# МИНИCTEPCTBO НАУКИ И ВЫСШЕГО ОБРАЗОВАНИЯ РОССИЙСКОЙ ФЕДЕРАЦИИ

Федеральное государственное автономное образовательное учреждение высшего образования

«СЕВЕРО-КАВКАЗСКИЙ ФЕДЕРАЛЬНЫЙ УНИВЕРСИТЕТ» Невинномысский технологический институт (филиал) СКФУ

# *Информационные технологии в химической промышленности*

# **МЕТОДИЧЕСКИЕ УКАЗАНИЯ**

к лабораторным работам

Часть 1

Невинномысск 2021

Указания содержат теоретическое обоснование, методику и порядок выполнения лабораторных работ, составления отчета, указания по технике безопасности, перечень контрольных вопросов для самоподготовки по теме работ и список рекомендуемой литературы.

Составители: *Антипина Е.С.*

# **СОДЕРЖАНИЕ**

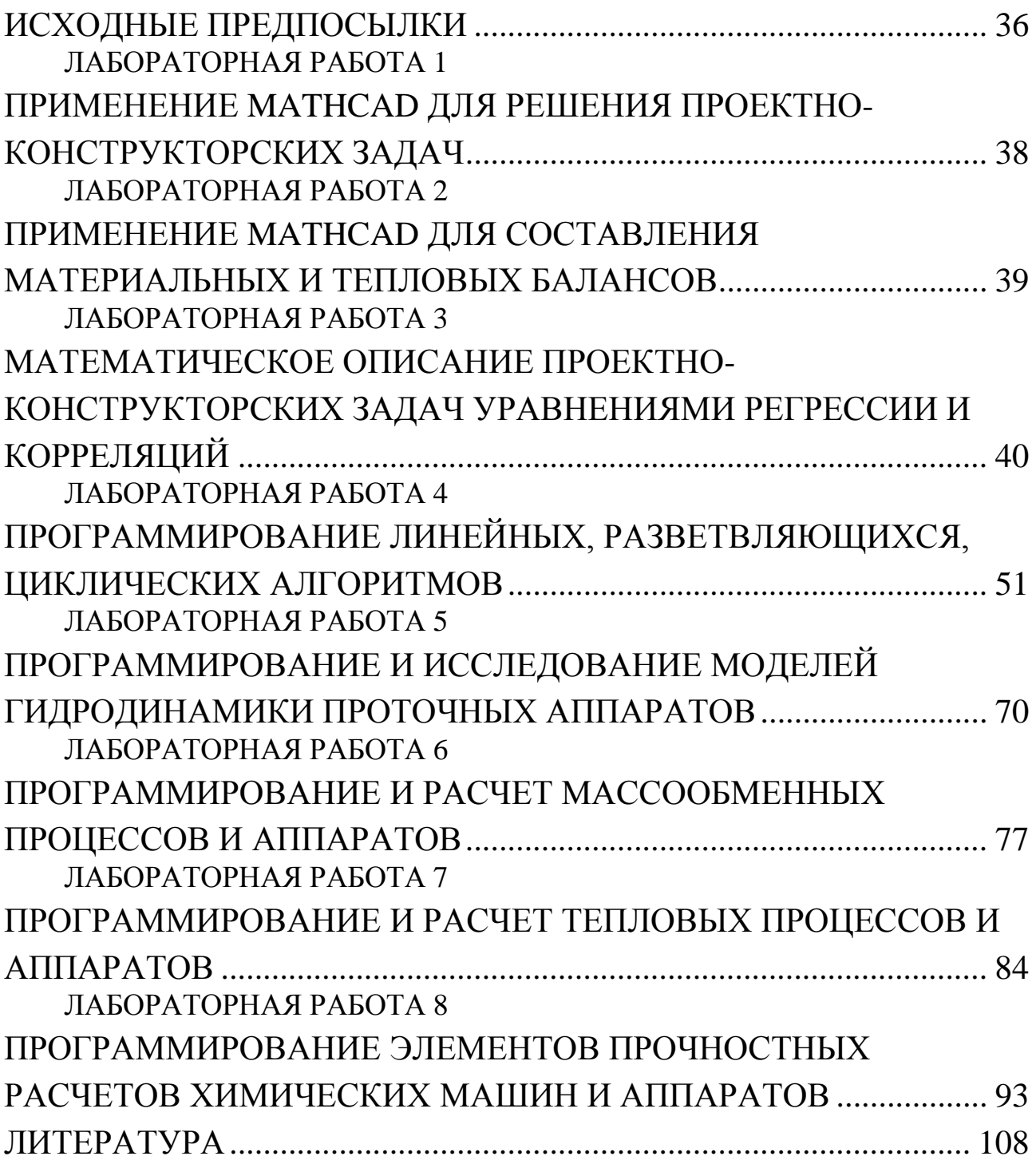

### ИСХОДНЫЕ ПРЕДПОСЫЛКИ

<span id="page-3-0"></span>Устойчивой тенденцией в проектно-конструкторских разработках является возрастание сложности объектов, увеличение объёма перерабатываемой информации и выпускаемой документации. Увеличивается и время на проведение научно-исследовательских и проектноконструкторских работ, что удлиняет сроки освоения новых продукций в производстве.

В то же время быстрое моральное старение техники ставит задачу ускорения процесса подготовки производства и освоения новой продукции. Важным звеном этого ускорения является сокращение сроков разработки.

Выход из такого положения может обеспечить автоматизация разработки проектов в рамках системы автоматизированного проектирования (САПР). В основу САПР положено математическое моделирование процессов проектирования, которое позволяет составлять программы на выполнение проектных работ с помощью ЭВМ и их средств. Программы системы обеспечивают полноту и всесторонность проработки возможных вариантов и выбор наилучшего из них. Этот вариант будет максимально учитывать взаимосвязь между объектом проектирования, условиями его работы и выполняемыми функциями. САПР создается для решения конкретных технических задач и должна обладать следующими свойствами:

- совершенствовать проектирование на основе применения математических методов и средств вычислительной техники;

- использовать системный подход и методы оптимизации при определении основного варианта объекта;

- способствовать повышению качества и технического уровня разработок, качества оформления проектной документации;

- сокращать цикл конструкторской и технологической подготовки производства.

Лабораторный практикум по дисциплине имеет целью привить студентам навыки и умения к выполнению с применением ЭВМ и элементов САПР расчетно-исследовательских и проектных работ,

36

выполняемых на различных этапах разработки химических предприятий, в том числе:

− применения программных продуктов MathCAD и EXEL для решения различных проектно-конструкторских задач, включая составление материальных и тепловых балансов;

− математических описаний проектно-конструкторских задач уравнениями регрессии и корреляций;

− программирования и исследования моделей гидродинамики проточных аппаратов;

− программирования и расчета массообменных и тепловых процессов и аппаратов, прочностных расчетов химического оборудования;

− применения элементов САПР для построения 2-D и 3-Dмоделей объектов химических производств;

− применения элементов САПР для прочностных расчетов химического оборудования.

#### **Указания по технике безопасности**

Для безопасного проведения лабораторных работ в классе ЭВМ необходимо:

– перед началом работы проверить, чтобы ЭВМ была заземлена и все токоведущие части закрыты;

– проводить работу только в присутствии преподавателя;

– выполнять работу в строгом соответствии с методическими указаниями.

37

#### ЛАБОРАТОРНАЯ РАБОТА 1

# <span id="page-5-0"></span>**ПРИМЕНЕНИЕ MATHCAD ДЛЯ РЕШЕНИЯ ПРОЕКТНО-КОНСТРУКТОРСКИХ ЗАДАЧ**

**Цель и содержание работы.** Целью работы является освоение методов системы MathCad для решения инженерных задач химических производств. Содержание работы заключается в практическом использовании возможностей системы MathCad.

#### ЛАБОРАТОРНАЯ РАБОТА 2

# <span id="page-6-0"></span>**ПРИМЕНЕНИЕ MATHCAD ДЛЯ СОСТАВЛЕНИЯ МАТЕРИАЛЬНЫХ И ТЕПЛОВЫХ БАЛАНСОВ**

**Цель и содержание работы.** Целью работы является освоение методов системы MathCad для решения инженерных задач химических производств. Содержание работы заключается в практическом использовании возможностей системы MathCad для расчетов материальных и тепловых балансов отдельных процессов химических производств.

Работа выполняется в соответствии с [1,2].

#### ЛАБОРАТОРНАЯ РАБОТА З

# <span id="page-7-0"></span>МАТЕМАТИЧЕСКОЕ ОПИСАНИЕ ПРОЕКТНО-КОНСТРУКТОРСКИХ ЗАДАЧ УРАВНЕНИЯМИ РЕГРЕССИИ И КОРРЕЛЯЦИЙ

Цель и содержание работы. Целью работы является освоение методов составления уравнений регрессии и корреляций, описывающих процесс или связь двух и более величин. Содержание работы состоит в практическом использовании алгоритмов и программного обеспечения при составлении математических описаний технических объектов.

#### Теоретическое обоснование

Уравнения регрессии. Термин регрессия означает статистическую связь между случайными величинами.

Уравнения, полученные методом наименьших квадратов, называют уравнениями регрессии.

Получив уравнение регрессии, исследователь интерпретирует его - выясняет смысл полученного результата.

Важнейший этап интерпретации – проверка гипотез. Чаще всего желательно проверить две гипотезы:

1) гипотезу об адекватности уравнения, т.е. выяснить, достаточно ли правильно данное уравнение описывает объект;

2) гипотезу о значимости коэффициентов уравнения (коэффициентов регрессии).

Дело заключается в том, что коэффициенты - выборочные оценки и поэтому содержат случайные ошибки.

При обработке экспериментальных данных для расчета параметров, таких как, например, энергия активации и энтальпия реакции, часто используют линейные соотношения между исследуемыми величинами или их функциями (например, между логарифмом константы равновесия или логарифмом константы скорости и обратной температурой). Откладывая попарно значения измеряемых величин и их функций, проводят через полученные точки линию. Иногда зависимости между величинами х и у носят линейный характер, поэтому экспериментальные точки группируются около некоторой прямой линии (см. рисунок 3.1).

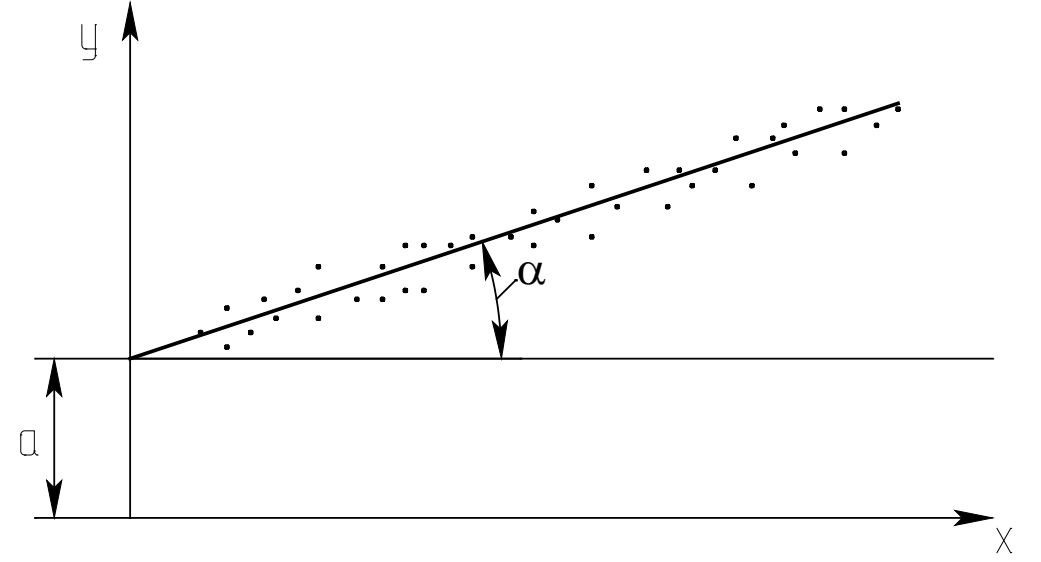

Рисунок 3.1 - Зависимость между исследуемыми величинами у и х

Уравнение прямой линии имеет вид

$$
y = a + bx, \tag{*}
$$

где а - длина отрезка от начала координат до точки пересечения прямой с осью у; b – тангенс угла наклона  $\alpha$  прямой к оси x (b = tg $\alpha$ ).

Прямую линию стараются провести так, чтобы сумма квадратов отклонений расчетных значений у<sub>р</sub> от экспериментальных значений у<sub>э</sub> была минимальной для всех n рассматриваемых опытов

$$
S = \sum_{i=1}^{n} (y_p - y_2)^2 = \sum_{i=1}^{n} (y_i - (a + b \cdot x_i))^2,
$$
 (3.1)

где i - индекс, нумерующий последовательные значения аргумента и соответствующие им ординаты функции.

Необходимо подобрать такие значения параметров а и b (коэффициенты уравнения регрессии), чтобы сумма квадратов отклонений S была минимальна. Для этого следует приравнять нулю частные производные от S по a и b

$$
\frac{dS}{da} = -2\sum_{i=1}^{n} (y_i - a - bx_i) = 0
$$
  
\n
$$
\frac{dS}{db} = -2\sum_{i=1}^{n} (y_i - a - bx_i) \cdot x_i = 0.
$$
\n(3.2)

Преобразовав уравнения (3.2), получим

$$
\sum_{i=1}^{n} y_i = a \cdot n + b \cdot \sum_{i=1}^{n} x_i
$$
  

$$
\sum_{i=1}^{n} y_i \cdot x_i = a \cdot \sum_{i=1}^{n} x_i + b \cdot \sum_{i=1}^{n} x_i^2.
$$
 (3.3)

Введем обозначения:

$$
S_1=n; S_2=\sum_{i=1}^n x_i; S_3=\sum_{i=1}^n y_i; S_4=\sum_{i=1}^n x_i^2; S_5=\sum_{i=1}^n y_i \cdot x_i, (3.4)
$$

где n - общее число опытов, в которых измерялись значения величин х и у;  $S_2$  – характеризует сумму всех измеренных значений х, а  $S_3$  – сумму всех значений величины у. Остальные обозначения понятны из формул.

С учетом изложенного получается следующая простая система уравнений относительно параметров а и b

$$
S_3 = S_1 \cdot a + S_2 \cdot b
$$
  
\n
$$
S_5 = S_2 \cdot a + S_4 \cdot b
$$
\n(3.5)

Математически доказано, что коэффициенты уравнения  $S = \sum_{i=1}^{n} (y_p - y_a)^2 \longrightarrow min$ , вычисляются по следующим формулам:

$$
a = \frac{S_3 \cdot S_4 - S_5 \cdot S_2}{S_1 \cdot S_4 - S_2 \cdot S_2}; \qquad b = \frac{S_1 \cdot S_5 - S_2 \cdot S_3}{S_1 \cdot S_4 - S_2 \cdot S_2}.
$$
 (3.6)

Таким образом, задача определения коэффициентов уравнения линейной регрессии решена. Описанный метод называется методом наименьших квадратов. Он достаточно прост и удобен, но область его применения ограничена линейными зависимостями.

Пользуясь уравнением линейной регрессии, можно, не проводя дополнительных опытов, рассчитать для заданного х соответствующее значение у. Таким образом, с помощью уравнения регрессии можно прогнозировать величину у.

На практике могут встречаться, кроме линейной, следующие формы регрессии: гиперболическая, параболическая, степенная. Однако некоторые нелинейные зависимости легко преобразовать в линейные.

Например, гиперболическая связь  $y=a_0+a_1/x$  линеаризуется заменой переменной  $z=1/x$ , тогда  $y=a_0+a_1 \cdot z$ .

Показательная связь  $y=a_0 \cdot e^{\lambda_1 \delta}$  линеаризуется путем логарифмирования

 $v=lny=lna_0+a_1 \cdot x$ .

 $y=a_0 \cdot x^{\lambda_1}$  после логарифмирования лине-Степенная связь  $lna_0 = c$ ; аризуется заменой lny=p; lnx=z; тогда  $p=c+a_1\cdot z$ .

 $y=a_0+a_1 \cdot lnx$ Логарифмическая связь линеаризуется заменой  $y=a_0+a_1 \cdot z$ .  $z=lnx$ , тогда

Комбинированная связь  $y=1/(a_0+a_1 \cdot e^{-x})$  линеаризуется заменой  $z = e^{-x}$ , тогда  $v=1/v$ ;  $v = a_0 + a_1 \cdot z$ .

Широкое использование линейных зависимостей и связей, легко приводимых к линейным, объясняется следующим. Линейные связи просты и требуют относительно малого объема вычислений, а методика их установления более глубоко разработана.

Уравнения корреляций. Корреляция является важнейшим типом взаимной зависимости случайных величин. Для установления связи между величинами их значения наносят на график (см. рисунок  $3.2$ ).

Каждой паре значений величин х и у на графике соответствует точка. Обычно такие точки не ложатся на одну линию, а занимают на плоскости чертежа некоторую область, образуя диаграмму рассеивания (корреляционное поле).

Причины рассеивания могут быть самыми различными (погрешности измерений, влияние неучтенных факторов и т.д.). Если один и тот же опыт в лаборатории проводится несколько раз, результаты измерений обычно отличаются друг от друга.

Связь между двумя величинами можно выразить уравнением регрессии в виде (\*).

Коэффициенты а и b соответственно определяются по формулам:

$$
\hat{a} = \frac{\sum_{i=1}^{n} y_i \sum_{i=1}^{n} x_i^2 - \sum_{i=1}^{n} x_i \cdot \sum_{i=1}^{n} x_i \cdot y_i}{n \cdot \sum_{i=1}^{n} x_i^2 - \left(\sum_{i=1}^{n} x_i\right)^2}, \quad b = \frac{n \cdot \sum_{i=1}^{n} x_i y_i - \sum_{i=1}^{n} x_i \cdot \sum_{i=1}^{n} y_i}{n \cdot \sum_{i=1}^{n} x_i^2 - \left(\sum_{i=1}^{n} x_i\right)^2}.
$$
(3.7)

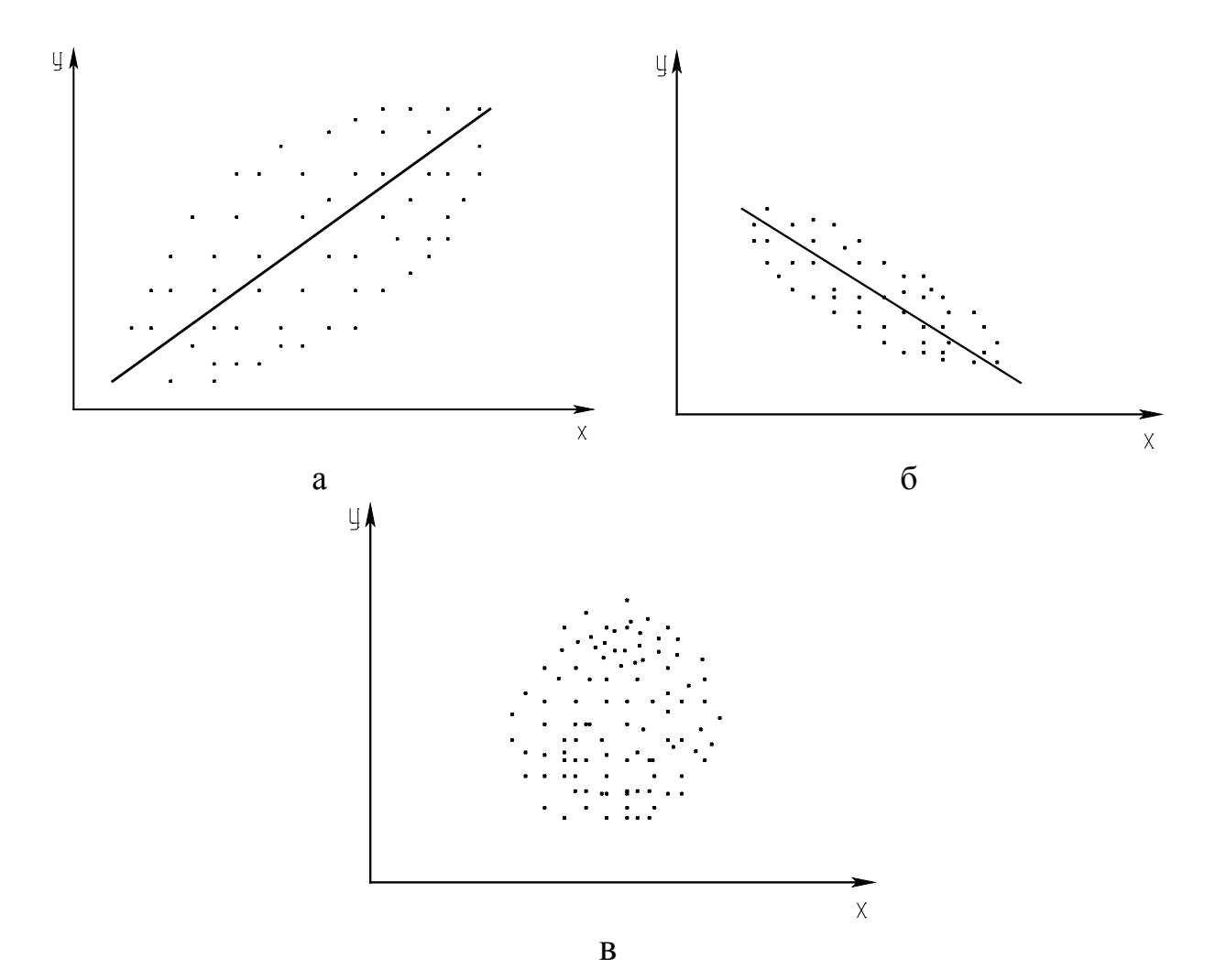

Рисунок 3.2 - Диаграммы рассеивания: а - сильная положительная корреляция; б - слабая отрицательная корреляция; в - отсутствие корреляции

Коэффициент а проще определить по известному b из выражения

$$
a = y - b \cdot x, \tag{3.8}
$$

где х и 6 - средние значения х и у.

Уравнение (3.8) показывает, что между коэффициентами а и b существует корреляционная зависимость. Теснота корреляционной связи между величинами х и у определяется коэффициентом корреляции.

Выборочный коэффициент корреляции вычисляется по следующей формуле

$$
r^* = \frac{\sum_{i=1}^{n} (x_i - x) \cdot (y_i - y)}{(n-1) \cdot S_x \cdot S_y},
$$
\n(3.9)

где  $S_x$ ,  $S_y$  – выборочные среднеквадратичные отклонения.

$$
MJIH \ r^* = \frac{b \cdot S_x}{S_y}, \ r^* = b \cdot \sqrt{\frac{n \cdot \sum_{i=1}^{n} x_i^2 - (\sum_{i=1}^{n} \tilde{o}_i)^2}{n \cdot \sum_{i=1}^{n} y_i^2 - (\sum_{i=1}^{n} y_i)^2}}.
$$
(3.10)

Корреляционную связь между величинами называют положительной, если при увеличении одной из них возрастает другая величина. Отрицательной называют такую корреляционную связь, когда при увеличении одной из величин другая уменьшается. Коэффициент корреляции может принимать значения от  $+1$  до  $-1$ . По рисунку 3.2 можно дать качественную оценку корреляционной связи между величинами.

Для количественной оценки линейной корреляции используется коэффициент парной корреляции, который принимает следующие значения:

1)  $r_{xy} = 0$  – это свидетельствует об отсутствии корреляционной связи между х и у;

 $r_{xy} = 1 - B$  данном случае существует строгая положительная 2) детерминистическая связь (зависимость);

 $r_{xy} = -1$  – между х и у существует строгая отрицательная де-3) терминистическая связь (зависимость);

- 1<  $r_{xy}$ < +1 - корреляционная связь может быть как поло-4) жительной, так и отрицательной и характеризуется различной степенью тесноты связи.

Множественная корреляция характеризует тесноту и направленность связи между результативным и несколькими факторными признаками.

#### Методика и порядок проведения работы

Включить пакетные включатели и ЭВМ.

При описании объектов уравнением регрессии составить алгоритм расчета и программу определения коэффициентов уравнения регрессии а и b, пользуясь вышеизложенной методикой. Выбрать вариант исходных данных, указанных в таблице 3.1.

Таблица 3.1 - Данные для построения уравнений регрессии и корреляции

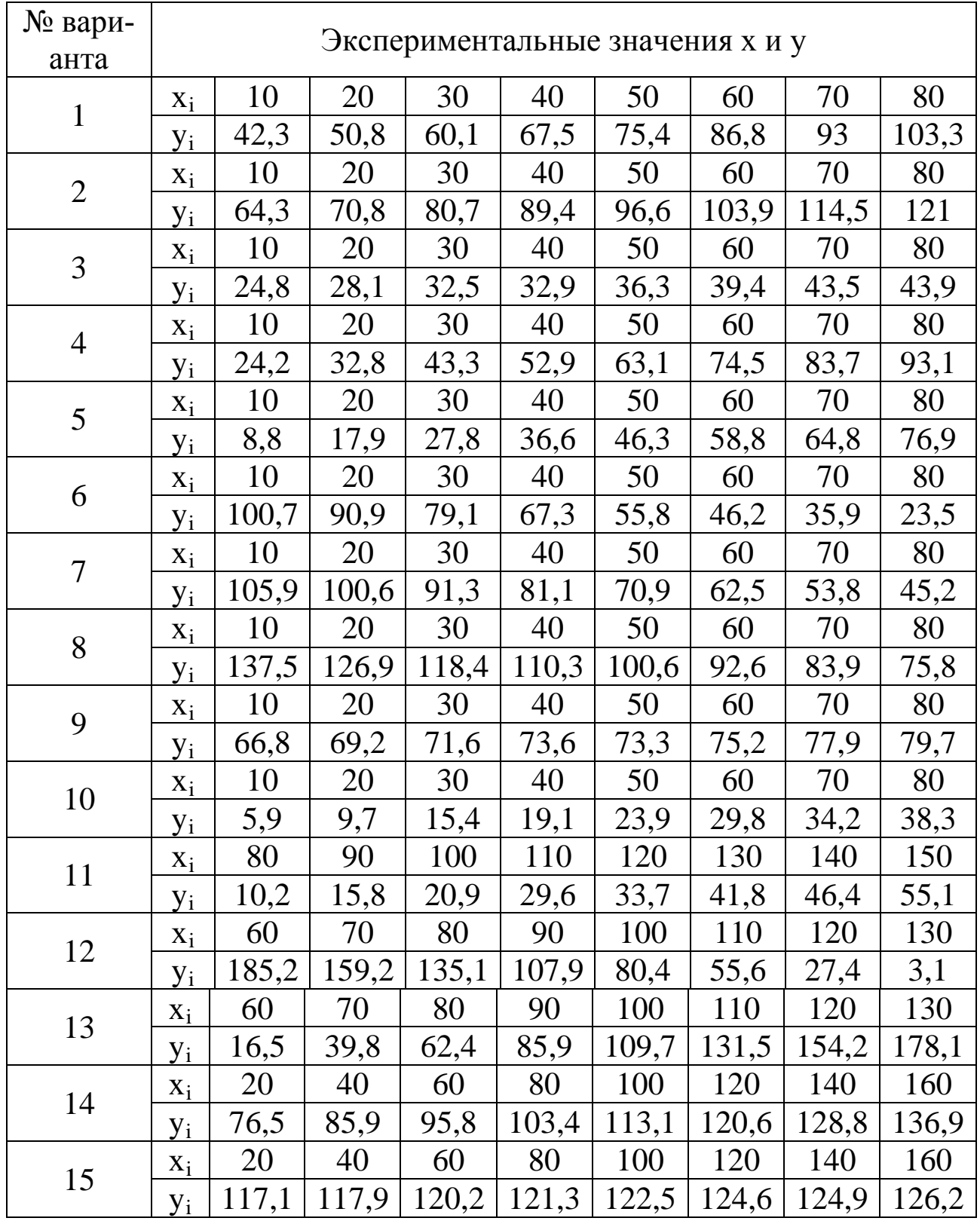

По экспериментальным данным следует вычислить суммы  $S_1, S_2,$  $S_3$ ,  $S_4$ ,  $S_5$  и решить систему уравнений относительно а и b (3.6).

На графике отметить экспериментальные точки (см. рисунок 3.1) и построить теоретическую линию по следующей методике: откладывая попарно значения измеренных величин, провести через полученные точки прямую. По отрезку, отсекаемому этой прямой на оси ОУ, и тангенсу угла наклона прямой рассчитывают значения физических параметров (у).

Для того чтобы провести линию через совокупность точек с помощью ЭВМ наилучшим образом, необходимо сначала выяснить, каким критериям она должна удовлетворять. В большинстве случаев усредняющую линию стараются провести так, чтобы сумма квадратов отклонений экспериментальных значений величины у от усредняющей была минимальна. Далее определяют среднеквадратичное отклонение.

Если сумму квадратов отклонений обозначить через S, то среднеквадратичное отклонение  $S_v$  вычисляется по формуле:

$$
S_y = \sqrt{\frac{S}{n-1}}.
$$

При составлении программы можно воспользоваться любым алгоритмическим языком программирования, редактором электронных таблиц EXCEL, математическим пакетом Math CAD, а также осуществлять программирование в среде Windows.

В качестве примера ниже приведена программа на языке QBasic.

При описании объектов уравнением корреляций выбрать вариант исходных данных, приведенных в таблице 3.1. Дать качественную оценку корреляционной связи между величинами х и у, построив график в координатах x - y.

Для количественной оценки следует определить коэффициент парной корреляции по следующей формуле

$$
\mathbf{r}_{xy} = \frac{\mathbf{S}_1 \cdot \mathbf{S}_5 - \mathbf{S}_2 \cdot \mathbf{S}_3}{\sqrt{(\mathbf{S}_1 \cdot \mathbf{S}_4 - \mathbf{S}_2^2) \cdot (\mathbf{S}_1 \cdot \mathbf{S}_6 - \mathbf{S}_3^2)}}
$$

где  $S_1$ =n; n – общее количество пар х и у.

$$
S_2=\sum_{i=1}^n x_{_i}\ ;\ S_3=\sum_{i=1}^n y_{_i}\ ;\ S_4=\sum_{i=1}^n x_{_i}^{\, 2}\ ;\ S_5=\sum_{i=1}^n x_{_i}\cdot y_{_i}\ ;\ S_6=\sum_{i=1}^n y_{_i}^{\, 2}\ .
$$

Расчеты коэффициентов парной корреляции выполнить на ЭВМ, для чего необходимо составить алгоритм и программу расчета.

Чем ближе абсолютное значение коэффициента корреляции  $|r_{xy}|$  к единице, тем сильнее линейная связь между х и у. Величина г<sub>ху</sub> одновременно отражает степень случайности и нелинейности связи между величинами х и у. Например, зависимость у от х может быть близкой к функциональной, но и существенно нелинейной. В этом случае коэффициент корреляции будет значительно меньше 1.

Тесноту связи между двумя величинами можно объективно оценить только после рассмотрения графика корреляционного поля и вычисления коэффициента парной корреляции.

При написании программы можно воспользоваться любым алгоритмическим языком программирования, редактором электронных таблиц Excel, математическим пакетом MathCAD, а также осуществить программирование в среде WINDOWS.

В качестве примера ниже приведена программа на языке Qbasic.

```
CLS: Коэффициент парной корреляции
DIM x(50), y(50)INPUT "Введите количество пар х и у"; N
FOR I=1 TO N
PRINT "Введите"; I; "пару значений х и у";
INPUT x(I), y(I)NEXT I
PRINT "Коэффициенты парной корреляции =";
S1=N: S2=0: S3=0: S4=0: S5=0: S6=0FOR I=1 TO NS2 = S2 + X(I)S3 = S3 + Y(I)S4 = S4 + X(I)^*X(I)S5 = S5 + X(I)^*Y(I)S6 = S6 + Y(I)*Y(I)NEXT I
A = S1*S5-S2*S3B=(S1*S4-S2*S2)*(S1*S6-S3*S3)R=A/SQR(B): PRINT USING "###.######";R
END.
```
## Содержание отчета

В отчете о выполненной работе должны содержаться следующие данные.

Дата проведения работы.

Цель работы.

Математическое описание задачи.

Алгоритм расчета.

Таблица идентификаторов (в том случае, когда греческие буквы заменяются в программе их идентификаторами).

Программа расчета.

Результаты выполнения работы.

Выводы по работе.

### Контрольные вопросы

Составление уравнений регрессии.

1. Какое уравнение называют уравнением регрессии?

2. Запишите уравнение линейной регрессии.

3. Какие существуют виды регрессии?

4. Охарактеризуйте этапы построения математической модели методом линейной регрессии.

5. Дайте понятие случайных величин и их характеристик.

6. Линеаризуйте следующие нелинейные зависимости:

 $y=a_0 \cdot e^{a_1 \cdot x}$  $y=a_0 \cdot x^{a1}$  $y=a_0+a_1$ ·lnx.

Составление корреляционных уравнений.

 $1. \overline{A}$ ля решения каких задач используется корреляционнорегрессионный метод?

2. В каком случае используется множественная корреляция?

3. Поясните сущность парной корреляции.

4. Что характеризуют параметры регрессионного уравнения?

5. Какие значения может принимать коэффициент парной корреляции?

6. Какая корреляционная связь считается положительной, а какая отрицательной?

7. Что представляет собой корреляционное поле?

#### ЛАБОРАТОРНАЯ РАБОТА 4

# <span id="page-18-0"></span>ПРОГРАММИРОВАНИЕ ЛИНЕЙНЫХ, РАЗВЕТВЛЯЮЩИХСЯ, ЦИКЛИЧЕСКИХ АЛГОРИТМОВ

Цель и содержание работы. Целью работы является овладение практическими навыками разработки, программирования вычислительного процесса различной структуры, отладки и тестирования программ. Содержание работы заключается в составлении математического описания отдельных задач химических производств, построении алгоритмов вычислительного процесса заданной структуры, проведение расчетов и анализ адекватности результатов.

### Теоретическое обоснование

Линейный алгоритм. Инструкция по обработке информации состоит из набора команд. Последовательность команд, однозначно приводящая от исходных данных к верному конечному результату алгоритм решения.

Разрабатывая алгоритм решения, следует:

1) записать, что дано в задаче, продумать, какие исходные данные и под какими именами будут введены в ячейки памяти;

2) записать, что требуется найти, продумать, как и под какими именами в ячейках памяти разместятся полученные результаты (промежуточные и конечные). Продумать с какой точностью должен быть выведен конечный результат;

3) продумать основные шаги решения задачи;

4) записать команды полученного алгоритма на выбранном языке программирования.

Графическое представление хода решения задачи - самый наглядный способ записи алгоритма.

Линейным считается алгоритм, в котором все необходимые операции выполняются строго последовательно. Реализующие его операции размещаются в теле программы также последовательно. Они выполняются все, начиная с первого оператора и заканчивая послед-НИМ.

51

Пример линейного алгоритма приведен на рисунке 4.1.

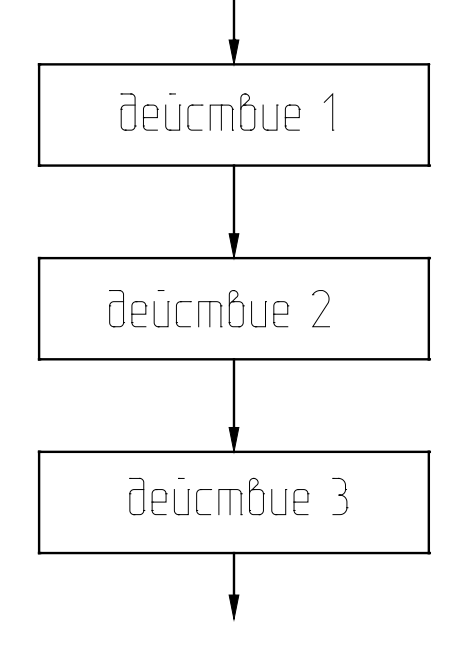

Рисунок 4.1 – Схема выполнения линейного алгоритма

Как видно из приведенного рисунка, объединяются несколько следующих друг за другом блоков действия.

Блок действия – блок, в котором происходит обработка данных (вычисления) и размещение результатов обработки в ячейки памяти с определенным именем или просто размещение данных в ячейки памяти с определенным именем, или просто размещение данных в ячейке памяти без предварительной обработки.

Например:

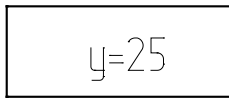

Взять число 25 и поместить его в ячейку памяти с именем у.

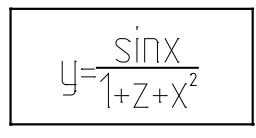

Подсчитать результат арифметического выражения и поместить его в ячейку памяти с именем у.

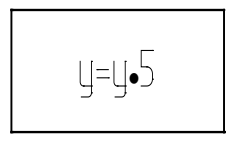

Из ячейки памяти с именем у взять число, умножить его на 5 и результат поместить в ячейку памяти с именем у.

**Разветвляющийся алгоритм.** Во многих программах необходимо использовать дополнительные условные операторы передачи управления. Например, может потребоваться выполнение некоторой операции, если какое-либо выражение меньше, равно или больше другого выражения, т.е. первоначально нужно установить логическое соотношение между двумя выражениями, а только затем осуществить требуемую операцию. Это может быть выполнено с помощью условного логического оператора IF (ЕСЛИ) : IF (L) S, где на месте S записывают любой исполнимый оператор (действие); L логичекое выражение.

При выполнении этого оператора сначала вычисляется логичекое выражение L (оно может принимать одно из двух значений -"истина" или "ложь"). Если L принимает значение "истина", то выполняется S. Если L принимает значение "ложь", то оператор S не выполняется, а производится передача управления оператору, следующему за оператором IF.

Если при пограммировании используются алгоритмические более сложные логические выражения могут быть языки, то операций, объединяющих построены  $\mathbf{C}$ помощью логических логические константы, переменные и операции отношения:

AND – логическое умножение (и),

OR - логическое сложение (или),

NOT – логическое отрицание (не).

Все действия выполняются ЭВМ последовательно в том порядке, в котором они записаны в программе. Эту последовательность выполнения операторов (действий) можно при необходимости изменить, используя оператор безусловного перехода Go To m, где m - номер, приписанный слева тому оператору, к выполнению которого должна перейти ЭВМ. Это номер m называется меткой оператора.

Блок разветвляющегося алгоритма приведен на рисунке 4.2 (а,б).

Как видно из рисунка, полный выбор (в зависимости от результата проверки условия) - это когда выполняются только действия ветви "да" (т.е. действия 1 и 2) или только действия ветви "нет" (т.е. действия 3 и 4); неполный выбор (в зависимости от результата проверки условия) - это либо выполняются действия одной ветви (например, действия 1 и 2 ветви "да"), либо эти действия пропускаются.

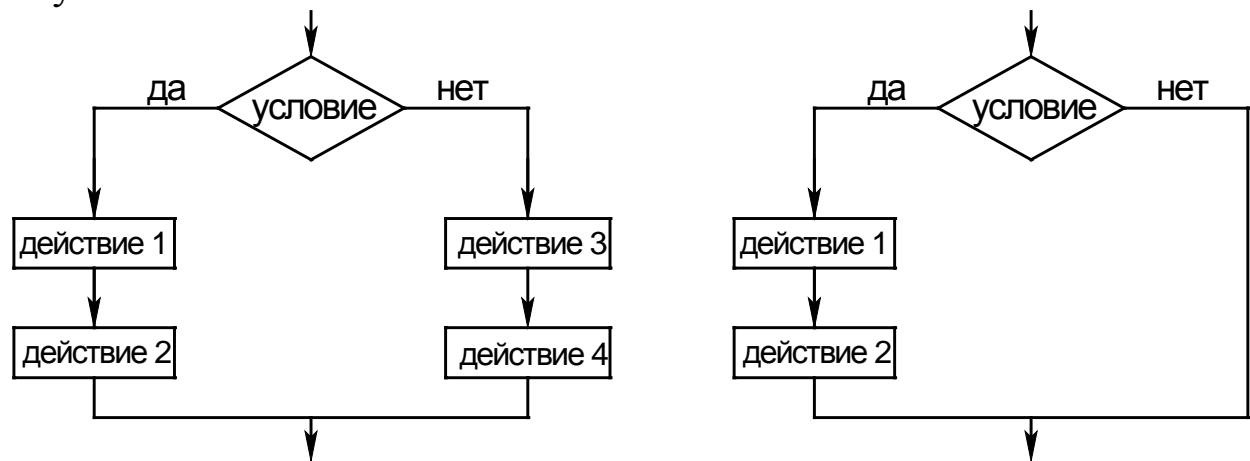

Рисунок 4.2 - Блок-схема разветвляющегося алгоритма: а) полный выбор (полная альтернатива); б) – неполный выбор (неполная альтернатива)

Циклический алгоритм. На практике часто встречаются такие вычислительные процессы, когда решение задачи сводится  $\mathbf{K}$ многократному вычислению по одним и тем же математическим зависимостям при различных значениях входящих в них величин. Данные вычислительные процессы называют циклическими, a многократно повторяемые участки вычислений - циклами.

Циклический алгоритм позволяет значительно сократить объем программ за счет многократного выполнения ее циклического участка.

Практически все циклические вычислительные процессы можно отнести к одному из трех типов:

1) цикл по переменной;

2) цикл с заранее известным числом повторений;

3) итерационный цикл - такой цикл, число повторений которого заранее не определено.

Циклический вычислительный процесс, в котором заранее неизвестны число повторений и окончание счета (выход из цикла) происходит после достижения заданной точности вычислений, называют итерационным.

арифметический цикл с итерационным Сравнивая можно отметить, что итерационный цикл состоит из тех же частей и

54

строится по такой же блок – схеме, что и арифметический.

Организацию циклов в программе можно осуществить с помощью условных операторов и операторов перехода.

Для организации выполнения любого циклического вычислительного процесса необходимы блоки, выполняющие следующие функции:

1) задания начального значения переменной, изменяющейся в цикле (подготовка к циклу);

2) вычисления функций, переменных и т.п. по заданным формулам (рабочая часть цикла – тело цикла);

3) изменения переменной (аргумента) перед каждым новым повторением цикла;

4) проверки условия окончания цикла и выхода из цикла, если цикл закончен, или перехода к началу цикла, если цикл не закончен.

Перечисленные блоки в зависимости от условий конкретных задач могут располагаться в различной последовательности или объединяться между собой.

На рисунках 4.3, 4.4, 4.5 показаны примеры изображения блоков циклической структуры.

В цикле с параметром (рисунок 4.3) тело цикла выполняется столько раз, сколько разных значений примет параметр в заданных пределах (от Н.З. до К.З.).

В цикле с предусловием (рисунок 4.4) – это условие выполнения цикла. Тело цикла может не выполниться ни одного раза.

В цикле с постусловием (рисунок 4.5) – это условие окончания цикла. Тело цикла выполнится хотя бы один раз.

Существуют следующие пути выхода из цикла:

1) переход к выполнению за циклом оператора при естественном завершении работы оператора цикла (рисунок 4.3);

2) возможность выхода из цикла до его естественного окончания. В этом случае выход реализуется с помощью одного из операторов передачи управления, например, операторов перехода, арифметического или условного оператора.

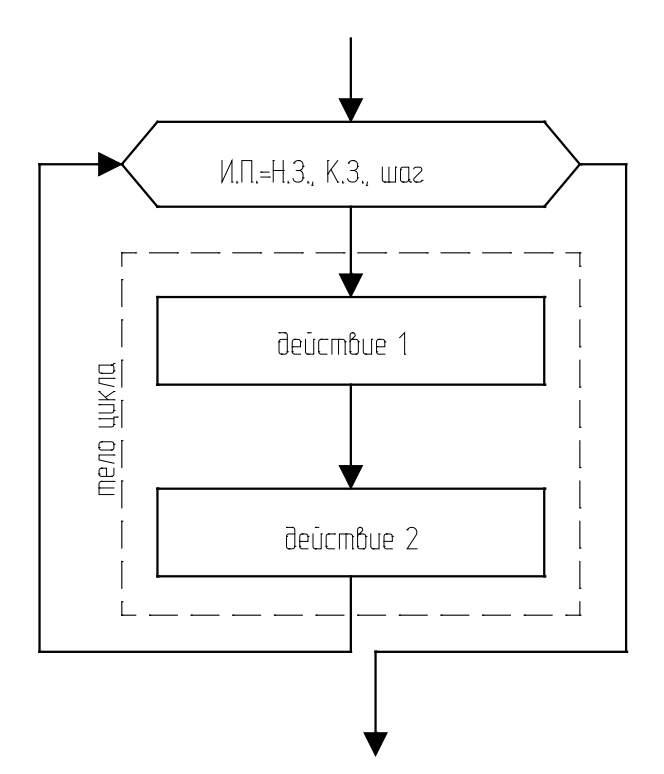

Рисунок 4.3 – Блок цикла с параметром: И.П. – имя ячейки памяти, содержащей параметр; Н.З. – начальное значение параметра; К.З. – конечное значение параметра; шаг – величина изменения параметра после каждого выполнения тела цикла

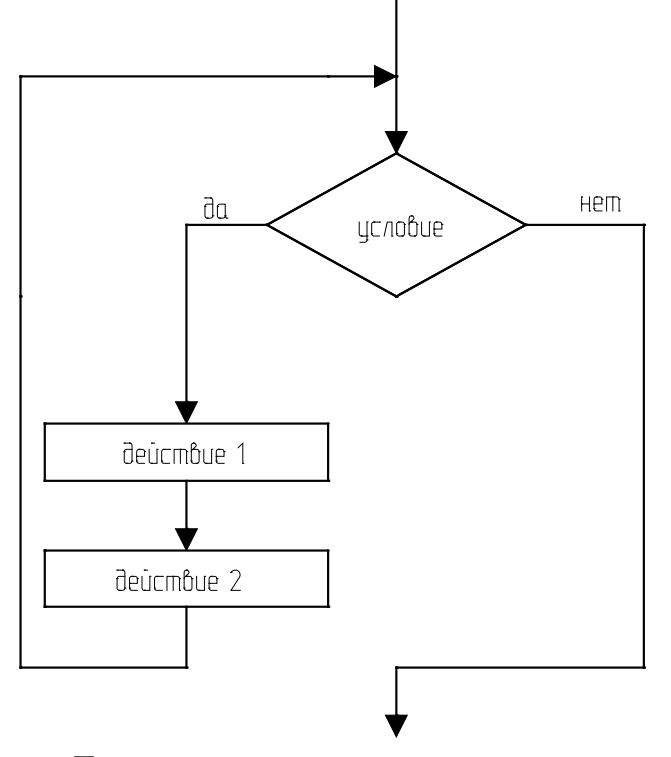

Рисунок 4.4 – Блок цикла с предварительным условием (предусловием)

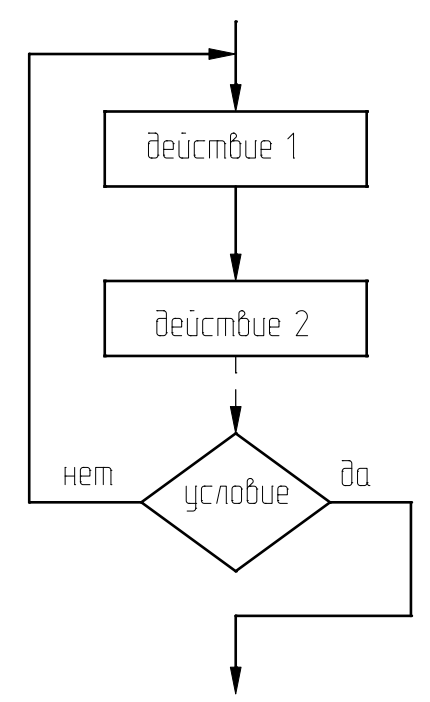

Рисунок 4.5 Блок цикла с последующим условием (постусловием)

### Методика и порядок проведения работы

Включить пакетные включатели и ЭВМ.

Выполнение заданий с использованием линейных алгоритмов.

Задание 1. Вычислить значения переменных, указанных в таблице 4.1 по приведенным ниже формулам и наборам исходных данных:

y = a · tg<sup>3</sup>x<sup>2</sup> + 
$$
\sqrt{z^2/(a^2 + x^2)}
$$
,  
\np = ln(a · x<sup>2</sup>) + sin<sup>2</sup>(z/a).

Таблица 4.1 - Исходные данные к расчетам

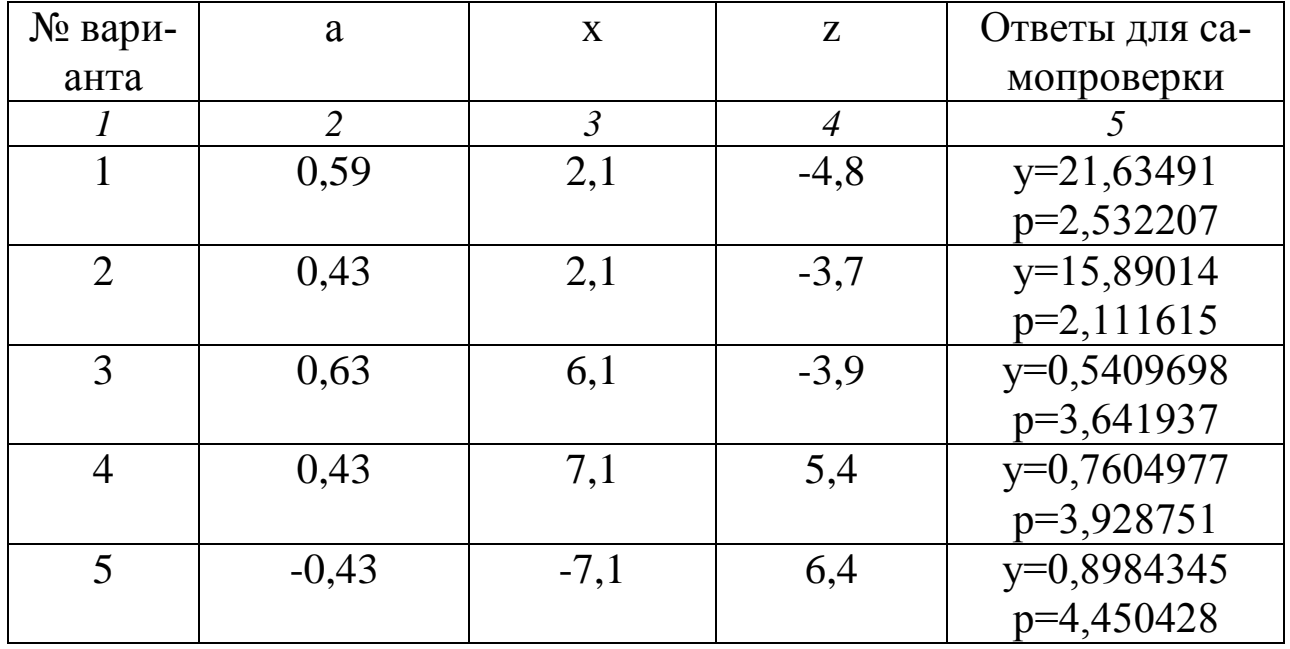

Продолжение таблицы 4.1

|             | $\overline{2}$ | $\mathfrak{Z}$ | 4       | $\overline{5}$ |
|-------------|----------------|----------------|---------|----------------|
| 6           | $-0,33$        | $-6,1$         | 7,4     | $y=1,261101$   |
|             |                |                |         | p=3,783801     |
|             | $-0,23$        | $-6,1$         | 57,4    | y=9,437835     |
|             |                |                |         | p=4,57419      |
| 8           | 0,13           | $-8,1$         | $-77,4$ | y=9,561477     |
|             |                |                |         | p=5,178955     |
| $\mathbf Q$ | $-0,77$        | $-8,1$         | $-34,4$ | $y=4,270217$   |
|             |                |                |         | p=4,58008      |
| 10          | $-0,33$        | $-8,9$         | $-77,3$ | $y=8,515151$   |
|             |                |                |         | p=5,330848     |

На печать вывести значения вводимых исходных данных и результаты вычислений, сопровождая вывод наименованиями выводимых переменных.

Задание 2. Определить гидравлическое сопротивление насадочного слоя, состоящего из частиц диаметром d, м; высота слоя H, м; диаметр аппарата D, м; расход воздуха, проходящего через слой насадки V, м<sup>3</sup>/с; коэффициент формы частиц Ф; температура среды t,  $\mathrm{^oC}.$ 

Сопротивление слоя определяется по формуле

$$
\Delta \mathbf{D} = \frac{150 \cdot (1 - \varepsilon)^2 \cdot \mu \cdot \mathbf{\hat{I}} \cdot \omega_0}{\Phi^2 \cdot \varepsilon^3 \cdot \mathbf{d}^2},\tag{4.1}
$$

где  $\varepsilon$  – порозность слоя, м<sup>3</sup>/м<sup>3</sup>, определяемая по справочным данным в зависимости от вида насадки;  $\mu$  – коэффициент динамической вязкости, Па с, определяемый по справочным данным в зависимости от температуры; Ф – коэффициент формы (показывает отклонение формы частиц от шарообразной);  $d - \mu$ иаметр частиц, м;  $\omega_0 - \phi$ иктивная скорость, м/с.

Фиктивная скорость рассчитывается на полное сечение аппарата из уравнения расхода

$$
V = \omega_0 \cdot F, \qquad (4.2)
$$

где F - площадь сечения аппарата,  $M^2$ .

$$
\text{Откуда } \omega_0 = \frac{4 \cdot \text{V}}{\pi \cdot \text{D}^2}.
$$
\n(4.3)

# Исходные данные к заданию приведены в таблице 4.2.

Таблица 4.2 – Исходные данные к расчетам

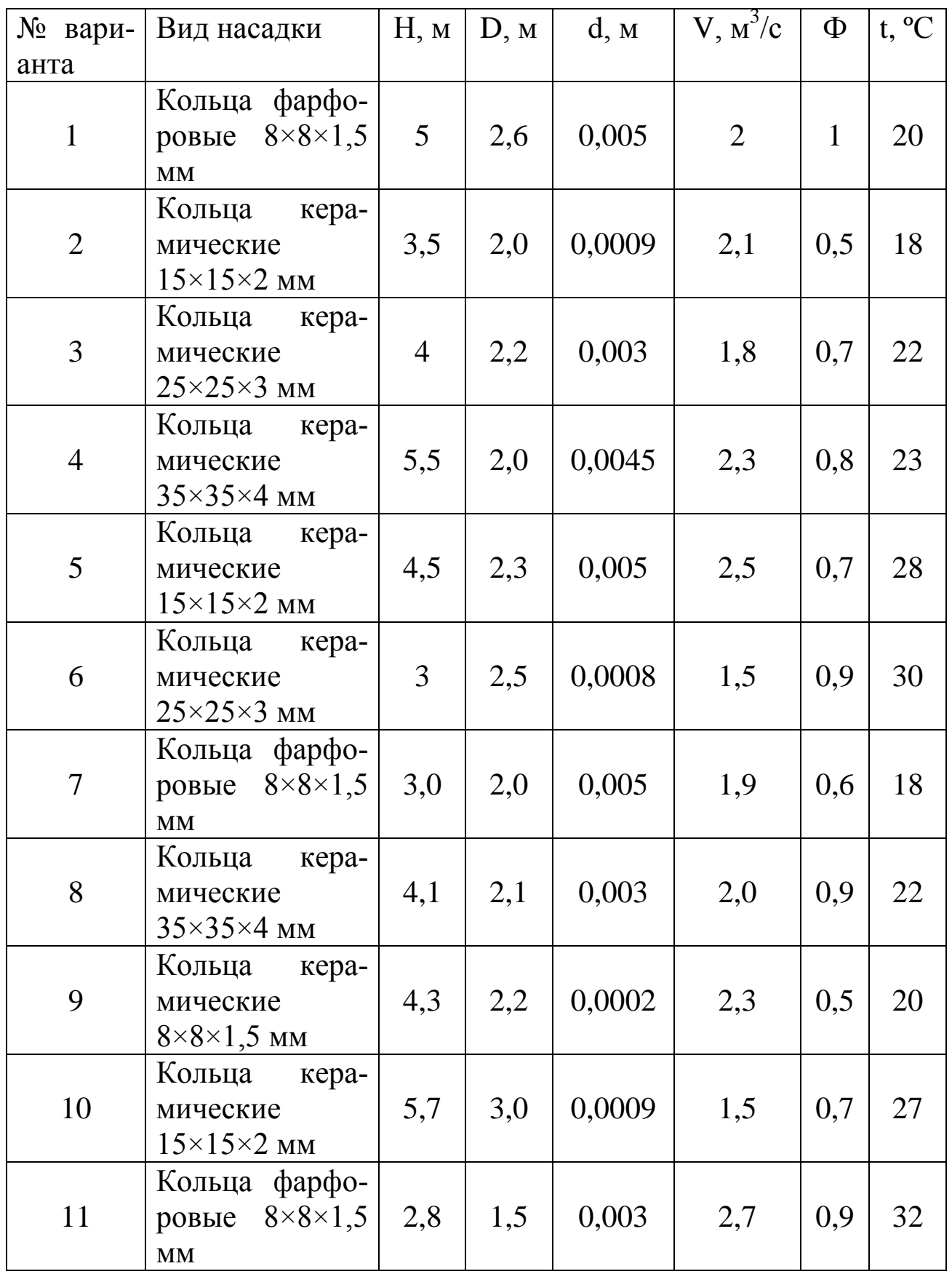

На печать вывести значения вводимых исходных данных и результаты вычислений.

При выполнении заданий 1 и 2 необходимо разработать алгоритмы решения задач и составить программы вычислений в соответствии с назначенным вариантом по изложенной выше методике и математическому описанию.

При написании программы можно воспользоваться любым алгоритмическим языком программирования, редактором электронных таблиц Excel, математическим пакетом MathCAD, а также осуществлять программирование в среде Windows.

Выполнение заданий с использованием разветвленных алгорит- $MOB$ .

Задание 3. Вычислить значения функций, приведенных ниже.

$$
S = \begin{cases} a \cdot t + b, \hat{a}\tilde{n}\tilde{e}e a \cdot t < 1 \\ cos(a \cdot t), \hat{a}\tilde{n}\tilde{e}e a \cdot t = 1 \\ e^{a \cdot t} \cdot cos(a \cdot t), \hat{a}\tilde{n}\tilde{e}e a \cdot t > 1. \end{cases}
$$
(4.4)

Исходные данные к расчетам приведены в таблице 4.3.

Таблица 4.3 – Исходные данные к расчетам

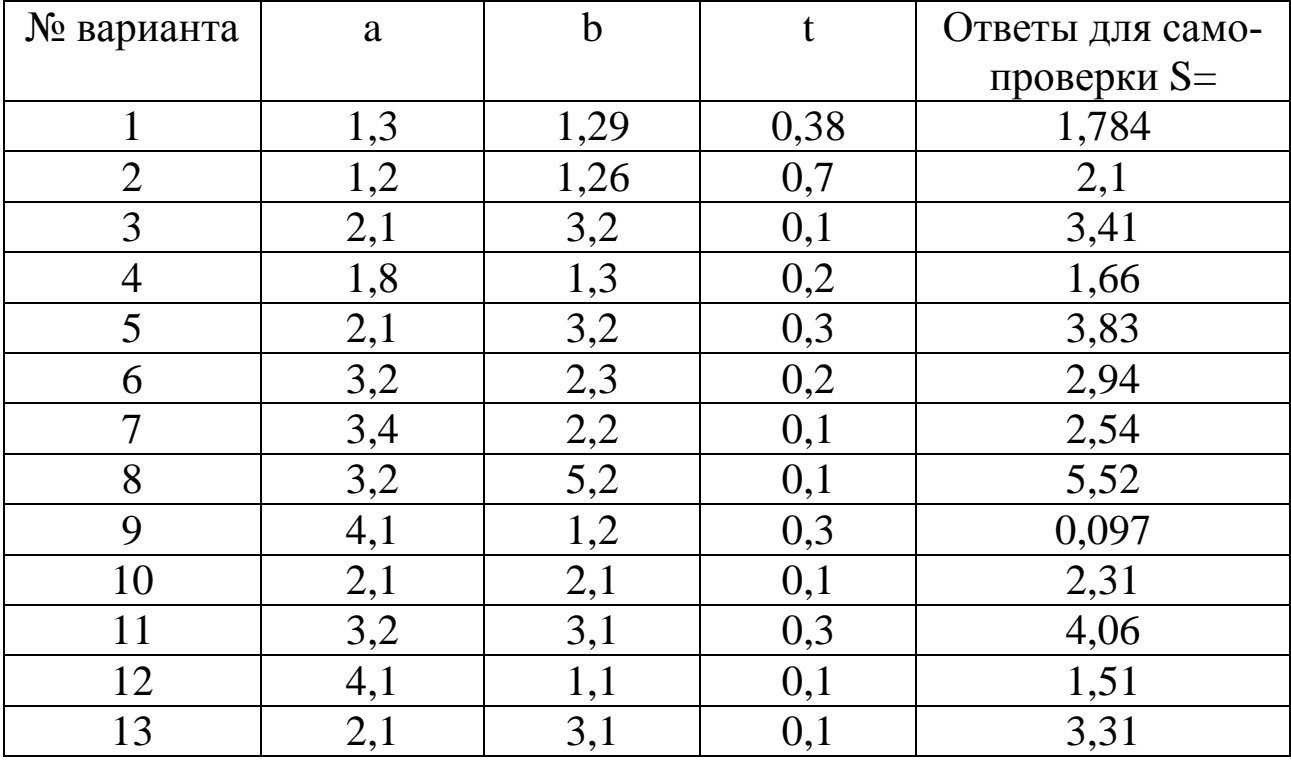

На печать вывести значения вводимых исходных данных и результаты вычислений, сопровождая вывод наименованиями перемен-НЫХ.

Задание 4. Определить гидравлическое сопротивление слоя  $\Delta P$ , Па, сухой насадки высотой Н, м, через которую просасывается газ при температуре t, °C, и атмосферном давлении с фиктивной скоро-CТЬЮ  $\omega_{\phi}$ , M/C.

Гидравлическое сопротивление слоя сухой насадки определяется по формуле

$$
\Delta P = \lambda \cdot \frac{H}{d_2} \cdot \frac{\rho_r \cdot \omega_r^2}{2},
$$
 (4.5)

где  $\lambda$  – коэффициент сопротивления;  $d_3$  – эквивалентный диаметр, м;  $\rho_{\rm r}$  – плотность газа, кг/м<sup>3</sup>;  $\omega_{\rm r}$  – действительная скорость газа, м/с; H – высота слоя насадки, м.

Эквивалентный диаметр частиц насадки определяется по формуле

$$
d_{\rho} = \frac{4 \cdot \epsilon}{\sigma}, \qquad (4.6)
$$

где  $\varepsilon$  – свободный объем, м<sup>3</sup>/м<sup>3</sup>;  $\sigma$  – удельная поверхность, м<sup>2</sup>/м<sup>3</sup>.

Величины є и о определяются по справочным данным в зависимости от характеристики насадки.

Действительная скорость газа определяется по формуле

$$
\omega_{\rm r} = \frac{\omega_{\phi}}{\varepsilon},\tag{4.7}
$$

где  $\omega_{\phi}$  – фиктивная скорость газа.

Плотность газа определяется по формуле

$$
\rho_{\rm r} = \rho_0 \cdot \frac{T_0 \cdot P}{T \cdot P_0},\tag{4.8}
$$

где  $\rho_0$  – плотность газа при 0 °С и 0,1013 МПа, кг/м<sup>3</sup>; Т<sub>0</sub>, P<sub>0</sub> - соответственно температура и давление, К, МПа; р<sub>0</sub> определяется по справочным данным или по формуле

$$
\rho_0 = \frac{M}{22.4},\tag{4.9}
$$

где М - молярная масса, кг/кмоль; 22,4 - объем одного кмоля,

 $M^3/kM$ ОЛЬ.

Коэффициент гидравлического сопротивления определяется как функция от критерия Рейнольдса.

Значение критерия Re определяется по формуле

$$
\text{Re} = \frac{\omega_{\text{r}} \cdot d_{\text{s}} \cdot \rho_{\text{r}}}{\mu_{\text{r}}},\tag{4.10}
$$

где  $\mu_r$  – коэффициент динамической вязкости газа, Па·с;  $\mu_r$  определяется по справочным данным в зависимости от температуры.

При значении критерия Re<40 режим ламинарный и  $\lambda = \frac{140}{R_0}$ ;

при Re≥40 – режим турбулентный и  $\lambda = \frac{16}{R_0 e^{0.2}}$ .

Переходного режима здесь нет, т.к. в слое насадки его трудно определить.

Значения исходных данных к выполнению задания приведены в таблице 4.4.

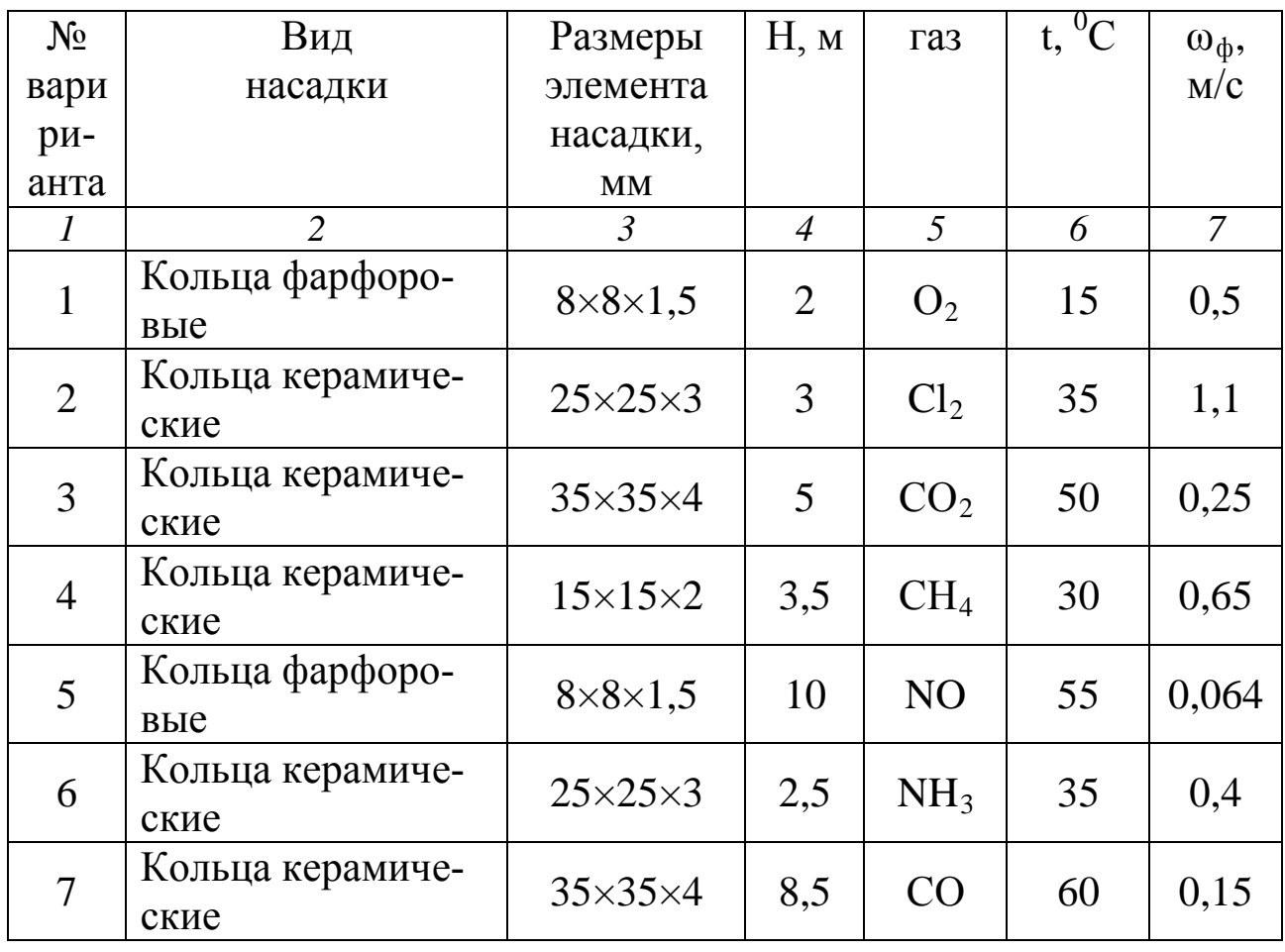

Таблица 4.4 – Исходные данные к расчетам

Продолжение таблицы 4.4

|    | $\overline{2}$           | 3                     | $\overline{4}$ | 5                  | 6  |      |
|----|--------------------------|-----------------------|----------------|--------------------|----|------|
| 8  | Кольца керамиче-<br>ские | $50\times50\times5$   | 2,6            | SO <sub>2</sub>    | 15 | 0,65 |
| 9  | Кольца керамиче-<br>ские | $15\times15\times2$   | 3              | <b>BO3-</b><br>дух | 20 | 0,4  |
| 10 | Кольца керамиче-<br>ские | $25\times25\times3$   | 3,5            | N <sub>O</sub>     | 25 | 1,0  |
| 11 | Кольца керамиче-<br>ские | $35\times35\times4$   | $\overline{4}$ | CO <sub>2</sub>    | 40 | 0,3  |
| 12 | Кольца стальные          | $35\times35\times2,5$ | 3              | $N_2$              | 25 | 0,5  |
| 13 | Кольца фарфоро-<br>вые   | $8\times8\times1,5$   | 10             | CH <sub>4</sub>    | 20 | 0,08 |

На печать вывести значения вводимых исходных данных и результаты вычислений.

Задание 5. Определить диаметр отстойника D, м непрерывного действия с гребковой мешалкой для осаждения твердых частиц, взвешенных в водной суспензии, имеющей температуру, t °С. Диаметр частиц - d, мкм. Производительность отстойника G, т/ч по исходной суспензии, начальная концентрация которой составляет сн, % (масс.) твердого вещества. Влажность шлама х<sub>ш</sub>, % (масс.).

Диаметр отстойника определяется по формуле

$$
D_{\text{orc.}} = \sqrt{\frac{4 \cdot F_{\text{oc.}}}{\pi}}, \qquad (4.11)
$$

где  $F_{oc}$  – площадь осаждения отстойника, м<sup>2</sup>.

Площадь осаждения определяется по формуле

$$
F_{\text{oc.}} = \frac{G}{3600} \cdot \frac{(1 - \frac{C_{\text{H}}}{C_{\text{R}}})}{\rho_{\text{H}} \cdot \omega_{\text{oc.}}} \tag{4.12}
$$

где с<sub>н</sub>, с<sub>к</sub> – начальная и конечная концентрации твердой фазы суспензии, % (масс.); од - действительная скорость осаждения, м/с; рж плотность осветленной жидкости, определяется по справочным дан-НЫМ.

Теоретическая скорость осаждения (одиночной частицы)  $\omega_{\text{in}}^{\delta}$ . а) при ламинарном режиме (Re $\leq 0.2$ ; Ar $\leq 3.6$ ),

$$
\omega_{oc.}^{\mathrm{T}} = \frac{d_{\mathrm{q}}^{2} \cdot (\rho_{\mathrm{r}} - \rho_{\mathrm{w.}}) \cdot g}{18 \cdot \mu_{\mathrm{c}}},\tag{4.13}
$$

где µ<sub>с</sub> - коэффициент динамической вязкости суспензии, Па·с; p<sub>т</sub> плотность твердого вещества,  $\kappa r/m^3$ ;  $d_q$  - диаметр частицы, м; g ускорение свободного падения ( $g=9,81$  м/ $c^2$ );

б) при переходном режиме (0,2  $\leq$ Re<500; 3,6 $\leq$ Ar<84000)

$$
\omega_{\text{oc.}}^{\text{T.}} = 0.151 \cdot \frac{g^{0.42} \cdot d_{\text{u.}}^{1.14}}{\mu_{\text{c}} \cdot \rho_{\text{w.}}^{0.29}} \cdot (\rho_{\text{T}} - \rho_{\text{w.}})^{0.72};\tag{4.14}
$$

в) при турбулентном режиме (Re>500; Ar>84000)

$$
\omega_{\text{oc}}^{\text{T}} = 1.74 \cdot \sqrt{d_{\text{u}} \cdot \frac{\rho_{\text{T}} - \rho_{\text{w}}}{\rho_{\text{w}}}} \cdot g \tag{4.15}
$$

Критерии Re и Ar определяются по формулам

$$
\text{Re} = \frac{\omega_{\text{oc}}^{\text{T}} \cdot d_{\text{u}} \cdot \rho_{\text{w}}}{\mu_{\text{c}}}, \text{ Ar} = \frac{d_{\text{u}}^3 \cdot (\rho_{\text{T}} - \rho_{\text{w}}) \cdot \rho_{\text{w}} \cdot g}{\mu_{\text{c}}^2}.
$$
 (4.16)

Действительная скорость стесненного осаждения определяется по формуле

$$
\omega_{\text{in.}}^{\text{a}} = 0.5 \cdot \omega_{\text{in}}^{\text{o}} \,. \tag{4.17}
$$

Концентрация твердой фазы конечной суспензии

$$
\tilde{n}_{\hat{e}} = 100 - x_{\varphi} \tag{4.18}
$$

Исходные данные к выполнению задания приведены в таблице  $4.5.$ 

Таблица 4.5 - Исходные данные к расчетам

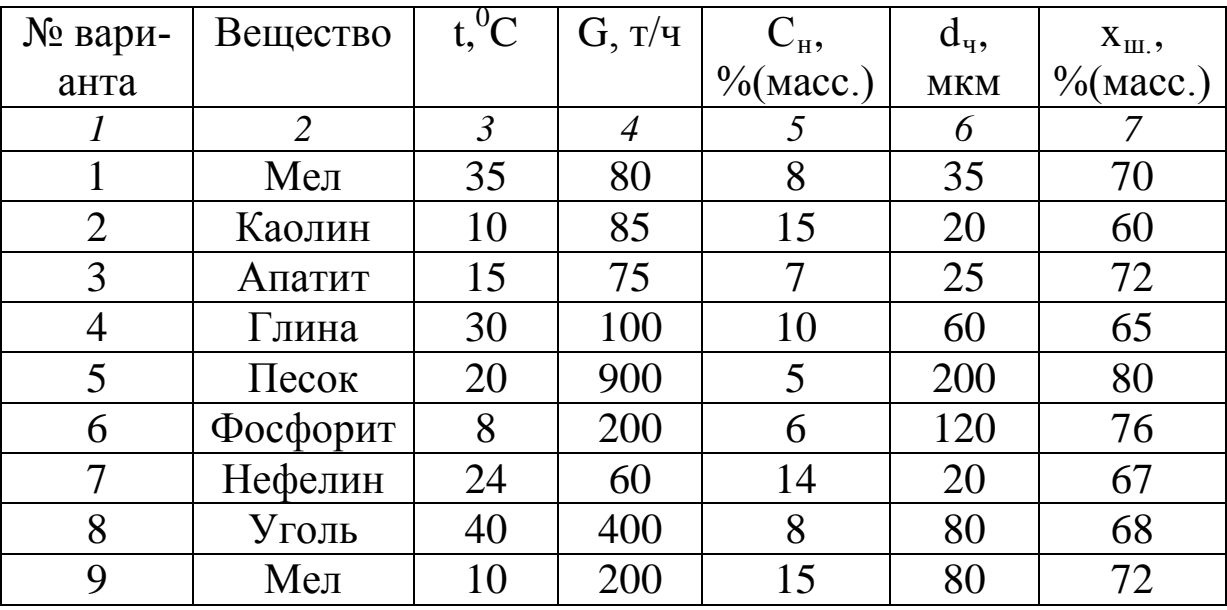

Продолжение таблицы 4.5

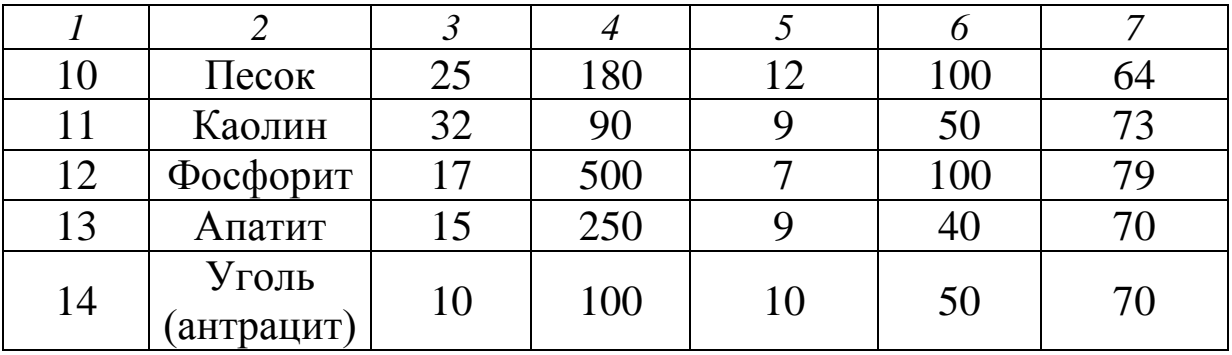

На печать вывести значения вводимых исходных данных и результаты вычислений.

Разработать алгоритмы решения заданий 3-5. Как следует из математических описаний, алгоритмы заданий будут включать линейную и разветвляющую структуры.

Составить программы решения задач по вышеизложенной методике и математическому описанию.

При написании программы можно воспользоваться любым алгоритмическим языком программирования, редактором электронных таблиц Excel, математическим пакетом MathCAD, а также осуществлять программирование в среде Windows.

Выполнение расчетов с использованием циклических алгоритмов.

**Задание 6.** Вычислить значение функции  $S(t)$ , формула  $(4.4)$ , при изменении аргумента t в диапазоне [а, b] с шагом [ $\Delta$ с]. Вывод значений t и S выполнить в виде таблицы.

Варианты  $1 - 6$  – диапазон аргумента t изменяется от 0,1 до 2,1 с шагом 0,1; варианты  $7 - 13 - \mu$ иапазон аргумента t изменяется от 0,2 до 3,5 с шагом 0,2.

Разработать алгоритм решения задачи в соответствии с заданием. Модифицировать составленную в задании 3 программу таким образом, чтобы вычислялось многократно значение функции при изменении аргумента в указанном диапазоне и с заданным шагом.

Задание 7. Определить диаметр циклона типа НИИОГАЗ по следующим данным: расход запыленного воздуха V, м<sup>3</sup>/ч при 0 °С, 760 мм рт. ст.; температура воздуха t, °С. Определить также гидравлическое сопротивление циклона  $\Delta P$ .

Диаметр циклона определяется по скорости газа, отнесенной к

полному поперечному сечению в цилиндрической части циклона (из уравнения расхода)

$$
D = \sqrt{\frac{V_{\mu}}{0.785 \cdot \omega_{\mu}}},
$$
\n(4.19)

где V<sub>д</sub> –действительный расход газа, м<sup>3</sup>/ч;  $\omega_{\rm u}$  – скорость газа (воздуха) в цилиндрической части циклона, м/с.

Действительный расход газа определяется из уравнения

$$
V_{\mu} = V_0 \cdot \frac{T \cdot P_0}{T_0 \cdot P}, \qquad (4.20)
$$

где  $\mathrm{V}_0$  –расход газа, м $^3$ /с;  $\mathrm{T}_0$  и  $\mathrm{P}_0$  – базовые температура и давление.

Значение скорости определяется из выражения для определения гидравлического сопротивления

$$
\Delta P = \xi \cdot \frac{\rho_r \cdot \omega_{\mu}}{2} \implies \omega_{\mu} = \sqrt{\frac{2}{\xi} \cdot \frac{\Delta P}{\rho_r}},
$$
(4.21)

где ξ – коэффициент сопротивления.

Отношение ∆Р/ρг изменяется в пределах от 500 до 1000 для циклонов типа ЦН.

Для циклонов: ЦН-24 ξ = 60; ЦН-15 ξ = 160; ЦН-11 ξ = 250. Циклон ЦН-15 считается наиболее эффективным.

По рассчитанному значению диаметра подбирается диаметр из стандартного ряда: 0,1, 0,2, 0,3 …1. Циклоны с D>1 м не эффективны. В этом случае ставят группы циклонов или батарейные циклоны.

Уточняется действительная скорость газа

$$
\omega_{\rm A} = \frac{V_{\rm A}}{0.785 \cdot D^2},\tag{4.22}
$$

где D – уточненное значение диаметра из стандартного ряда.

Гидравлическое сопротивление циклона определяют по формуле

$$
\Delta P = \xi \frac{\rho_r \cdot \omega_{\pi}^2}{2},\tag{4.23}
$$

где р $_{\rm r}$  – плотность газа, кг/м $^3$ .

Плотность газа определяется по формуле

$$
\rho_{\tilde{a}} = \rho_0 \cdot \frac{T_0 \cdot P}{T \cdot P_0}.
$$
\n(4.24)

Исходные данные к выполнению задания приведены в таблице

4.6.

| № вари-        |            | Исходные данные | Ответы для самопроверки |                        |  |
|----------------|------------|-----------------|-------------------------|------------------------|--|
| анта           | $V, M^3/H$ | $t, {}^{0}C$    | Диаметр стандарт-       | $\Delta P$ , M $\Pi$ a |  |
|                |            |                 | ного циклона, м         |                        |  |
| $\mathbf{1}$   | 5100       | 50              | 0,8                     | 984                    |  |
| $\overline{2}$ | 3000       | 20              | 0,6                     | 952                    |  |
| $\overline{3}$ | 4000       | 100             | 0,8                     | 690                    |  |
| $\overline{4}$ | 3600       | 120             | 0,8                     | 593                    |  |
| 5              | 2400       | 60              | 0,6                     | 698                    |  |
| 6              | 3200       | 80              | 0,7                     | 715                    |  |
| $\overline{7}$ | 1800       | 77              | 0,5                     | 864                    |  |
| 8              | 1000       | 90              | 0,4                     | 630                    |  |
| 9              | 3900       | 110             | 0,8                     | 680                    |  |
| 10             | 2800       | 50              | 0,6                     | 927                    |  |
| 11             | 3600       | 70              | 0,7                     | 981                    |  |
| 12             | 2600       | 50              | 0,6                     | 795                    |  |
| 13             | 600        | 80              | 0,3                     | 739                    |  |
| 14             | 2000       | 30              | 0,5                     | 921                    |  |
| 15             | 5400       | 27              | 0,8                     | 1007                   |  |
| 16             | 3600       | 57              | 0,7                     | 844                    |  |

Таблица 4.6 − Исходные данные к расчетам

При разработке алгоритма и составлении программы предположить, что диаметр циклона получился D> 1 м. Далее следует проанализировать формулы (4.19), (4.21) и, варьируя отношением  $\Delta P/\rho_r$ , уменьшить диаметр циклона. В этом случае алгоритм будет включать линейную, разветвляющуюся и циклическую структуры.

При написании программ в задании 7 можно пользоваться любым алгоритмическим языком программирования.

### **Содержание отчета**

В отчете о выполненной работе должны содержаться следующие данные.

Дата проведения работы.

Цель работы.

Математическое описание задачи.

Алгоритм расчета.

Таблица идентификаторов (в том случае, когда греческие буквы заменяются в программе их идентификаторами).

Программа расчета.

Результаты выполнения работы.

Выводы по работе.

### **Контрольные вопросы**

Выполнение расчетов с использованием *линейных алгоритмов*.

1. Указать имена стандартных функций для вычисления  $\sqrt{x}$ , е<sup>x</sup>, sinx, cosx,  $\ln x$ , |x|.

2. Назвать последовательность действий при выполнении арифметического оператора присваивания.

3. Дать определение алгоритма.

4. Какой алгоритм считается линейным?

5. Как организовать вывод значений, сопровождая выводимое числовое значение наименованием переменной?

Выполнение расчетов с использованием *разветвляющихся алгоритмов*.

1. Перечислить действия, реализуемые при выполнении условного оператора.

2. Какие действия выполняются оператором перехода?

3. Что такое вычислительный процесс разветвляющейся структуры?

4. Как организовать разветвление вычислений:

а) на две ветви; б) на три ветви?

5. С помощью каких операторов можно организовать разветвление вычислений?

Выполнение расчетов с использованием *циклических алгоритмов*.

1. Какой вычислительный процесс называется циклическим?

2. Что характерно для арифметического цикла? Как он организуется?

3. Что характерно для итерационного цикла? Как он организует-
$c_{\mathbf{Z}}$ ?

4. Какие функциональные блоки имеет любой циклический вычислительный процесс?

5. Указать последовательность действий, выполняемых при организации циклических участков программы с заданным числом повторений.

6. Каково назначение цикла?

### ЛАБОРАТОРНАЯ РАБОТА 5

# ПРОГРАММИРОВАНИЕ И ИССЛЕДОВАНИЕ МОДЕЛЕЙ ГИДРОДИНАМИКИ ПРОТОЧНЫХ АППАРАТОВ

Цель и содержание работы. Целью работы является изучение основных закономерностей процессов в потоке аппаратов идеального вытеснения и перемешивания. Содержание работы заключается в реализации на ЭВМ типовых математических моделей проточных аппаратов.

# Теоретическое обоснование

Аппараты идеального вытеснения и смешения - модели аппаратов, через которые протекают потоки идеального вытеснения и идеального смешения.

Идеальные потоки - это абстракция, которую нельзя точно осуществить на практике.

В аппарате идеального вытеснения (рисунок 5.1) поток движется совершенно равномерно.

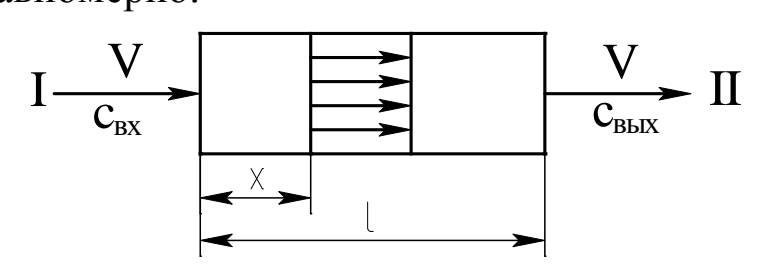

Рисунок 5.1 – Схема потока идеального вытеснения

В любом поперечном сечении все частицы имеют одинаковую скорость. Фронт потока движется как твердый поршень. Поэтому такой поток иногда называют поршневым.

При анализе сложных процессов (реакций, проходящих с выделением и отводом тепла) добавляется еще одно свойство. Не только скорость, но и концентрация, и температуры в таком потоке выровнены по поперечному сечению.

Время пребывания всех частиц в потоке идеального вытеснения одинаково.

Выделим в потоке малый объем, занимающий все поперечное сечение и движущийся вместе с потоком (рисунок 5.2). Такой объем в потоке можно рассматривать как замкнутый.

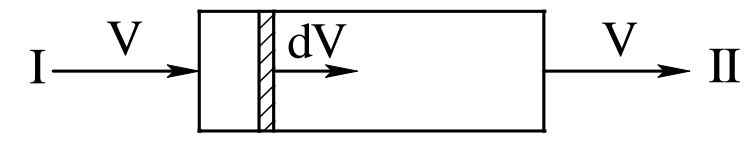

Рисунок 5.2 – Схема малого объема, движущегося в потоке идеального вытеснения

Замкнутой называется система, которая по ходу процесса не обменивается веществом с окружающей средой (хотя и может обмениваться энергией). Большинство химико-технологических процессов протекают в открытых системах, которые характеризуют обмен с окружающей средой энергией и веществом. Лишь в одном крайнем случае (поток идеального вытеснения) в аппарате непрерывного действия удается выделить объем, который можно считать закрытым.

В процессе течения ни одна частица не выйдет из этого объема ни вперед, ни назад, так же ни одна частица не войдет в рассматриваемый объем из таких же объемов, примыкающих к нему.

Поэтому кинетика реакции при постоянном объеме будет описываться уравнением

$$
\frac{dc_j}{d\tau} = r_j,
$$
\n(5.1)

где  $c_i$  – концентрация j-го компонента;  $\tau$  – время;  $r$  – скорость реакции.

Уравнение (5.1) равносильно системе уравнений

$$
\frac{\mathrm{d}c_j}{\mathrm{d}\tau} = \sum_{i=1}^{m} s_{ji} \cdot k_i \cdot c_A^{n_{ij}} \cdot c_B^{n_{2j},\dots},\tag{5.2}
$$

где s<sub>j</sub> - стехиометрический коэффициент j-го компонента; k - константа скорости реакции;  $i$  – номер стадии;  $n_1$  – порядок реакции по веществу А;  $n_2$  – порядок реакции по веществу В; m – число стадий.

Для удобства интегрирования во многих частных случаях уравнение кинетики используют в виде

$$
r = \frac{dc}{d\tau}.
$$
\n(5.3)

Время пребывания всех частиц в системе одинаково и равно отношению объема системы к объемному расходу жидкости. Тогда математическое описание системы будет иметь вид

$$
\frac{dc}{d\tau} = -\omega \cdot \frac{dc}{dx},\tag{5.4}
$$

где с - концентрация субстанции (вещества или энергии); т - время; ω - линейная скорость потока; x - координата.

Модели идеального вытеснения соответствуют процессы, происходящие в трубчатых аппаратах, для которых отношение длины трубы к диаметру превышает 50.

Аппарат с мешалкой (рисунок 5.3) представляет собой аппарат идеального смешения.

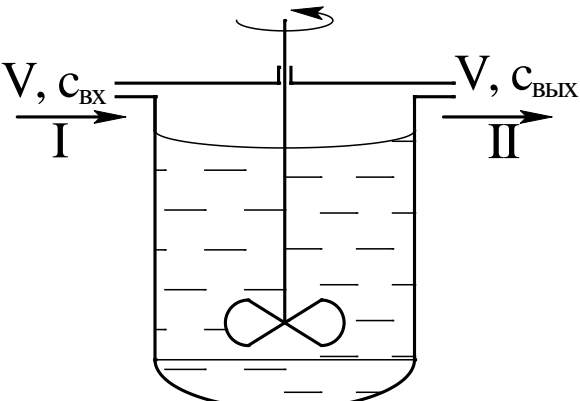

Рисунок 5.3 - Схема аппарата с мешалкой: I - вход потока; II - вывод потока

Мощность мешалки такова, что поступающая жидкость мгновенно перемешивается с массой уже находящейся в аппарате, т.е. мгновенно равномерно распределяется по всему его объему.

Концентрация всех веществ и температура выровнены по объему аппарата. Поэтому на выходе из аппарата идеального смешения концентрации и температура те же, что в объеме.

Время пребывания в аппарате идеального смешения распределено неравномерно. Аппарат, как и любая его часть, принципиально открыты.

Зависимость между концентрацией субстанции в потоке на входе  $(c_{\text{rx}})$  и выходе  $(c_{\text{rbx}})$  имеют следующий вид (математическое описание):

$$
\frac{dc_{\hat{a}\hat{u}\tilde{o}}}{d\tau} = \frac{V_c}{V} \cdot (c_{\hat{a}\tilde{o}} - c_{\hat{a}\hat{u}\tilde{o}}),
$$
\n(5.5)

где  $\tau$  – текущее время;  $V_c$  – объемная скорость потока;  $V$  – объем системы.

Модели идеального смешения соответствуют процессам, происходящим в цилиндрических аппаратах со сферическим дном в условиях интенсивного перемешивания при наличии отражательных перегородок.

# Методика и порядок проведения работы

Объектом исследования служит реактор идеального вытеснения. Включить пакетные включатели и ЭВМ.

Составить программу расчета концентраций веществ А и Е, проходящих через реактор идеального вытеснения, по приведенному ниже алгоритму.

Как следует из уравнения (5.4) математическое описание аппарата в стационарном режиме работы имеет вид:

$$
\frac{V}{F} \cdot \frac{dc_A}{dx} = -k \cdot C_A \cdot C_E,
$$
\n
$$
\frac{V}{F} \cdot \frac{dc_E}{dx} = -k \cdot C_A \cdot C_E,
$$
\n(5.6)

где V - производительность аппарата,  $M^3/c$ ; F - поперечное сечение,  $M^2$ ; k – константа скорости реакции;  $C_A$ ,  $C_B$  – концентрации реагирующих компонентов в точке Х по длине реактора (рисунок 5.4).

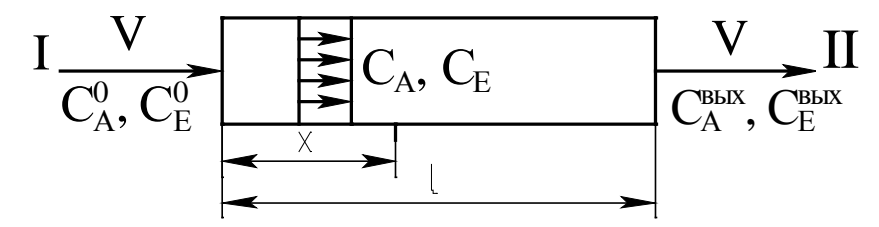

Рисунок 5.4 - Схема к расчету реактора идеального вытеснения Задаются начальные условия

$$
\widetilde{N}_A = C_A^0; \widetilde{N}_E = C_E^0
$$
 при x=0.

Полагая, что реакция протекает в изотермических условиях (T=const), получим систему дифференциальных уравнений:

$$
\begin{cases}\n\frac{dC_A}{dx} = -\frac{F}{V} \cdot k \cdot C_A \cdot C_E = f_1(C_A, C_E) \\
\frac{dC_E}{dx} = -\frac{F}{V} \cdot k \cdot C_A \cdot C_E = f_2(C_A, C_E).\n\end{cases}
$$
\n(5.7)

Знак "- " в правой части уравнения (5.7) соответствует изменению концентрации по длине реактора.

Для решения системы дифференциальных уравнений широко используются различные численные методы. Они, как правило, основываются на шаговых схемах вычислений, т.е. значение искомой функции в последующей точке интервала интегрирования определяется через ее значение в предыдущей точке (или в ряде предыдущих точек). Таким образом, система уравнений (5.7) может быть решена путем последовательных приближений по методу Эйлера. В соответствии с этим методом искомые концентрации СА и Св определяется по формулам:

$$
C_A = C_A^0 + \Delta x \cdot f_1(C_A, C_E),
$$
  
\n
$$
C_E = C_E^0 + \Delta x \cdot f_2(C_A, C_E).
$$
\n(5.8)

Для составления программы рекомендуется воспользоваться графической схемой алгоритма (рисунок 5.5).

Приведенный алгоритм необходимо представить также в пошаговой форме. Все необходимые расчеты произвести на ЭВМ.

При написании программы можно воспользоваться любым алгоритмическим языком программирования, а также редактором электронных таблиц Excel.

Исходные данные к расчету приведены в таблице 5.1.

Таблица 5.1 – Исходные данные к расчетам

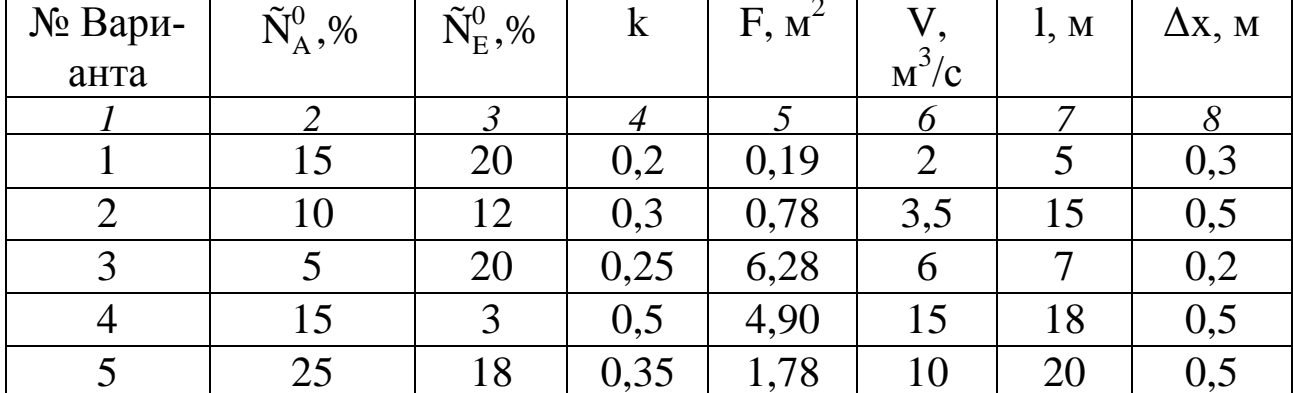

|                | 2  | $\mathfrak{Z}$ | $\overline{4}$ | $\overline{5}$ | 6              | 7              | 8   |
|----------------|----|----------------|----------------|----------------|----------------|----------------|-----|
| 6              | 10 | $\overline{2}$ | 0,1            | 12,56          | $\overline{4}$ | 5              | 0,1 |
| $\overline{7}$ | 4  | 12             | 0,4            | 11,34          | $\overline{2}$ | 2,5            | 0,2 |
| 8              | 11 | 7              | 0,3            | 23,7           | 1,5            | 3              | 0,3 |
| 9              | 16 | $\overline{4}$ | 0,1            | 6,28           | 3,1            | 4              | 0,2 |
| 10             | 5  | 12             | 0,25           | 4,90           | 2,5            | 5              | 0,5 |
| 11             | 13 | $\overline{4}$ | 0,5            | 1,78           | 3              | 4,5            | 0,5 |
| 12             | 15 | 8              | 0,2            | 10,17          | $\overline{4}$ | $\overline{7}$ | 0,4 |
| 13             | 25 | 18             | 0,3            | 25,5           | 5              | 8              | 0,5 |
| 14             | 10 | 3              | 0,35           | 6,28           | 12             | 10             | 0,5 |
| 15             | 12 | $\overline{4}$ | 0,33           | 4,9            | 10             | 7              | 0,5 |

Продолжение таблицы 5.1

# **Содержание отчета**

В отчете о выполненной работе должны содержаться следующие данные:

Дата проведения работы.

Цель работы.

Математическое описание задачи.

Алгоритм расчета.

Программа расчета.

Результаты выполнения работы.

Выводы по работе.

# **Контрольные вопросы**

1. В чем заключается задача математического моделирования реактора идеального вытеснения?

2. Какой поток соответствует модели идеального вытеснения?

3. Перечислить общие требования, предъявляемые к системе уравнений математического описания.

4. Какие параметры входят в уравнения математического описания? Как задаются начальные условия?

5. В чем отличие аппаратов идеального вытеснения и смешения?

6. Какие основные свойства можно выделить при анализе потоков идеального вытеснения?

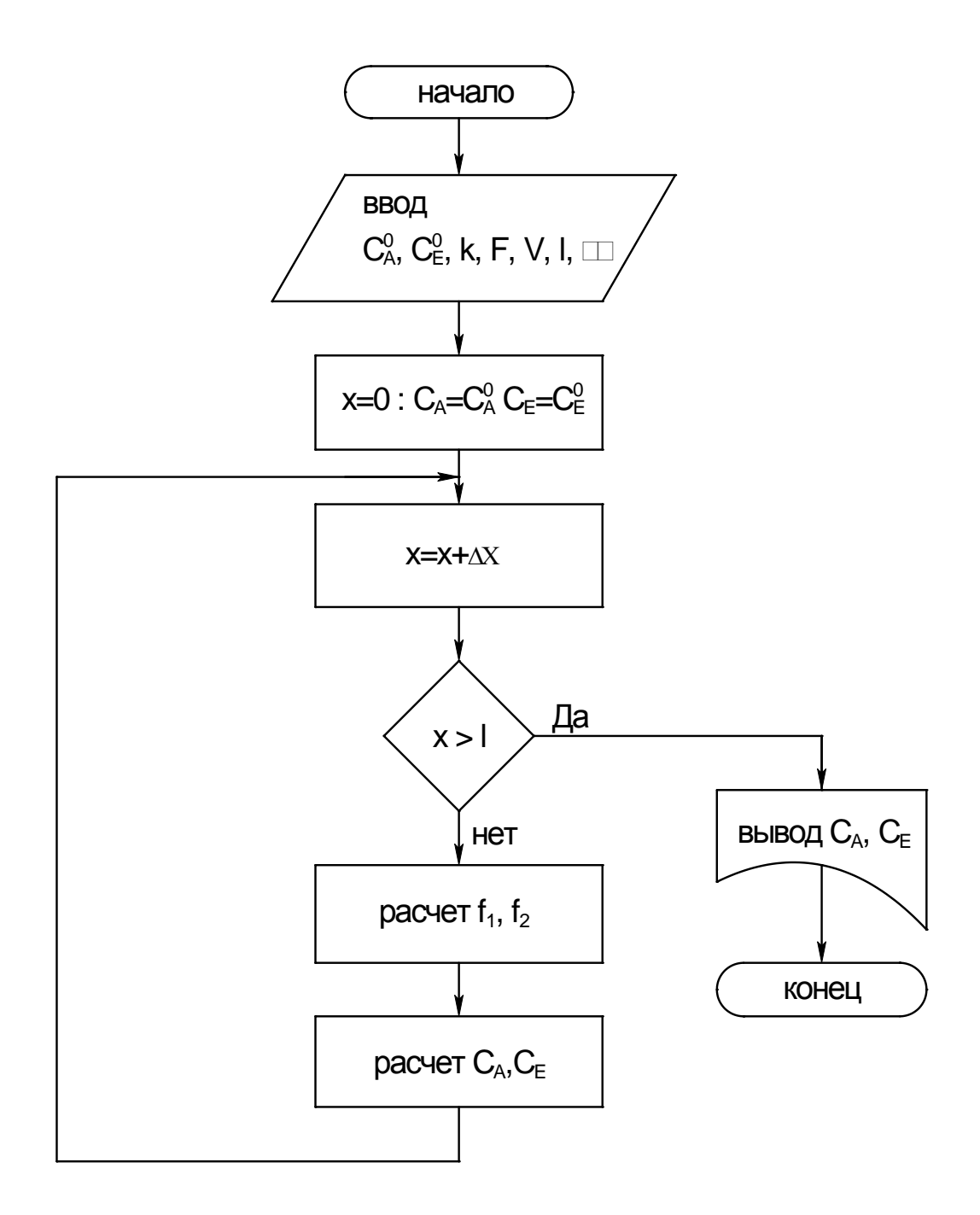

Рисунок 5.5 - Алгоритм расчета реактора идеального вытеснения

#### ЛАБОРАТОРНАЯ РАБОТА 6

# ПРОГРАММИРОВАНИЕ И РАСЧЕТ МАССООБМЕННЫХ ПРОЦЕССОВ И АППАРАТОВ

Цель и содержание работы. Целью работы является изучение основных этапов моделирования массообменных процессов. Содержанием работы является составление математического описания массообменного процесса и его реализация на ЭВМ.

#### Теоретическое обоснование

Процессы, в которых вещества переходят из одной фазы в другую (ректификация, абсорбция, экстракция), играют важную роль в химической технологии.

При описании этих процессов возникают специфические трудности, усложняющие создание математических моделей и работу с ни-MH:

1) наличие двухфазного потока приводит к более сложным, чем в однофазных процессах, уравнениям материального баланса;

2) межфазное равновесие часто описывается сложными соотношениями, теоретический вид которых во многих случаях неизвестен;

3) надежные теоретические уравнения кинетики массообмена пока не созданы;

4) гидродинамика двухфазных потоков, во многом определяющая кинетику процессов, крайне сложна и плохо изучена;

5) в двухфазных потоках очень сложны процессы продольного перемешивания;

6) конструктивные особенности аппаратуры чрезвычайно разнообразны.

Расчет аппаратуры для осуществления процессов массопередачи в конечном счете сводится к нахождению двух размеров: диаметра и высоты или длины зоны контакта.

Диаметр или сечение аппарата определяется заданной производительностью по сплошной фазе (газу, пару) и линейной скоростью потока в полном сечении аппарата, определяемой из гидродинамических условий его работы.

Высота аппарата вычисляется по заданным начальным и конечным концентрациям выделяемых компонентов, движущей силы и скорости переноса вещества.

При математическом моделировании процессов массопередачи широко используется блочный принцип, в соответствии с которым модель формируется из ее отдельных составляющих. Имея информацию о равновесных данных и составив материальный и тепловой балансы процесса, можно изучить гидродинамическую модель процесса – основу математического описания. Затем исследуют кинетику процесса массопередачи, соблюдая гидродинамические условия найденной модели, и составляют математическое описание этих процессов с учетом уравнений равновесия; материальных и тепловых балансов и граничных условий.

На заключительном этапе моделирования математические описания всех сторон процесса объединяют в полную математическую модель.

Математическое описание каждого блока модели может иметь различную степень детализации. Важно лишь, чтобы входные и выходные переменные всех блоков модели находились во взаимном соответствии, что обеспечит получение замкнутой системы уравнений математической модели процесса в целом.

При практическом использовании блочного принципа в математическом описании каждого блока на том или ином уровне его детализации приходится пользоваться эмпирическими соотношениями, чаще всего имеющими вид регрессионных зависимостей.

При расчете массообменных процессов неравномерность распределения элементов потока на тарелках обычно учитывается локальными характеристиками ограниченных объемов массообменного пространства, в пределах которых допускается идеализированное представление о механизме переноса вещества. Выделенные локальные объемы с однородными свойствами описываются типовыми гидродинамическими моделями.

В данной лабораторной работе рассматривается типовая модель структуры потоков фаз на примере расчета абсорбции.

В большинстве случаев абсорбцию проводят в аппаратах колонного типа. Это насадочные, тарельчатые, полочные и другие абсорберы. При моделировании абсорбции в таких аппаратах наибольшее распространение получили модель идеального вытеснения, ячеечная модель, диффузионная модель, диффузионная модель с застойными зонами.

Рассмотрим процесс абсорбции на примере модели идеального вытеснения.

#### Методика и порядок проведения работы

Составить программу расчета процесса бинарной абсорбции (носитель - извлекаемый компонент) на примере модели идеального вытеснения к приведенному ниже математическому описанию и пошаговому алгоритму расчета абсорбера.

Составляется уравнение материального баланса по передаваемому компоненту для элемента объемом S·dz (рисунок 6.1)

$$
L \cdot x - L \cdot (x + dx) - K_{0y} \cdot \alpha \cdot s \cdot dz \cdot (y - y^*) = 0 \tag{6.1}
$$

ИЛИ

$$
L \cdot \frac{dx}{dz} = -K_{0y} \cdot \alpha \cdot s \cdot (y - y^*), \qquad (6.2)
$$

где L – массовый расход жидкой фазы, кг/с;  $\frac{dx}{dx}$  – изменение концентрации по высоте аппарата;  $K_{0y}$  – коэффициент массопередачи, отнесенный к движущей силе, выраженный через мольные доли компонента в газовой фазе, кмоль/ $(m^2 c)$ ; S – площадь сечения колонны,  $m^2$ ;  $(y-y^*)$  – средняя движущая сила;  $\alpha$  – удельная смоченная поверхность насадки,  $M^2/M^3$ ; у, у\* – текущая и равновесная концентрации.

Для начального условия

$$
x=x_{\text{bx}} \text{ при } Z=H. \tag{6.3}
$$

Знак минус в правой части уравнения (6.1, 6.2) соответствует падению концентрации в жидкой фазе вверх по колонне.

Аналогично в случае газовой фазы

$$
G \cdot \frac{dy}{dz} = -K_{0y} \cdot \alpha \cdot S \cdot (y - y^*),
$$
\n(6.4)

где G – массовый расход газовой фазы, кг/с;  $\frac{d6}{dx}$  – изменение концентрации по высоте аппарата для начального условия у=у<sub>вх.</sub> при z=0.

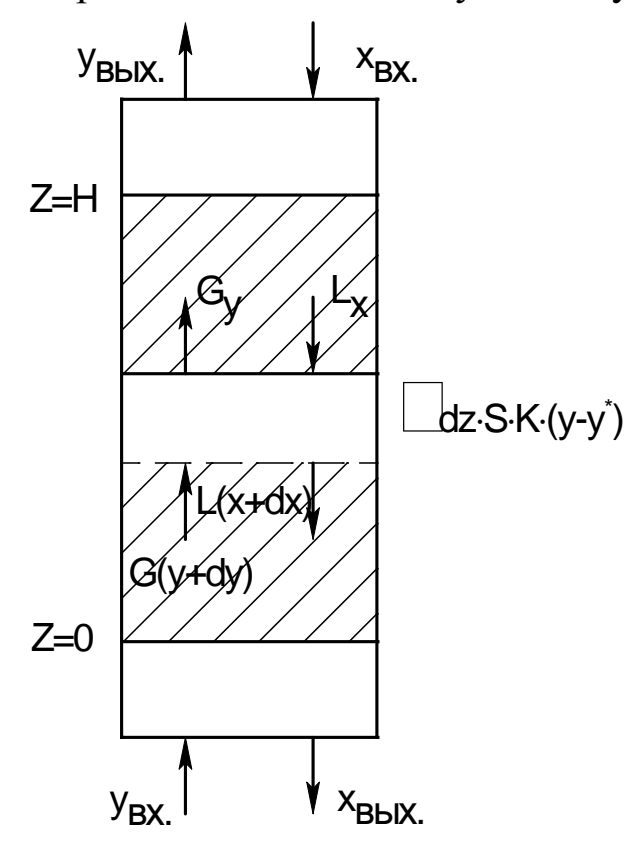

Рисунок 6.1 - Структура потоков фаз в абсорбере для модели идеального вытеснения: х<sub>вх</sub>, х<sub>вых</sub> - концентрации поглощаемого компонента в жидкости на верху и внизу абсорбера, кг/кг жидкого поглотителя; у<sub>вх</sub>, у<sub>вых</sub> - концентрации поглощаемого компонента в газе в низу и на верху абсорбера, кг/кг инертного газа

Кроме указанного, для любого элемента массообменного пространства абсорбера должно выполняться уравнение материального баланса

$$
L \cdot dx = G \cdot dy. \tag{6.5}
$$

Для получения замкнутого математического описания процесса абсорбции в аппарате колонного типа запишем условие общего материального баланса

$$
L \cdot (x_{BbIX} - x_{BX}) = G \cdot (y_{BX} - y_{BbIX}).
$$
 (6.6)

Включить пакетные включатели и ЭВМ.

Задание 1. По составленной программе необходимо выполнить расчеты для действующего абсорбера. В этом случае исходными данными являются х<sub>вх.</sub>, у<sub>вх.</sub>, G. Определению подлежат следующие величины (показатели процесса): х<sub>вых</sub>, у<sub>вых</sub>, L при ограничении у<sub>вых</sub>  $\leq$  у  $\frac{1}{a_0 a}$ . Цель расчета - оптимизация режимных параметров путем подбора соответствующего расхода абсорбента.

1) Задают  $X_{Bb}$ , L.

2) Оценивают  $K_{0v}$ ,  $\alpha$  и у<sup>\*</sup>.

3) Рассчитывают у $\cdot$ (z+ $\Delta$ z) по уравнению (6.4).

4) Рассчитывают х $\cdot$ (z+ $\Delta$ z) по уравнению (6.5).

5) Проверяют условие  $z \geq H$ . Если оно выполняется, то переходят  $K \Pi$ . 7.

6) Рассчитывают  $z=(z+\Delta z)$  и переходят к п.2.

7) Корректируют  $X_{BHX}$  по уравнению (6.6).

8) Проверяют условие  $|x_{\text{max}}^{(k+1)} - x_{\text{max}}^k| < \varepsilon$ . Если оно выполняется, то переходят к п.9. В противном случае переходят к п.2 при z=0 и х(k+1).

9) Проверяют условие у BBLX. ≥ у Зад. Если оно выполнено, то расчет оканчивают и выводят результаты. В противном случае корректируют расход абсорбента L и переходят к п.2 при z=0.

Задание 2. При проектном расчете абсорбера исходными данными являются х<sub>вх.</sub>, у<sub>вх.</sub>, G, узад. Определению подлежит: х<sub>вых.</sub>, у<sub>вых.</sub>, L,  $D_{\kappa}$ ,  $H_{\kappa}$ . Цель расчета – оптимизация режимных параметров (L) и размеров аппарата  $(D_{\kappa}, H_{\kappa})$ .

Алгоритм расчета абсорбера приведен ниже.

1) Задают высоту абсорбера Н, L.

2) Рассчитывают х<sub>вых</sub>, у<sub>вых</sub> по алгоритму Задания 1 (п.1-8).

3) Проверяют условие у вых.  $\leq$  у вых. Если оно выполнено, то пересчитывают Н, L и переходят к п.2.

4) По свойствам системы оценивают скорость в точке инверсии фаз

$$
\boldsymbol{\overline{\omega}}_{\text{HHB.}} = f(y, \gamma_{r}, \gamma_{\mathbf{K}}, \mu_{r}, \mu_{\mathbf{K}}, L, G).
$$

5) Рассчитывают реальную скорость газа

 $\overline{\omega}_{\rm r} = (0.85 \div 1.0) \cdot \overline{\omega}_{\rm max}$ .

6) Рассчитывают диаметр аппарата

$$
D_{_{\hat{e}}} = \sqrt{\frac{4 \cdot G}{\pi \cdot \varpi_{_{\tilde{a}}}}} \, .
$$

7) Выводят результаты расчета: L,  $y_{\text{\tiny{BUX}}}^{\text{\tiny{pacu}}}$ ,  $x_{\text{\tiny{BUX}}}$ ,  $D_{\kappa}$ ,  $H_{\kappa}$ .

Исходные данные к проведению расчетов для действующего и проектного абсорбера приведены в таблице 6.1.

Таблица 6.1 – Варианты исходных данных к расчетам

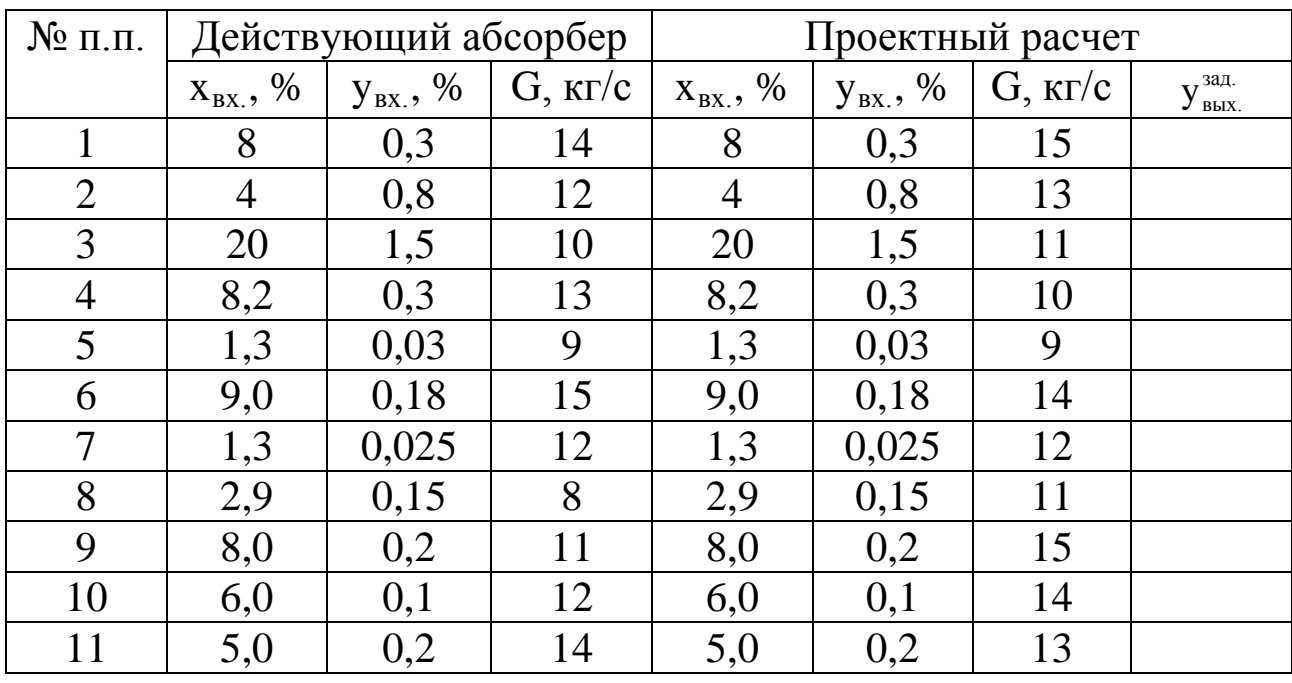

К расчету действующего и вновь проектируемого абсорбера составить алгоритм, а программу расчета - для оптимизации действующего абсорбера.

При написании программы можно воспользоваться любым алгоритмическим языком программирования, а также редактором электронных таблиц Excel.

Выполнить анализ результатов обоих вариантов расчета абсорберов путем сравнения полученных показателей и сделать выводы.

### Содержание отчета

В отчете о выполненной работе должны содержаться следующие данные:

Дата проведения работы.

Цель работы.

82

Схема к расчетам и математическое описание задачи.

Алгоритмы и программа расчета.

Таблица идентификаторов (в том случае, когда греческие буквы заменяются в программе их идентификаторами).

Результаты выполнения работы.

Выводы по работе.

# **Контрольные вопросы**

1. Какие трудности возникают при описании массообменных процессов?

2. Какие размеры аппаратуры для проведения процессов массопередачи подлежат расчетному определению?

3. Какой принцип лежит в основе математического моделирования процессов массопередачи?

4. Модель какого идеализированного процесса составляет основу математического описания абсорбера?

5. В чем заключаются принципы расчета абсорбционного аппарата?

6. Какие модели получили наибольшее распространение при моделировании абсорбции?

7. В чем отличие расчетов действующего и проектируемого абсорбера?

#### ЛАБОРАТОРНАЯ РАБОТА 7

# ПРОГРАММИРОВАНИЕ И РАСЧЕТ ТЕПЛОВЫХ ПРОЦЕССОВ И АППАРАТОВ

Цель и содержание работы. Целью работы является изучение основных закономерностей процессов теплообмена в прямоточном и противоточном теплообменных аппаратах. Содержанием работы является реализация на ЭВМ математических моделей теплообменных аппаратов.

### Теоретическое обоснование

Температура принадлежит к числу факторов, наиболее сильно влияющих на скорость химических реакций, физических процессов и явлений. Протекание большинства химико-технологических процессов сопровождается выделением (или поглощением) и переносом тепла, что в значительной степени определяет их тепловой режим.

По этому признаку выделяют три основных типа процессов и аппаратов, в которых эти процессы проходят.

Изотермическими процессами могут быть процессы с очень малыми тепловыми эффектами либо процессы очень медленные, в которых температура успевает выровняться. Изотермичности можно добиться путем интенсивного теплообмена, выравнивающего температуру по объему аппарата.

Адиабатические процессы проводятся без подвода и отвода тепла. Как и в любой открытой системе, тепло вводится в аппарат с входящим потоком и выводится с выходящим. Адиабатическим обычно считают процесс, в котором нет других путей теплообмена, кроме этого.

На практике, как правило, нет необходимости стремиться к строгой адиабатичности. Аппараты, в которых не оборудованы теплообменные поверхности и которые достаточно велики, чтобы можно было пренебречь потерями тепла через стенки, рассматривают как адиабатические. Преимущество таких аппаратов – простота конструкции, недостаток - сильное изменение температуры в процессе реакции. Это изменение определяется формулой

$$
\Delta T = \frac{\bar{Q}_p \cdot \Delta \tilde{N}}{\rho \cdot C_T} = \frac{Q_p \cdot C_0 \cdot \Delta X}{\rho \cdot C_T},
$$
\n(7.1)

где  $Q_p$  – удельный тепловой эффект реакции;  $\Delta C$  – изменение концентрации реагента;  $C_0$  – исходная концентрация реагента;  $\rho$  – плотность жидкости, в которой идет реакция;  $C_T$  - теплоемкость жидкости, отнесенная к единице массы.

Режим частичного теплообмена является наиболее общим и основным тепловым режимом оборудования. Некоторая часть тепла реакции отводится, но полного выравнивания температуры не происходит. Изотермический и адиабатический режимы можно считать крайними частными случаями.

Сложность описания и расчета теплообмена с учетом реальных условий его протекания во многом объясняет тот факт, что в настоящее время теплообменную аппаратуру рассчитывают по моделям, предполагающим режим полного вытеснения теплоносителя, либо его полное смешение.

Распределение температуры в потоке жидкости, возникающее вследствие ее движения, может быть описано с помощью моделей движения потоков. При этом концентрация вещества в потоке заменяется другой характеристикой - температурой, основываясь на аналогии полей этих величин.

В основе модели идеального вытеснения лежат следующие допущения:

1) постоянство температуры в поперечном сечении;

2) отсутствие продольного перемешивания.

Схема теплообменного аппарата приведена на рисунке 7.1.

Математическое описание модели имеет вид

$$
w_2 \cdot \frac{dT}{dx} = \frac{K \cdot I \cdot (T_1 - T)}{S \cdot C_{p_2}},
$$
\n(7.2)

где w<sub>2</sub> - скорость течения нагреваемого хладагента; К - коэффициент теплопередачи; П и S - периметр нагреваемой поверхности и площадь поперечного сечения внутренней трубы; С<sub>р2</sub> - теплоемкость хладагента; х - расстояние от входа в теплообменник.

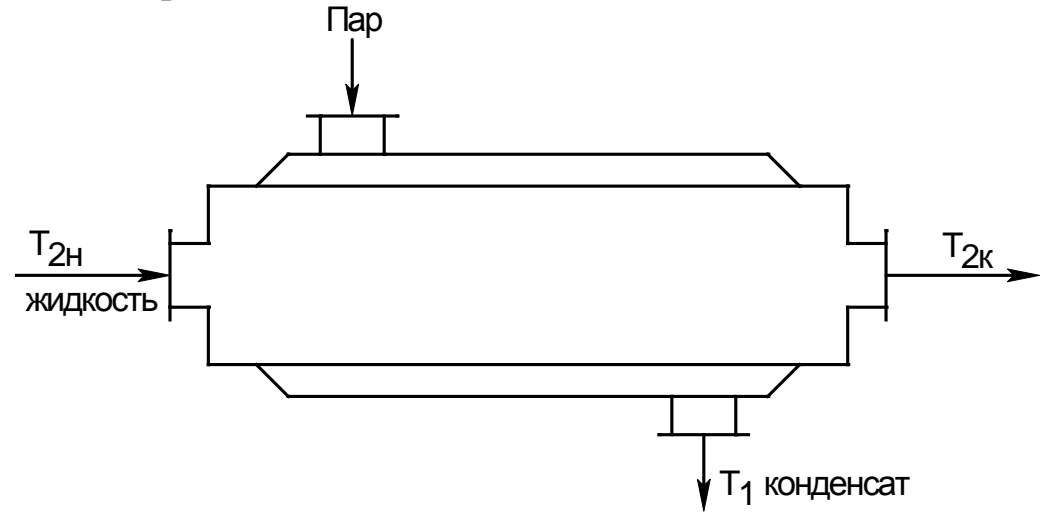

Рисунок 7.1 – Схема теплообменного аппарата "труба в трубе"

Модель идеального смешения предполагает полное смешение хладагента. Поэтому его температура является постоянной по длине теплообменника. Температура, до которой можно нагреть хладагент, определяется из уравнения теплового баланса

$$
G_2 \cdot \tilde{N}_{p_2} \cdot (T_{2\hat{e}} - \tilde{O}_{2\hat{1}}) = \hat{E} \cdot F \cdot (T_1 - T_{2\hat{e}}). \tag{7.3}
$$

Ниже рассматриваются основные закономерности процессов теплообмена в прямоточном и противоточном теплообменниках.

#### Методика и порядок проведения работы

Включить пакетные включатели и ЭВМ.

Составить программы расчета процесса теплообмена на примере прямоточного и противоточного теплообменника по приведенной ниже методике.

Задание 1. Математическое описание прямоточного теплообменника.

Схема элементарной зоны вытеснения прямоточного теплообменника представлена на рисунке 7.2.

Зона потока соответствует модели идеального вытеснения, если предполагается, что в продольном (осевом) направлении его движения смешение полностью отсутствует, а в поперечном сечении потока происходит идеальное смешение.

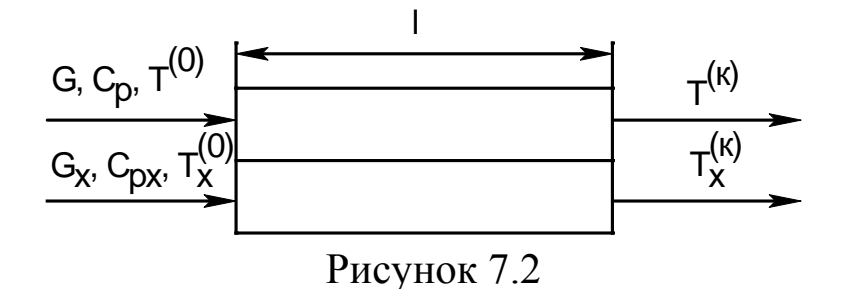

С учетом принятых допущений для каждого из потоков могут быть записаны уравнения теплового баланса для элементарных зон вытеснения в следующем виде:

$$
G \cdot C_p \cdot \frac{dT}{dl} = Q_T, \qquad (7.4)
$$

$$
G_x \cdot C_{p_x} \cdot \frac{dT_x}{dl} = Q_{T_x}, \qquad (7.5)
$$

где G,  $C_p$ ,  $T^{(0)}$  – массовый расход, теплоемкость и начальная температура основного потока;  $G_x$ ,  $C_{px}$ ,  $T_x^{(0)}$  – массовый расход, теплоемкость и начальная температура теплоносителя;  $Q_T$ ,  $Q_{Tx}$  – интенсивности источников тепла основного потока и теплоносителя; 1 - длина зоны.

Поскольку в данном случае рассматривается только теплопередача между потоками, выражения для интенсивностей источников тепла имеют вид:

$$
Q_T = \frac{F}{L_T} \cdot K_T \cdot (T_f - T), \qquad (7.6)
$$

$$
Q_{T_x} = \frac{F}{L_T} \cdot K_T \cdot (T - T_e), \qquad (7.7)
$$

где F - поверхность теплообмена;  $K_T$  - коэффициент теплопередачи.

Подставив уравнения (7.6) и (7.7) соответственно в (7.4) и (7.5) и полагая, что  $L_T=1$ , получим следующую систему дифференциальных уравнений:

$$
\begin{cases}\n\frac{dT}{dl} = \frac{F}{G \cdot C_p} \cdot K_T \cdot (T_x - T) \\
\frac{dT_x}{dl} = \frac{F}{G_x \cdot C_{p_x}} \cdot K_T \cdot (T - T_x).\n\end{cases}
$$
\n(7.8)

Граничные условия имеют вид:

$$
T|_{l=0} = T^{(0)} \quad \text{if} \quad T|_{l=0} = T_x^{(0)}, \tag{7.9}
$$

где  $T^{(0)}$  - температура основного потока на входе в теплообменник;  $T_{\delta}^0$  – температура теплоносителя на входе в теплообменник.

Система уравнений (7.8) с граничными условиями (7.9) представляет собой математическую модель прямоточного теплообменника.

Задание 2. Математическое описание противоточного теплообменника.

Схема элементарной зоны вытеснения противоточного теплообменника представлена на рисунке 7.3.

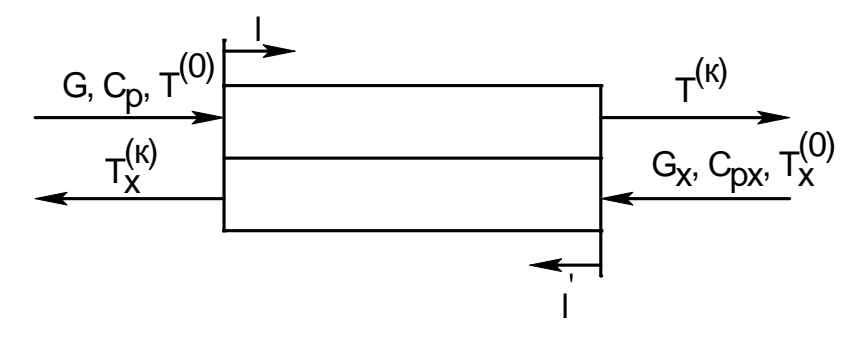

Рисунок 7.3

Для противоточного теплообменника могут быть записаны уравнения теплового баланса аналогичные (7.4) и (7.5). Однако независимые переменные в этих дифференциальных уравнениях будут разными, т.к. их отсчет ведется с разных сторон элементарной зоны теплообменника (1 и 1').

$$
G \cdot C_p \cdot \frac{dT}{dl} = Q_T, \qquad (7.10)
$$

$$
G_x \cdot C_{p_x} \cdot \frac{dT_x}{dl'} = Q_{T_x} \,. \tag{7.11}
$$

Граничные условия имеют вид

$$
T|_{1=0} = T^{(0)}
$$
  
\n
$$
T|_{1'=0} = T_x^{(0)}.
$$
\n(7.12)

Из-за различия независимых переменных 1 и 1' уравнения (7.10) и (7.11) несовместимы. Для приведения их к совместному виду необходимо перейти к одной независимой переменной. С этой целью можно воспользоваться соотношением, связывающим 1 и 1'

$$
l' = L_T - l, \t\t(7.13)
$$

откуда следует, что dl' = -dl,

$$
1|_{1'=0} = L_T. \t\t(7.14)
$$

С помощью выражения (7.14) уравнение (7.11) приводится к виду

$$
G_x \cdot C_{p_x} \cdot \frac{dT_x}{dl} = -Q_{T_x}, \qquad (7.15)
$$

а выражение (7.15) позволяет преобразовать граничное условие (7.12) следующим образом

$$
T_x|_{1=L_T} = T_x^{(0)}.
$$
 (7.16)

Уравнения (7.10) и (7.15) являются совместимыми.

Подставив в них выражения (7.6) и (7.7) и полагая, что  $L_T=1$ , окончательно получим:

$$
\begin{cases}\n\frac{dT}{dl} = \frac{F}{G \cdot C_p} \cdot K_T \cdot (T_x - T), \n\frac{dT_x}{dl} = \frac{F}{G_x \cdot C_{p_x}} \cdot K_T \cdot (T_x - T).\n\end{cases}
$$
\n(7.17)

с граничными условиями:

$$
T|_{l=0} = T^{(0)} \quad \text{if} \quad T_x|_{l=1} = T_x^{(0)}.
$$
 (7.18)

Таким образом, система уравнений (7.17) с граничными условиями (7.18) является математической моделью противоточного теплообменника.

Следующим этапом необходимо выбрать метод решения.

Для решения систем дифференциальных уравнений используются различные численные методы. Они, как правило, основываются на шаговых схемах вычислений, т.е. значение искомой функции в последующей точке интервала интегрирования определяется через ее значение в предыдущей точке (или в ряде предыдущих точек). При моделировании теплообменных процессов обычно пользуются методом Эйлера, суть которого заключается в следующем.

Допустим, дана система дифференциальных уравнений:

$$
\begin{cases}\ny' = f_1(x, y, z) \\
z' = f_1(x, y, z)\n\end{cases}
$$
\n(7.19)

 $(7.20)$ с начальными условиями  $y(x_0)=y_0$ ,  $Z(X_0)=Z_0$ . Требуется найти решение этой системы на отрезке [а, b].

Разобьем участок [а, b] на п равных частей, в результате чего по-

лучим последовательность точек  $x_0, x_1, ..., x_n$ , где  $x_i = x_0 + i \cdot k$  (i=1,n),  $k=(b-a)/n - \mu a$ г интегрирования.

Выберем k-й участок разбиения [x<sub>к</sub>, x<sub>к+1</sub>] и проинтегрируем уравнения системы

$$
\int_{x_{\hat{\theta}}}^{x_{\hat{\theta}+1}} f_1(x,y,z) dx = \int_{x_{\hat{\theta}}}^{x_{\hat{\theta}+1}} y' dx = y(x) \Big|_{x_{\hat{\theta}}}^{x_{\hat{\theta}+1}} = y(x_{\hat{\theta}}+1) - y(x_{\hat{\theta}}) = y_{\hat{\theta}i} - y_{\hat{\theta}},
$$

откуда

 $\overline{\mathbf{y}}$ 

$$
y_{\hat{e}+1} = y_{\hat{e}} + \int_{x_{\hat{e}}}^{x_{\hat{e}+1}} f_1(x, y, z) dx
$$
. (7.21)

Если в уравнении (7.21) подынтегральную функцию на участке [ $x_{\kappa}$ ,  $x_{\kappa+1}$ ] принять постоянной и равной значению в точке  $x=x_{\kappa}$ , то получим

$$
y_{\hat{e}+1} = y_{\hat{e}} + f_1(x_{\hat{e}}, y_{\hat{e}}, z_{\hat{e}}) \cdot k.
$$
 (7.22)

Применительно к задаче моделирования теплообменника граничные условия должны быть заданы на одном конце теплообменника, т.е. при  $=0$  или  $=1$ .

Для прямоточного теплообменника граничные условия (7.9) заданы на входе теплообменника, т.е. при 1=0. Интегрирование при этом сводится к реализации процедуры вычисления правых частей системы уравнений (7.8) на каждом шаге интегрирования при текущих значениях искомых функций.

Для противоточного теплообменника значение  $T=T^{(0)}$  задано при 1=0, а  $T_x = T_x^{(0)}$  при 1=1. Следовательно, интегрировать уравнения системы (7.17) при граничных условиях (7.18) по стандартной схеме метода Эйлера нельзя. Для того чтобы решение указанных уравнений стало возможным, поступают следующим образом: задаются значениями температуры теплоносителя при l=0, т.е. Т,<sup>(е)</sup>. Выбор значений Т<sup>(е)</sup> производят методом половинного деления. При этом нижняя граница поиска принимается равной начальному значению температуры теплоносителя  $T_x^{(0)}$ , а верхняя граница – начальному значению температуры основного потока Т<sup>(0)</sup>. Точность решения можно считать удовлетворительной, если разность между заданной  $T_x^{(0)}$  и расчетной  $T_{x0}^{(0)}$ 

температурами теплоносителя не превышает по абсолютной величине 0,2 К.

Вывод результатов расчетов температур основного потока и теплоносителя по длине теплообменника соответственно осуществлять на каждом шаге интегрирования для значений  $l=0$ ; 0,2; 0,4; 0,6; 0,8; 1,0 м. Исходные данные приведены в таблице 7.1

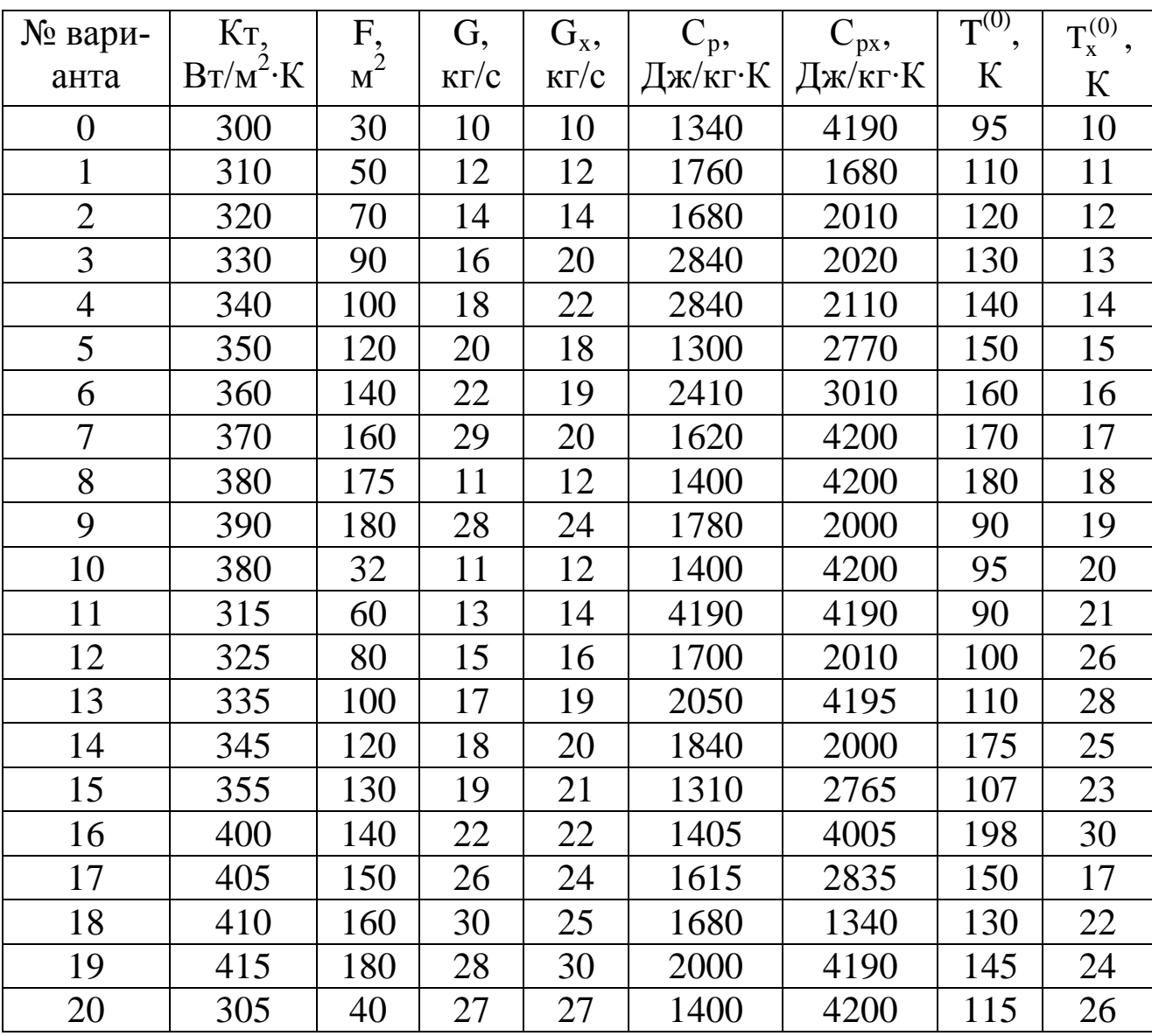

Таблица 7.1 - Исходные данные к расчетам

С 1 по 10 вариант выполнить расчет для прямоточного теплообменника, с 11 по 20 вариант выполнить расчеты для противоточного теплообменника.

При написании программы можно воспользоваться любым алгоритмическим языком программирования, редактором электронных таблиц Excel, математическим пакетом MathCAD, а также осуществлять программирование в среде Windows.

### **Содержание отчета**

В отчете о выполненной работе должны содержаться следующие данные:

Дата проведения работы.

Цель работы.

Схема к расчетам и математическое описание задачи.

Алгоритмы и программа расчета.

Таблица идентификаторов (в том случае, когда греческие буквы заменяются в программе их идентификаторами).

Результаты выполнения работы.

Выводы по работе.

# **Контрольные вопросы**

1.В чем заключается задача математического моделирования теплообменного аппарата?

2.Какой поток соответствует модели идеального вытеснения?

3.Системой каких дифференциальных уравнений описываются теплообменные аппараты? Какие параметры входят в эти уравнения? Какие граничные условия задаются в случаях прямотока и противотока теплоносителей?

4.Какие методы применяются при численном интегрировании систем дифференциальных уравнений?

5.Какой метод применяется в данной работе, в чем его особенности?

6.Как изменяются температуры теплоносителей вдоль поверхности теплообмена при прямотоке и противотоке теплоносителей?

7.Каковы преимущества противотока по сравнению с прямотоком?

92

#### ЛАБОРАТОРНАЯ РАБОТА 8

# **ПРОГРАММИРОВАНИЕ ЭЛЕМЕНТОВ ПРОЧНОСТНЫХ РАСЧЕТОВ ХИМИЧЕСКИХ МАШИН И АППАРАТОВ**

**Цель и содержание работы.** Целью работы является овладение практическими навыками разработки алгоритмов и программирования прочностных расчетов. Содержание работы заключается в составлении математического описания расчетов корпусных элементов оборудования, построении алгоритмов и программ, проведении прочностных расчетов.

#### **Теоретическое обоснование**

Сосуды и аппараты, применяемые в химической, нефтехимической, нефтеперерабатывающей, газовой, пищевой и смежных отраслях промышленности, принято считать тонкостенными, если толщина их стенки не превышает 10% внутреннего диаметра. Такие сосуды и аппараты эксплуатируются обычно при давлении не более 10 МПа.

Основным узлом сосуда и аппарата является корпус, который определяет его форму, размеры, объем, производительность и стоимость. Корпус изолирует обрабатываемую среду, подвергаясь ее химическому воздействию и воспринимая при этом механические и тепловые нагрузки. Следовательно, надежность работы аппарата во многом зависит от надежности его корпуса.

Корпуса аппаратов состоят из пластин и оболочек различной конфигурации, соединенных друг с другом как неразъемными (сварными, паяными), так и разъемными (фланцевыми и др.) соединениями. Корпуса работают чаще всего в условиях статических нагрузок под избыточным внутренним давлением, вакуумом или наружным избыточным давлением, а также при действии осевых или поперечных усилий и изгибающих моментов.

Рабочее давление р – максимальное внутреннее избыточное или наружное давление, возникающее при нормальном протекании рабочего процесса, без учета гидростатического давления среды и без учета допустимого кратковременного повышения давления во время срабатывания предохранительного клапана или другого предохранительного устройства.

Расчетное давление р<sub>р</sub> определяется по формуле

$$
\eth_{\delta} = \eth + \eth_{\tilde{a}},
$$

где р<sub>г</sub> – гидростатическое давление среды. Если  $(\delta_{\tilde{a}}/\delta) \cdot 100\% \le 5\%$ , то  $\eth_{\delta} = \eth$ .

Если при полном открытии предохранительного устройства давление в аппарате  $D_{max} > 1.1 \cdot D$ , то  $D_{\delta} = 0.9 \cdot D_{max}$ .

Для литых стальных сосудов и аппаратов, работающих при давлении, не превышающем 0,2 МПа, расчетное давление следует принимать равным 0.2 МПа.

Пробное давление  $p_u$  – максимальное избыточное давление, создаваемое при гидравлических (пневматических) испытаниях. Его величина регламентирована правилами Федеральной службы по надзору и указана в таблице 8.1. При этом для сосудов и их элементов, работающих при отрицательной температуре, р<sub>и</sub> принимается таким же, как при температуре 20 °С, а для сосудов, работающих при температуре стенки от +200 до +400 °С, р<sub>и</sub> не должно превышать р более чем в 1,5 раза, а при температуре свыше  $+400 - 6$ олее чем в 2 раза. Для сосудов высотой более 8 м пробное давление следует принимать с учетом гидростатического давления в рабочих условиях, т.е. р<sub>и</sub> определяют по таблице 8.1, где вместо р принимают р<sub>р</sub>.

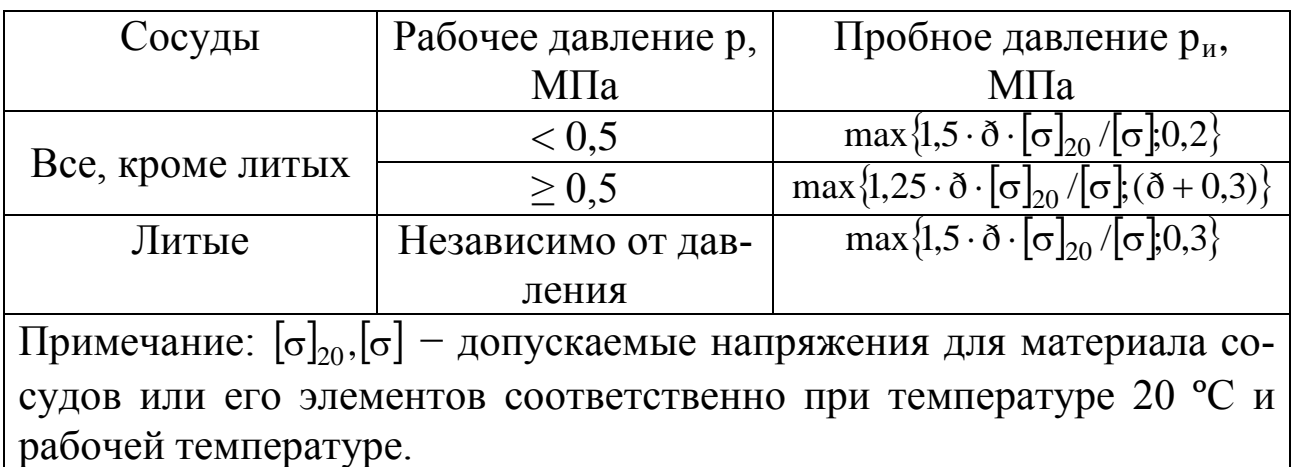

Таблица 8.1 - Условия проведения гидравлических испытаний

Аппараты, работающие под вакуумом, обычно испытывают

внутренним избыточным давлением на 0,2 МПа.

Расчетная температура стенки t определяется на основании тепловых расчетов или результатов испытания. В случае невозможности проведения расчетов и испытаний: при положительных температурах t=max (t<sub>c</sub>; 20 °C), где t<sub>c</sub> – наибольшая температура среды; при отрицательных температурах  $t = 20$  °C.

Допускаемое напряжение при статических однократных нагрузках принимается равным:

для рабочего состояния  $[\sigma] = \eta \cdot \sigma^*$ , где  $\sigma^*$  – нормативное допускаемое напряжение при расчетной температуре;  $\eta$  - поправочный коэффициент, учитывающий вид заготовки;

при испытаниях: гидравлических -  $[\sigma]_a = \sigma_{\text{O20}}/1.1$ ; пневматических -  $[\sigma]_a = \sigma_{\dot{O}20}/1.2$ , где  $\sigma_{\dot{O}20}$  – минимальное значение предела текучести при температуре +20 °С. Значения  $\sigma_{\hat{O}20}$  определяются по справочным данным.

Если количество циклов нагружения не превышает  $10^3$ , то нагрузка в расчетах на прочность условно считается однократной. При определении числа циклов нагружения не учитывается колебание нагрузки в пределах 15 % от расчетной.

Нормативные допускаемые напряжения для углеродистых и низколегированных сталей, теплостойких и кислотостойких сталей, алюминиевых сплавов, меди и ее сплавов, титановых сплавов определяются по справочным данным.

Для марок сталей, не приведенных в справочных данных, нормативное допускаемое напряжение определяют по формуле

 $\sigma$  = min $\langle \sigma_{\delta}/n_{\delta} \rangle$ ; $(\sigma_{\hat{a}}/n_{\hat{a}}); (\sigma_{\hat{a}+10^5}/n_{\hat{a}}); (\sigma_{\hat{a}+10^5}; n_{\hat{a}});$ где  $\sigma_{\delta}$  - минимальное значение предела текучести при расчетной температуре;  $\sigma_{\hat{a}}$  – минимальное значение временного сопротивления

(предела прочности) при расчетной температуре;  $\sigma_{a,10^5}$  - среднее значение предела длительной прочности за 10<sup>5</sup> ч при расчетной температуре;  $\sigma_{1\% \cdot 10^5}$  – средний 1 %-й предел ползучести за  $10^5$ ч при расчетной температуре;  $n_{\delta}$ ,  $n_{\hat{a}}$ ,  $n_{\hat{a}}$ ,  $n_{\hat{r}}$  - коэффициенты запаса прочности по

пределам соответственно текучести, прочности, длительной прочности и ползучести,  $n_r=1,5$ ;  $n_s=2,4$ ;  $n_{\pi}=1,5$ ;  $n_{\pi}=1$ .

Значения поправочного коэффициента п принимают в зависимости от вида заготовки:

Листовой прокат.

1,0

0.8

Отливки, подвергающиеся индивидуальному контролю неразрушающими методами.

0.7 Отливки, не подвергающиеся индивидуальному контролю. Расчетные значения модуля продольной упругости Е в зависимости от температуры для углеродистых и легированных сталей, алюминиевых, медных и титановых сплавов принимаются по справочным данным.

Коэффициент прочности сварных и паяных соединений ф характеризует прочность соединения в сравнении с прочностью основного металла.

Значения ф в зависимости от конструкции и способа соединения (при длине контролируемых швов, составляющей 100 %) для стальных, алюминиевых, медных и титановых аппаратов принимаются по справочным данным.

Прибавка к расчетным толщинам конструктивных элементов определяется по формуле

$$
c = c1 + c2 + c3,
$$

где  $c_1$  – прибавка для компенсации коррозии и эрозии;  $c_2$  – прибавка для компенсации минусового допуска; с<sub>3</sub> - технологическая прибавка.

Прибавка для компенсации коррозии и эрозии

$$
\tilde{n}_l = \ddot{l} \cdot \tau_{\hat{a}} + \tilde{n}_{\hat{y}},
$$

где с<sub>э</sub> - прибавка для компенсации эрозии;  $\Pi$  - проницаемость материала (скорость коррозии);  $\tau_a$  - срок службы аппарата.

При двустороннем контакте с коррозионной (эрозионной) средой прибавка с<sub>1</sub> соответственно увеличивается. Для изготовления химического оборудования применяют материалы, у которых скорость коррозии Ї ≤0,1 мм/год.

Прибавку с<sub>э</sub> рекомендуется учитывать лишь в следующих случаях: 1) при движении среды в аппарате со значительными скоростями (для жидких сред – более 20 м/с, для газообразных – более 100 м/с); 2) при наличии в движущейся среде абразивных твердых частиц; 3)при ударном действии среды на деталь.

Величина прибавки с<sub>3</sub> предусматривает компенсацию утонения стенки элемента сосуда или аппарата при технологических операциях (вытяжке, штамповке, гибке и т.д.) и зависит от принятой технологии изготовления. Прибавки с<sub>2</sub> и с<sub>3</sub> учитывают в тех случаях, когда их суммарное значение превышает 5 % номинальной толщины листа. Технологическая прибавка с<sub>3</sub> не включает в себя округление расчетной толщины стенки до номинальной толщины по стандарту.

# **Методика и порядок проведения работы**

Включить пакетные включатели и ЭВМ.

**Задание 1.** По приведенному ниже математическому описанию и числовому примеру расчета обечайки комбинированного аппарата ИТН (использователь теплоты нейтрализации) необходимо разработать алгоритм и составить программу расчета толщины стенки цилиндрических колонных аппаратов.

Так как реакция нейтрализации в ИТН происходит в нижней его части (реакционный стакан), то рассчитаем толщину стенки обечайки в этой части корпуса. Схема к расчету представлена на рисунке 8.1. Внутренний диаметр равен D=1600 мм и остаточное давление равно 20 кПа. Материал корпуса – сталь  $12X18H10T$ .

Расчетная и исполнительная толщина стенки определяется по формулам:

$$
S_{\delta} = \max \Big\{ K_2 \cdot D \cdot 10^{-2}; 1, 1 \cdot \delta_{f, \delta} \cdot D / (2 \cdot [\sigma]) \Big\},
$$
  

$$
S = S_p + c + c_0
$$

и с последующей проверкой по формуле

 $\delta_{\rm f, \delta}$  / $\delta_{\rm f}$  |+ F/[F] + M/[M]  $\leq$  1.

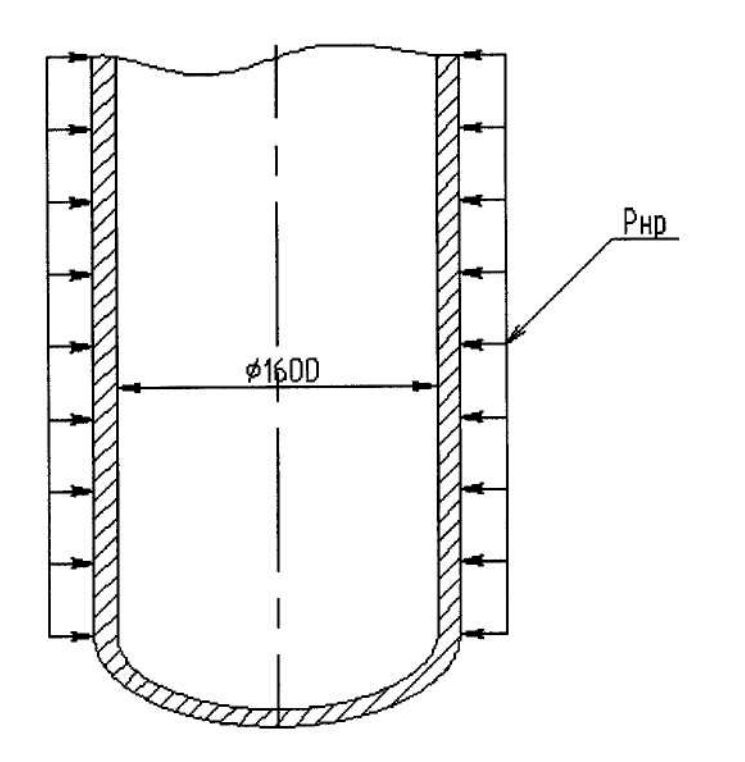

Рисунок 8.1 - Схема к определению толщины стенки обечайки

Для того чтобы определить коэффициент  $K_2$ , необходимо определить несколько промежуточных коэффициентов К<sub>1</sub>, К<sub>3</sub> и К<sub>4</sub> по формулам:

$$
\hat{E}_1 = n_y \cdot p_{f.\delta} / (2.4 \cdot 10^{-6} \cdot \text{\AA})
$$
  

$$
\hat{E}_3 = l_{\delta} / D,
$$
  

$$
K_4 = 10^3 \cdot \text{G} / E.
$$

где [ $\sigma$ ] – допускаемое напряжение стали 12X18H10T; р<sub>н.р.</sub> – наружное рабочее давление, в данном случае оно равно

 $\delta_{i, \delta} = \delta_{\hat{a}} - \delta_{\hat{n}\hat{b}} = 0.1 - 0.02 = 0.08 \text{ M} \Pi a.$ 

 $E -$ модуль упругости первого рода,  $E=1,98.10^5$  МПа;  $n_v -$ коэффициент запаса устойчивости при рабочих условиях,  $n_y = 2.4$ ;  $p_a - a$ тмосферное давление, МПа; р<sub>ост.</sub> – остаточное давление, МПа.

$$
\hat{E}_1 = 2,4 \cdot 0,08/(2,4 \cdot 10^{-6} \cdot 1,98 \cdot 10^5) = 0,4,
$$
  

$$
\hat{E}_3 = 4300/1600 = 2,69,
$$
  

$$
\hat{E}_4 = 10^3 \cdot 142,4/1,98 \cdot 10^5 = 0,72.
$$

Зная коэффициенты  $K_1$ ,  $K_3$ ,  $K_4$ , определяют коэффициент  $K_2$  по номограмме (рисунок 8.2).

Определив из номограммы, что  $K_2 = 0.47$ , и подставив полученный результат в формулу расчетной толщины стенки, определим

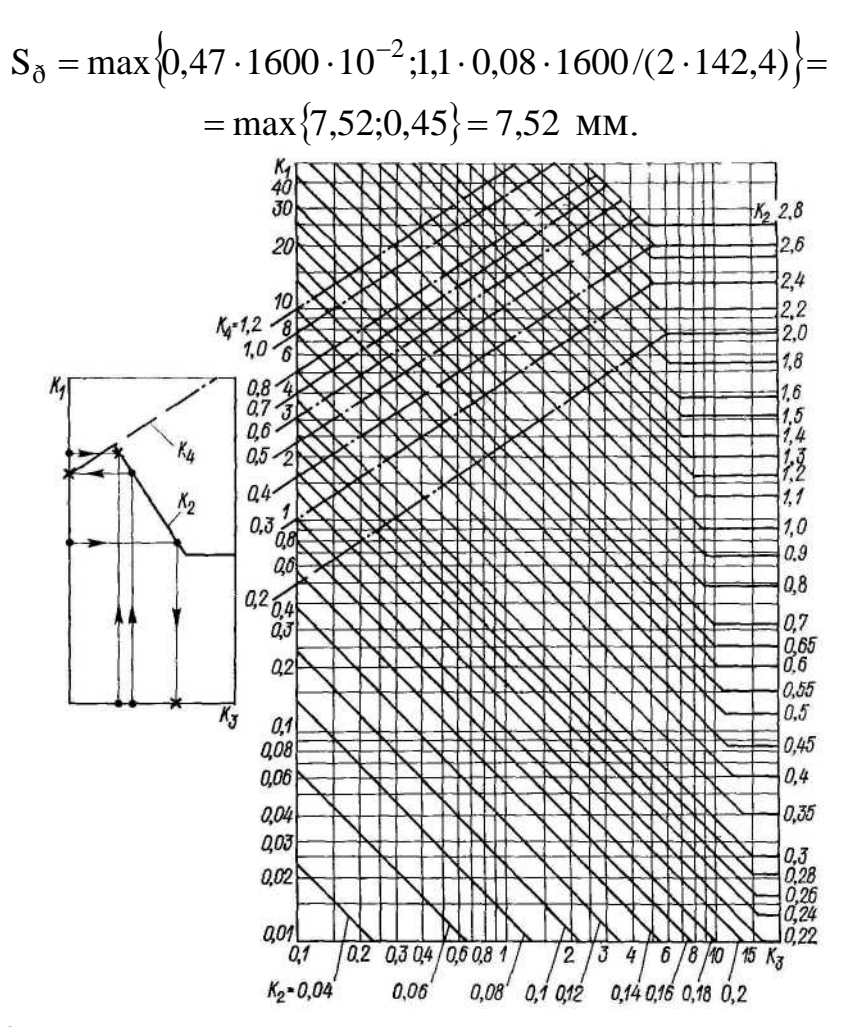

Рисунок 8.2 – Номограмма для расчета на устойчивость в пределах упругости обечаек, работающих под наружным давлением

Исполнительная толщина стенки равна

 $S = 7{,}52 + 1{,}5 + \tilde{n}_0 = 10$  MM.

Исполнительная толщина стенки обечайки нижней части аппарата принимается равной 10 мм и проверяется на допускаемые давления.

Допускаемое наружное давление для гладких обечаек определяется по формуле, где допускаемое давление из условия прочности

 $\left[\delta_i\right]_{\sigma} = 2 \cdot \left[\sigma\right] \cdot (S - \tilde{n})/(D + S - c),$  $\left[\delta_{i}\right]_{\sigma} = 2.142.4 \cdot (10-1.5)/(1600+10-1.5) = 1.51$  MIIa.

Чтобы найти допускаемое давление из условия упругости, необходимо определить вид обечайки (короткая или длинная). При этом характеристический размер обечайки равен

 $1_0 = 8.15 \cdot D \cdot \sqrt{D/100 \cdot (S - c)} = 8.15 \cdot 1600 \cdot \sqrt{1600 \cdot (10 - 1.5)} = 17890.7$  MM.

Так как  $l_0 > l_p$ , то обечайка короткая и формула для определения

допускаемого давления из условия упругости будет иметь вид:

$$
\left[\delta_{\rm r}\right]_{\rm \hat{A}} = \frac{18 \cdot 10^{-6} \cdot \text{\AA}}{n_{\rm y}} \cdot \frac{D}{l_{\rm \delta}} \cdot \left[\frac{100 \cdot (S - c)}{D}\right]^2 \cdot \sqrt{\frac{100 \cdot (S - c)}{D}} ,
$$

$$
\left[\delta_{\rm r}\right]_{\rm \hat{A}} = \frac{18 \cdot 10^{-6} \cdot 1,98 \cdot 10^5}{2,4} \cdot \frac{1600}{4300} \cdot \left[\frac{100 \cdot (10 - 1,5)}{1600}\right]^2 \cdot \sqrt{\frac{100 \cdot (10 - 1,5)}{1600}} = 0,11 \text{ M} \Pi a.
$$

1600 1600 4300 2,4 Так как  $[p_i]_{\hat{A}} > \delta_{\hat{d}}(0,1)$ ії $\hat{a} > 0.08$ ії $\hat{a}$ ), то толщина обечайки равная 10 мм удовлетворяет условию упругости для коротких обечаек, и поскольку  $\left[\delta_i\right]_{\sigma} > \delta_{\sigma}$ (1,24ÌЇà > 0,08ÌЇà ), то толщина обечайки равная 10 мм удовлетворяет условию прочности. Таким образом, толщина нижней части обечайки корпуса определена правильно.

В качестве примера ниже приведен расчет с применением редактора электронных таблиц EXCEL.

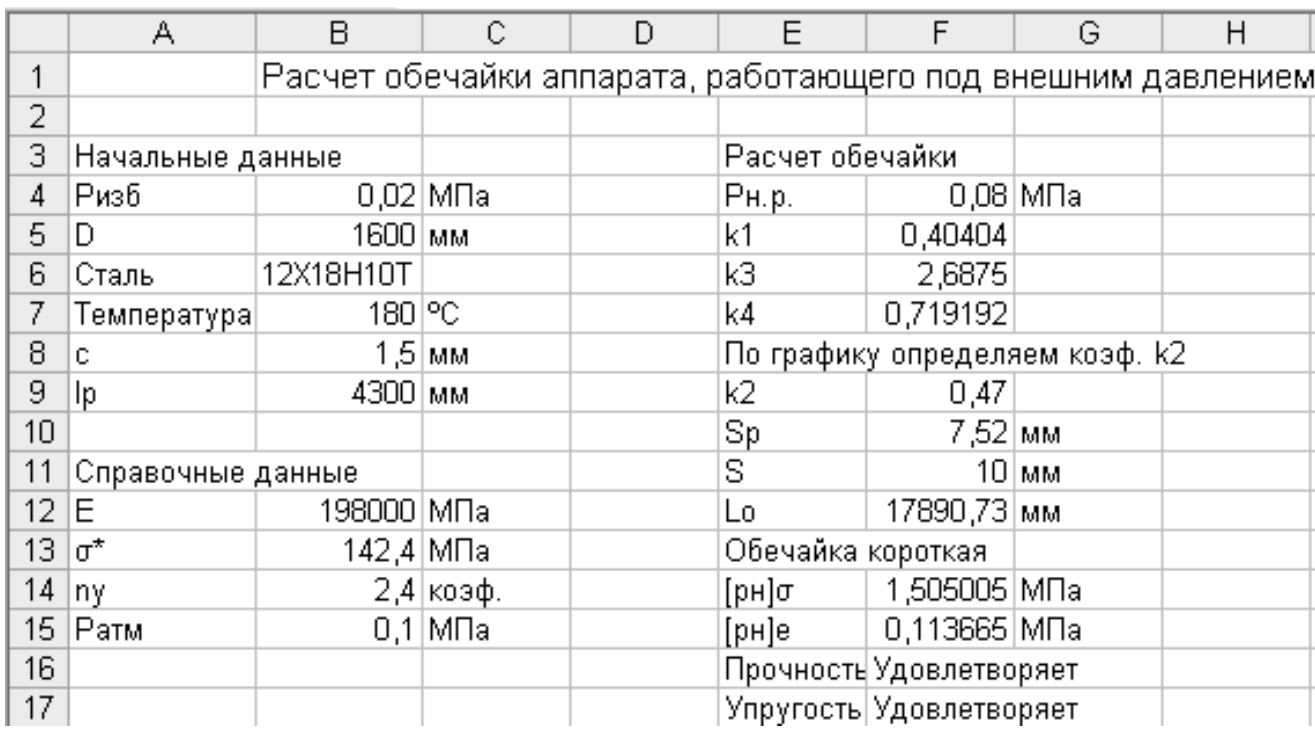

Таблица 8.2 – Пример расчета обечайки

Исходные данные для выполнения Задания 1 по вариантам приведены в таблице 8.3.

**Задание 2.** По приведенному ниже математическому описанию расчета корпуса барабанной сушилки на прочность составить алгоритм и программу расчета с использованием редактора электронных таблиц EXCEL.

Таблица 8.3 - Исходные данные к расчету обечайки

| № варианта     | Внутр. диаметр<br>аппарата, мм | цилиндри-<br>ческой обечайки,<br>J,MM<br>Длина | Масса аппарата,<br>m, KT | Изгибающий мо-<br>мент $M$ , $MH \cdot M$ | аппа-<br>pare P, MIIa<br>$\mathbf{p}$<br>Давление | $O_0$<br>Температура, t, | Марка<br>стали     | Прибавка с, мм   |
|----------------|--------------------------------|------------------------------------------------|--------------------------|-------------------------------------------|---------------------------------------------------|--------------------------|--------------------|------------------|
| $\mathbf{1}$   | 1000                           | 1300                                           | 16500                    | 1,2                                       | 0,02                                              | 130                      | ВСт3сп             | 0,8              |
| $\overline{2}$ | 1200                           | 1400                                           | 19800                    | 1,8                                       | 3,9                                               | $-10$                    | 20K                | $\overline{1,2}$ |
| $\overline{3}$ | 1600                           | 1600                                           | 28700                    | 3,4                                       | 2,0                                               | 50                       | 10X17H13M2T        | $\overline{0,7}$ |
| $\overline{4}$ | 1800                           | 1700                                           | 32000                    | 4,2                                       | 3,9                                               | 15                       | 09 <sub>T2</sub> C | $\overline{1,0}$ |
| 5              | 2400                           | 2000                                           | 50600                    | 6,8                                       | 0,01                                              | 180                      | ВСт3сп             | 1,6              |
| 6              | 2600                           | 2200                                           | 58700                    | 7,6                                       | 0,01                                              | 100                      | 20K                | 1,5              |
| $\overline{7}$ | 3400                           | 2000                                           | 100800                   | 13,7                                      | 1,9                                               | 100                      | $09\Gamma2C$       | 1,0              |
| 8              | 3600                           | 2200                                           | 111000                   | 15,2                                      | 2,4                                               | 45                       | $16\Gamma C$       | 1,2              |
| 9              | 3800                           | 2400                                           | 124600                   | 17,1                                      | 1,2                                               | 30                       | 20K                | 1,4              |
| 10             | 4000                           | 3000                                           | 164320                   | 19,3                                      | 0,8                                               | 20                       | ВСт3сп             | 1,6              |
| 11             | 3800                           | 2400                                           | 124700                   | 17,1                                      | 0,8                                               | 20                       | 20K                | 1,6              |
| 12             | 1200                           | 1700                                           | 28700                    | 3,4                                       | 3,9                                               | 180                      | 09 <sub>T2C</sub>  | 1,4              |
| 13             | 1600                           | 2000                                           | 32000                    | 4,2                                       | 2,0                                               | 45                       | 20K                | 1,0              |
| 14             | 1800                           | 1700                                           | 19800                    | 1,7                                       | 2,4                                               | 30                       | $16\Gamma C$       | 0,7              |
| 15             | 1000                           | 1300                                           | 16700                    | 1,8                                       | 2,0                                               | 15                       | ВСт3сп             | $\overline{1,2}$ |

При расчете барабана на прочность его толщина стенки определяется по формуле

$$
s_{\text{A}} = (0.007...0.1) \cdot D_{\text{A}},
$$

где D<sub>н</sub> – наружный диаметр барабана, м.

Реакции опор от действия линейной нагрузки q и поперечной силы Q<sub>в</sub> (рисунок 8.2) равны

$$
R_{A} = q \cdot L/2 + Q_{B} \cdot l_{1}/l_{2},
$$
  
\n
$$
R_{B} = q \cdot L/2 + Q_{B} \cdot (l_{2} - l_{1})/l_{2},
$$

где L - длина сушилки, м;  $l_1$  и  $l_2$  - расстояния от места приложения поперечной силы до опор, м.

Линейная нагрузка

$$
q = m \cdot g / L,
$$

где m - суммарная масса, кг.

Суммарная масса равна

$$
m = m_{\hat{i}} + m_{\hat{o}} + m_{\hat{e}},
$$

где  $m_i = \rho_i \cdot L \cdot \psi \cdot \pi \cdot D_{\hat{A}}^2 / 4$  – масса обрабатываемого материала, кг;  $\psi$  – коэффициент заполнения барабана;  $D_B$  – внутренний диаметр барабана, м;  $m_{\hat{O}} = \rho_{\hat{o}} \cdot L_{\hat{o}} \cdot \psi \cdot \pi \cdot (D_{\hat{A}}^2 - D_{\hat{o}}^2)/4$  $\delta_0 = \rho_\delta \cdot L_\delta \cdot \psi \cdot \pi \cdot (D_{\hat{A}}^2 - D_{\delta}^2)/4$  — масса футеровки, кг;  $L_{\phi}$  — длина футеровки, м;  $D_{\delta} = D_{\hat{A}} - 2 \cdot s_{\delta}$  – внутренний диаметр футеровки, м;  $s_{\phi}$  – толщина футеровки, м;  $m_k$  – масса корпуса, кг.

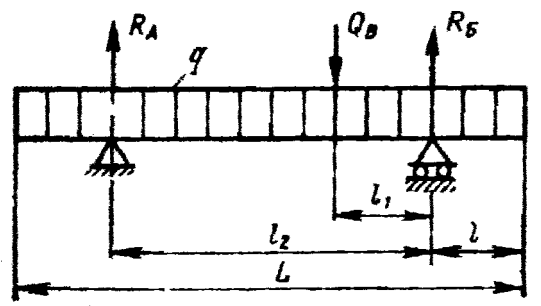

Рисунок 8.2 – Распределение нагрузок на барабан.

Поперечная сила, действующая на барабан в месте крепления венцовой шестерни, равна

$$
Q_{\hat{A}} = (m_{\phi} + m_{\hat{e}\hat{\sigma}})/g,
$$

где m<sub>ш</sub> – масса венцовой шестерни, кг; m<sub>кр</sub> – масса элементов крепления венцовой шестерни, кг; g – ускорение свободного падения,  $M/c<sup>2</sup>$ .

Максимальный изгибающий момент, действующий на барабан (на двух опорах)

$$
M_{MAX} = q \cdot L \cdot (2 \cdot l_2 - L) / 8 + Q_B \cdot (l_2 - l_1) \cdot l_1 / l_2.
$$

Момент сопротивления сечения барабана

$$
W = s_{\hat{a}} \cdot \pi \cdot D_{\tilde{n}\delta}^2 / 4,
$$

где D<sub>ср</sub> – средний диаметр барабана, м.

Напряжение в барабане

$$
\sigma = M_{\rm MAX}/W \leq [\sigma],
$$

где [o] = 5...10ÌЇà − допускаемое напряжение для аппаратов из сталей Ст2, Ст3, 10, 15 без футеровки;  $[\sigma] = 20$ іїа - для аппаратов с футеровкой.

При расчете барабана *на жесткость* суммарный максимальный прогиб от действующих нагрузок равен

$$
y_{\text{max}} = D_{\tilde{n}\tilde{\sigma}}^2 \cdot (0.04 \cdot q_1 + 0.002 \cdot q_2)/8 \cdot E \cdot I_x ,
$$

где q<sub>1</sub> – линейная нагрузка от массы обрабатываемого материала,

Н/м;  $q_2$  – линейная нагрузка от масс (футеровки, насадки и барабана), Н/м; Е - модуль упругости материала корпуса при рабочей температуре, МПа;  $I_x = 1 \cdot s_a^3/12$  – момент инерции единичного кольцевого участка барабана, м<sup>4</sup>.

Относительный прогиб барабана

 $\epsilon = y_{\text{max}} / D_{\tilde{n}\tilde{\delta}} \leq [\epsilon],$ 

где  $[\epsilon]$ =1/300 - допускаемый относительный прогиб (барабан с футеровкой);  $[\epsilon] = 1/200 - \text{допускаемый относительный протиб (барабан$ без футеровки).

В качестве примера для расчета барабанной сушилки на прочность и жесткость ниже приводится программа на алгоритмическом языке QBasic.

Программа расчета барабана на прочность и жесткость

 $CLS$ 

```
INPUT "Наружный диаметр барабана Dн. м"; Dn
```
PRINT "Толщина стенки (0.007-0.01) DH"

INPUT "Введите коэффициент перед Dн"; а

 $sb = a * Dn$ 

PRINT "Толщина стенки барабана sб, м"; sb

INPUT "Принятая толщина стенки sбn, м"; sbn

 $Db = Dn - 2$  \* sbn

PRINT "Внутренний диаметр барабана Dв. м"; Db

 $Dcpb = (Db + Dn) / 2$ 

PRINT "Средний диаметр барабана Dcpб, м ="; Dcpb

INPUT "Насыпная плотность обрабатываемого материала рм, плотность футеровки рф, кг/м<sup> $\land$ </sup>3"; pm, pf

```
INPUT "Длина барабана L, длина футеровки Lф, м"; l, Lf
```
INPUT "Коэффициент заполнения барабана"; рсі

INPUT "Толщина футеровки sф"; sf

IF sf > 0 THEN Df = Db -  $2 *$  sf ELSE Df = 0

PRINT "Внутренний диаметр футеровки Dф, м"; Df

 $mm = (pm * 1 * peri * 3.14 * Db * 2) / 4$ 

 $mf = (pf * Lf * 3.14 * (Db * 2 - Df * 2))/4$ 

PRINT "Масса обрабатываемого материала mм, масса футеровки mf, кг"; mm, mf

INPUT "Масса венцовой шестерни mш, масса элементов крепления венцовой шестерни mкр, кг"; msh, mkr

INPUT "Ускорение свободного падения, м/с2"; g

 $Qb = (msh + mkr) * g$ 

PRINT "Поперечная сила от венцовой шестерни Qв, Н "; Qb

INPUT "Масса корпуса mк, кг"; mk

 $m = mk + mf + mm$ 

 $q = m * g / l$ 

PRINT "Cуммарная масса m, кг; линейная нагрузка q, Н/м"; m, q

INPUT "Расстояния между шестерней и опорой l1, расстояние между опорами l2, м"; l1, l2

 $Ra = q * 1 / 2 + Ob * 11 / 12$ 

 $Rb = q * 1/2 + Ob * (12 - 11)/12$ 

PRINT "Реакции опор Rа, Rб, Н"; Ra, Rb

 $Mmax = q * 1 * (2 * 12 - 1) / 8 + Ob * (12 - 11) * 11 / 12$ 

PRINT "Максимальный изгибающий момент, действующий на двух опорах на барабан Mmax, Н\*м"; Mmax

 $W = (\text{shn} * 3.14 * \text{Dcpb} \wedge 2) / 4$ 

PRINT "Момент сопротивления сечения барабана W, м3"; W

 $sigma = Mmax / (1000000 * W)$ 

PRINT " напряжение в барабане sigma, MIIa"; sigma

INPUT "Допускаемое напряжение для аппаратов: 5-10 МПа - без футеровки (Ст2, Ст3, 10, 15), 20 МПа - с футеровкой"; sigmad

IF sigma > sigmad THEN PRINT "условие прочности не выполняется" ELSE GOTO 10

END

 $10$  q $1 =$  mm  $*$  g / 1

20 IF Lf > 0 THEN  $q2 = (mk* g / l) + (mf * g / Lf)$  ELSE

 $q2 = (mk * g / l)$ 

30 PRINT "Линейная нагрузка от массы обрабатываемого мате-
риала q1, массы барабана, шестерни, насадки q2"; q1, q2

40 INPUT "Модуль упругости материала корпуса при рабочей температуре Е, Па (см. Михалев, приложение, таблица 7)"; E

60 INPUT "Расстояния между опорой и концом барабана l"; l3

70 Ix =  $1 *$  sbn ^ 3 / 12

80 PRINT "Момент инерции единичного кольцевого участка барабана Ix, м4"; Ix

90 ymax = Dcpb ^ 3 \* (.04 \* q1 + .002 \* q2) / (8 \* E \* Ix)

100 PRINT "Суммарный максимальный прогиб от действующих нагрузок ymax,м"; ymax

 $110 \text{ e}1 = \text{ymax} / \text{Dcpb}$ 

120 PRINT "Относительный прогиб е"; e1

130 INPUT "Допускаемый относительный прогиб:[е]=1/300- без футеровки ,1/200 -с футеровкой"; ed

140 IF  $e1 > ed$  THEN PRINT "условие прочности не выполняется" ELSE PRINT " условие прочности выполняется"

END

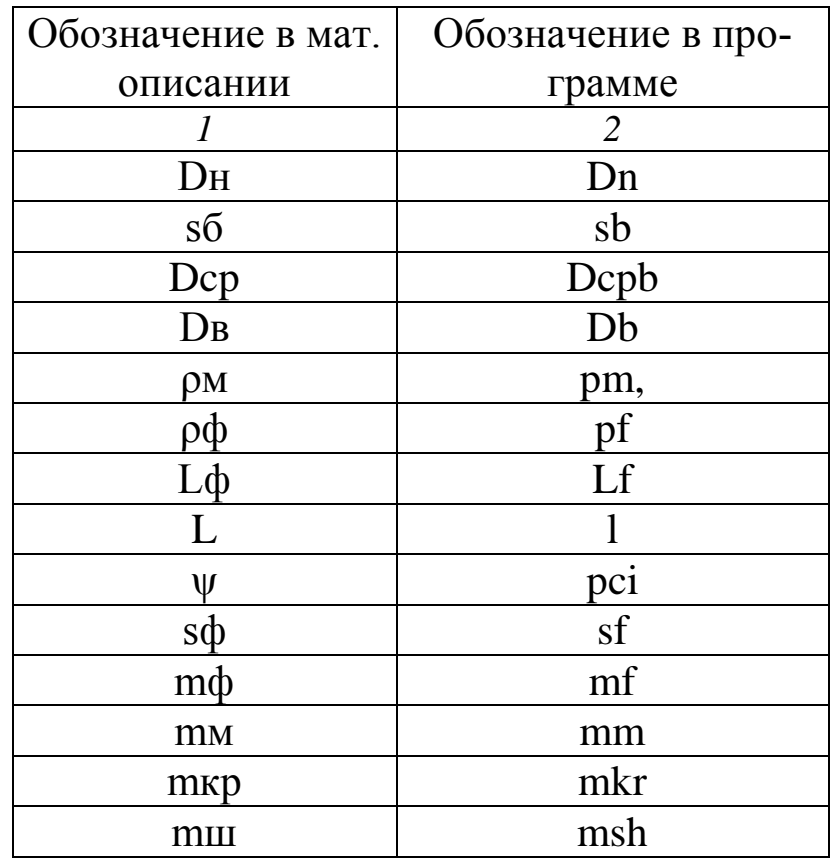

Таблица 8.4 – Таблица идентификаторов

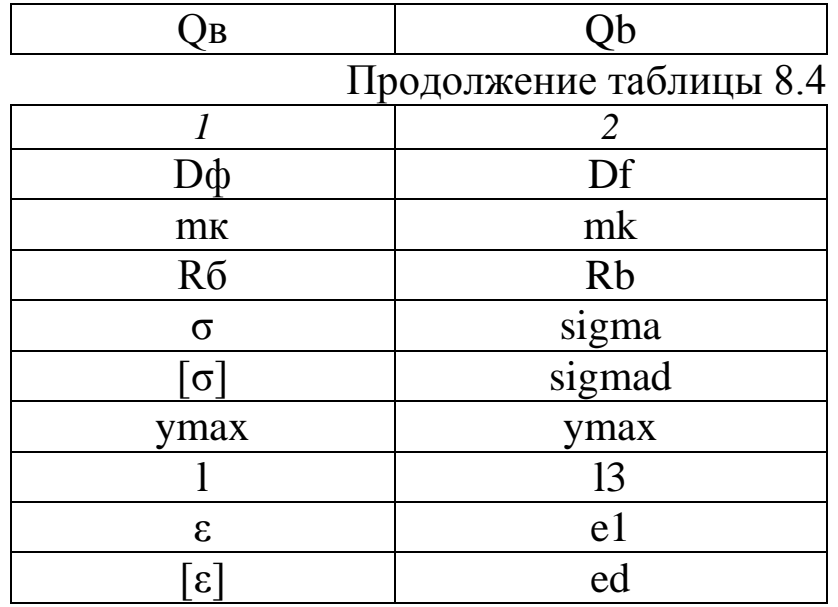

Исходные данные для выполнения Задания 2 по вариантам приведены в таблице 8.5.

Таблице 8.5 − Исходные данные к расчету

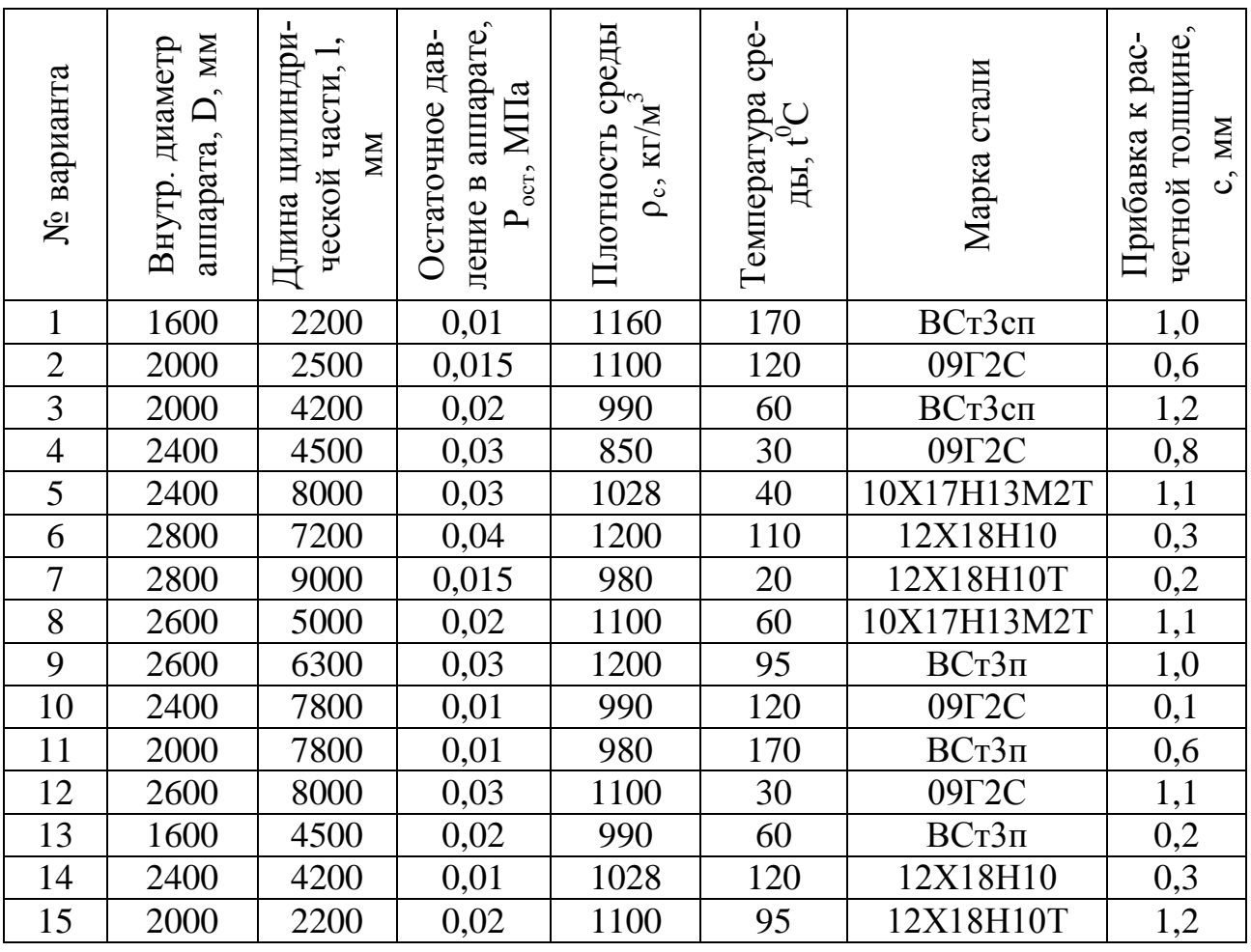

На печать необходимо вывести значения вводимых исходных данных и результаты вычислений.

При написании программы можно воспользоваться любым алгоритмическим языком программирования, редактором электронных таблиц EXCEL, математическим пакетом MathCAD, а также осуществлять программирования в среде Windows.

## **Содержание отчета**

В отчете о выполненной работе должны содержаться следующие данные:

Дата проведения работы.

Цель работы.

Математическое описание задачи.

Алгоритм расчета.

Таблица идентификаторов (в том случае, когда греческие буквы заменяются в программе их идентификаторами).

Программа расчета.

Результаты выполнения работы.

Выводы по работе.

## **Контрольные вопросы**

1. Дайте определение рабочего давления в сосуде, аппарате.

2. По какой формуле определяется расчетное давление?

3. Каким образом можно определить расчетную температуру стенки?

4. Что характеризует коэффициент прочности сварных и паяных соединений?

5. В чем заключается прочностной расчет аппаратов?

6. Как определяется прибавка к расчетным толщинам конструктивных элементов?

7. От каких величин зависит  $p_a$ ?

8. Какова структура вычислительных алгоритмов в работе?

## **ЛИТЕРАТУРА**

1. Закгейм А.Ю. Введение в моделирование химикотехнологических процессов. – М.: Химия, 1982. – 288 с.

2. Кафаров В.В. Методы и средства автоматизированного расчета химико-технологических систем. – Л.: Химия, 1987. – 152 с.

3. Кафаров В.В., Глебов М.Б. Математическое моделирование основных процессов химических производств. − М.: Высш. шк.,  $1991. - 400$  c.

4. Бельков В.П., Кафаров В.В. Математические модели и алгоритмы расчета массообменных и тепловых процессов. – М.: МХТИ, 1985.

5. Бояринов А.И., Кафаров В.В. Методы оптимизации в химической технологии. – М.: Химия, 1975.

6. Глушаков С.В., Сурядный А.С. Microsoft offiсe 2000. – Харьков: ФОЛИО; М.: ООО «Издательство АСТ», 2001. – 500 с.

7. Саутин С.Н., Пунин А.Е. Мир компьютеров и химическая технология. – Л.: Химия, 1991. – 144с.

8. Эберт К., Эдерер Х. Компьютеры. Применение в химии. – М.: Мир, 1988. – 416 с.

9. Дьяконов В.П. Применение персональных ЭВМ и программирование на языке Бейсик. – М.: Радио и связь, 1988. – 416 с.

10. Касаткин А.Г. Основные процессы и аппараты химической технологии. – М.: Химия, 1973. – 784 с.

11. Павлов К.Ф., Романков П.Г., Носков А.А. Примеры и задачи по курсу «Процессы и аппараты химической технологии». Учебное пособие для вузов. / Под ред. П.Г. Романкова. – Л.: Химия, 1987. – 576 с.

12. Расчет и конструирование машин и аппаратов химических производств: Примеры и задачи: Учеб. пособие для студентов втузов. / Под ред. М.Ф. Михалева. − Л.: Машиностроение, 1984. – 301 с.

МИНИCTEPCTBO НАУКИ И ВЫСШЕГО ОБРАЗОВАНИЯ РОССИЙСКОЙ ФЕДЕРАЦИИ Федеральное государственное автономное образовательное учреждение высшего образования «СЕВЕРО-КАВКАЗСКИЙ ФЕДЕРАЛЬНЫЙ УНИВЕРСИТЕТ» Невинномысский технологический институт (филиал) СКФУ

## *МЕТОДИЧЕСКИЕ УКАЗАНИЯ*

по выполнению практических работ по дисциплине «Информационные технологии в химической промышленности» для студентов очной формы обучения

Часть 2

Невинномысск 2021

Указания содержат теоретическое обоснование, методику и порядок выполнения лабораторных работ, составления отчета, указания по технике безопасности, перечень контрольных вопросов для самоподготовки по теме работ и список рекомендуемой литературы.

Могут использоваться студентами других специальностей при изучении дисциплин, включающих вопросы применения ЭВМ и САПР.

Составители: *Антипина Е.С.*

Рецензент *доц. А.Л. Проскурнин*

# **СОДЕРЖАНИЕ**

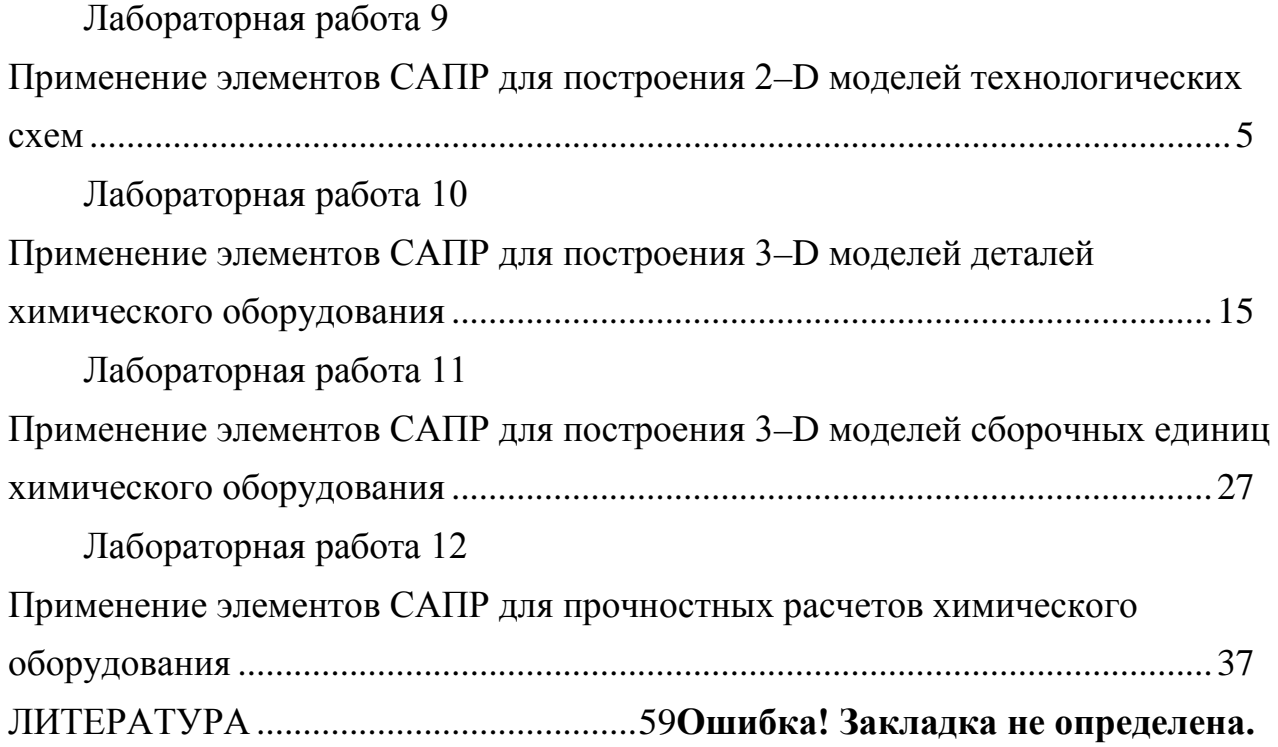

## **Указания по технике безопасности**

Для безопасного проведения лабораторных работ в классе ЭВМ необходимо:

– перед началом работы проверить, чтобы ЭВМ была заземлена и все токоведущие части закрыты;

– проводить работу только в присутствии преподавателя;

– выполнять работу в строгом соответствии с методическими указаниями.

#### Лабораторная работа 9

## <span id="page-80-0"></span>**Применение элементов САПР для построения 2–D моделей технологических схем**

**Цель и содержание работы**. Целью работы является освоение методов системы T–FLEX CAD для решения инженерных задач химических производств. Содержание работы заключается в практическом использовании возможностей системы T–FLEX CAD для построения 2–D моделей технологических схем.

#### **Теоретическое обоснование**

Для создания технологического оборудования и аппаратуры в химической и нефтехимической промышленности, биотехнологии необходимо сначала его спроектировать. Проекты разрабатываются в проектноконструкторской организации. В настоящее время широкое распростронение получили различные программы, используемые для разработки технологических проектов, в частности, T–FLEX Parametric CAD.

В качестве примера приведено описание процесса разработки и построения технологической схемы очистки конвертированного газа от диоксида углерода горячим раствором поташа с использованием насадочных массообменных аппаратов.

*Вертикальные аппараты.* Для построения всех вертикальных цилиндрических аппаратов, входящих в состав схемы (абсорбер, регенератор, сборник конденсата), необходимы следующие операции.

Нужно задать базовые линии построения, определяющие диаметры аппаратов. Для этого входят в меню построение линий, затем, выбрав операцию построения вертикальных линий, и создают две параллельные друг другу прямые. Для того чтобы эти две прямые находились на расстоянии, соответствующем диаметру аппарата (исходя из проектных данных), необходимо это расстояние параметризировать. Для этого необходимо, создав одну из линий, повторно нажать кнопку подменю, и снова выделить курсором первую построенную прямую, а затем на клавиатуре нажать клавишу Р (английского алфавита). В появившемся окошке задать необходимое значение диаметра аппарата (рисунок 9.1).

Для ограничения высотных размеров вертикальных аппаратов, необходимо создать две горизонтальные параллельные прямые, определяющие верхний и нижний предел аппарата. Аналогично параметризации вертикальных линий, параметризируются и горизонтальные (исходя из заданной в проекте высоты обечайки).

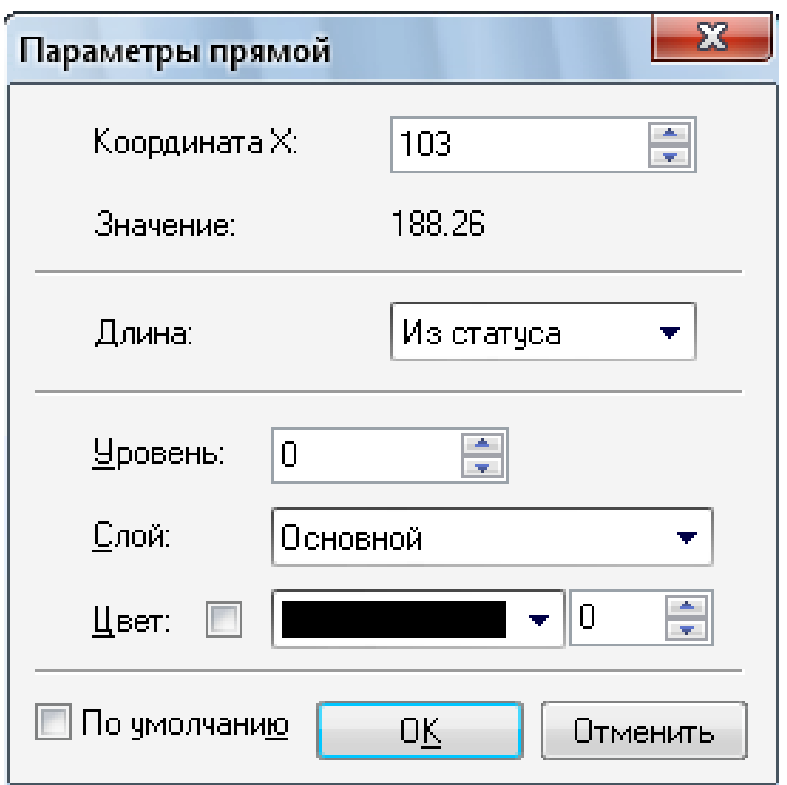

Рисунок 9.1 – Параметризация прямых линий

Таким образом, созданы параметризированные обечайки трех аппаратов процесса абсорбции (абсорбер, регенератор и сборник конденсата).

Следующий этап построения схемы процесса, а вернее вертикальных аппаратов, входящих в данную схему, предусматривает построение крышек и днищ. Для этого, войдя в меню построение окружности  $\mathbb{C}$ , нужно выбрать операцию построения эллипса  $\mathcal{O}_{\cdot}$  Затем, щелкнув левой кнопкой мышки поочередно на нижние два узла обечайки, образованные пересечением вертикальных и нижней горизонтальной линий, получим эллипс, обозначающий границы соответственно эллиптического днища аппарата. Для того чтобы полученное изображение днища соответствовало заданным размерам, его также параметризируют. Для этого следует повторно выделить курсором построенный эллипс, щелкнув по нему левой клавишей мышки, и нажать на клавиатуре клавишу Р. Затем в появившемся окошке задать значение радиуса крышки, соответствующее заданному значению проекта (рисунок 9.2).

Аналогично строятся и параметризируются крышки аппаратов, только при построении эллипсов соединяют верхние узлы обечайки.

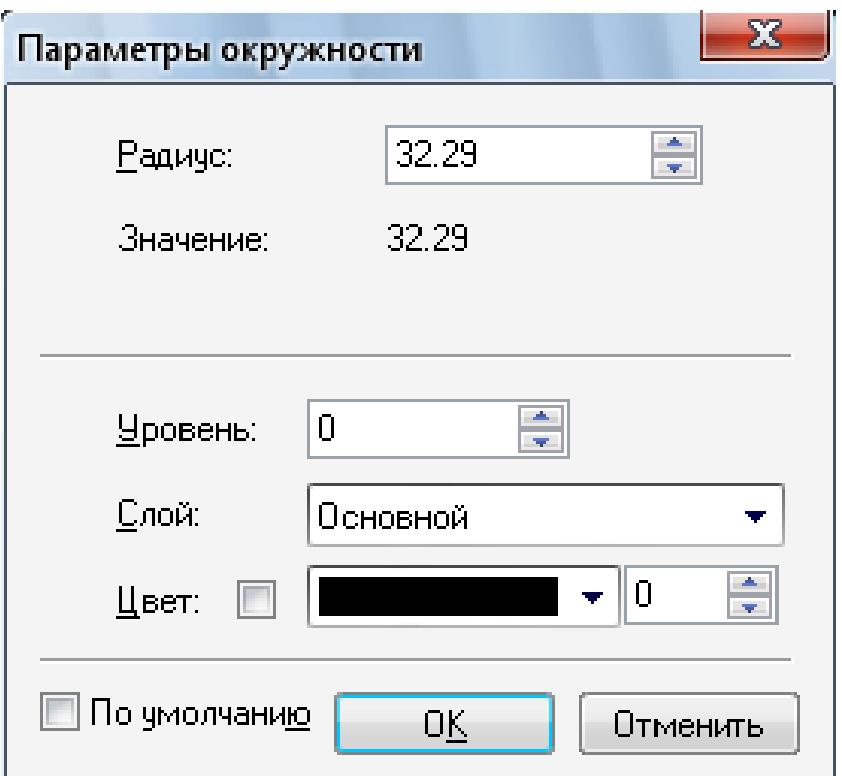

Рисунок 9.2 – Параметризация окружности

Таким образом, получены корпуса трех аппаратов процесса абсорбции (рисунок 9.3).

Для окончательного построения и вывода на печать их необходимо обвести сплошными видимыми линиями. Для этого входят в меню создания изображения <sup>2</sup> и обводят все необходимые линии. Необходимо отметить, что при выделении элементов округлой формы, дополнительно нажимается кнопка меню обводимой фигуры ( $\bigcirc$  или  $\bigcirc$  и т.д.).

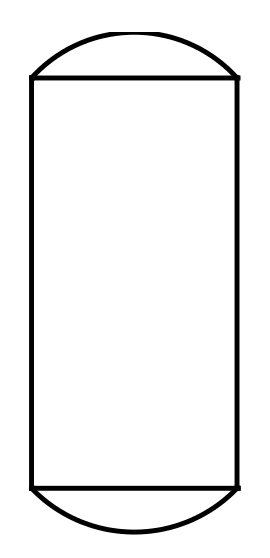

Рисунок 9.3 – Вид обечайки абсорбера на технологической схеме

Далее в абсорбере и регенераторе необходимо указать наличие слоя насадки. Для этого снова выбирают режим построения линий и создают две горизонтальные линии, обозначающие границы насадочного слоя. Затем соединяют противоположные углы образовавшегося прямоугольника диагональными линиями и обводят все новые построенные элементы пунктирными линиями, поскольку насадка находится внутри аппарата (рисунок 9.4).

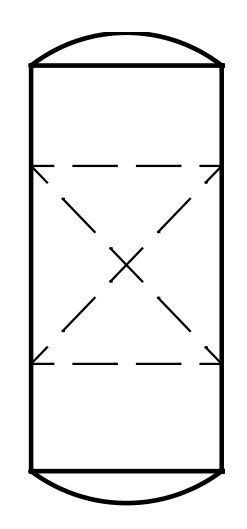

Рисунок 9.4 – Изображение абсорбера на технологической схеме

Для размещения изображаемого оборудования согласно схеме производства необходимо выделить каждый аппарат в отдельности и переместить на нужное место на чертеже. Для этого, нажав правую кнопку мышки, выделяют курсором участок, на котором находится тот или иной элемент схемы. Затем необходимо повторно нажать правую кнопку мышки и в

появившемся меню выбрать пункт «переместить», установить выделенный объект на нужное место.

*Теплообменные аппараты.* Для подогрева и охлаждения глубокорегенерированного абсорбента в технологической схеме предусмотрены теплообменные аппараты. На схеме теплообменник представляют в виде шестигранника с изображенными внутри параллельными прямыми, условно обозначающими теплообменные трубки.

Для схематичного построения теплообменных аппаратов аналогично предыдущим построениям входят в меню построения линий и изображают шестигранники. Затем необходимо создать линии, обозначающие опоры теплообменных трубок. Для этого, находясь в том же режиме построения, создают две параллельные друг другу линии и перпендикулярно им создают ещё несколько пар параллельных линий, каждая пара из которых обозначает теплообменную трубку. Далее, аналогично предыдущим построениям, войдя в режим создания изображения  $\leq$ , обводят все необходимые контуры (рисунок 9.5).

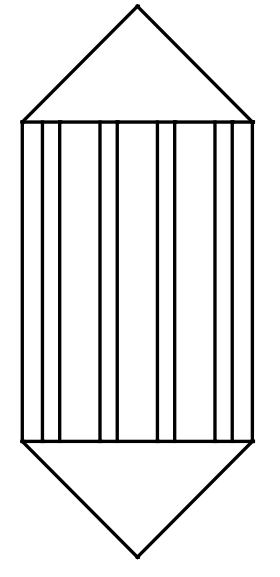

Рисунок 9.5 – Изображение теплообменника на технологической схеме

Так же, как и ранее, располагают все теплообменные аппараты на чертеже согласно схеме процесса.

*Насосы.* Для перемещения абсорбента под давлением между аппаратами и в аппаратах на схеме предусмотрены несколько насосов. Они изображаются в виде окружностей с указанием входа и выхода рабочего потока. Для их создания необходимо задаться базовыми узлами в месте расположения на

 $\overline{Q}$ 

схеме. Для этого выбирают режим построения узла  $+\alpha$  и устанавливают его в необходимом месте. Затем входят в режим построения окружности  $\mathbb{O}_{\mu}$ , щелкнув левой кнопкой мышки по созданному базовому узлу, создают окружность. Диаметр окружности задают равным 10 мм. Для этого при построении окружности входят в режим параметризации элементов, нажав на клавиатуре клавишу Р, и задают необходимый размер (рисунок 9.6).

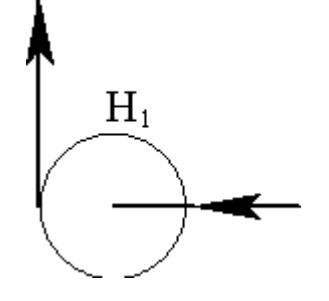

Рисунок 9.6 – Изображение насоса на технологической схеме

Таким образом, все основное технологическое оборудование на схеме создано и расположено по своим местам. Если созданная технологическая схема достаточно велика или мала для необходимого формата чертежа, то необходимо задаться соответствующим масштабом. Для этого необходимо войти в меню «Настройка» и выбрать пункт «Статус», а в появившемся окошке установить необходимый формат листа и масштаб (рисунок 9.7).

*Трубопроводы.* Все рабочие потоки на схеме изображают в виде линий со стрелками. Например, в нижнюю часть абсорбера подается неочищенный синтез-газ. Обозначим условно этот поток С1. Для построения линий со стрелками предварительно задаются, как и при построении аппаратов, базовые прямые. Итак, задавшись базовой прямой для построения потока С1, обводят её сплошной видимой линией со стрелкой на конце. Для этого входят в режим создания изображения  $\leq$  и выбирают одну из разновидностей обводки.

В данном случае выбирают вид ( $\rightarrow$ ). Затем изображают данную линию до соприкосновения с обечайкой аппарата.

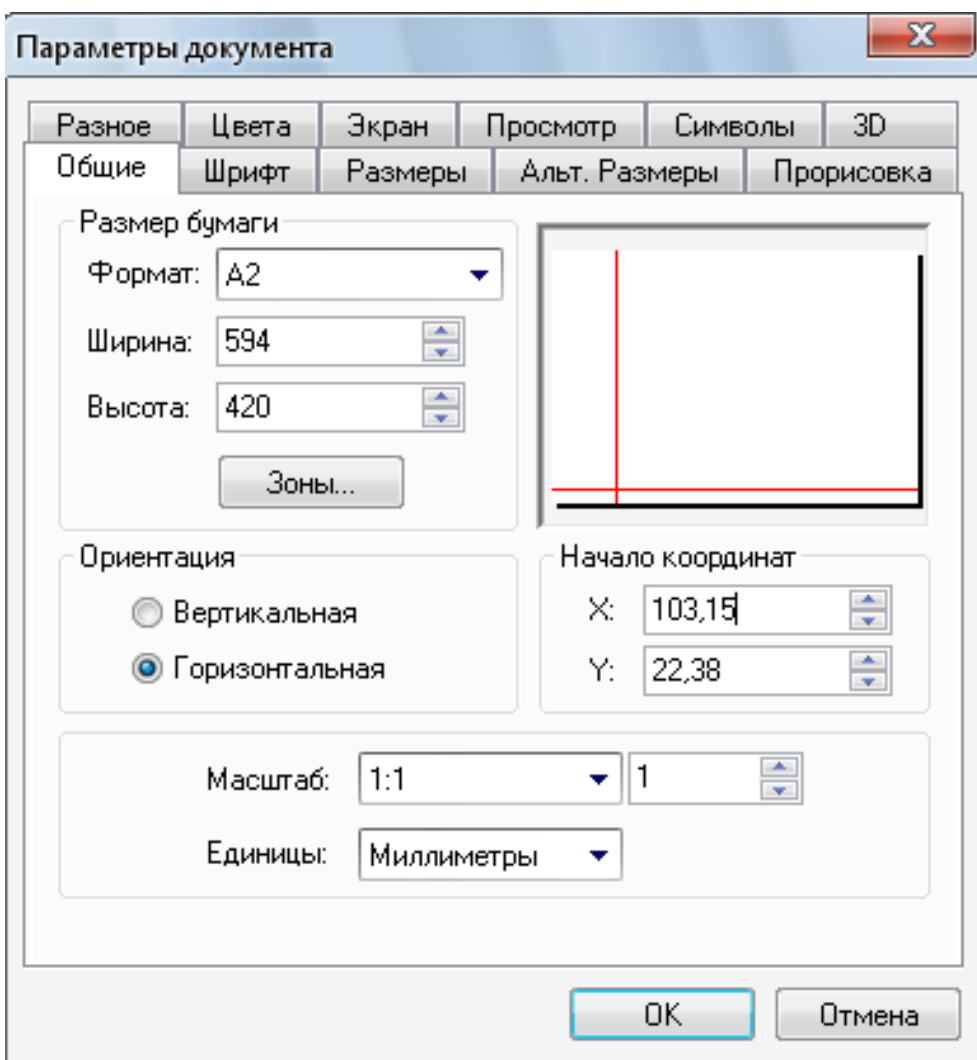

Рисунок 9.7 – Параметризация документа

Из верхней части абсорбера выходит очищенный синтез-газ. Обозначим этот поток условно С2. Для изображения данного потока выполняются те же операции, что и для предыдущего (рисунок 9.8).

Далее все трубопроводы для транспортировки газов, жидкостей и пара изображаются аналогично.

Для буквенного обозначения всех аппаратов и потоков необходимо войти в режим создания текста  $A$ , затем выбрать в появившемся меню  $A$ , курсором указать место, где необходимо создать текст и щелкнуть левой кнопкой мышки. В появившемся окошке набирают нужный текст и задают необходимый шрифт (рисунок 9.9).

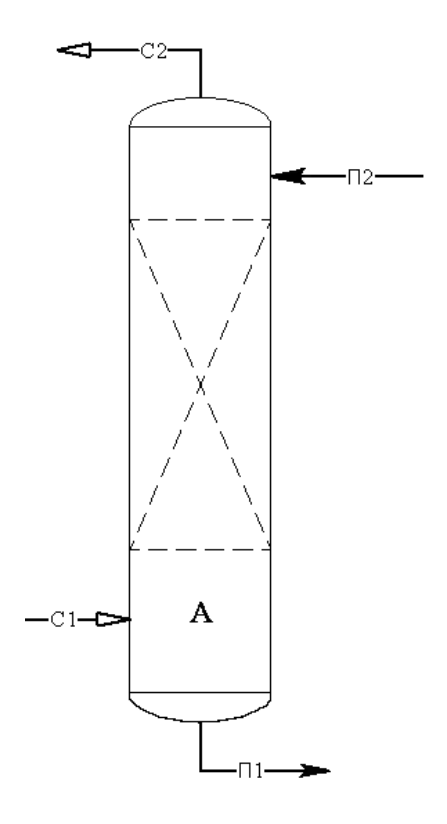

Рисунок 9.8 – Изображение абсорбера на технологической схеме с указанием всех потоков (трубопроводов)

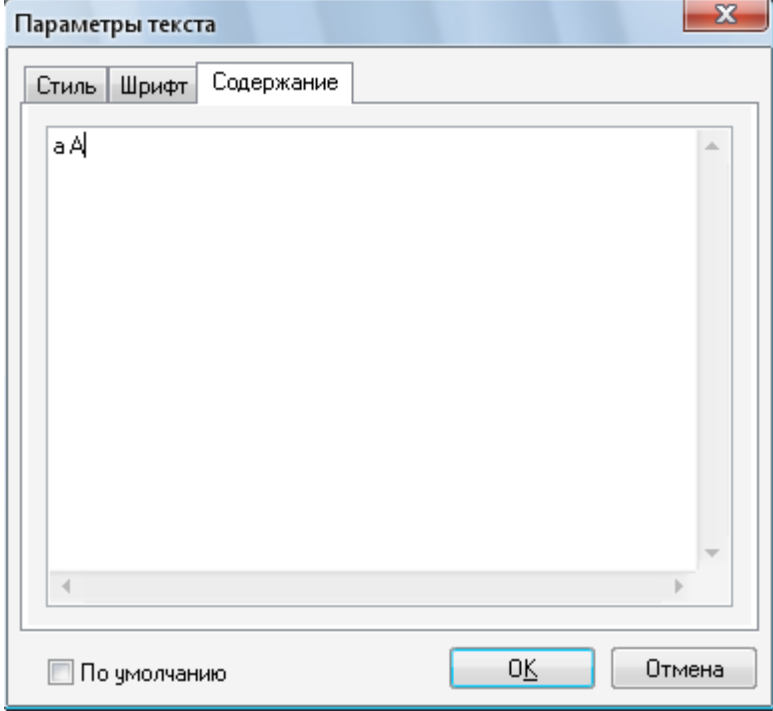

Рисунок 9.9 – Параметризация текстового оформления документа

*Построение схемы.* Итогом всех вышеуказанных построений является изображение технологической схемы абсорбционной установки (рисунок 9.10).

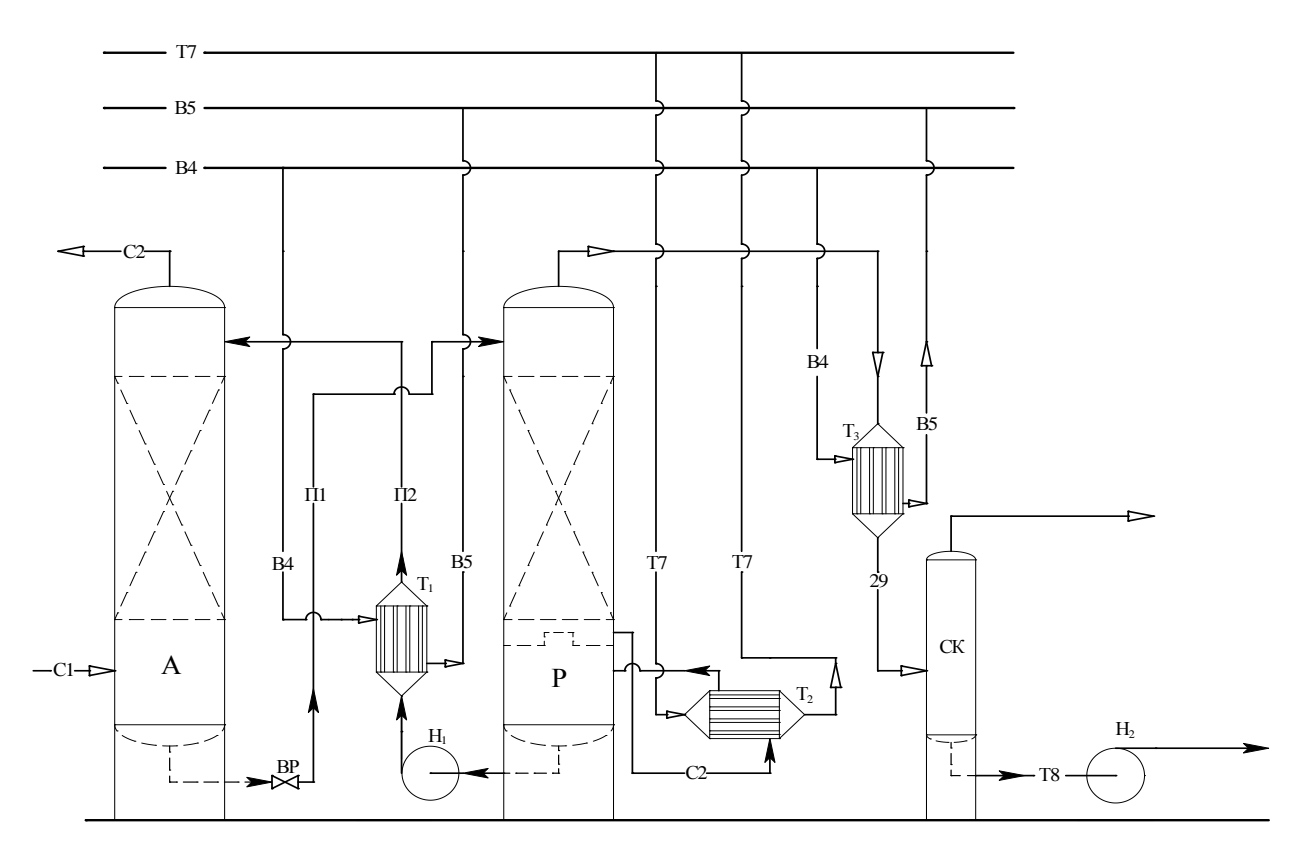

Рисунок 9.10 – Технологическая схема абсорбционной установки

*Оформление чертежа.* Группа команд, предназначенная для оформления страницы чертежа, вызывается в пункте текстового меню «Оформление» и позволяет нанести форматку, символ неуказанной шероховатости и текст технических требований**.** Для оформления чертежа вызывается специальный модуль, который является [приложением](mk:@MSITStore:D:%5CDistr%5Ctf%5CProgram%5CTFlex.CHM::/applications.htm) системы T–FLEX CAD. По умолчанию данное приложение запущено, о чем говорит наличие текстового меню "Оформление". Основная надпись предназначена для нанесения форматки. Пункт содержит следующие опции:

«Создать». После вызова данной опции необходимо выбрать из списка тип основной надписи. Можно пополнить этот список самостоятельно, создав необходимые для оформления чертежа форматки, добавив их в список с помощью команды «Настройка». После выбора документа форматки на экране появится окно для заполнения основной надписи. Данное окно является диалогом редактирования значений внешних переменных фрагмента и по умолчанию отображает диалог, созданный в документе форматки с помощью элементов [управления](mk:@MSITStore:D:%5CDistr%5Ctf%5CProgram%5CTFlex.CHM::/tr.htm).

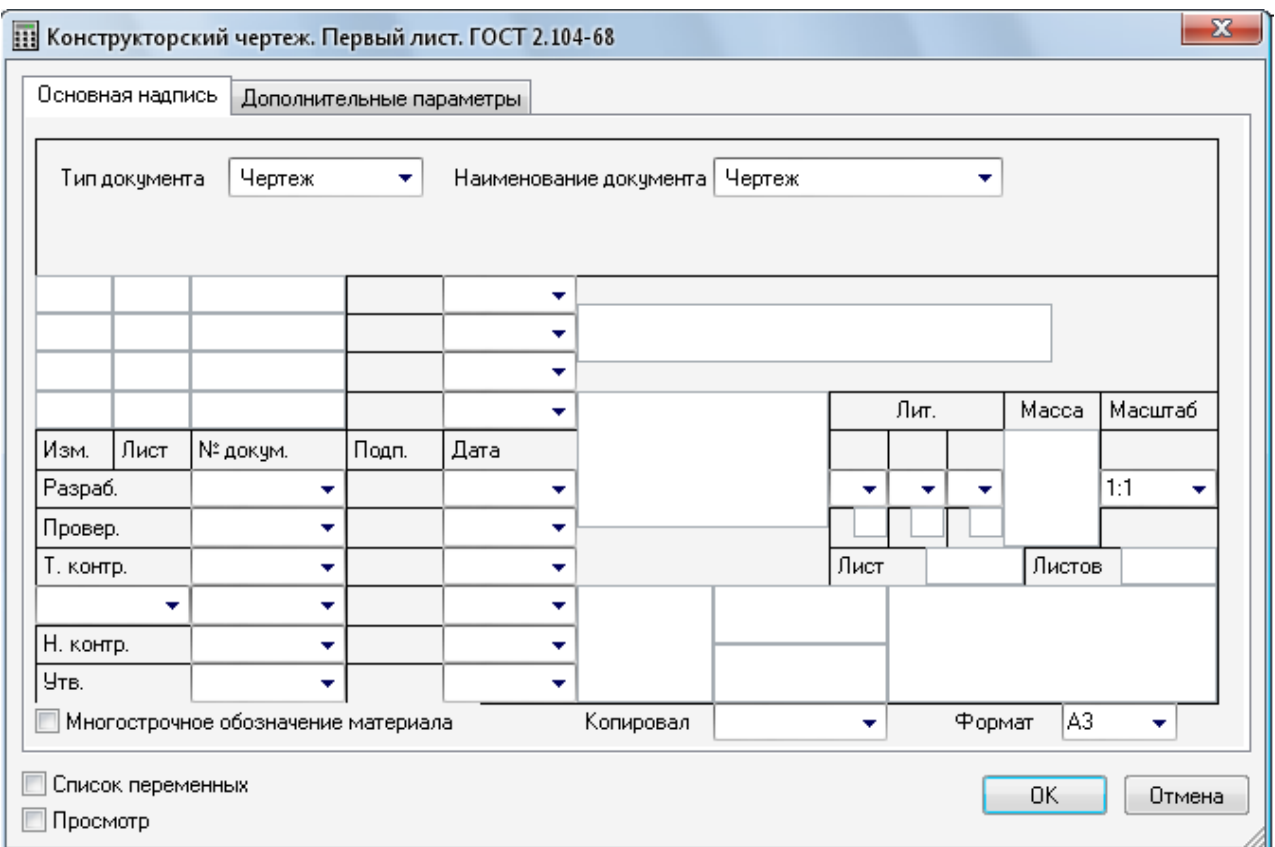

Рисунок 9.11 – Пример заполнения штампа чертежа

#### **Методика и порядок проведения работы**

Включить пакетные выключатели и ЭВМ.

По приведенным выше рекомендациям построения вертикальных цилиндрических аппаратов, горизонтальных аппаратов, трубопроводов, насосов, газоподающих машин изобразить технологические схемы ректификационной установки (варианты 1–5)\*, выпарной установки (варианты 5–10)\*\*, сушильной установки (варианты 11–17)\*\*\*, адсорбционной установки (варианты 18–20).

\*Варианты 1–3 изображают тарельчатые аппараты, варианты 4,5 – насадочные аппараты.

\*\*Варианты 5 – 7 выполняют построение трёхкорпусной установки, варианты 8 – 10 – однокорпусной установки.

\*\*\*Варианты 11, 12 изображают пневматическую трубу-сушилку, варианты 13 – 15 – сушилку кипящего слоя, варианты 16, 17 – распылительную сушилку.

#### **Содержание отчета**

В отчете о выполненной работе должны содержаться следующие данные: Название работы.

Цель работы.

Краткая постановка задачи.

Результаты выполнения работы.

Выводы по работе.

#### **Контрольные вопросы**

1. Что представляет собой система T–FLEX CAD и ее назначение в данной работе?

2. Объяснить методику построения вертикальных цилиндри-ческих аппаратов.

3. Объяснить методику построения горизонтальных аппаратов.

4. Объяснить принцип построения технологической схемы в соответствии с вариантом.

5. Каким образом можно менять формат чертежа?

Лабораторная работа 10

## <span id="page-90-0"></span>**Применение элементов САПР для построения 3D**–**моделей деталей химического оборудования**

**Цель и содержание работы**. Целью работы является освоение методов системы T–FLEX CAD для решения инженерных задач химических производств. Содержание работы заключается в практическом использовании возможностей системы T–FLEX CAD для построения 3D–моделей деталей химического оборудования.

#### **Теоретическое обоснование**

3D–моделирование основывается на трех основных операциях:

а) вращение – команда предназначена для создания объемной модели путем вращения образующего контура вокруг пространственной оси. Плоскость профиля может располагаться произвольным образом относительно оси. Операция вращения работает только с плоскими профилями. Вызывается

при помощи пиктограммы **640** или сочетанием клавиш <3><R>><0>;

б) выталкивание – вызывается пиктограммой  $\mathbb{C}$  или сочетанием клавиш  $<\!\!3><\!\!E>\!\!<<\!\!X\!\!>$ ;

в) булева операция – команда предназначена для создания нового тела на основе уже созданных тел. В результате выполнения операции создается тело, являющееся комбинацией двух исходных тел, включающей в себя булево сложение, булево вычитание и пересечение, вызывается пиктограммой Ви сочетанием клавиш <3><В>.

В сочетании эти операции дают широкие возможности для 3D– моделирования объектов.

Построение 3D–модели можно логически разделить на несколько последовательных этапов:

При построении тел вращения:

1) построение оси вращения, ось вращения задается двумя 3D–узлами. 3D–узлы могут быть выбраны в окне 3D–вида, либо в окне 2D–вида по одной проекции узла. При выборе узлов подсвечиваются существующие 3D–узлы и 3D–точки модели, в которых возможно создание 3D–узлов в данной команде (например, вершины).

2) построение профиля вращения. Контур вращения может задаваться 3D–профилем (гранью) или 2D–штриховкой. При задании контура вращения при помощи профиля или грани, вы работаете с уже существующими 3D– элементами.

Удобным способом создания операции является использование автоматического выбора контура вращения:

– используя режим черчения на активной рабочей плоскости, создайте контур вращения (контур могут задавать линии изображения, штриховки, текст). Можно использовать стандартные рабочие плоскости или рабочие плоскости на основе плоских граней уже существующих тел:

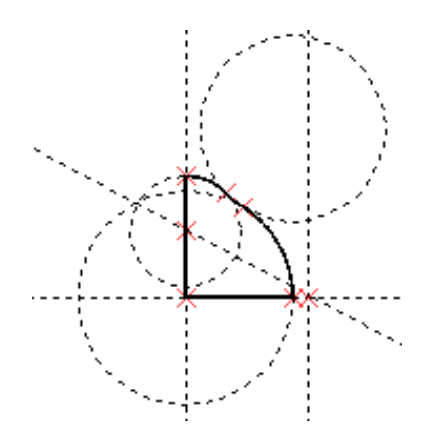

– при необходимости создайте 3D–узлы, штрихпунктирную линию или ребро 3D–профиля для задания оси вращения:

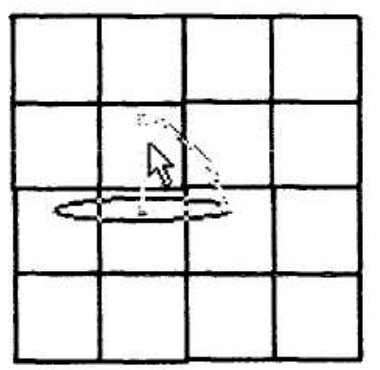

– вызовите команду создания вращения. При этом система выберет контур и создаст 3D–профиль автоматически (при необходимости вы можете указать любой из существующих в модели профилей). Также автоматически будет выбрана ось вращения, если на рабочей плоскости она была нанесена штрихпунктирной линией.

При задании контура вращения по выбранной штриховке вы работаете с 2D–элементами. При выборе 2D–элементов создается соответствующий 3D– элемент. Его положение в пространстве определяется соответствующей рабочей плоскостью (при выборе штриховки создается профиль на плоскости, которой принадлежит штриховка, при выборе 2D–узла создается 3D–узел на основе одной проекции). Даже если прервать выполнение команды, все элементы, созданные к этому времени, останутся в 3D–окне. Для удаления необходимо использовать команды «3EPR» – Изменить профиль и «3EN» – Изменить 3D–узел. Необходимо учесть, что, используя штриховку и отменяя действия, можно создать несколько наложившихся друг на друга профилей.

Все выбранные или дополнительно созданные элементы отражаются в 3D–окне.

3) собственно выполнение операции вращения с заданием необходимых

параметров (угол вращения, материал модели и т.д.).

4) по окончании задания операции на экране появится результат вращения для предварительного просмотра. При необходимости вы можете перезадать любой из элементов операции. Если все было задано правильно, нажмите ОК для подтверждения результата. Если система не обнаружит ошибок, то в 3D–окне появится модель созданного вами тела. В противном случае в окне диагностики появится сообщение об ошибке.

При построении призматических тел:

1) построение профиля выталкивания (заготовки);

2) выполнение операции выталкивания с заданием параметров (длина вектора выталкивания, материал и т.д.).

Булева операция

Для выполнения булевой операции необходимо выполнить следующие действия:

– выбрать операнды булевой операции:

два тела (первое – опция  $\Box$ , второе – опция  $\Box$ );

– выбрать тип операции (сложение, вычитание, пересечение);

– задать параметры операции – опция  $(**P**)$ ;

– завершить ввод – опция (ОК).

При создании булевой операции «Сложение» результатом будет тело, являющееся объединением тел – операндов в единый объект. Сложение используют при необходимости измерить общий объем, площадь поверхности, назначить материал.

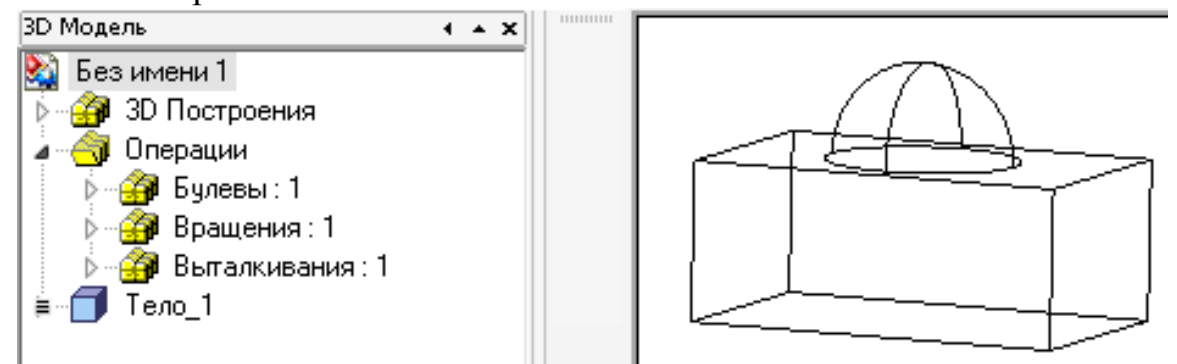

При создании булевой операции «Вычитание» результатом будет тело, образованное вычитанием второго операнда из первого.

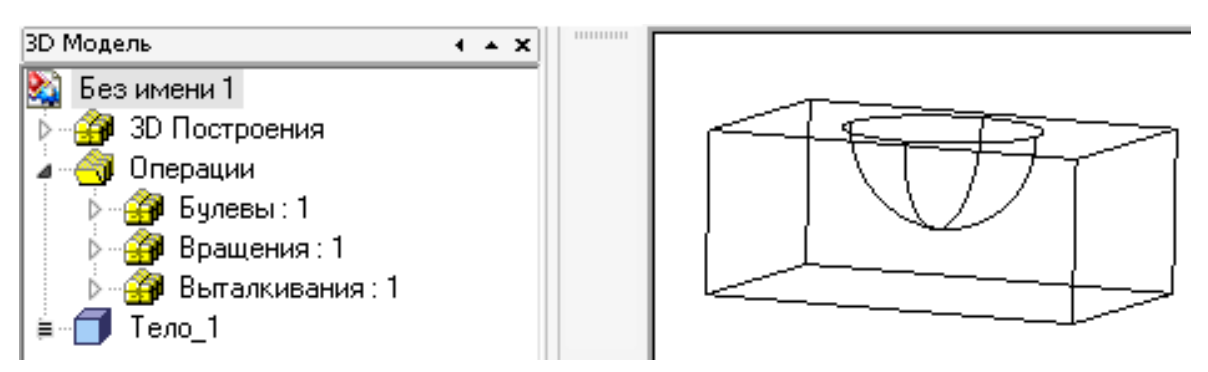

При создании булевой операции «Пересечение» результатом будет тело, общая часть первого и второго операнда.

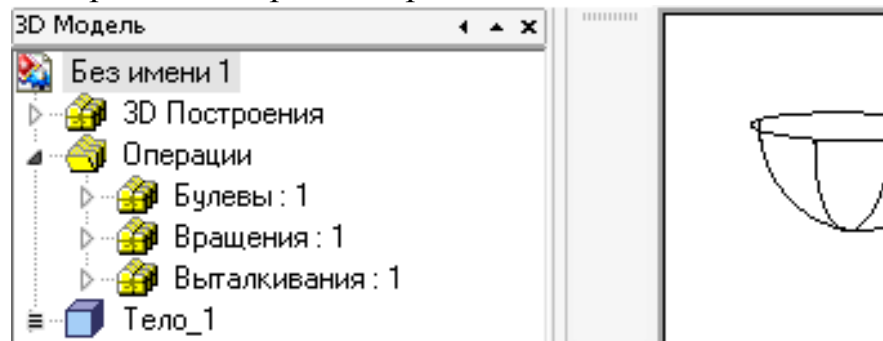

Из приведенных рисунков видно, что тип заданной булевой операции отражен соответствующим значком в дереве модели.

3D–моделирование основывается на 2D–построениях в различных плоскостях (которые, в свою очередь, можно создавать на любых расстояниях и под любыми углами).

Поле для построения 3D–моделирования представляет собой пересечение трех плоскостей X, Y и Z. 3D–сцену можно передвигать и вращать в любом направлении, что позволяет более тщательно прорабатывать объекты построения.

На примере адсорбера, выбранного из типовой технологической схемы [3], рассмотрим разработку его деталей с использованием 3D–моделирования.

10.1 Обечайка

Выбираем плоскость «Вид спереди», затем последовательно две функции «Построить прямую» и «Создать две перпендикулярные прямые и узел» так, чтобы узел находился в начале координат в точке (0;0). Создаем вертикальную прямую, устанавливая при этом параметр прямой, обозначая R=1200/2 мм (внутренний радиус обечайки). От нее откладываем влево прямую на расстоянии S=10 мм (толщина обечайки) и относительно оси делаем симметрию этих двух линий. Создаем горизонтальную прямую, устанавливая

при этом параметр прямой, обозначая L=1600 мм (длина обечайки). Получаем три параметризированных параметра  $(R -$  радиус,  $S -$  толщина,  $L -$  длина), которые, изменяясь, будут изменять 3D–модель (рис. − 10.1).

|            |       | Файл Правка Переменная Список Вставить Вид ? |           |                                  |                                    |  |  |
|------------|-------|----------------------------------------------|-----------|----------------------------------|------------------------------------|--|--|
| <b>VAR</b> |       |                                              |           | ▐▌▓▏▒▏▒▏▒▏░▏▓▏▏▓▏▓▏▒▏▒▏▒▏▒▏▒▏▒▏▒ |                                    |  |  |
|            | Имя   |                                              | Выражение | Значение                         | Комментарий                        |  |  |
|            | Гобич |                                              | 1600      | 1600                             | Длина обичайки,мм                  |  |  |
| 2          | R1    |                                              | 150       | 150                              | Радиус отв. под выгрузку угля, мм. |  |  |
| 3          | S     |                                              | 10        | 10                               | Толщина стенки обичайки, мм        |  |  |
| 4          | R     |                                              | 600       | 600                              | Радиче обечайки, мм                |  |  |

Рисунок 10.1 – Редактор переменных в T–Flex

Далее изображаем ось симметрии на всю длину штрихпунктирной линией, а сплошной толстой линией – сечение обечайки.

Для построения 3D–модели выбираем функцию «Создать вращение» и последовательно выбираем ось, относительно которой будет происходить вращение и плоскость, которая будет вращаться относительно выбранной оси, конечным результатом получаем цилиндрическую обечайку.

В обечайке есть отверстие диаметром 300 мм для выгрузки засыпки, находящееся на расстоянии 400 мм от нижнего края обечайки. Все отсчеты проводятся от начала координат в точке (0;0;0). Выбираем плоскость «Вид слева», которая перпендикулярна плоскости «Вид спереди», на которой ранее происходили построения и задаем пересечение линий в точке с координатами (0;0). Так как отверстие находится на расстоянии 400 мм, то строим горизонтальную линию на расстоянии 400 мм от начала координат. Затем выбираем функцию «Построить окружность», параметризируя ее как  $R_1=150$ мм, далее обводим сплошной толстой линией.

Используя функцию 3D «Создать выталкивание», перед этим выделив окружность и задавая размеры таким образом, чтобы она пересекала обечайку только в одном месте до образования цилиндра.

Для того чтобы в итоге получилось отверстие, используем Булеву операцию вычитания из обечайки цилиндра. На рисунке 10.2 показана 3D– модель обечайки.

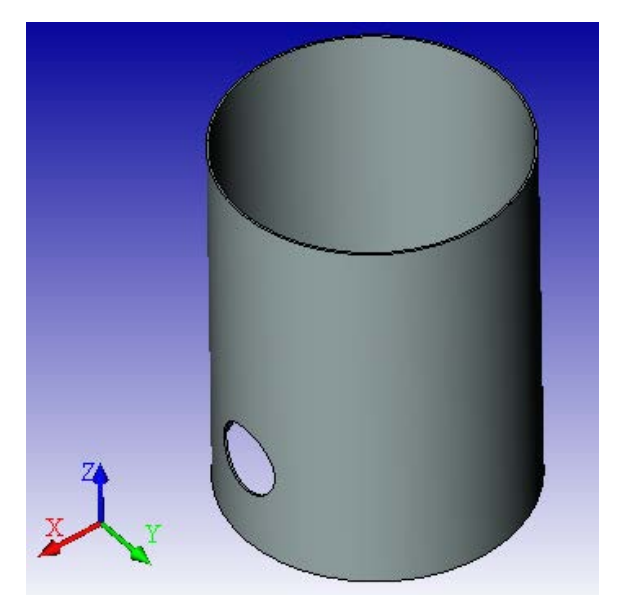

Рисунок 10.2 – 3D–модель обечайки

10.2 Коническая крышка и днище адсорбера

Выбираем плоскость «Вид спереди», затем последовательно две функции «Построить прямую» и «Создать две перпендикулярные прямые и узел» так, чтобы узел находился в начале координат в точке (0;0). Создаем вертикальную прямую, устанавливая при этом параметр прямой, обозначая R=1200/2 мм (внутренний радиус основания). От нее откладываем влево прямую на расстоянии S=10 мм (толщина обечайки) и относительно оси делаем симметрию этих двух линий. От начала координат откладываем углы равные 30º и 150°, чтобы образовать между ними угол равный 120°. Затем эти две прямые опускаем вниз до пересечения с первой вертикальной прямой. Получаем три запараметризированных параметра  $(R -$ радиус,  $S$ толщина), которые, изменяясь, будут изменять 3D–модель.

Далее изображаем ось симметрии на всю длину штрихпунктирной линией, а сплошной толстой линией – сечение конуса.

Для построения 3D–модели выбираем функцию «Создать вращение» и последовательно выбираем ось, относительно которой будет происходить вращение, и плоскость, которая будет вращаться относительно выбранной оси, конечным результатом получаем коническое днище (крышку).

После этих построений рассмотрим дальнейшее построение крышки, а потом днища, так как в построении будут иметь место существенные различия в основном только в количестве и в расположении отверстий под штуцеры и люки.

*Описание построения крышки.* В крышке есть отверстие диаметром 300 мм для входа парогазовой смеси, находящееся в центре конуса, также имеется загрузочный люк диаметром 200 мм и отверстия диаметрами 80, 60 и 80 мм, находящиеся на расстоянии 270, 350 и 450 мм соответственно от оси вращения. Все отсчеты проводятся от начала координат в точке (0;0;0). Выбираем плоскость «Вид сверху», которая перпендикулярна плоскости «Вид спереди», на которой ранее проводили построения и задаем пересечение линий в точке с координатами (0;0). Установим пересечение двух линий в начало координат и от вертикальной линии откладываем расстояния, равные 270, 350 и 450 мм. Затем выбираем функцию «Построить окружность» и строим окружности от начала координат в соответствии с диаметрами, параметризируя их соответствующими радиусами, занося в редактор переменных (рисунок 10.3), далее обводим все окружности сплошной толстой линией.

Используя функцию 3D «Создать выталкивание», перед этим выделив эти окружности, задаем размеры таким образом, чтобы они пересекали крышку только в одном месте, до образования цилиндра.

Для того чтобы в итоге получилось отверстие, используем Булеву операцию вычитанием из конуса цилиндра.

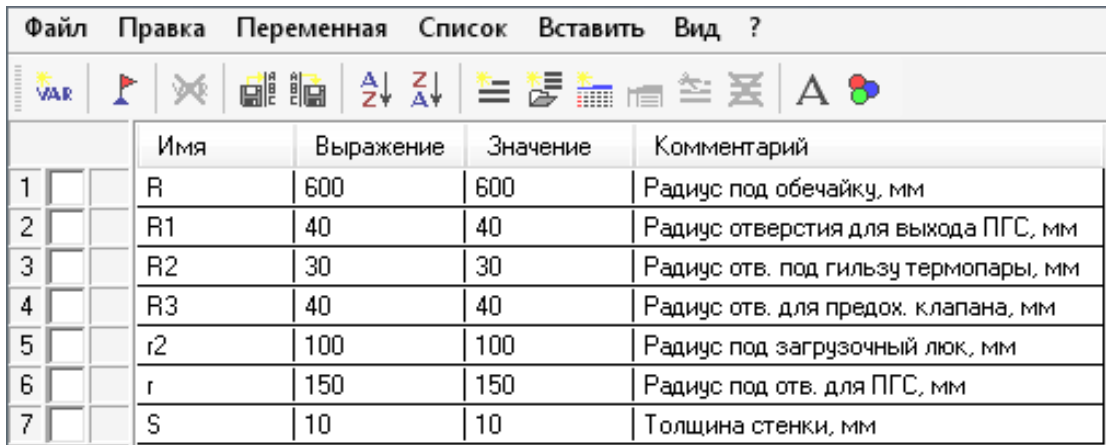

Рисунок 10.3 – Редактор переменных в T–Flex

Чтобы в крышке сделать отверстие диаметром 200 мм, перпендикулярно плоскости крышки выбираем функцию «Построить рабочую плоскость», затем в центре этой плоскости строим окружность с параметризированным радиусом  $r_2=200/2$  мм, обводя ее сплошной толстой линией. Далее для этой окружности создаем выталкивание до пересечения цилиндра с поверхностью конуса (крышки). Как и раньше, для создания отверстия используем Булеву операцию. 3D модель крышки показана на рисунке 10.4.

*Описание построения днища.* В днище есть отверстие диаметром 300 мм для выхода парогазовой смеси, находящееся в центре конуса, и отверстия диаметром 50 мм и 150 мм, находящиеся на стенке днища. Все отсчеты проводятся от начала координат в точке (0;0;0).

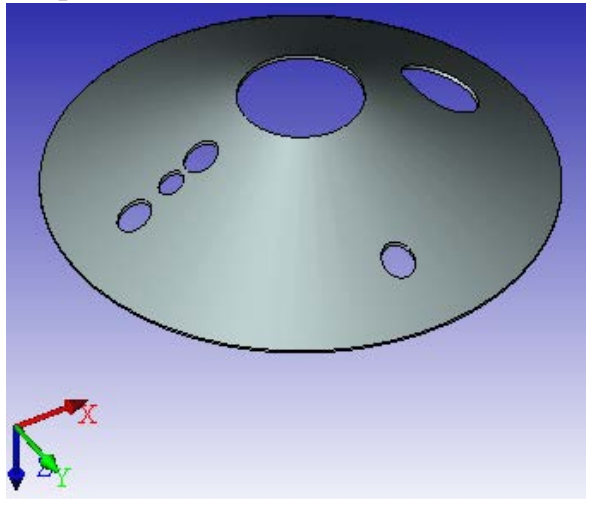

Рисунок 10.4 – 3D–модель крышки

Выбираем плоскость «Вид сверху», которая перпендикулярна плоскости «Вид спереди», на которой ранее проводили построения, и задаем пересечение линий в точке с координатами (0;0). Ставим пересечение двух линий в начало координат и строим окружность диаметром 300 мм. Затем выбираем функцию «Построить окружность» и строим окружности от начала координат в соответствии с диаметрами, параметризируя их соответствующими радиусами, занося в редактор переменных (рисунок 10.5).

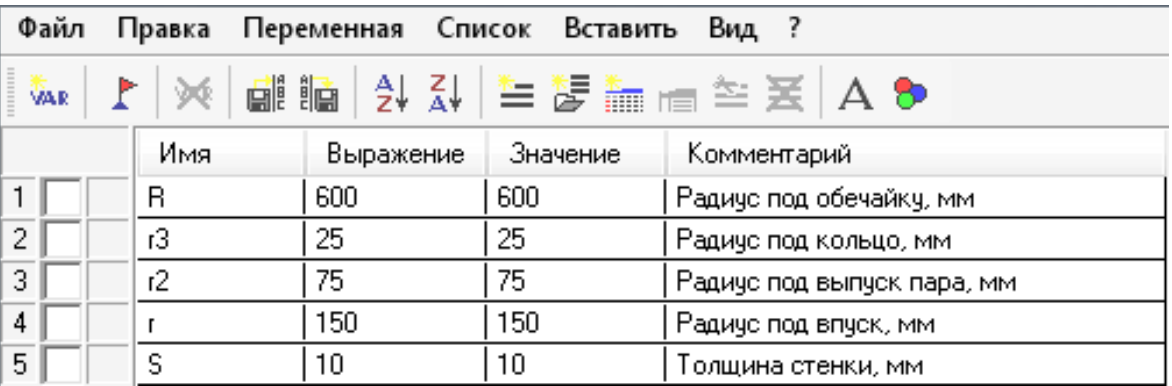

Рисунок 10.5 – Редактор переменных в T–Flex

Окружность диаметром 150 мм располагается перпендикулярно образующей конуса, поэтому для нее строим отдельно плоскость, касательную к конусу по образующей. Строим окружность диаметром 150 мм, параметризируя ее в редакторе переменных. Затем, используя функцию «Создать выталкивание», создаем цилиндр так, чтобы он пересекал конус. Третья окружность (50 мм) перпендикулярна оси вращения конуса, поэтому выбираем плоскость «Вид слева», задавая на ней начало координат, строим окружность от начала координат вниз, проведя линию на расстоянии 80 мм. И также через функцию, создаем выталкивание до пересечения только в одном месте конуса.

Для того чтобы в итоге получилось отверстие, используем Булеву операцию вычитания из конуса цилиндра. Результат всех операций построения представлен на рисунке 10.6.

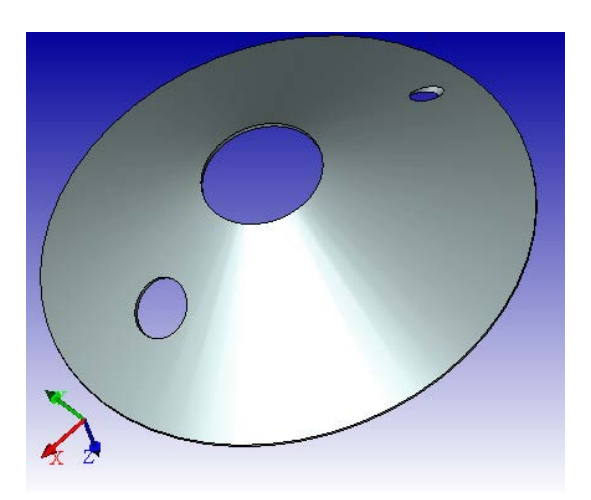

Рисунок 10.6 – 3D–модель днища

10.3 Устройство ввода водяного пара

*Построение кольца (коллектора пара).* Выбираем плоскость «Вид спереди», затем две последовательно функции «Построить прямую» и «Создать две перпендикулярные прямые и узел» так, чтобы узел находился в начале координат в точке (0;0). Создаем вертикальную прямую, устанавливая при этом параметр прямой, обозначая R=275 мм (межосевой радиус кольца). На пересечении этой линии и горизонтальной линии (y=0) строим две окружности диаметрами  $d_{\text{B}}$  и  $d_{\text{H}}$ , соответственно равные 50/2 и 40/2.

Получаем три параметризированных размера  $(R -$  радиус,  $d_{R} -$ 

внешний диаметр,  $d_{\text{H}}$  – внутренний диаметр), которые, изменяясь, будут изменять 3D–модель (рисунок 10.7).

| Файл       | Правка | Переменная Список Вставить |          | Вид ?                         |  |  |  |  |
|------------|--------|----------------------------|----------|-------------------------------|--|--|--|--|
| <b>VAR</b> |        |                            |          |                               |  |  |  |  |
|            | Имя    | Выражение                  | Значение | Комментарий                   |  |  |  |  |
|            | dн     | 50/2                       | 25       | Наружний диаметр кольца, мм   |  |  |  |  |
| 2          | R      | 275                        | 275      | Межосевой радиус кольца, мм   |  |  |  |  |
| 3.         | dв     | 40/2                       | 20       | Внутренний диаметр кольца, мм |  |  |  |  |

Рисунок 10.7 – Редактор переменных в T–Flex

Далее изображаем ось симметрии на всю длину штрихпунктирной линией, а сплошной толстой линией – сечение кольца. Для построения 3D– модели выбираем функцию «Создать вращение» и последовательно выбираем ось, относительно которой будет происходить вращение и плоскость, которая будет вращаться относительно выбранной оси, конечным результатом получаем полое кольцо. Итоги построений представлены на рисунке 10.8.

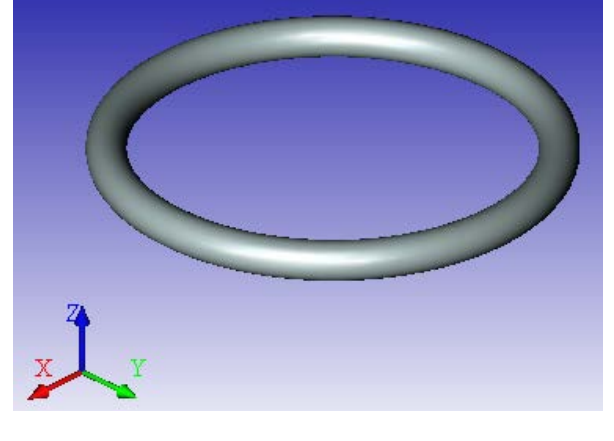

Рисунок 10.8 – 3D–модель кольца

## **Методика и порядок проведения работы**

Включить пакетные выключатели и ЭВМ.

По приведенным выше рекомендациям построения деталей адсорбера с применением 3D–моделирования разработать по вариантам следующие детали аппаратов химической промышленности:

варианты 1–6–сферические крышки и днища; варианты 7–10 –эллиптические крышки и днища; вариант 11 –плоские крышки;

варианты 12 –14–конические днища;

варианты 15 – 17 –обечайки.

В днищах и крышках имеются отверстия для технологических штуцеров. Исходные данные для построения деталей аппаратов приведены в таблице 10.1. Таблица 10.1 – Исходные данные для построения деталей аппаратов

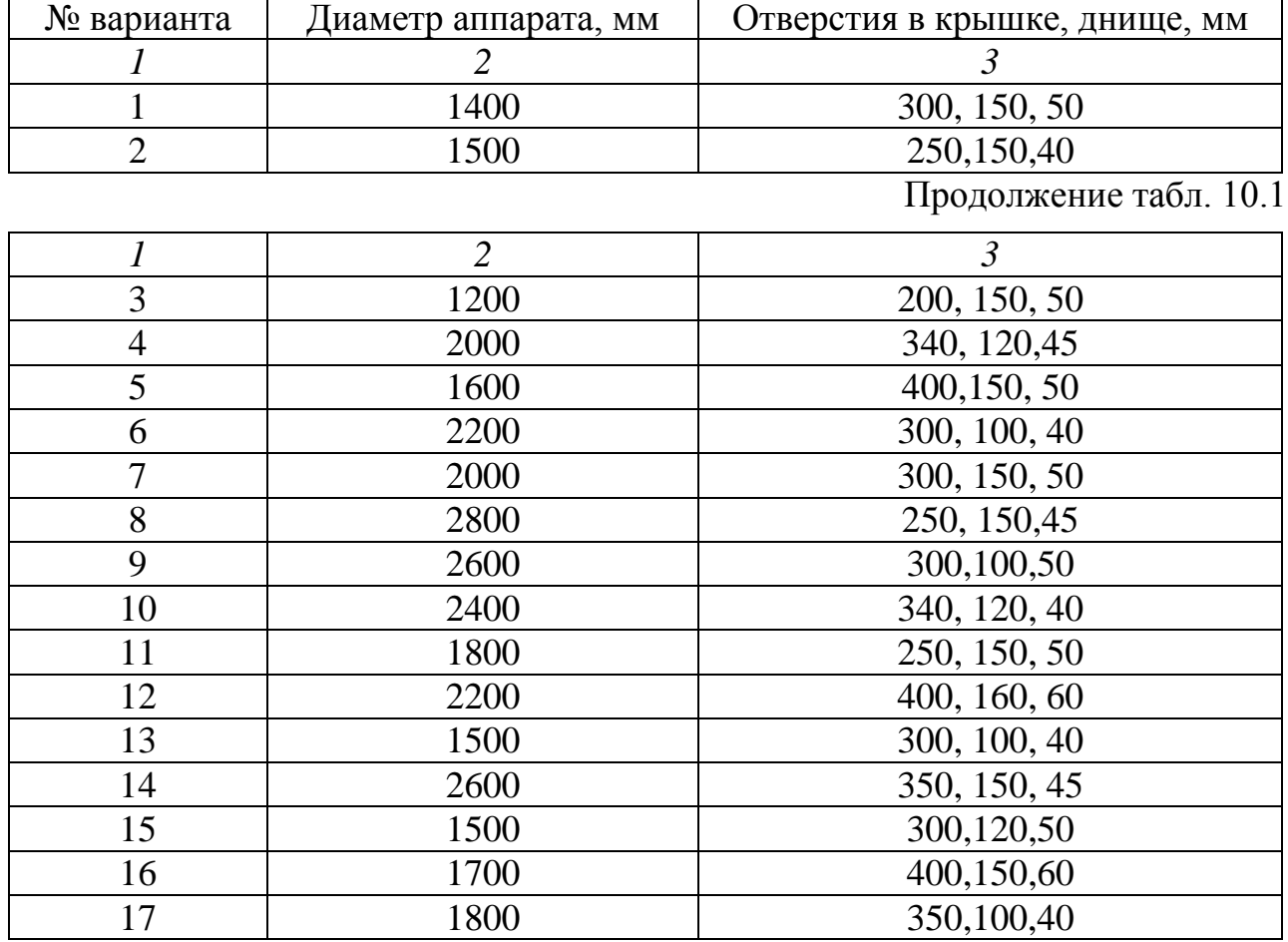

При выполнении вариантов 15 –17 необходимо учесть, что в корпусе обечайки имеются отверстия для люка и технологических штуцеров.

### **Содержание отчета**

В отчете о выполненной работе должны содержаться следующие данные:

Название работы.

Цель работы.

Краткая постановка задачи.

Результаты выполнения работы.

Выводы по работе.

### **Контрольные вопросы**

1. Что представляет собой система T–FLEX CAD?

2. Назначение и возможности системы T–FLEX CAD.

3. Объяснить методику построения окружностей.

4. Объяснить методику построения цилиндрических обечаек.

5. Объяснить методику построения конических, сферических крышек и днищ.

6. Объяснить методику построения плоских крышек.

### Лабораторная работа 11

## <span id="page-102-0"></span>**Применение элементов САПР для построения 3D–моделей сборочных единиц химического оборудования**

**Цель и содержание работы**. Целью работы является освоение методов системы T–FLEX CAD для решения инженерных задач химических производств. Содержание работы заключается в практическом использовании возможностей системы T–FLEX CAD для построения 3D–моделей сборочных единиц химического оборудования.

### **Теоретическое обоснование**

При построении сложных моделей T–Flex САD позволяет более простые элементы, узлы или детали проектировать отдельно друг от друга, а затем при помощи инструментов сборки собирать в готовую деталь.

Рассмотрим разработку сборочных узлов с использованием 3D– моделирования на примере адсорбера.

Построение трубопроводов осуществляется при помощи команды «Построение трубопровода». Для построения необходимо сначала создать 3D– путь, это возможно при помощи команды построения 3D–пути. Путь строится либо по вспомогательным прямым, либо по сплайну с фиксацией 3D–узлами.

Создаем 3D–узлы в соответствии с направлением трубопровода, через них строим путь  $\Box$ , по которому командой «Построение трубопровода»  $\mathbb V$ строим трубопровод с заданием необходимых параметров: диаметр трубопровода, толщина стенки, материал трубы.

*Построение трубопровода.* В кольцевой коллектор должен подводиться водяной пар по трубопроводу с фланцем (штуцеру).

Необходимо выбрать плоскость «Вид спереди», затем две последовательно функции «Построить прямую» и «Создать две перпендикулярные прямые и узел» так, чтобы узел находился в начале координат в точке (0;0). В начале координат строят 2 окружности диаметрами  $d_B$  и  $d_H$ , соответственно равные 50/2 и 40/2 мм и вытягивают на расстояние L=325 мм. Далее, параллельно плоскости «Вид спереди», на расстоянии S=10 мм строят другую плоскость, в центре которой изображают два диаметра  $D=60/2$  мм (внешний диаметр фланца) и  $d<sub>II</sub>$ . Далее проводят вытягивание на расстояние равное S и с помощью Булевой операции фланец и трубопровод делают монолитными. Получаем пять параметризированных величин (L – длина,  $D$  – внешний диаметр фланца,  $S$  – толщина фланца,  $d_{B}$  – внешний диаметр,  $d_{H}$  – внутренний диаметр), которые, изменяясь, будут изменять 3D– модель (рисунок 11.1).

| Файл                                         | Правка | Переменная Список Вставить |       |          | Вид ?                               |  |  |
|----------------------------------------------|--------|----------------------------|-------|----------|-------------------------------------|--|--|
| ᡗ│※│翩矑│ऄ ∛∤ ҈≣ ឱ ▒ ▒ ▒ ≊ ෆॅA �<br><b>VAR</b> |        |                            |       |          |                                     |  |  |
|                                              | Имя    | Выражение                  |       | Значение | Комментарий                         |  |  |
|                                              | dв     | 40/2                       | 20    |          | Внешний диаметр трубопровода, мм    |  |  |
| 2                                            | D      | 80/2                       | 40    |          | Внешний диаметр фланца, мм          |  |  |
| 3                                            | dн     | 50/2                       | 25    |          | Внутренний диаметр трубопровода, мм |  |  |
| 4                                            |        | 325                        | 325   |          | Длина трубопровода, мм              |  |  |
| 5                                            | S      | $-10$                      | $-10$ |          | Толщина фланца, мм                  |  |  |

Рисунок 11.1 – Редактор переменных в T–Flex

Итоги построения трубопровода с фланцем представлены на рисунке 11.2.

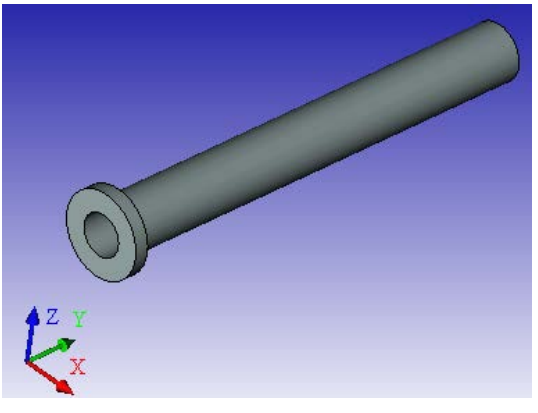

Рисунок 11.2 – 3D–модель трубопровода с фланцем

*Построение узла ввода.* Необходимо, чтобы трубопровод был соединен с

кольцом до образования неразъемного соединения, которое будет выполнять определенную роль в процессе. Для этого к кольцу пристыковывают трубопровод. Нужно выбрать файл с названием «Кольцо», затем последовательно – операцию «3D–фрагмент» и файл с названием «Трубопровод», открыть его, тем самым выбрав плоскость, которую необходимо пристыковывать с нанесением на нее начала координат.

Трубопровод появляется в начале координат кольца, а его можно присоединить в любом месте по внешнему диаметру окружности, используя функцию «Преобразование фрагмента», отнести трубопровод на расстояние 275 мм от начала координат. Для образования монолитной конструкции используем Булеву операцию. На рисунке 11.3 показан итог проделанной работы по построению узла ввода водяного пара.

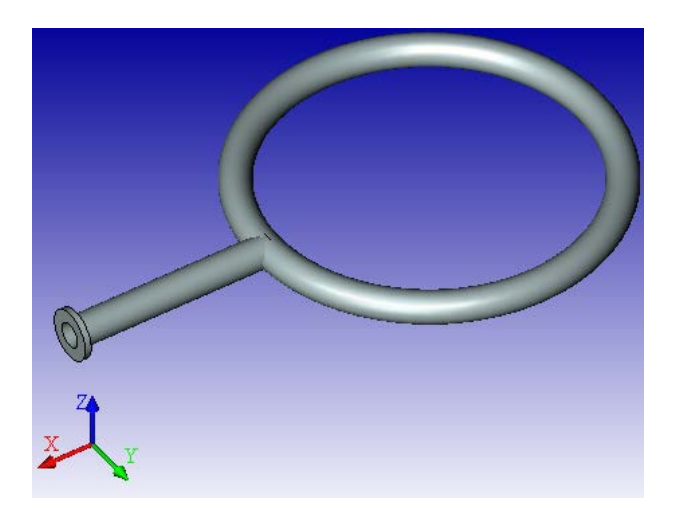

Рисунок 11.3 – 3D–модель узла ввода водяного пара

*Построение люков и штуцеров.* В аппарате имеются люки и штуцеры различного технологического назначения. Поэтому рассмотрим построение люков и штуцеров на примере штуцера для входа парогазовой смеси, который имеет диаметр равный 300 мм. Остальные люки и штуцера строятся аналогично, только изменяя параметризированные величины, которые приведены на рисунке 11.4.

| Файл                                         |  |  | Правка  |           | Переменная Список Вставить | Вид ?                       |  |  |
|----------------------------------------------|--|--|---------|-----------|----------------------------|-----------------------------|--|--|
| ◀ A│꽃 ≃ ▄ 孟 럏 꼭│실 김 ⊮ ▒ ▒ ) ※│<br><b>VAR</b> |  |  |         |           |                            |                             |  |  |
|                                              |  |  | Имя     | Выражение | Значение                   | Комментарий                 |  |  |
|                                              |  |  | Η       | 90        | 90                         | Высота, мм                  |  |  |
| 2                                            |  |  | Sф      | $-10$     | $-10$                      | Толщина фланца, мм          |  |  |
| 3                                            |  |  | dв      | 180/2     | 90                         | Диаметр внутрений, мм       |  |  |
| 4                                            |  |  | S<br>10 |           | 10                         | Толщина, мм                 |  |  |
| 5                                            |  |  | dн      | $d$ B+S   | 100                        | Диаметр наружний, мм        |  |  |
| 6                                            |  |  | D       | 120       | 120                        | Наружний диаметр фланца, мм |  |  |

Рисунок 11.4 – Редактор переменных в T–Flex

Нужно выбрать плоскость «Вид спереди», затем две последовательно функции «Построить прямую» и «Создать две перпендикулярные прямые и узел» так, чтобы узел находился в начале координат в точке (0;0). Создаем вертикальную прямую, устанавливая при этом параметр прямой, обозначив  $d_{\rm B} = 290/2$  мм (внутренний диаметр патрубка). От этой линии откладываем влево прямую на расстоянии S=10 мм (толщина стенки) и получаем внешний диаметр патрубка, равный  $d_{\mu}=d_{\mu}+S$  мм. Затем создаем еще одну вертикальную прямую, параметризируя ее как D=185 мм (наружный диаметр фланца). Создаем горизонтальную прямую, устанавливая при этом параметр прямой, обозначая Н=90 мм (высота штуцера), откладывая от этой прямой вниз величину равную  $S_{\phi}$ =15 мм (толщина фланца). Получаем шесть параметризированных размеров, которые, изменяясь, будут изменять 3D–модель (рисунок 11.4).

Далее изображаем ось симметрии на всю длину штрихпунктирной линией, а сплошной толстой линией – сечение патрубка с фланцем.

Для построения 3D–модели выбираем функцию «Создать вращение» и последовательно выбираем ось, относительно которой будет происходить вращение и плоскость, которая будет вращаться относительно выбранной оси, конечным результатом получаем штуцер (рисунок 11.5).

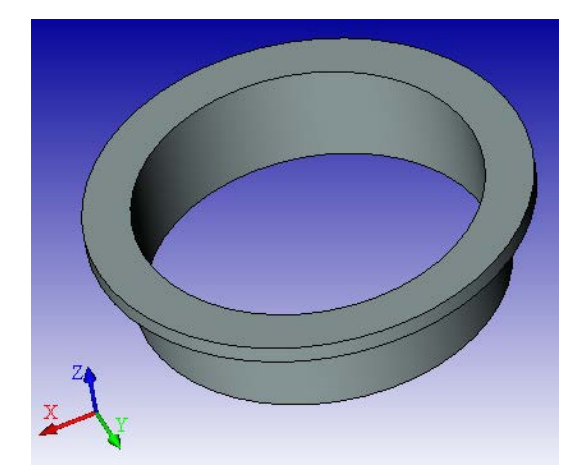

Рисунок 11.5 – 3D–модель штуцера

Для того чтобы построить остальные люки и штуцеры, присутствующие в аппарате, для каждого из них необходимо изменить его параметры, которые приведены в таблице 11.1.

| Название штуцера         | H, MM | $S_{\phi}$ , MM |                  | S, MM |       |
|--------------------------|-------|-----------------|------------------|-------|-------|
|                          |       |                 | $d_{\rm B}$ , MM |       | D, MM |
| штуцер К                 | 125   | 10              | 40               |       | 80    |
| предохранительный клапан | 125   | 10              | 40               |       | 80    |
| Штуцер под термопару     | 95    | 10              | 30               |       | 60    |
| вход абсорбента          | 190   | 10              | 140              |       | 90    |
| люк М                    | 170   | 10              | 290              | 10    | 190   |
| штуцер Л                 | 100   | 8               | 20               |       | 30    |
| выход ПГС                | 100   | 10              | 290              | 10    | 180   |
| выход абсорбента         | 90    | 10              | 180              | 10    | 120   |
| вход ПГС                 | 90    | 15              | 290              | 10    | 185   |

Таблица 11.1 – Основные размеры люков и штуцеров

Затем необходимо сохранить по отдельности каждый вид люка и штуцера.

*Построение опоры.* Опора является неотъемлемой частью аппарата. В рассматриваемом случае используются опорные лапы.

Выбираем плоскость «Вид сверху», затем две последовательно функции «Построить прямую» и «Создать две перпендикулярные прямые и узел» так, чтобы узел находился в начале координат в точке (0;0).

Создаем вертикальную прямую, устанавливая при этом параметр прямой, обозначая R=1200/2 мм (внутренний радиус обечайки), от пересечения этой линии проводим две окружности с радиусами R и R+S, где S=10 мм (толщина обечайки). Создаем горизонтальную прямую, устанавливая при этом параметр

прямой, обозначая L=55 мм (длина обечайки) и относительно оси делаем симметрию. Затем обводим сечение подкладного листа сплошной толстой линией и с помощью функции выталкивания, создаем сектор полого цилиндра – подкладной лист опоры.

Чтобы построить два укрепляющих ребра опоры, используем плоскость «Вид спереди» и строим узел в начале координат, вправо откладываем две вертикальные прямые  $L_1$ = 20 мм и  $L_2$ =60 мм. От начала координат вверх откладываем прямую, параметризируя ее как Н=70 мм (высота ребер). Обводим получившуюся трапецию сплошной толстой линией и, используя функцию «выталкивания» и «сечение ребра», делаем два одинаковых ребра, которые будут пересекаться с подкладным листом.

Для того чтобы конструкция опор была жесткой, необходимо под ребра подложить лист («лапу») такой же толщины, как и сами ребра. Выбираем функцию «Создать плоскость» параллельно плоскости «Вид спереди» на расстоянии L=55 мм и на ней изображаем начало координат в виде пересечения двух линий. Вниз откладываем горизонтальную прямую на расстояние h=10 мм и вправо – вертикальную прямую на расстояние  $L_1=60$  мм. Получившийся прямоугольник обводим сплошной толстой линией и делаем выталкивание на расстояние +L и –L.

Все параметризированные величины, которые в случае изменения будут изменять 3D–модель, приведены на рисунке 11.6.

Для образования монолитной конструкции опоры используем Булеву операцию сложения, выделяя все отдельные элементы, и получаем 3D–модель опоры, изображенную на рисунке 11.7.

После того, как построены необходимые узлы, приступают к сборке сосуда.
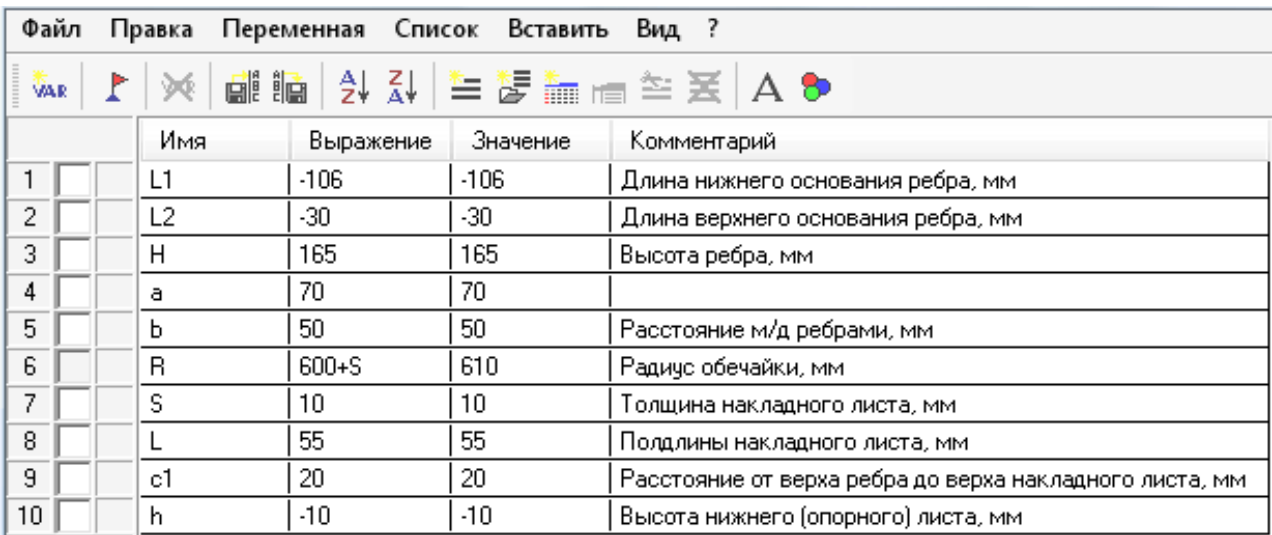

Рисунок 11.6 – Редактор переменных в T–Flex

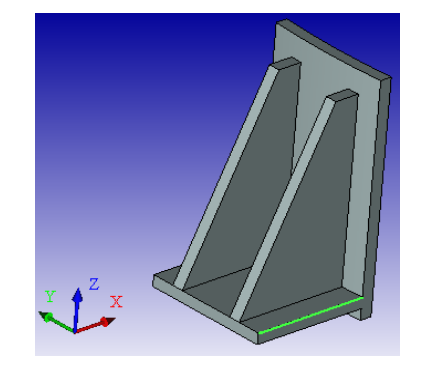

Рисунок 11.7 – 3D–модель опоры

Сборка 3D–модели адсорбера заключается в соединении 3D– фрагментов, построение и описание которых было приведено выше. Разделим сборку аппарата на 3 этапа:

1) сборка элементов днища;

2) сборка элементов крышки;

3) сборка всех элементов обечайки.

*Сборка элементов днища.* В состав элементов днища входят: штуцер вывода газа, коллектор ввода водяного пара, вспомогательный штуцер (воздуха для продувки) и само коническое днище.

Для 3D–сборки открываем файл с названием «Коническое днище» и через «Операцию», находящуюся на панели инструментов выбираем функцию «3D–фрагмент». Далее выбираем файл, который будем присоединять, например файл с названием «Вход ПГС». При этом появляется 3D–фрагмент штуцера, где выбираем плоскость, которой мы хотим присоединить его к днищу. Затем через клавишу «Завершить выбор координат» переходим к определению места положения фрагмента с его параметрами на чертеже общего вида и через функцию «Преобразование» устанавливаем элемент там, где он должен быть.

Для остальных элементов днища вставка 3D–фрагмента осуществляется аналогично, единственное различие в месте положения элемента в конструкции днища. На рисунке 11.8 представлена 3D–модель сборки днища.

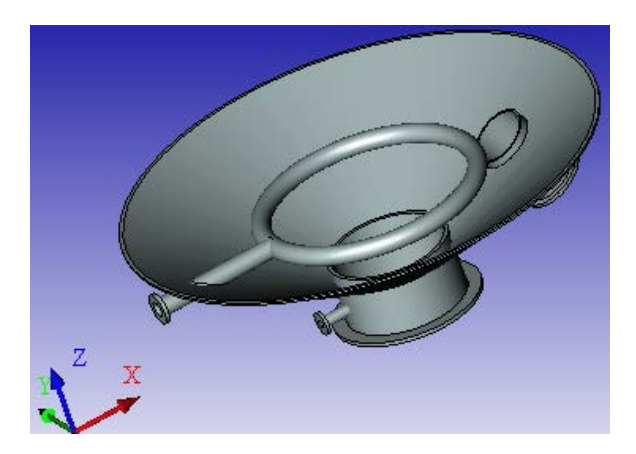

Рисунок 11.8 – 3D–модель сборки днища

*Сборка элементов крышки*. В состав элементов крышки входят: штуцер ввода парогазовой смеси, гильза термометра, штуцер предохранительного клапана, другие штуцера и сама коническая крышка.

Для 3D–сборки открываем файл с названием «Коническая крышка» и через «Операцию», находящуюся на панели инструментов, выбираем функцию «3D–фрагмент». Далее выбираем файл, который будем присоединять, например, файл с названием «Вход ПГС D=300 мм». При этом появляется 3D– фрагмент, где выбираем плоскость, которой мы хотим присоединить его к днищу, затем через клавишу «Завершить выбор координат» переходим к определению места положения фрагмента с его параметрами на чертеже общего вида и через функцию «Преобразование», устанавливаем элемент там, где он должен быть.

Для остальных элементов крышки вставка 3D–фрагмента осуществляется аналогично, единственное различие в месте положения элемента в конструкции крышки. 3D–модель сборки крышки представлена на рисунке 11.9.

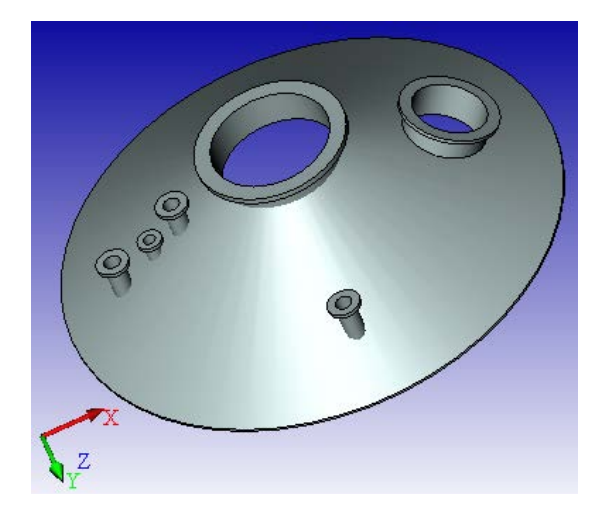

Рисунок 11.9 – 3D–модель сборки крышки

*Сборка всех элементов сосуда.* В состав элементов обечайки входят: опоры, крышка, днище, люк для выгрузки засыпки и сама цилиндрическая обечайка.

Для 3D–сборки открываем файл с названием «Обечайка» и через «Операцию», находящуюся на панели инструментов, выбираем функцию «3D– фрагмент». Далее выбираем файл, который будем присоединять, например, файл с названием «Люк М». При этом появляется 3D–фрагмент, где выбираем плоскость, которой будем присоединять его к обечайке, затем через клавишу «Завершить выбор координат» переходим к определению места положения фрагмента с его параметрами на чертеже общего вида и через функцию «Преобразование» устанавливаем элемент там, где он должен быть.

Для остальных элементов обечайки вставка 3D–фрагмента осуществляется аналогично, единственное различие в месте положения элемента в конструкции обечайки. 3D–модель сборки сосуда представлена рисунке 11.10.

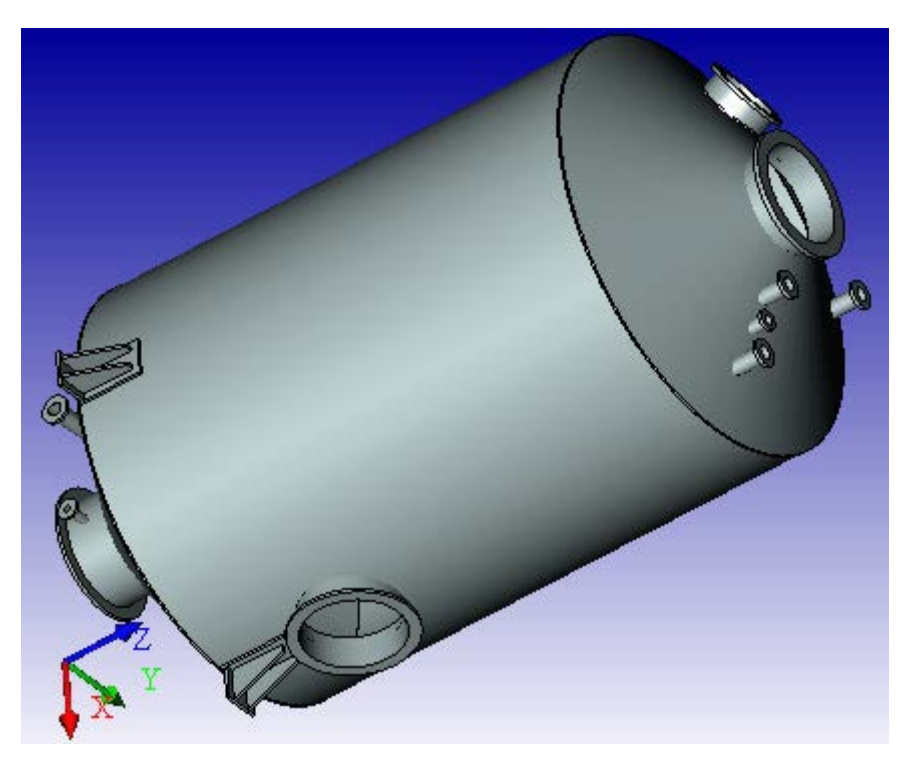

Рисунок 11.10 – 3D–модель сборки адсорбера

### **Методика и порядок проведения работы**

Включить пакетные выключатели и ЭВМ.

По приведенным выше рекомендациям построения сборочных единиц с применением 3D–моделирования разработать по вариантам следующие узлы аппаратов химических производств:

варианты 1 – 4 – подводящие трубопроводы, диаметром 40, 150, 300, 60 мм соответственно;

варианты 5 – 7– сферические крышки в сборе;

варианты 8 – 10 – эллиптические крышки в сборе;

варианты 11 – 13 – конические днища в сборе;

варианты 14 – 16 – конические днища в сборе;

вариант 17 – плоские крышки в сборе.

Исходные данные для вариантов 5 – 17 приведены в предыдущей лабораторной работе.

### **Содержание отчета**

В отчете о выполненной работе должны содержаться следующие данные: Название работы.

Цель работы. Краткая постановка задачи. Результаты выполнения работы. Выводы по работе.

#### **Контрольные вопросы**

1. Объяснить методику построения сборки сферических крышек.

2. Объяснить методику построения сборки эллиптических крышек.

3. Объяснить методику построения сборки конических, сфе-рических крышек и днищ.

4. Объяснить методику построения сборки плоских крышек.

5. Назвать основные этапы сборки всех элементов аппарата.

#### Лабораторная работа 12

## **Применение элементов САПР для прочностных расчетов химического оборудования**

**Цель и содержание работы**. Целью работы является освоение методов системы T–FLEX CAD для решения инженерных задач химических производств. Содержание работы заключается в практическом использовании возможностей системы T–FLEX CAD для прочностных расчетов химического оборудования.

### **Теоретическое обоснование**

*Расчет аппаратов под внутренним давлением.* Для примера рассмотрим расчет цилиндрических и конических обечаек под внутренним давлением и построение их графических моделей.

*Расчет цилиндрических обечаек.* Исполнительную толщину стенки s тонкостенных обечаек определяют по формулам:

$$
s_{p} = \max \begin{cases} p_{p} \cdot D / (2 \cdot \varphi \cdot [\sigma] - p_{p}) \\ p_{u} \cdot D / (2 \cdot \varphi \cdot [\sigma]_{u} - p_{u}) \end{cases},
$$
(12.1)

где  $s_n$  – расчетная толщина стенки цилиндрической обечайки,  $D$ внутренний диаметр обечайки,  $c_0$  –прибавка на округление размера до стандартного значения.

Допускаемое давление:

в рабочем состоянии

$$
[p] = 2 \cdot \varphi \cdot [\sigma] \cdot (s - c) / (D + s - c) ; \qquad (12.2)
$$

при испытаниях

$$
[p]_H = 2 \cdot \varphi \cdot [\sigma]_H \cdot (s - c) / (D + s - c).
$$
 (12.3)

Данные формулы применимы для сталей, алюминиевых и медных сплавов при  $(s-c)/D < 0.1$ , для титановых сплавов – при  $(s - c)/D < 0.25$ .

Расчетное давление р<sub>р</sub> определяется по формуле:

$$
p_p = p + p_r, \tag{12.4}
$$

где р<sub>г</sub> – гидростатическое давление среды. Если (р<sub>г</sub>/р) 100 %  $\leq$  5 %, то р<sub>n</sub> = p.

Для литых стальных сосудов и аппаратов, работающих при давлении, не превышающем 0,2 МПа, расчетное давление следует принимать равным 0,2 МПа

Пробное давление  $p_u$  – максимальное избыточное давление, создаваемое (пневматических) при гидравлических **испытаниях** Его величина регламентирована Ростехнадзором и указана в таблице 12.1.

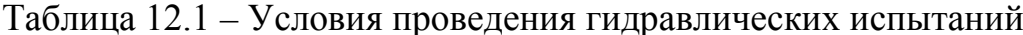

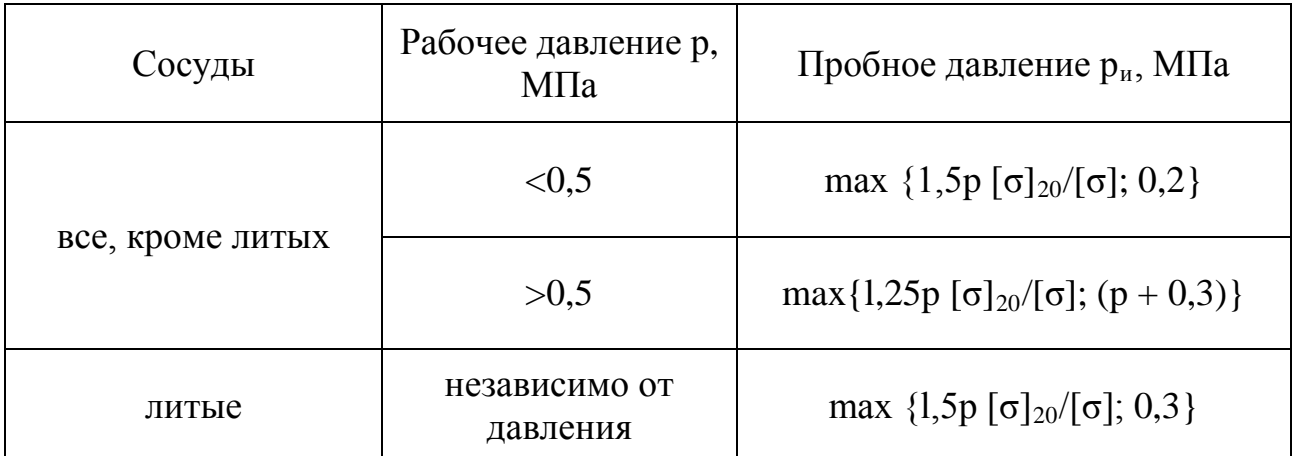

Примечание:  $\sigma|_{20}$ ,  $\sigma$  – допускаемые напряжения для материала сосудов или его элементов соответственно при температуре 20 °С и рабочей температуре.

При этом для сосудов и их элементов, работающих при отрицательной температуре, р<sub>и</sub> принимается таким же, как при температуре 20 °С, а для сосудов, работающих при температуре стенки от +200 до +400 °С, р<sub>и</sub> не должно превышать р более чем в 1.5 раза, а при температуре свыше +400 – более чем в 2 раза. Для сосудов высотой более 8 м пробное давление следует принимать с

учетом гидростатического давления в рабочих условиях, т.е. р<sub>и</sub> определяют по таблице 12.1, где вместо р принимают р<sub>р</sub>. Аппараты, работающие под вакуумом, обычно испытывают внутренним избыточным давлением на 0,2 МПа.

Для автоматизации расчета данного процесса рекомендуется применять расчет в программе T–Flex. Удобство данной программы заключается в том, что редактор переменных позволяет ввести основную формулу для расчета и затем вводить исходные данные для расчета по запросу самого редактора. С помощью полученных данных имеется возможность без особого труда произвести графическое сопровождение расчетов.

Примером расчета на прочность цилиндрической обечайки в программе T–Flex необходимо рассчитать толщину обечайки внутренним диаметром  $D =$ 1800 мм, под внутренним давлением  $P = 0.2$  МПа, из стали 12Х18Н10Т, [ $\sigma$ ]  $= 152$  МПа,  $\sigma_{T20} = 240$  МПа,  $\Pi = 0.05$  мм/год,  $\tau = 15$  лет.

Для расчета используем программу T–Flex, в результате откроется окно, представленное на рисунке 12.1.

На верхней панели инструментов будет виден значок редактора переменных, который выглядит так: .

При нажатии на него сверху основного окна появится окно редактора переменных, в котором и будут производиться основные расчеты.

Окно редактора переменных выглядит так, как представлено на рисунке 12.2.

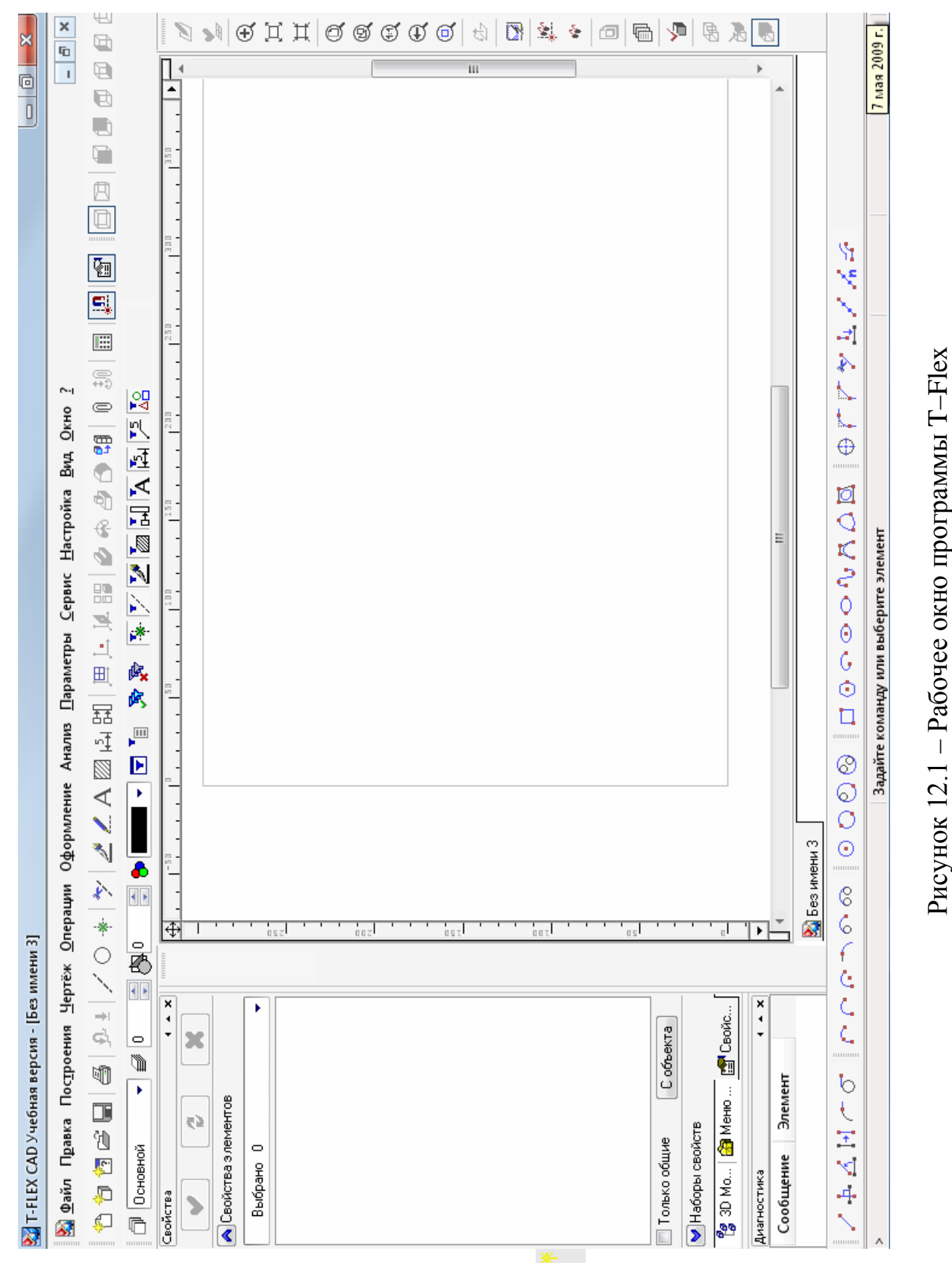

В данном окне путем нажатия значка **Шанели инструментов будут** вводиться имена переменных, участвующих в расчете.

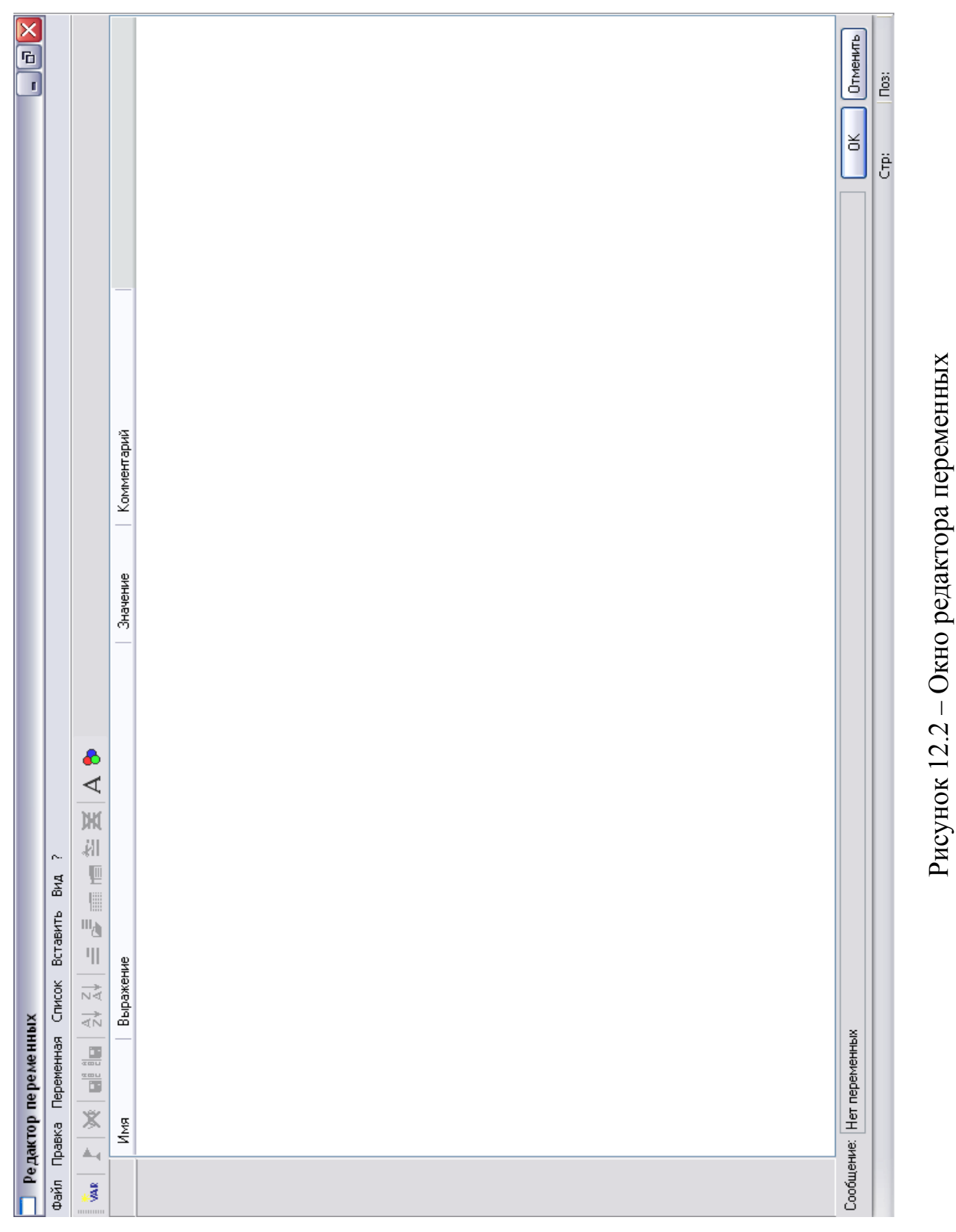

Рекомендуется при определении толщины стенки первую переменную обозначить как s\_p в появившемся окне, как показано на рисунке 12.3 (фрагмент окна).

Т.к. в расчете необходимо определить максимальную величину, то рекомендуется в разделе «выражение» переменную s\_p выразить как: s  $1 \geq s$  2?s 1:s 2, что расшифровывается как: Если s  $1 \geq s$  2, то принимаем значение  $s$  1, иначе  $s$  2.

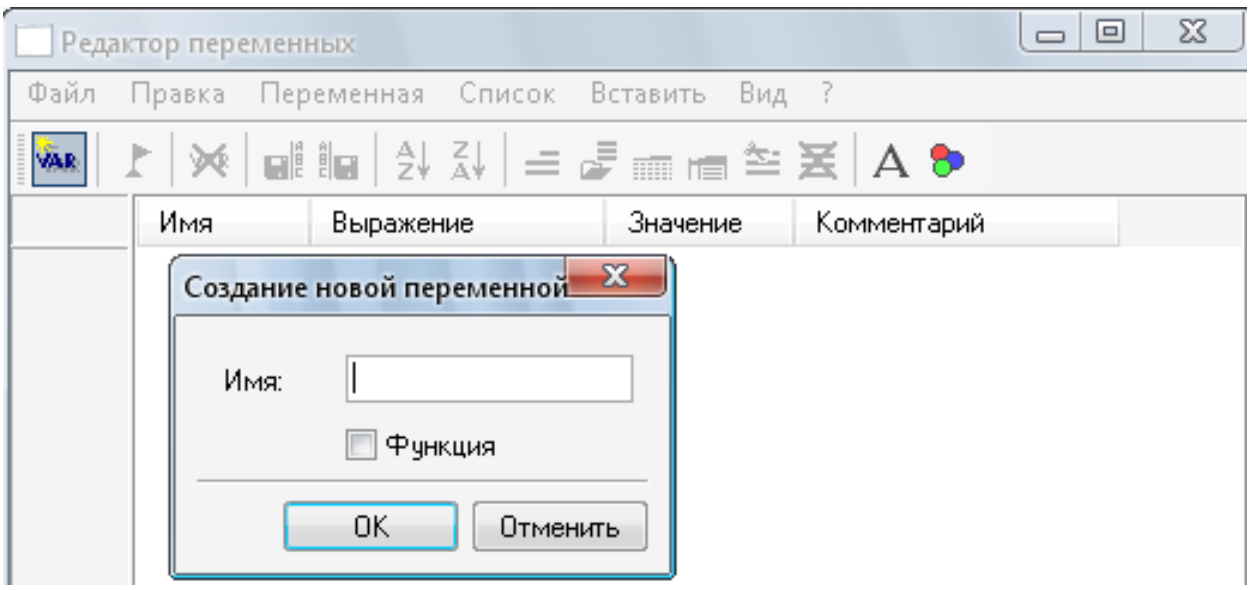

Рисунок 12.3 – Пример выбора имен переменных

После введения этого выражения и нажатия клавиши Enter на клавиатуре редактор переменных тут же начнет запрашивать значения неизвестных переменных пока не будут введены целочисленные значения всех известных переменных непосредственно или через зависимости. После введения всех переменных редактор автоматически предоставит вам результаты всех вычислений. Удобство этого метода в том, что путем изменения исходных данных можно быстро получать пересчитанную математическую модель объекта, вне зависимости от расположения выражения в редакторе.

Рекомендации:

 $1<sub>1</sub>$ Внимательно следите за обозначением переменных и их выражением, поспешный набор может привести к нежелательным последствиям.

 $2.$ При возникновении ошибок внимательно следите за наличием скобок (), количество открытых скобок "("должно совпадать с количеством закры- $T\text{bIX}^{(c)}$ ".

В результате вычислений у вас должно получиться подобное окно (фрагмент):

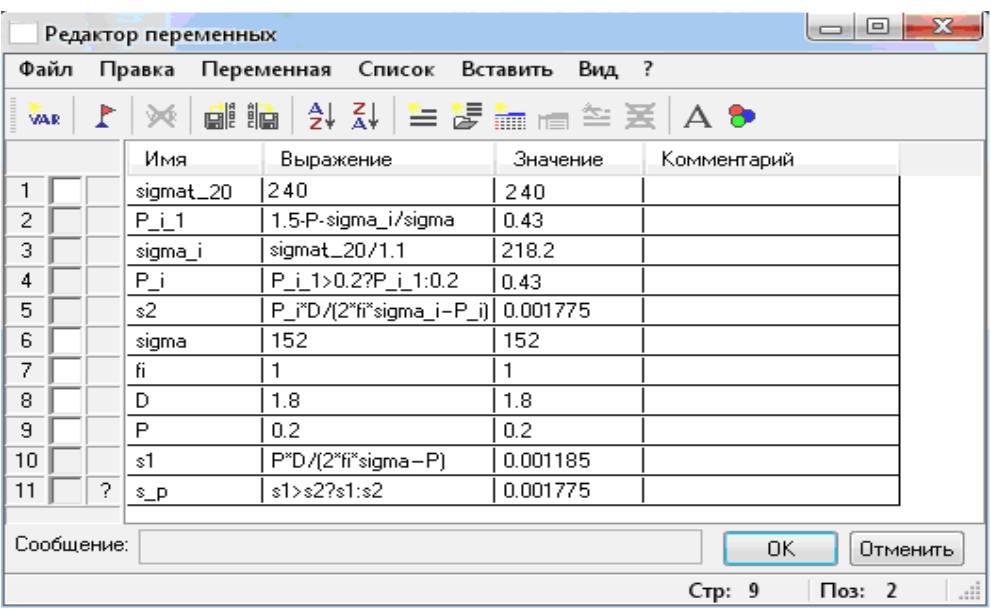

Рисунок 12.4 – Пример расчета цилиндрических обечаек

Затем следует построить графическую модель рассчитанной обечайки, для этого необходимо нажать ОК в редакторе переменных и вернуться в основное окно. Затем на панели инструментов найдите значок «построить прямую», при нажатии на него слева появится дополнительное меню вертикального типа.

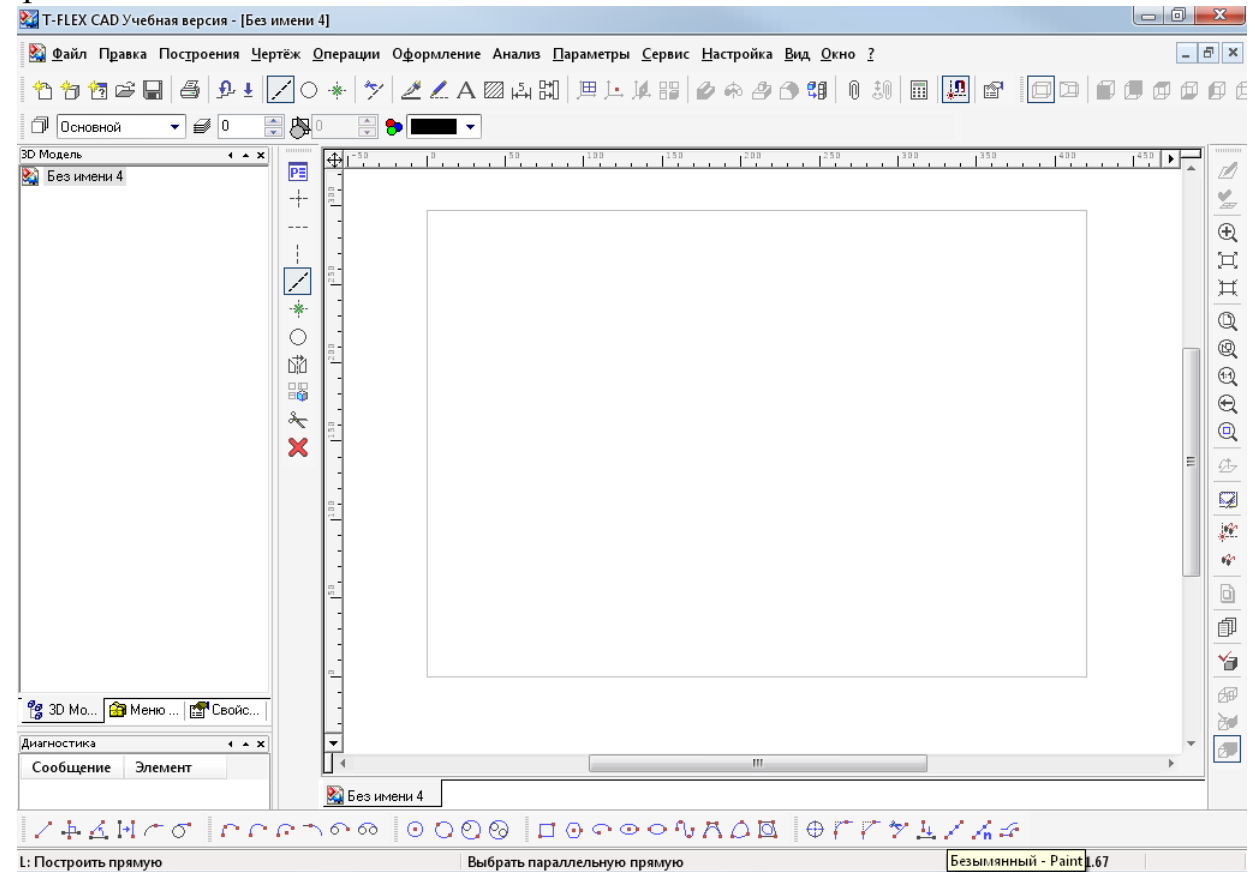

Рисунок 12.5 – Пример построения графической модели цилиндрической

обечайки

После этого в дополнительном меню нужно выбрать «создать две перпендикулярные прямые и узел», которые на внешний вид похожи на две пересекающиеся прямые. После нажатия на эту кнопку, вслед за мышкой по рабочему полю будут двигаться две перпендикулярные прямые.

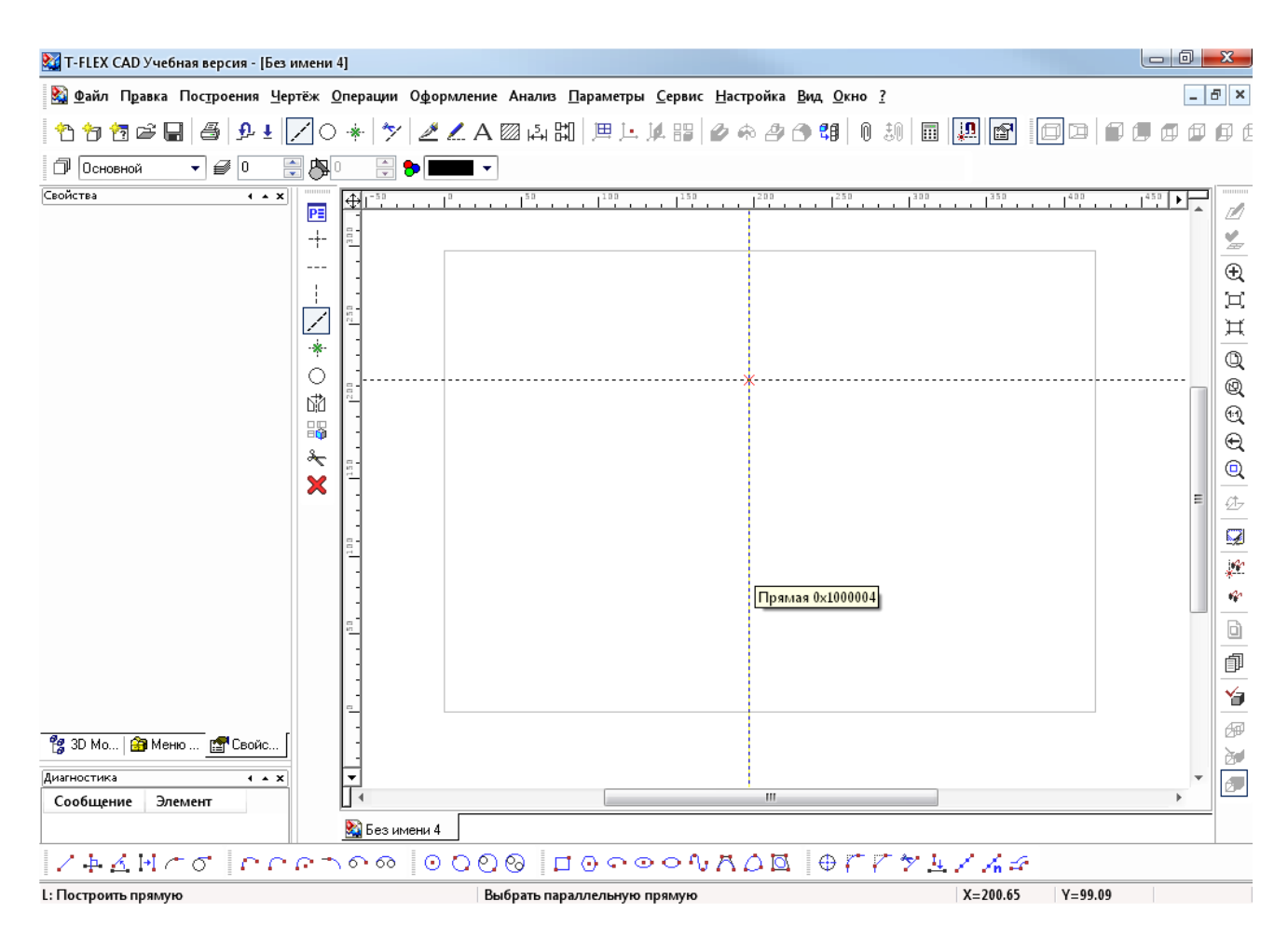

#### Рисунок 12.6 – Пример размещения узла

В любом месте поля выбираете размещение первого узла вашего будущего чертежа. Затем щелчком правой клавиши мыши освобождаемся от этой функции (необходим только 1 клик), после чего выбираем отмеченную вертикальную прямую и отводим ее влево, при этом нажав латинскую букву P на клавиатуре. Тем самым вы вызовете меню, в котором можете указать расстояние, на которое необходимо отвести вторую прямую от первой.

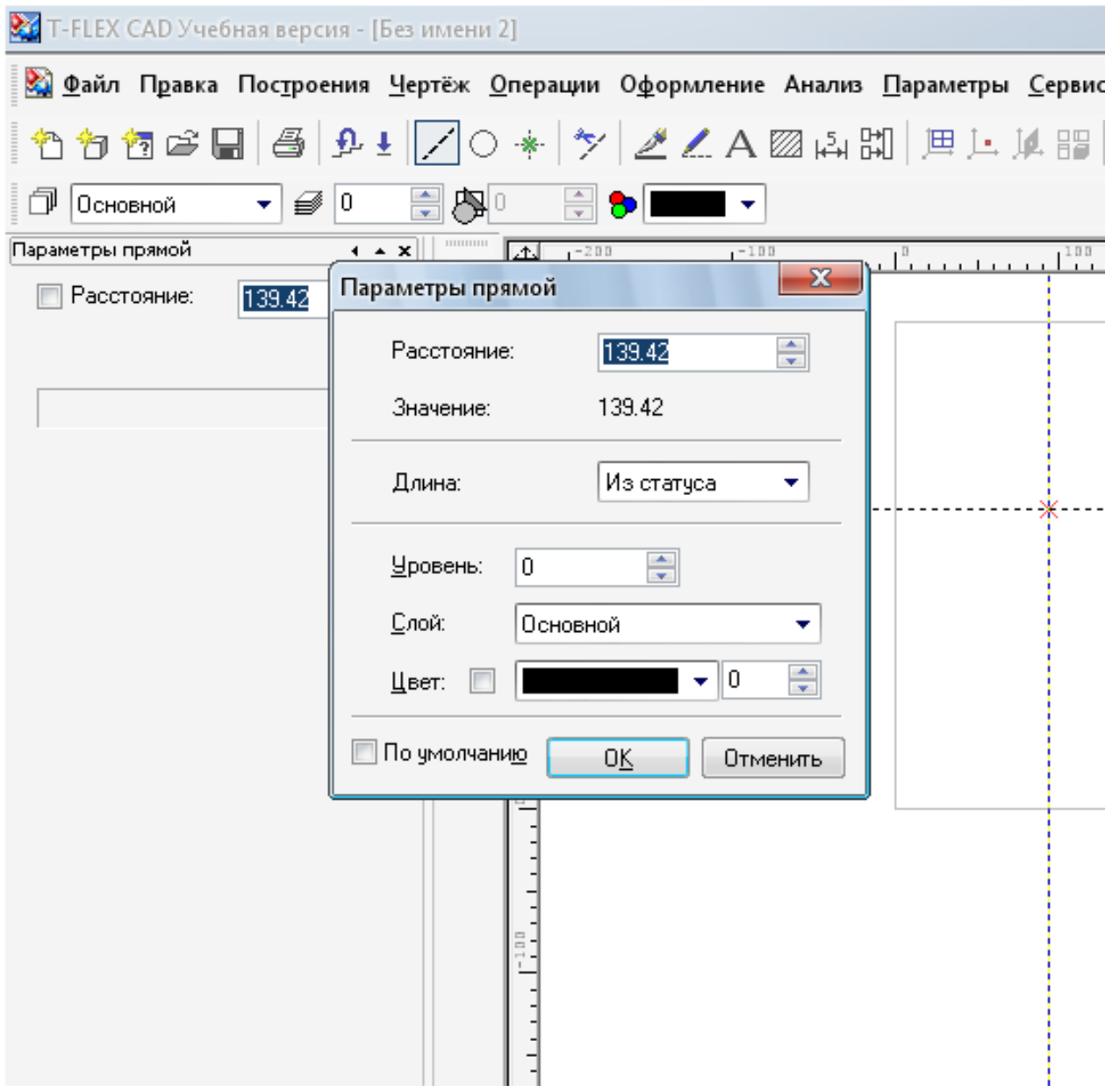

Рисунок 12.7 – Параметры прямой (фрагмент окна)

В данном случае в окне необходимо написать: D/(2\*m), при запросе m укажите 10, это будет масштаб построения (при введении диаметра в мм). После окончания построения и обведения построенной фигуры, должен получиться рисунок, аналогичный рисунку 12.8 (фрагмент окна).

Для наглядности представим результаты «ручного» счета. В соответствии с исходными данными (P = 0,2 МПа;  $t = 100$  °C; среда: азотная кислота;  $\tau = 15$ лет) подбираем сталь, из которой будут изготовлены обечайка и днище аппарата. Из справочника подбираем необходимую сталь. В данном случае это будет сталь 12Х18Н10Т, для которой имеем:  $\sigma$  = 152 МПа,  $\sigma$ <sub>u</sub> = 218,2 МПа,  $P_{\mu}$  =0,43 МПа, П = 0,05 мм/год.

Исходя из объема аппарата V=20 м<sup>3</sup> и условий его работы, принимаем внутренний диаметр аппарата равным  $D = 1800$  мм.

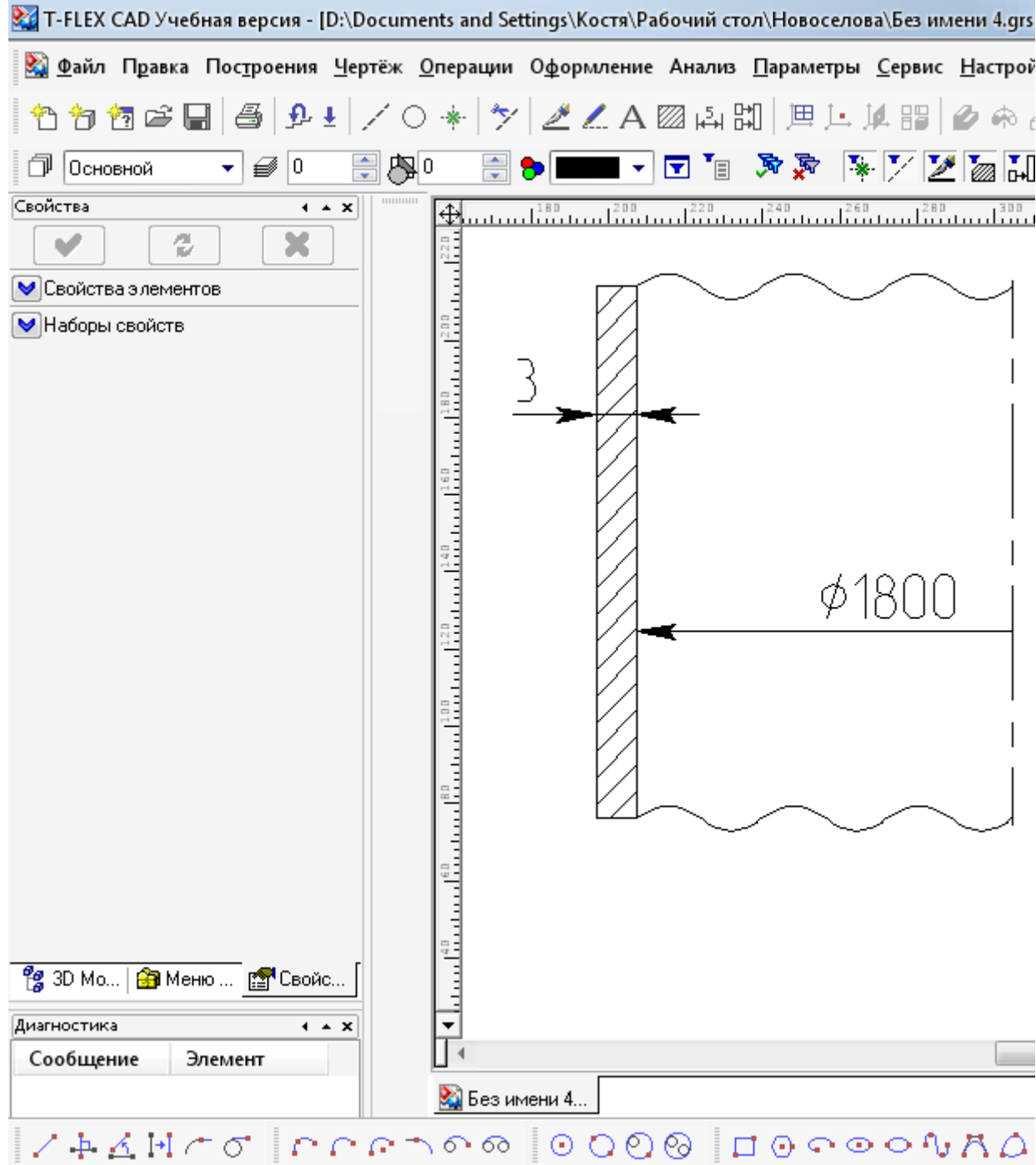

Рисунок 12.8 – Пример графической модели цилиндрической обечайки

Далее рассчитаем толщину стенки аппарата. Исполнительная толщина стенки аппарата определяется по формуле:

$$
s_p = \max\begin{cases} p_p \cdot D/(2 \cdot \varphi \cdot [\sigma] - p_p) \\ p_u \cdot D/(2 \cdot \varphi \cdot [\sigma]_u - p_u) \end{cases} = \max\begin{cases} 0.2 \cdot 1800/(2 \cdot 1 \cdot 152 - 0.2) \\ 0.43 \cdot 1800/(2 \cdot 1 \cdot 218.2 - 0.43) \end{cases} = \max\begin{cases} 1.78 \\ 1.18 \end{cases} = 1.78 \text{ mm}.
$$

Полная толщина стенки рассчитывается по формуле:  $s = s_p + c + c_0 = 1,78 + 0,75 + c_0 = 2,53 + 0,47 = 3$  MM,

где  $c_0$  – поправочный коэффициент до ближайшего стандартного значения толщины листа.

Проверяем условие прочности по данной толщине стенки для рабочих условий:

$$
[p] = 2 \cdot \varphi \cdot [\sigma] \cdot (s - c) / (D + s - c) =
$$
  
= 2 \cdot 1 \cdot 152 \cdot (3 - 0.75) / (1800 + 3 - 0.75) = 0.38 M\Pi a.  
0,2 M\Pi a \le 0.38 M\Pi a.

Следовательно, условие прочности выполняется.

Исходя из объема и диаметра аппарата, рассчитаем высоту обечаек и днищ:

$$
H = \frac{4 \cdot V}{\pi \cdot D^2} = \frac{4 \cdot 20}{3,14 \cdot (1,8)^2} = 7,86 \text{ m};
$$
  
\n
$$
H_{\text{A}} = 0,25 \cdot D = 0,25 \cdot 1,8 = 0,45 \text{ m};
$$
  
\n
$$
H_{\text{o6}} = H + 2 \cdot H_{\text{A}} = 7,86 + 2 \cdot 0,45 = 8,76 \text{ m}.
$$

Таким образом, выполнен прочностной расчет цилиндрической обечайки. С использованием возможностей программы T–Flex может быть создана и ее графическая модель.

*Расчет конических обечаек.* Исполнительную толщину стенки s определяют по формулам:  $\mathbf{v}$   $\mathbf{v}$  $\mathbf{r}$ 

$$
s_{k,p} = \max \begin{cases} p_p \cdot D / [(2 \cdot \varphi \cdot [\sigma] - p_p) \cdot \cos \alpha] \\ p_H \cdot D / [(2 \cdot \varphi \cdot [\sigma]_H - p_H) \cdot \cos \alpha] \end{cases},
$$
(12.5)

$$
s_k = s_{k,p} + c + c_0,\tag{12.6}
$$

где  $s_{\kappa,p}$  – расчетная толщина стенки конической обечайки,  $D$  – внутренний диаметр обечайки, с<sub>0</sub> –прибавка на округление размера до стандартного значения.

Допускаемое давление:

в рабочем состоянии

$$
[p] = 2 \cdot \varphi \cdot [\sigma] \cdot (s_k - c) \cdot \cos \alpha / [(D + s_k - c) \cdot \cos \alpha]; \tag{12.7}
$$

при испытаниях

$$
[p]_H = 2 \cdot \varphi \cdot [\sigma]_H \cdot (s_k - c) \cdot \cos \alpha / [(D + s_k - c) \cdot \cos \alpha]. \quad (12.8)
$$

Данные формулы применимы для сталей, алюминиевых и медных сплавов при  $(s_{k}-c)/D < 0,1/Cos \alpha$ , для титановых сплавов – при  $(s_{k}-c)/D <$ 0,25/Cos α.

Расчетное давление  $p_p$  определяется по формуле (12.4).

Величина пробного давления р<sub>и</sub> регламентирована Ростехнадзором и указана в таблице 12.1.

Для автоматизации расчета данного процесса рекомендуется применять расчет в программе T–Flex. Удобство данной программы заключается в том, что редактор переменных позволяет ввести основную формулу для расчета и вводить исходные данные для расчета по запросу самого редактора. С помощью полученных данных имеется возможность произвести графическое сопровождение расчетов.

Расчет конической обечайки проводится аналогично расчету цилиндрической обечайки. Разница лишь в учете угла уменьшения диаметра обечайки.

Рекомендуется при определении толщины стенки первую переменную в появившемся окне обозначить как s\_кp (фрагмент).

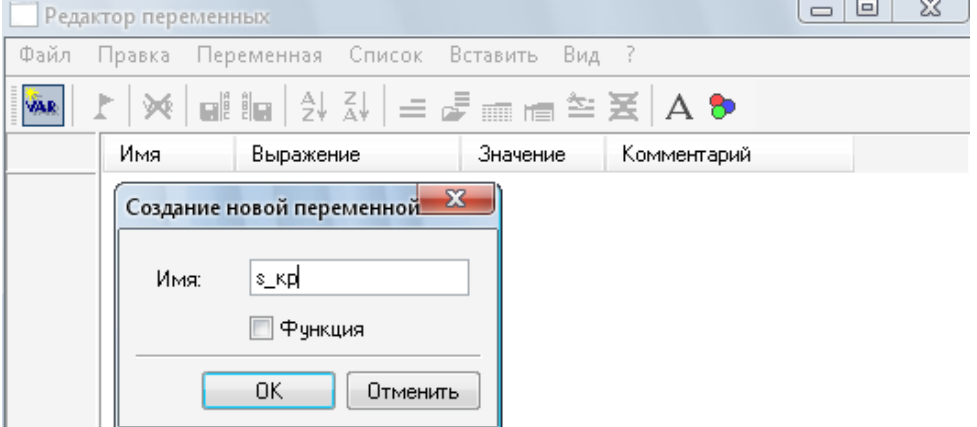

Рисунок 12.9 – Расчет толщины стенки конической обечайки В результате вычислений должны получиться следующие данные:

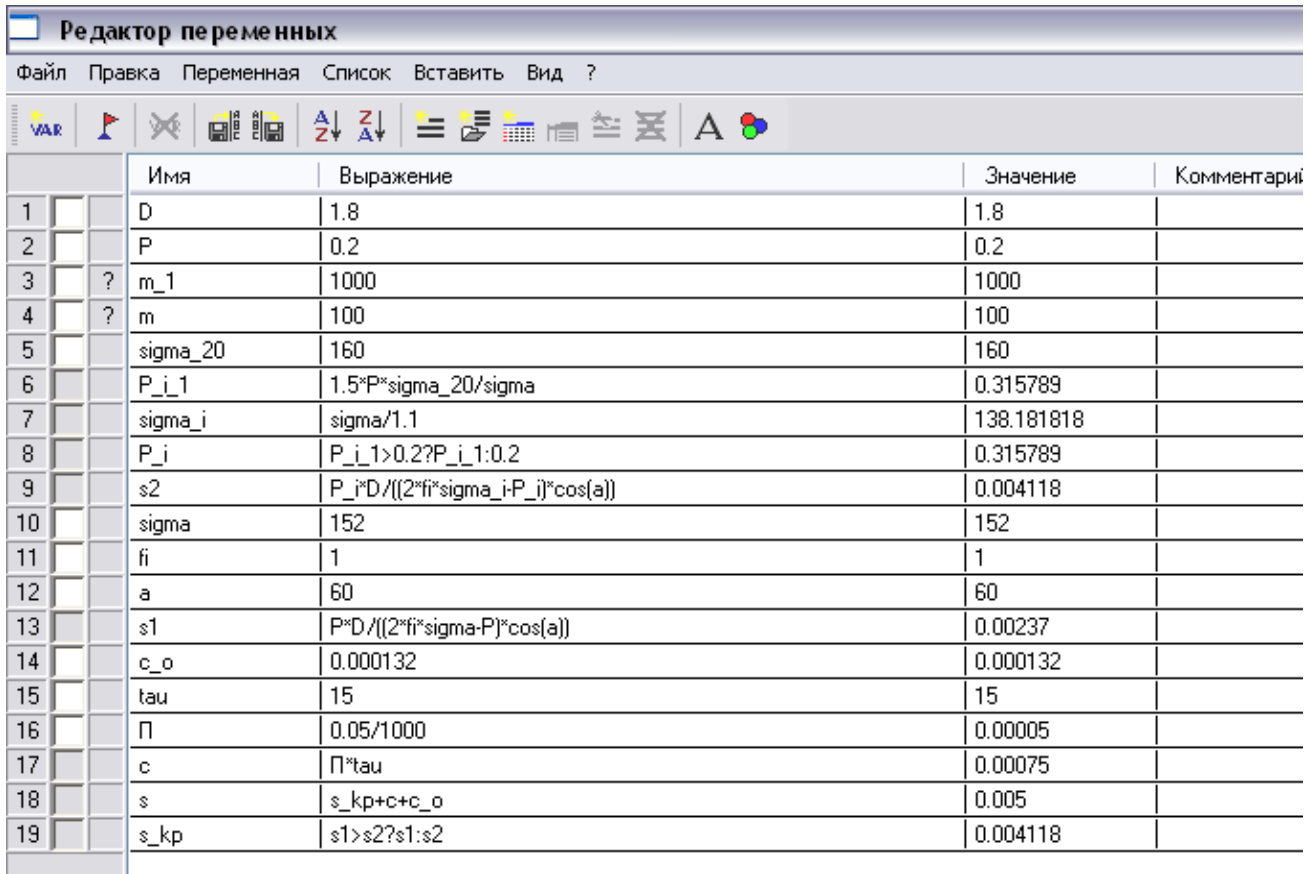

Рисунок 12.10 – Результаты расчета конической обечайки (фрагмент окна)

Затем следует построить графическую модель рассчитанной обечайки, для этого нужно нажать ОК в редакторе переменных и вернуться в основное окно. Построения конической обечайки производятся аналогично цилиндрической с указанием угла наклона обечайки. После окончания построения и обведения построенной фигуры должна получиться модель конической обечайки, приведенная на рисунке 12.11.

Для толстостенных обечаек принципы расчета будут отличаться только набором исходных формул, учитывающих условия работы корпусных элементов [4]. Построение графических моделей проводится по представленным выше методикам.

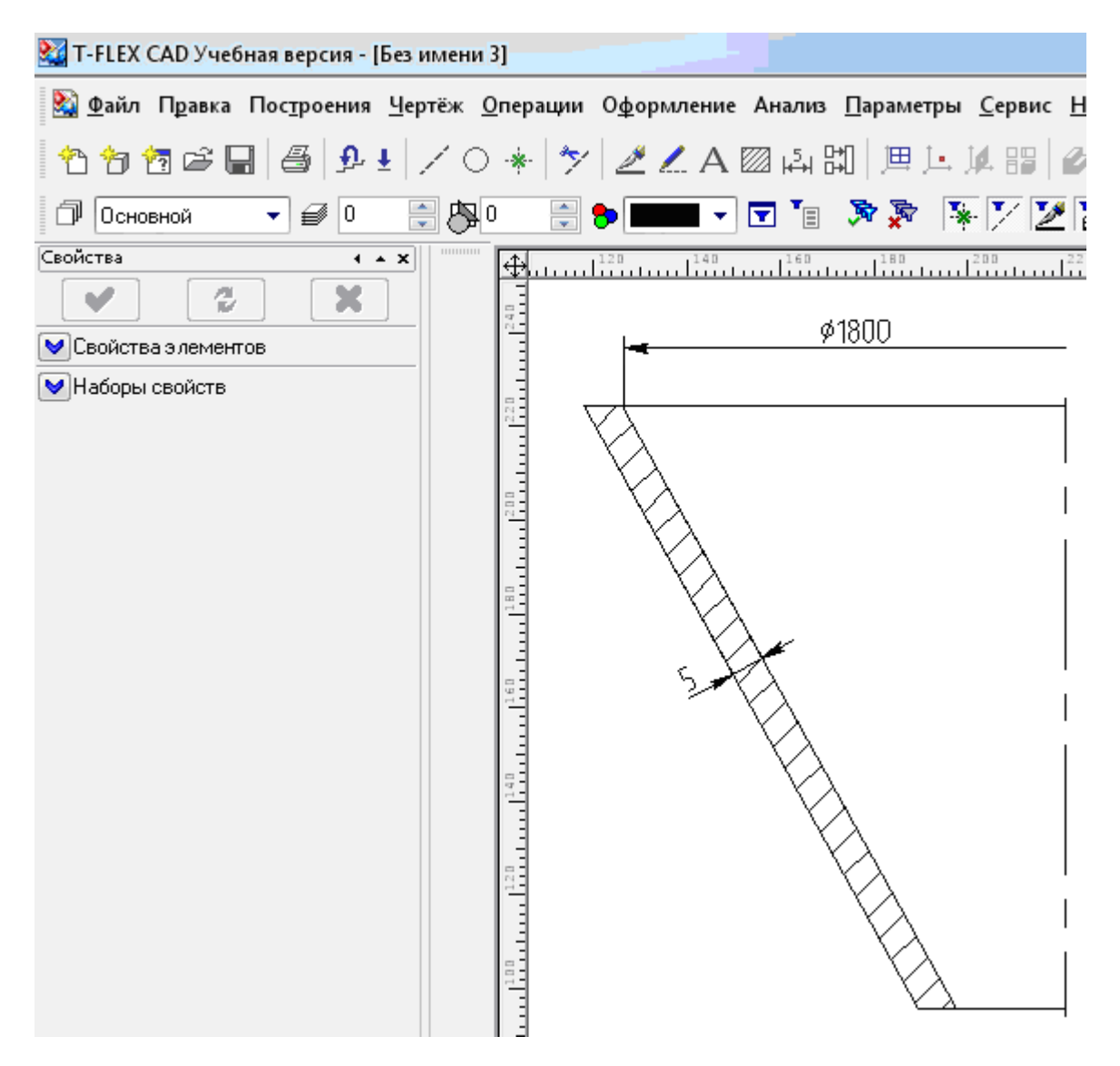

Рисунок 12.11 – Графическая модель конической обечайки (фрагмент окна)

*Расчет аппаратов под наружным давлением.* Нарушение работоспособности тонкостенных элементов химического оборудования, находящихся под действием сжимающих нагрузок, может произойти в результате резкого качественного изменения ими первоначальной геометрической формы. Это явление, называемое потерей устойчивости, происходит при достижении сжимающими нагрузками некоторого критического значения; оно аналогично по физической сущности потере устойчивости стержней, нагруженных осевой сжимающей силой.

Причинами потери устойчивости тонкостенных оболочек являются действие изгибающего момента М, осевой сжимающей силы F или наружного давления среды р<sub>н</sub>. При совместном их действии условие устойчивости имеет вид:

$$
p_{\text{HD}}/[p_{\text{H}}] + F/[F] + M/[M] \le 1, \tag{12.9}
$$

где [F] - допускаемое значение осевой сжимающей силы; [M] - допускаемый изгибающий момент;  $p_{HD}$ ,  $[p_H]$  – соответственно расчетное и допускаемое наружные давления.

При отсутствии наружного давления, осевой сжимающей силы или изгибающего момента в выражении (12.9) принимают соответственно р<sub>но</sub> =0, F  $= 0$  или М  $= 0$ .

Допускаемые наружное давление  $[p_n]$ , осевую сжимающую силу [F] и изгибающий момент [М] следует определять по формулам:

$$
[p_{\rm H}] = \frac{|p_{\rm H}|_{\sigma}}{1 + \sqrt{(|p_{\rm H}|_{\sigma}/[p_{\rm H}]_{\rm E})^{2}}};
$$
  
\n
$$
[F] = \frac{[F]_{\sigma}}{1 + \sqrt{([F]_{\sigma}/[F]_{\rm E})^{2}}};
$$
  
\n
$$
[M] = \frac{[M]_{\sigma}}{1 + \sqrt{([M]_{\sigma}/[M]_{\rm E})^{2}}},
$$
\n(12.10)

 $T_A \left[ p_{\rm H} \right]_{\rm G}, \left[ p_{\rm H} \right]_{\rm E}$  – допускаемое наружное давление соответственно из условий прочности и устойчивости в пределах упругости;  $[F]_{\sigma}$ ,  $[F]_F$  – допускаемая осевая сжимающая сила соответственно из условий прочности и устойчивости в пределах упругости;  $[M]_6$ ,  $[M]_E$  – допускаемый изгибающий момент соответственно из условий прочности и устойчивости в пределах упругости.

Коэффициент запаса устойчивости n<sub>v</sub> при расчете  $[P_{H}]_{F}$ ,  $[F]_{E}$  и  $[M]_{E}$ составляет: 2,4 - для рабочих условий и 1,8 - для условий испытания и монтажа.

При проверке устойчивости обечаек вертикальных сосудов и аппаратов за расчетное принимают сечение в зоне опор. Если толщина стенки обечайки по высоте аппарата меняется, то проверку устойчивости обечайки производят в каждом месте изменения толщины. Наружное давление является основной нагрузкой для тех элементов конструкции аппаратов, которые находятся под «рубашкой» или работают под вакуумом.

При расчете аппаратов с «рубашкой» за расчетное наружное давление р<sub>нр</sub> следует принимать давление, которое может возникнуть при самых неблагоприятных условиях эксплуатации. Так, для аппарата в связи с возможностью сброса внутреннего давления:

$$
p_{\rm np} = p_{\rm pp} = p_{\rm py6} + p_{\rm rp},\tag{12.11}
$$

где р<sub>рр</sub> и р<sub>руб</sub> – соответственно расчетное и рабочее давления в рубашке; р<sub>гр</sub> – гидростатическое давление в рубашке, учитываемое при условии  $p_{\text{ro}}/p_{\text{pvo}} > 0.05$ . Если внутри аппарата вакуум, то в этом случае:

$$
p_{\rm np} = (p_{\rm a} - p_{\rm ocr}) + p_{\rm pp},\tag{12.12}
$$

где р<sub>а</sub> – атмосферное давление (р<sub>а</sub> =0,1 МПа); р<sub>ост</sub> – остаточное давление в аппарате.

Если «рубашки» нет, то  $p_{HD} = p_a - p_{ocr}$ .

При конструировании химической аппаратуры наиболее часто приходится выполнять расчеты на устойчивость колец жесткости, цилиндрических и конических обечаек, сферических и эллиптических днищ. Кольца жесткости применяются для повышения несущей способности корпусов тонкостенных аппаратов, сжимаемых наружным давлением.

Цилиндрические обечайки, работающие под наружным давлением, принято делить на длинные и короткие. Длинные цилиндрические обечайки и трубы теряют устойчивость с образованием двух волн смятия, т.е. они сплющиваются. Короткие цилиндрические оболочки, закрепленные по торцам, теряют устойчивость с образованием трех, четырех и более волн смятия.

Длина, разделяющая цилиндрические оболочки на длинные и короткие, определяется по формуле:

$$
l_0 = 8.15 \cdot D \cdot \sqrt{D/[100 \cdot (s - c)]}. \tag{12.13}
$$

Если расчетная длина гладкой (неподкрепленной кольцами) обечайки  $l_p$  >  $l_0$ , то оболочка является длинной, а при  $l_p < l_0$  – короткой.

Для сосудов и аппаратов с выпуклыми днищами:

$$
1_p = 1 + h_0 + H/3, \tag{12.14}
$$

где  $1 - \mu$ лина обечайки, находящейся под действием наружного давления;  $h_0$  – высота цилиндрической части (отбортовки) днища; Н - внутренняя высота выпуклой части днища.

Для аппаратов c коническими днищами:

$$
l_p = l + h_0 + h_1 \tag{12.15}
$$

$$
h_1 = \begin{cases} r_0 \cdot \sin \alpha \\ D \\ \hline 3 \cdot \text{tg}\alpha \end{cases},\tag{12.16}
$$

где  $r_0$  – внутренний радиус отбортовки;  $\alpha$  – половина угла при вершине конуса.

Для аппаратов с плоскими днищами за расчетную принимают только длину неукрепленной обечайки. Для обечайки, подкрепленной кольцами жесткости, в качестве расчетной длины  $l_p$  принимают максимальное расстояние между ними. Так, если  $l_2 > (l_1 \times l_3)$ , то  $l_p = l_2$ . При осевом сжатии и изгибе кольца жесткости не оказывают существенного влияния на устойчивость обечаек, поэтому в расчете не учитываются и могут устанавливаться, исходя из особенности конструкции, технологии изготовления.

Цилиндрические обечайки. Расчетная и исполнительная толщина стенки приближенно определяется по формулам:

$$
s_p = max \begin{cases} K_2 \cdot D \cdot 10^{-2} \\ 1, 1 \cdot p_{\text{H},p} \cdot D / (2 \cdot [\sigma]) \end{cases};
$$
  
\n
$$
s = s_p + c + c_0,
$$
 (12.17)

где  $K_2$  – коэффициент, определяемый по номограмме, приведенной на рисунке  $12.12$ 

Допускаемое наружное давление для гладких обечаек определяют по формуле (12.11), где допускаемое давление из условия прочности равно:

$$
[pH]\sigma = 2 \cdot [\sigma] \cdot (s - c)/(D + s - c),
$$
 (12.18)

а допускаемое давление из условия устойчивости в пределах упругости:

для коротких обечаек  $(l_p < l_0)$ :

$$
[p_{\rm H}]_{\rm E} = \frac{18 \cdot 10^{-6} \cdot \text{E}}{\text{n}_{\rm y}} \cdot \frac{\text{D}}{\text{l}_{\rm p}} \cdot \left[ \frac{100 \cdot (\text{s} - \text{c})}{\text{D}} \right]^2 \cdot \sqrt{\frac{100 \cdot (\text{s} - \text{c})}{\text{D}}},\tag{12.19}
$$

для длинных обечаек  $(l_p > l_0)$ :

$$
[p_{\rm H}]_{\rm E} = \frac{2,21 \cdot 10^{-6} \cdot \text{E}}{\text{n}_{\rm y}} \cdot \left[ \frac{100 \cdot (\text{s} - \text{c})}{\text{D}} \right]^3,\tag{12.20}
$$

где 1<sub>p</sub> и 1<sub>0</sub> – расчетные параметры, определяемые по формулам  $(12.13)$  –  $(12.15).$ 

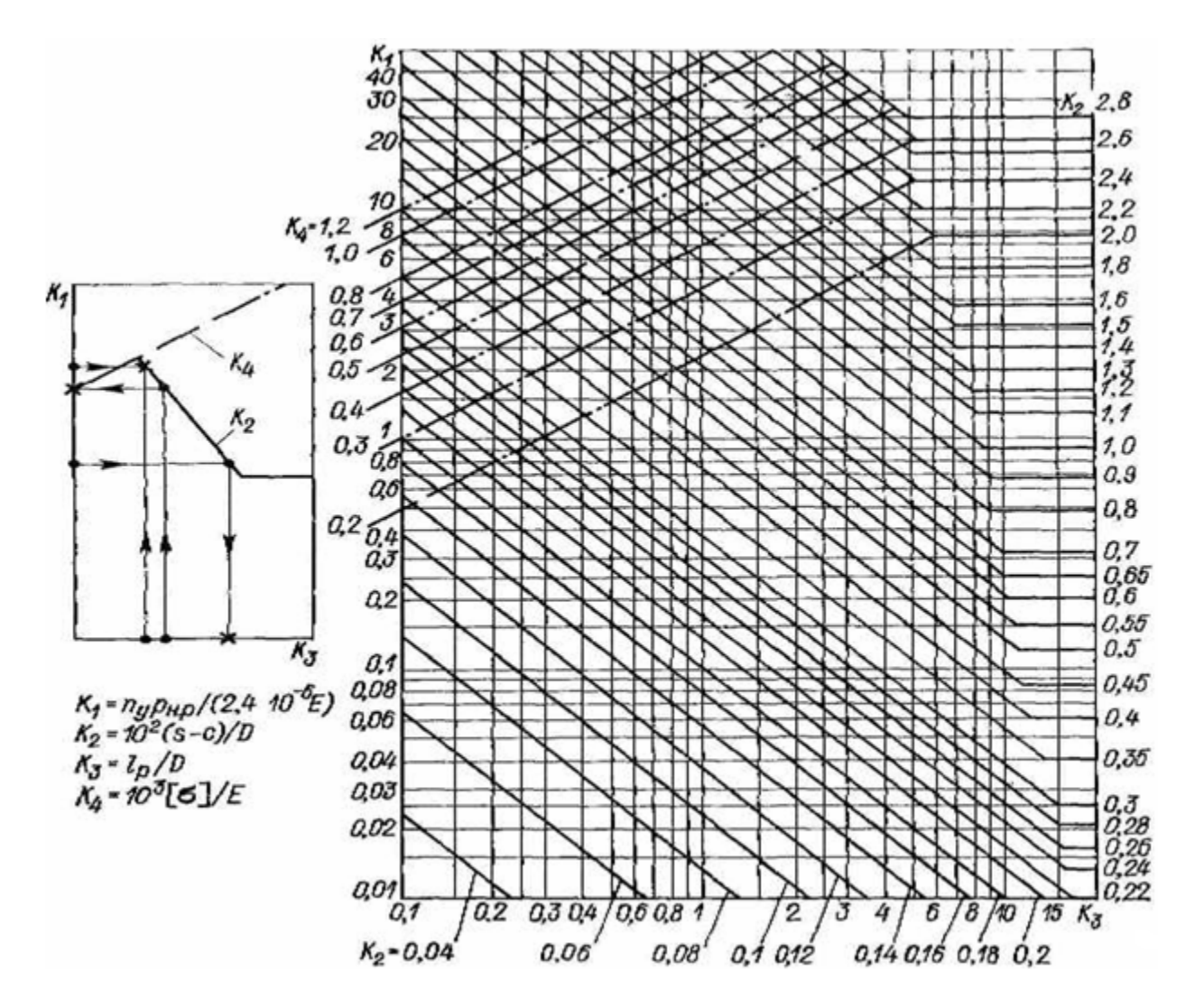

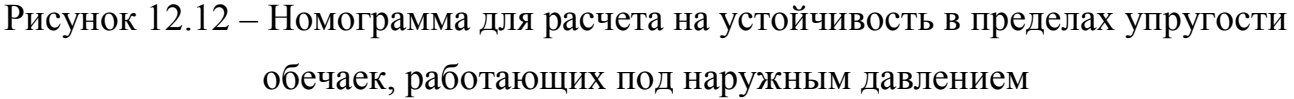

Допускаемое наружное давление для обечаек, подкрепленных кольцами жесткости, следует определять из условия:

$$
[p_{H}] = \min\{[p_{H}]_{1}; [p_{H}]_{2}\},
$$
\n(12.21)

где  $[p_{H}]_1$  – допускаемое давление для участка обечайки между кольцами жесткости, определяемое по формуле (12.10);  $[p_{\text{H}}]_2$  – допускаемое давление для обечайки с кольцами жесткости в целом, рассчитываемое по формуле (12.10) при значениях  $[p_{\mu}]_{\sigma} = [p_{\mu}]_{2\sigma}$  и  $[p_{\mu}]_{E} = [p_{\mu}]_{2E}$ .

Допускаемое наружное давление для цилиндрической обечайки с кольцами жесткости в целом, исходя из условия прочности и условия устойчивости, вычисляют соответственно по формуле:

$$
[pH]2\sigma = 2 \cdot \frac{[\sigma] \cdot (s - c) + [\sigma]_k \cdot A_k / l_1}{D + s - c},
$$
 (12.22)

где  $A_k$  – площадь поперечного сечения кольца жесткости;

 $\lbrack \delta_{\kappa} \rbrack$  – допускаемое напряжение для кольца жесткости при расчетной температуре;

 $l_1$  – расстояние между двумя соседними кольцами жесткости по их осям.

Пример расчета цилиндрических обечаек, работающих под наружным давлением, приведен на рисунке 12.13.

Расчет аппаратов работающих под внешним давлением и построение графических моделей отдельных деталей, производится аналогично методике, приведенной для расчета аппаратов, работающих под внутренним давлением.

#### **Методика и порядок проведения работы**

Включить пакетные выключатели и ЭВМ.

По приведенным выше рекомендациям расчета аппаратов, работающих под внутренним давлением, с использованием программы T–Flex, рассчитать по вариантам детали аппаратов химической промышленности и построить их графические модели.

Варианты 1–3–сферические крышки аппаратов, работающих под внутренним давлением;

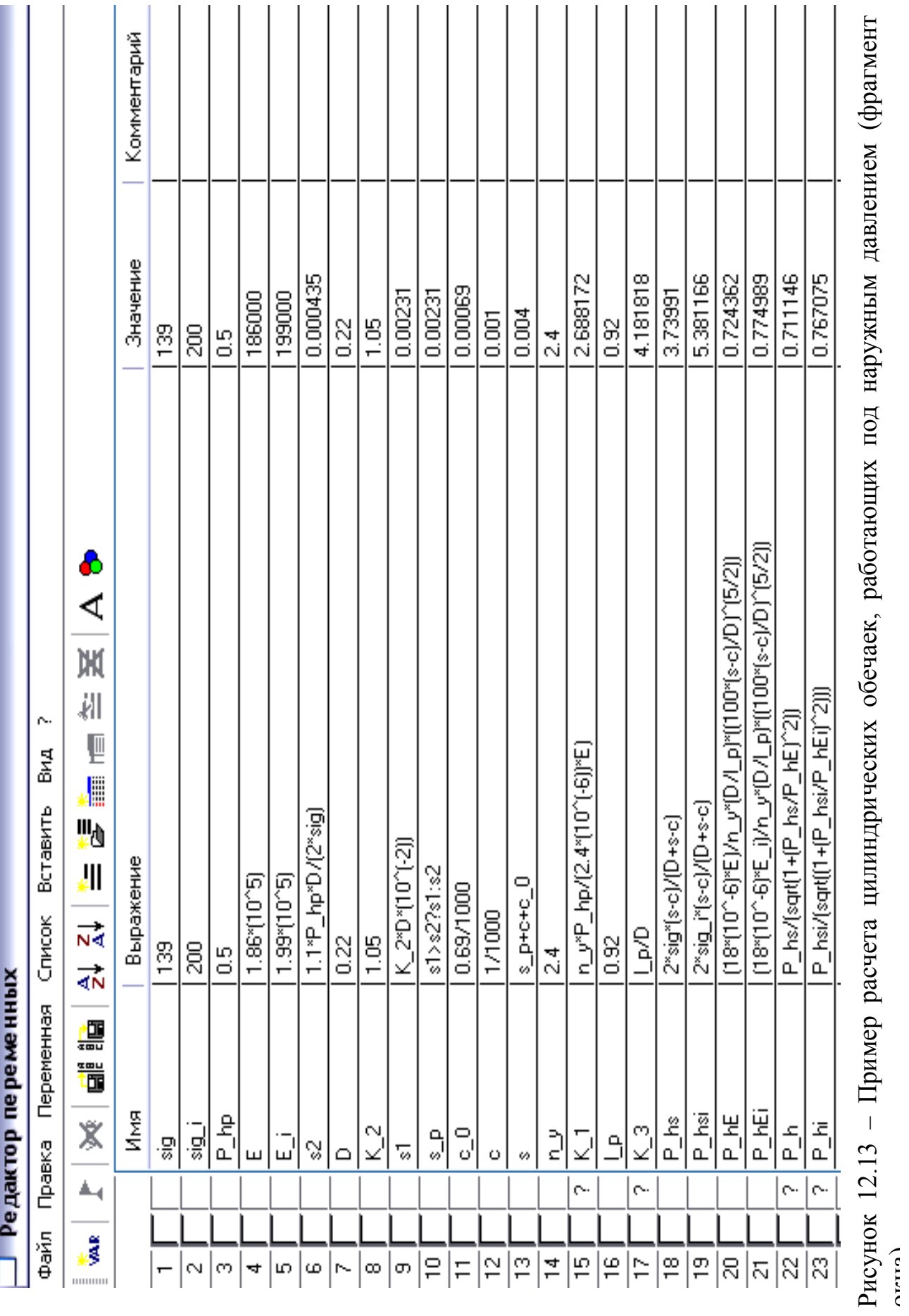

варианты 3–6–сферические днища аппаратов, работающих под внутренним давлением;

варианты 6–9 – эллиптические днища аппаратов, работающих под внутренним давлением;

варианты 9–12 – эллиптические крышки аппаратов, работающих под внутренним давлением;

вариант 10 – плоские крышки аппаратов, работающих под внутренним давлением;

варианты 11, 12 – конические днища аппаратов, работающих под внутренним давлением;

варианты 13–15– эллиптические днища аппаратов, работающих под внешним давлением;

варианты 15–17– эллиптические крышки аппаратов, работающих под внешним давлением;

варианты 18 – 20 –конические днища аппаратов, работающих под внешним давлением.

В днищах и крышках имеются отверстия для технологических штуцеров. Исходные данные для выполнения работы приведены в таблицах 12.3 (варианты 1 – 12) и 12.4 (варианты 13 – 20).

Таблица 12.3 – Исходные данные для проведения расчетов

| $N_{2}$<br><b>Bap</b> | $D_{\text{BH}}$<br>аппарата,<br>MM | Длина<br>цилиндр.<br>части, мм | $P_{ocT.,}$<br>МПа | Плот-<br>ность<br>среды,<br>$K\Gamma/M^3$ | Темп.<br>среды,<br>$\rm ^oC$ | Марка<br>стали  | Прибав<br>ка с,<br>$M_M$ |
|-----------------------|------------------------------------|--------------------------------|--------------------|-------------------------------------------|------------------------------|-----------------|--------------------------|
| $\boldsymbol{l}$      | $\overline{2}$                     | $\mathfrak{Z}$                 | $\overline{4}$     | 5                                         | 6                            | $\overline{7}$  | 8                        |
| 1                     | 1600                               | 2200                           | 0,01               | 1160                                      | 170                          | ВСт3сп          | 1,0                      |
| $\overline{2}$        | 2000                               | 2500                           | 0.015              | 1100                                      | 120                          | $09\Gamma2C$    | 0,6                      |
| 3                     | 2000                               | 4200                           | 0,02               | 990                                       | 60                           | <b>ВСт3сп</b>   | 1,2                      |
| $\overline{4}$        | 2400                               | 4500                           | 0,03               | 850                                       | 30                           | 09T2C           | 0,8                      |
| 5                     | 2400                               | 8000                           | 0,03               | 1028                                      | 40                           | 10X17H13<br>M2T | 1,1                      |
| 6                     | 2800                               | 7200                           | 0.04               | 1200                                      | 110                          | 12X18H10        | 0,3                      |
| 7                     | 2800                               | 9000                           | 0,015              | 980                                       | 20                           | 12X18H10T       | 0,3                      |
| 8                     | 2600                               | 5000                           | 0,02               | 1100                                      | 60                           | 09T2C           | 1,1                      |
| 9                     | 2400                               | 6300                           | 0,03               | 1200                                      | 95                           | <b>ВСт3сп</b>   | 1,0                      |

Продолжение табл. 12.3

|    | $\overline{2}$ | 3    | $\overline{4}$ | 5    | 6     | 7               | 8   |
|----|----------------|------|----------------|------|-------|-----------------|-----|
| 10 | 2600           | 7800 | 0,01           | 990  | 120   | 12X18H10T       | 0,6 |
| 11 | 1600           | 2500 | 0,02           | 990  | 45    | $09\Gamma2C$    | 1,1 |
| 12 | 2000           | 2200 | 0,01           | 1200 | 110   | ВСт3сп          | 1,0 |
| 13 | 1600           | 1600 | 3,9            | 1160 | 130   | ВСт3сп          | 1,0 |
| 14 | 2000           | 2500 | 2,0            | 1100 | 120   | $09\Gamma2C$    | 0,7 |
| 15 | 1000           | 1300 | 1,9            | 990  | 60    | $16\Gamma C$    | 1,2 |
| 16 | 2400           | 2000 | 1,2            | 850  | 30    | $09\Gamma2C$    | 0,8 |
| 17 | 2400           | 3000 | 2,4            | 1030 | 40    | 10X17H13<br>M2T | 1,2 |
| 18 | 2800           | 2200 | 2,0            | 1200 | $-10$ | 20K             | 0,8 |
| 19 | 2800           | 2400 | 2,0            | 980  | 100   | $16\Gamma C$    | 0,7 |
| 20 | 1200           | 1700 | 1,9            | 1100 | 20    | $09\Gamma2C$    | 1,1 |

#### **Содержание отчета**

В отчете о выполненной работе должны содержаться следующие данные: Название работы.

Цель работы.

Краткая постановка задачи.

Результаты выполнения работы.

Выводы по работе.

### **Контрольные вопросы**

1. Каковы назначение и возможности системы T–FLEX CAD?

2. Объяснить методику расчета и построения графической модели цилиндрических обечаек в аппаратах, работающих под внутренним давлением.

3. Объяснить методику расчета и построения графической модели конических обечаек в аппаратах, работающих под внутренним давлением.

4. Объяснить методику расчета и построения графической модели цилиндрических обечаек в аппаратах, работающих под внешним давлением.

5. Объяснить методику расчета и построения графической модели конических обечаек в аппаратах, работающих под внешним давлением.

6. В чем основное преимущество расчетов с применением системы T– FLEX?

### **Основная литература**

1. Информационные технологии управления : учеб.пособие / под ред. Г. А. Титоренко. - 2-е изд., доп. - М. : ЮНИТИ, 2014. - 439 с. : ил. - Библиогр.: с. 432- 435. - ISBN 5-238-00416-8

2. Советов, Б. Я. Информационные технологии : учебник для вузов / Б. Я. Советов, В. В. Цехановский. - 3-е изд., стер. - М. : Высшая школа, 2014. - 263 с. : ил., табл. - Библиогр.: с. 260-261. - ISBN 5-06-004275-8 Дополнительная литература

1. Каян Э.Информационные технологии: толковый словарь аббревиатур/ Э. Каян; пер. с англ. К. Г. Финогенова. - М.:БИНОМ. Лаборатория знаний,2003.  $-646$  с. (Информатика) 2.

Меняев, М. Ф. Информационные технологии управления : учеб.пособие : в 3 кн. / М.Ф. Меняев, Кн. 1, Информатика. - М. : Омега-Л, 2003. - 464 с. : ил. - Библиогр.: с. 459. - ISBN 5-98119-057-4 3.

Меняев, М. Ф. Информационные технологии управления : учеб.пособие : в 3 кн. / М.Ф. Меняев, Кн.2, Информационные ресурсы. - М. : Омега-Л, 2003. - 432 с. : ил. - Библиогр.: с. 426. - ISBN 5-98119-070-1

# МИНИCTEPCTBO НАУКИ И ВЫСШЕГО ОБРАЗОВАНИЯ РОССИЙСКОЙ ФЕДЕРАЦИИ

Федеральное государственное автономное образовательное учреждение высшего образования

«СЕВЕРО-КАВКАЗСКИЙ ФЕДЕРАЛЬНЫЙ УНИВЕРСИТЕТ» Невинномысский технологический институт (филиал) СКФУ

# *Информационные технологии в химической промышленности*

## **МЕТОДИЧЕСКИЕ УКАЗАНИЯ**

к практическим работам

Часть 1

Невинномысск 2021

Указания содержат теоретическое обоснование, методику и порядок выполнения практических работ, составления отчета, указания по технике безопасности, перечень контрольных вопросов для самоподготовки по теме работ и список рекомендуемой литературы.

Составители: *Антипина Е.С.*

# **СОДЕРЖАНИЕ**

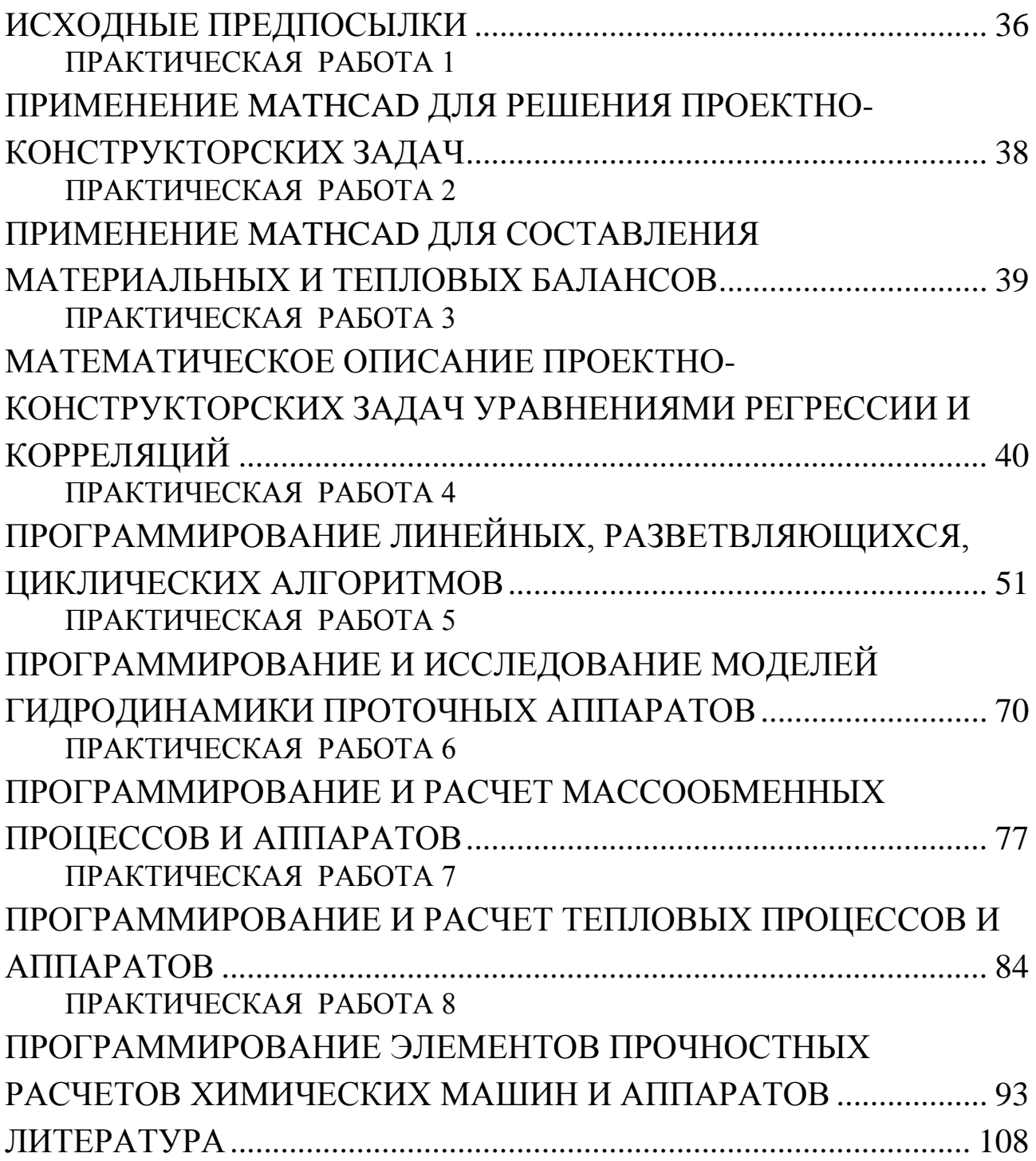

### ИСХОДНЫЕ ПРЕДПОСЫЛКИ

<span id="page-138-0"></span>Устойчивой тенденцией в проектно-конструкторских разработках является возрастание сложности объектов, увеличение объёма перерабатываемой информации и выпускаемой документации. Увеличивается и время на проведение научно-исследовательских и проектноконструкторских работ, что удлиняет сроки освоения новых продукций в производстве.

В то же время быстрое моральное старение техники ставит задачу ускорения процесса подготовки производства и освоения новой продукции. Важным звеном этого ускорения является сокращение сроков разработки.

Выход из такого положения может обеспечить автоматизация разработки проектов в рамках системы автоматизированного проектирования (САПР). В основу САПР положено математическое моделирование процессов проектирования, которое позволяет составлять программы на выполнение проектных работ с помощью ЭВМ и их средств. Программы системы обеспечивают полноту и всесторонность проработки возможных вариантов и выбор наилучшего из них. Этот вариант будет максимально учитывать взаимосвязь между объектом проектирования, условиями его работы и выполняемыми функциями. САПР создается для решения конкретных технических задач и должна обладать следующими свойствами:

- совершенствовать проектирование на основе применения математических методов и средств вычислительной техники;

- использовать системный подход и методы оптимизации при определении основного варианта объекта;

- способствовать повышению качества и технического уровня разработок, качества оформления проектной документации;

- сокращать цикл конструкторской и технологической подготовки производства.

Лабораторный практикум по дисциплине имеет целью привить студентам навыки и умения к выполнению с применением ЭВМ и элементов САПР расчетно-исследовательских и проектных работ,

выполняемых на различных этапах разработки химических предприятий, в том числе:

− применения программных продуктов MathCAD и EXEL для решения различных проектно-конструкторских задач, включая составление материальных и тепловых балансов;

− математических описаний проектно-конструкторских задач уравнениями регрессии и корреляций;

− программирования и исследования моделей гидродинамики проточных аппаратов;

− программирования и расчета массообменных и тепловых процессов и аппаратов, прочностных расчетов химического оборудования;

− применения элементов САПР для построения 2-D и 3-Dмоделей объектов химических производств;

− применения элементов САПР для прочностных расчетов химического оборудования.

### **Указания по технике безопасности**

Для безопасного проведения лабораторных работ в классе ЭВМ необходимо:

– перед началом работы проверить, чтобы ЭВМ была заземлена и все токоведущие части закрыты;

– проводить работу только в присутствии преподавателя;

– выполнять работу в строгом соответствии с методическими указаниями.

### ПРАКТИЧЕСКАЯ РАБОТА 1

# <span id="page-140-0"></span>**ПРИМЕНЕНИЕ MATHCAD ДЛЯ РЕШЕНИЯ ПРОЕКТНО-КОНСТРУКТОРСКИХ ЗАДАЧ**

**Цель и содержание работы.** Целью работы является освоение методов системы MathCad для решения инженерных задач химических производств. Содержание работы заключается в практическом использовании возможностей системы MathCad.

### ПРАКТИЧЕСКАЯ РАБОТА 2

# <span id="page-141-0"></span>**ПРИМЕНЕНИЕ MATHCAD ДЛЯ СОСТАВЛЕНИЯ МАТЕРИАЛЬНЫХ И ТЕПЛОВЫХ БАЛАНСОВ**

**Цель и содержание работы.** Целью работы является освоение методов системы MathCad для решения инженерных задач химических производств. Содержание работы заключается в практическом использовании возможностей системы MathCad для расчетов материальных и тепловых балансов отдельных процессов химических производств.

Работа выполняется в соответствии с [1,2].

### ПРАКТИЧЕСКАЯ РАБОТА З

# <span id="page-142-0"></span>МАТЕМАТИЧЕСКОЕ ОПИСАНИЕ ПРОЕКТНО-КОНСТРУКТОРСКИХ ЗАДАЧ УРАВНЕНИЯМИ РЕГРЕССИИ И КОРРЕЛЯЦИЙ

Цель и содержание работы. Целью работы является освоение методов составления уравнений регрессии и корреляций, описывающих процесс или связь двух и более величин. Содержание работы состоит в практическом использовании алгоритмов и программного обеспечения при составлении математических описаний технических объектов.

### Теоретическое обоснование

Уравнения регрессии. Термин регрессия означает статистическую связь между случайными величинами.

Уравнения, полученные методом наименьших квадратов, называют уравнениями регрессии.

Получив уравнение регрессии, исследователь интерпретирует его - выясняет смысл полученного результата.

Важнейший этап интерпретации – проверка гипотез. Чаще всего желательно проверить две гипотезы:

1) гипотезу об адекватности уравнения, т.е. выяснить, достаточно ли правильно данное уравнение описывает объект;

2) гипотезу о значимости коэффициентов уравнения (коэффициентов регрессии).

Дело заключается в том, что коэффициенты - выборочные оценки и поэтому содержат случайные ошибки.

При обработке экспериментальных данных для расчета параметров, таких как, например, энергия активации и энтальпия реакции, часто используют линейные соотношения между исследуемыми величинами или их функциями (например, между логарифмом константы равновесия или логарифмом константы скорости и обратной температурой). Откладывая попарно значения измеряемых величин и их функций, проводят через полученные точки линию. Иногда зависимости между величинами х и у носят линейный характер, поэтому экспериментальные точки группируются около некоторой прямой линии (см. рисунок 3.1).

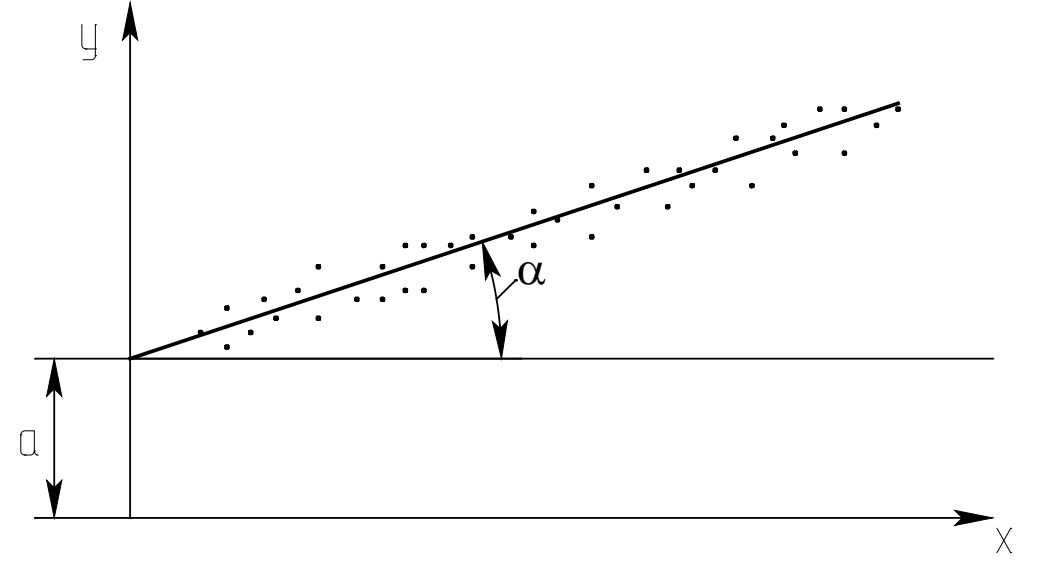

Рисунок 3.1 - Зависимость между исследуемыми величинами у и х

Уравнение прямой линии имеет вид

$$
y = a + bx, \tag{*}
$$

где а - длина отрезка от начала координат до точки пересечения прямой с осью у; b – тангенс угла наклона  $\alpha$  прямой к оси x (b = tg $\alpha$ ).

Прямую линию стараются провести так, чтобы сумма квадратов отклонений расчетных значений у<sub>р</sub> от экспериментальных значений у<sub>э</sub> была минимальной для всех n рассматриваемых опытов

$$
S = \sum_{i=1}^{n} (y_p - y_2)^2 = \sum_{i=1}^{n} (y_i - (a + b \cdot x_i))^2,
$$
 (3.1)

где i - индекс, нумерующий последовательные значения аргумента и соответствующие им ординаты функции.

Необходимо подобрать такие значения параметров а и b (коэффициенты уравнения регрессии), чтобы сумма квадратов отклонений S была минимальна. Для этого следует приравнять нулю частные производные от S по a и b

$$
\frac{dS}{da} = -2\sum_{i=1}^{n} (y_i - a - bx_i) = 0
$$
  
\n
$$
\frac{dS}{db} = -2\sum_{i=1}^{n} (y_i - a - bx_i) \cdot x_i = 0.
$$
\n(3.2)

Преобразовав уравнения (3.2), получим
$$
\sum_{i=1}^{n} y_i = a \cdot n + b \cdot \sum_{i=1}^{n} x_i
$$
  

$$
\sum_{i=1}^{n} y_i \cdot x_i = a \cdot \sum_{i=1}^{n} x_i + b \cdot \sum_{i=1}^{n} x_i^2.
$$
 (3.3)

Введем обозначения:

$$
S_1=n; S_2=\sum_{i=1}^n x_i; S_3=\sum_{i=1}^n y_i; S_4=\sum_{i=1}^n x_i^2; S_5=\sum_{i=1}^n y_i \cdot x_i, (3.4)
$$

где n - общее число опытов, в которых измерялись значения величин х и у;  $S_2$  – характеризует сумму всех измеренных значений х, а  $S_3$  – сумму всех значений величины у. Остальные обозначения понятны из формул.

С учетом изложенного получается следующая простая система уравнений относительно параметров а и b

$$
S_3 = S_1 \cdot a + S_2 \cdot b
$$
  
\n
$$
S_5 = S_2 \cdot a + S_4 \cdot b
$$
\n(3.5)

Математически доказано, что коэффициенты уравнения  $S = \sum_{i=1}^{n} (y_p - y_a)^2 \longrightarrow min$ , вычисляются по следующим формулам:

$$
a = \frac{S_3 \cdot S_4 - S_5 \cdot S_2}{S_1 \cdot S_4 - S_2 \cdot S_2}; \qquad b = \frac{S_1 \cdot S_5 - S_2 \cdot S_3}{S_1 \cdot S_4 - S_2 \cdot S_2}.
$$
 (3.6)

Таким образом, задача определения коэффициентов уравнения линейной регрессии решена. Описанный метод называется методом наименьших квадратов. Он достаточно прост и удобен, но область его применения ограничена линейными зависимостями.

Пользуясь уравнением линейной регрессии, можно, не проводя дополнительных опытов, рассчитать для заданного х соответствующее значение у. Таким образом, с помощью уравнения регрессии можно прогнозировать величину у.

На практике могут встречаться, кроме линейной, следующие формы регрессии: гиперболическая, параболическая, степенная. Однако некоторые нелинейные зависимости легко преобразовать в линейные.

Например, гиперболическая связь  $y=a_0+a_1/x$  линеаризуется заменой переменной  $z=1/x$ , тогда  $y=a_0+a_1 \cdot z$ .

Показательная связь  $y=a_0 \cdot e^{\lambda_1 \delta}$  линеаризуется путем логарифмирования

 $v=lny=lna_0+a_1 \cdot x$ .

 $y=a_0 \cdot x^{\lambda_1}$  после логарифмирования лине-Степенная связь  $lna_0 = c$ ; аризуется заменой lny=p; lnx=z; тогда  $p=c+a_1\cdot z$ .

 $y=a_0+a_1 \cdot lnx$ Логарифмическая связь линеаризуется заменой  $y=a_0+a_1 \cdot z$ .  $z=lnx$ , тогда

Комбинированная связь  $y=1/(a_0+a_1 \cdot e^{-x})$  линеаризуется заменой  $z = e^{-x}$ , тогда  $v=1/v$ ;  $v = a_0 + a_1 \cdot z$ .

Широкое использование линейных зависимостей и связей, легко приводимых к линейным, объясняется следующим. Линейные связи просты и требуют относительно малого объема вычислений, а методика их установления более глубоко разработана.

Уравнения корреляций. Корреляция является важнейшим типом взаимной зависимости случайных величин. Для установления связи между величинами их значения наносят на график (см. рисунок  $3.2$ ).

Каждой паре значений величин х и у на графике соответствует точка. Обычно такие точки не ложатся на одну линию, а занимают на плоскости чертежа некоторую область, образуя диаграмму рассеивания (корреляционное поле).

Причины рассеивания могут быть самыми различными (погрешности измерений, влияние неучтенных факторов и т.д.). Если один и тот же опыт в лаборатории проводится несколько раз, результаты измерений обычно отличаются друг от друга.

Связь между двумя величинами можно выразить уравнением регрессии в виде (\*).

Коэффициенты а и b соответственно определяются по формулам:

$$
\hat{a} = \frac{\sum_{i=1}^{n} y_i \sum_{i=1}^{n} x_i^2 - \sum_{i=1}^{n} x_i \cdot \sum_{i=1}^{n} x_i \cdot y_i}{n \cdot \sum_{i=1}^{n} x_i^2 - \left(\sum_{i=1}^{n} x_i\right)^2}, \quad b = \frac{n \cdot \sum_{i=1}^{n} x_i y_i - \sum_{i=1}^{n} x_i \cdot \sum_{i=1}^{n} y_i}{n \cdot \sum_{i=1}^{n} x_i^2 - \left(\sum_{i=1}^{n} x_i\right)^2}.
$$
(3.7)

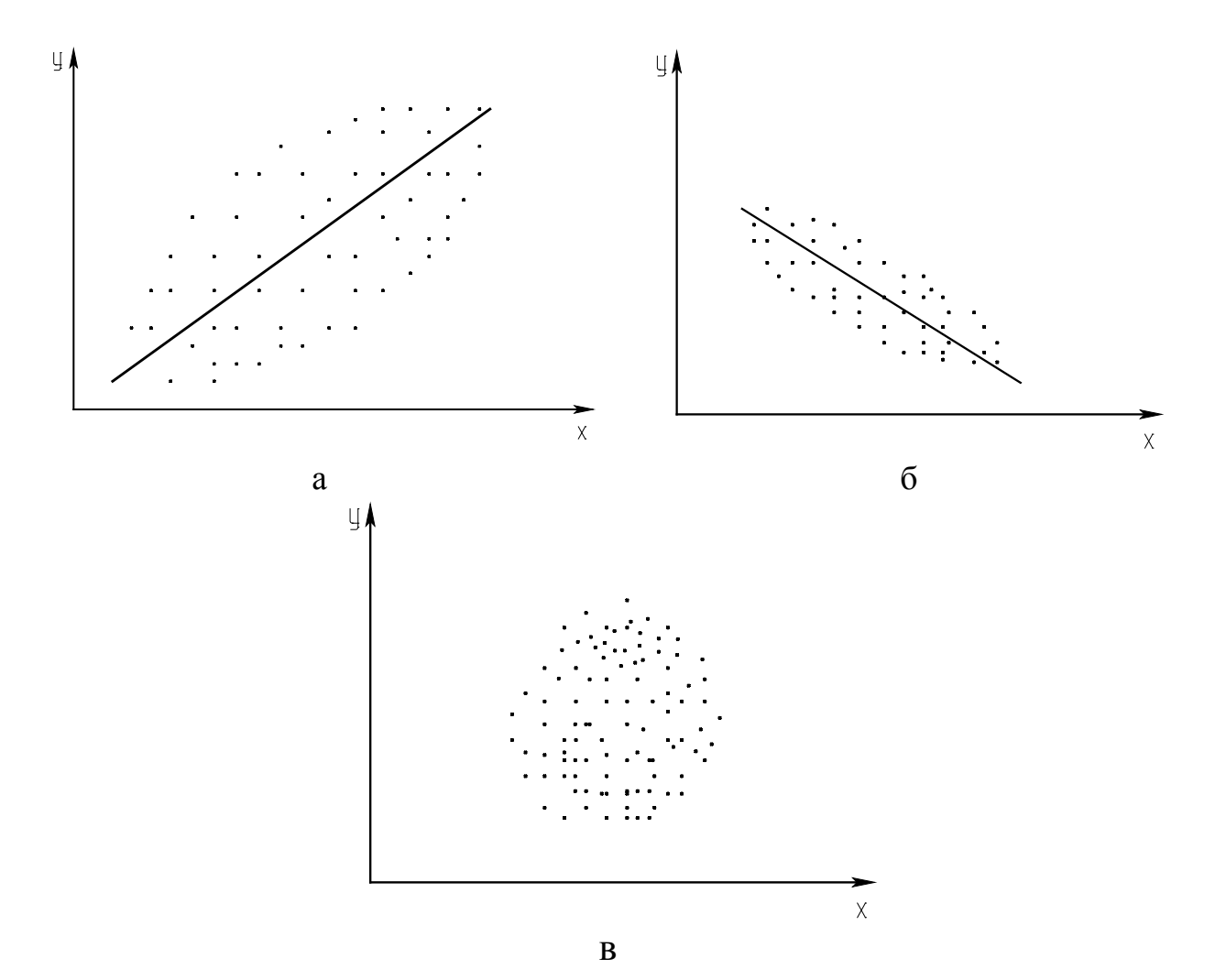

Рисунок 3.2 - Диаграммы рассеивания: а - сильная положительная корреляция; б - слабая отрицательная корреляция; в - отсутствие корреляции

Коэффициент а проще определить по известному b из выражения

$$
a = y - b \cdot x, \tag{3.8}
$$

где х и 6 - средние значения х и у.

Уравнение (3.8) показывает, что между коэффициентами а и b существует корреляционная зависимость. Теснота корреляционной связи между величинами х и у определяется коэффициентом корреляции.

Выборочный коэффициент корреляции вычисляется по следующей формуле

$$
r^* = \frac{\sum_{i=1}^{n} (x_i - x) \cdot (y_i - y)}{(n-1) \cdot S_x \cdot S_y},
$$
\n(3.9)

где  $S_x$ ,  $S_y$  – выборочные среднеквадратичные отклонения.

$$
MJIH \ r^* = \frac{b \cdot S_x}{S_y}, \ r^* = b \cdot \sqrt{\frac{n \cdot \sum_{i=1}^{n} x_i^2 - (\sum_{i=1}^{n} \tilde{o}_i)^2}{n \cdot \sum_{i=1}^{n} y_i^2 - (\sum_{i=1}^{n} y_i)^2}}.
$$
(3.10)

Корреляционную связь между величинами называют положительной, если при увеличении одной из них возрастает другая величина. Отрицательной называют такую корреляционную связь, когда при увеличении одной из величин другая уменьшается. Коэффициент корреляции может принимать значения от  $+1$  до  $-1$ . По рисунку 3.2 можно дать качественную оценку корреляционной связи между величинами.

Для количественной оценки линейной корреляции используется коэффициент парной корреляции, который принимает следующие значения:

1)  $r_{xy} = 0$  – это свидетельствует об отсутствии корреляционной связи между х и у;

 $r_{xy} = 1 - B$  данном случае существует строгая положительная 2) детерминистическая связь (зависимость);

 $r_{xy} = -1$  – между х и у существует строгая отрицательная де-3) терминистическая связь (зависимость);

- 1<  $r_{xy}$ < +1 - корреляционная связь может быть как поло-4) жительной, так и отрицательной и характеризуется различной степенью тесноты связи.

Множественная корреляция характеризует тесноту и направленность связи между результативным и несколькими факторными признаками.

#### Методика и порядок проведения работы

Включить пакетные включатели и ЭВМ.

При описании объектов уравнением регрессии составить алгоритм расчета и программу определения коэффициентов уравнения регрессии а и b, пользуясь вышеизложенной методикой. Выбрать вариант исходных данных, указанных в таблице 3.1.

Таблица 3.1 - Данные для построения уравнений регрессии и корреляции

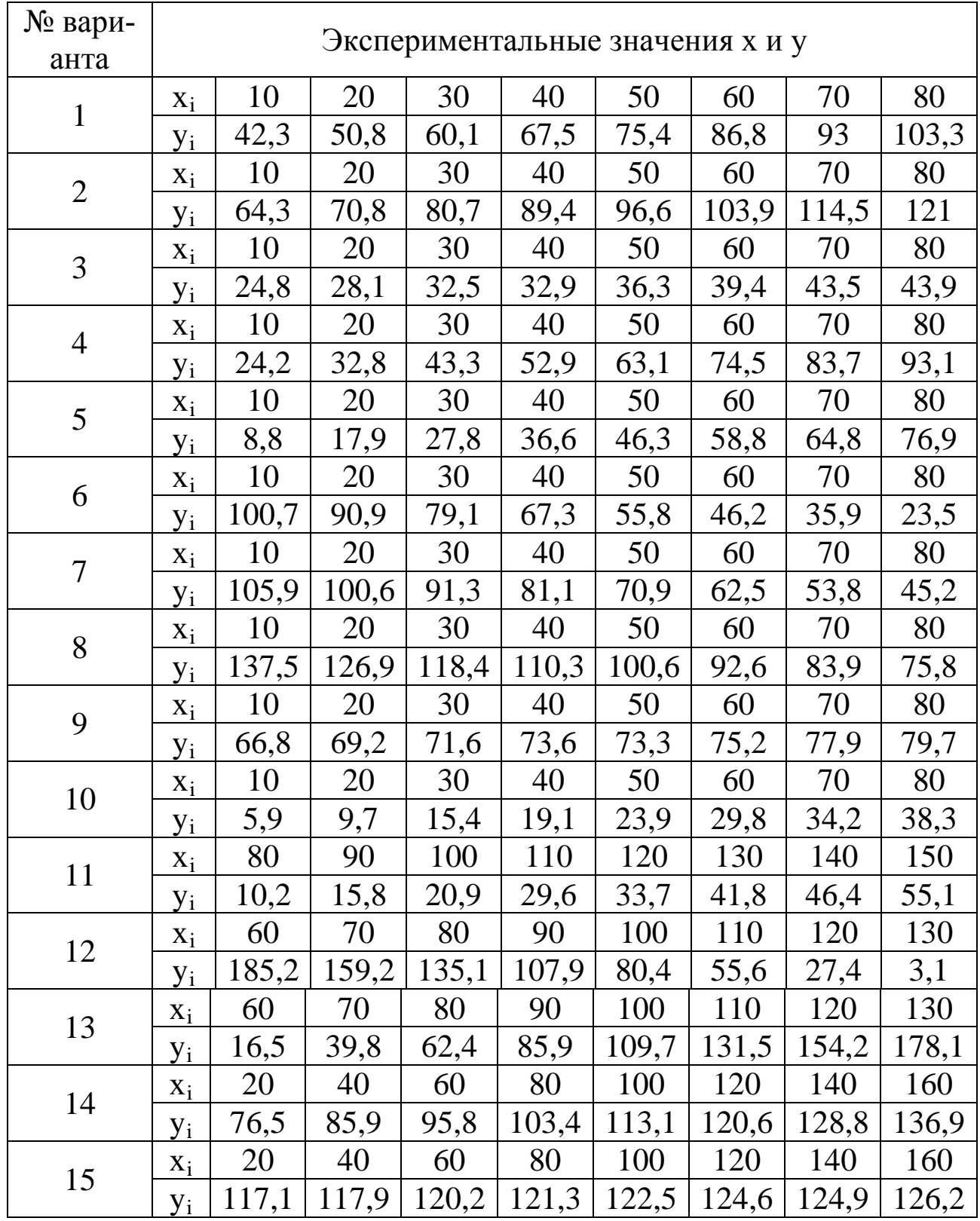

По экспериментальным данным следует вычислить суммы  $S_1, S_2,$  $S_3$ ,  $S_4$ ,  $S_5$  и решить систему уравнений относительно а и b (3.6).

На графике отметить экспериментальные точки (см. рисунок 3.1) и построить теоретическую линию по следующей методике: откладывая попарно значения измеренных величин, провести через полученные точки прямую. По отрезку, отсекаемому этой прямой на оси ОУ, и тангенсу угла наклона прямой рассчитывают значения физических параметров (у).

Для того чтобы провести линию через совокупность точек с помощью ЭВМ наилучшим образом, необходимо сначала выяснить, каким критериям она должна удовлетворять. В большинстве случаев усредняющую линию стараются провести так, чтобы сумма квадратов отклонений экспериментальных значений величины у от усредняющей была минимальна. Далее определяют среднеквадратичное отклонение.

Если сумму квадратов отклонений обозначить через S, то среднеквадратичное отклонение  $S_v$  вычисляется по формуле:

$$
S_y = \sqrt{\frac{S}{n-1}}.
$$

При составлении программы можно воспользоваться любым алгоритмическим языком программирования, редактором электронных таблиц EXCEL, математическим пакетом Math CAD, а также осуществлять программирование в среде Windows.

В качестве примера ниже приведена программа на языке QBasic.

При описании объектов уравнением корреляций выбрать вариант исходных данных, приведенных в таблице 3.1. Дать качественную оценку корреляционной связи между величинами х и у, построив график в координатах x - y.

Для количественной оценки следует определить коэффициент парной корреляции по следующей формуле

$$
\mathbf{r}_{xy} = \frac{\mathbf{S}_1 \cdot \mathbf{S}_5 - \mathbf{S}_2 \cdot \mathbf{S}_3}{\sqrt{(\mathbf{S}_1 \cdot \mathbf{S}_4 - \mathbf{S}_2^2) \cdot (\mathbf{S}_1 \cdot \mathbf{S}_6 - \mathbf{S}_3^2)}}
$$

где  $S_1$ =n; n – общее количество пар х и у.

$$
S_2=\sum_{i=1}^n x_{_i}\ ;\ S_3=\sum_{i=1}^n y_{_i}\ ;\ S_4=\sum_{i=1}^n x_{_i}^{\, 2}\ ;\ S_5=\sum_{i=1}^n x_{_i}\cdot y_{_i}\ ;\ S_6=\sum_{i=1}^n y_{_i}^{\, 2}\ .
$$

Расчеты коэффициентов парной корреляции выполнить на ЭВМ, для чего необходимо составить алгоритм и программу расчета.

Чем ближе абсолютное значение коэффициента корреляции  $|r_{xy}|$  к единице, тем сильнее линейная связь между х и у. Величина г<sub>ху</sub> одновременно отражает степень случайности и нелинейности связи между величинами х и у. Например, зависимость у от х может быть близкой к функциональной, но и существенно нелинейной. В этом случае коэффициент корреляции будет значительно меньше 1.

Тесноту связи между двумя величинами можно объективно оценить только после рассмотрения графика корреляционного поля и вычисления коэффициента парной корреляции.

При написании программы можно воспользоваться любым алгоритмическим языком программирования, редактором электронных таблиц Excel, математическим пакетом MathCAD, а также осуществить программирование в среде WINDOWS.

В качестве примера ниже приведена программа на языке Qbasic.

```
CLS: Коэффициент парной корреляции
DIM x(50), y(50)INPUT "Введите количество пар х и у"; N
FOR I=1 TO N
PRINT "Введите"; I; "пару значений х и у";
INPUT x(I), y(I)NEXT I
PRINT "Коэффициенты парной корреляции =";
S1=N: S2=0: S3=0: S4=0: S5=0: S6=0FOR I=1 TO NS2 = S2 + X(I)S3 = S3 + Y(I)S4 = S4 + X(I)^*X(I)S5 = S5 + X(I)^*Y(I)S6 = S6 + Y(I) * Y(I)NEXT I
A = S1*S5-S2*S3B=(S1*S4-S2*S2)*(S1*S6-S3*S3)R=A/SQR(B): PRINT USING "###.######";R
END.
```
## Содержание отчета

В отчете о выполненной работе должны содержаться следующие данные.

Дата проведения работы.

Цель работы.

Математическое описание задачи.

Алгоритм расчета.

Таблица идентификаторов (в том случае, когда греческие буквы заменяются в программе их идентификаторами).

Программа расчета.

Результаты выполнения работы.

Выводы по работе.

### Контрольные вопросы

Составление уравнений регрессии.

1. Какое уравнение называют уравнением регрессии?

2. Запишите уравнение линейной регрессии.

3. Какие существуют виды регрессии?

4. Охарактеризуйте этапы построения математической модели методом линейной регрессии.

5. Дайте понятие случайных величин и их характеристик.

6. Линеаризуйте следующие нелинейные зависимости:

 $y=a_0 \cdot e^{a1 \cdot x}$  $y=a_0 \cdot x^{a1}$  $y=a_0+a_1$ ·lnx.

Составление корреляционных уравнений.

 $1. \overline{A}$ ля решения каких задач используется корреляционнорегрессионный метод?

2. В каком случае используется множественная корреляция?

3. Поясните сущность парной корреляции.

4. Что характеризуют параметры регрессионного уравнения?

5. Какие значения может принимать коэффициент парной корреляции?

6. Какая корреляционная связь считается положительной, а какая отрицательной?

7. Что представляет собой корреляционное поле?

#### ПРАКТИЧЕСКАЯ РАБОТА 4

# ПРОГРАММИРОВАНИЕ ЛИНЕЙНЫХ, РАЗВЕТВЛЯЮЩИХСЯ, ЦИКЛИЧЕСКИХ АЛГОРИТМОВ

Цель и содержание работы. Целью работы является овладение практическими навыками разработки, программирования вычислительного процесса различной структуры, отладки и тестирования программ. Содержание работы заключается в составлении математического описания отдельных задач химических производств, построении алгоритмов вычислительного процесса заданной структуры, проведение расчетов и анализ адекватности результатов.

#### Теоретическое обоснование

Линейный алгоритм. Инструкция по обработке информации состоит из набора команд. Последовательность команд, однозначно приводящая от исходных данных к верному конечному результату алгоритм решения.

Разрабатывая алгоритм решения, следует:

1) записать, что дано в задаче, продумать, какие исходные данные и под какими именами будут введены в ячейки памяти;

2) записать, что требуется найти, продумать, как и под какими именами в ячейках памяти разместятся полученные результаты (промежуточные и конечные). Продумать с какой точностью должен быть выведен конечный результат;

3) продумать основные шаги решения задачи;

4) записать команды полученного алгоритма на выбранном языке программирования.

Графическое представление хода решения задачи - самый наглядный способ записи алгоритма.

Линейным считается алгоритм, в котором все необходимые операции выполняются строго последовательно. Реализующие его операции размещаются в теле программы также последовательно. Они выполняются все, начиная с первого оператора и заканчивая послед-НИМ.

 $51$ 

Пример линейного алгоритма приведен на рисунке 4.1.

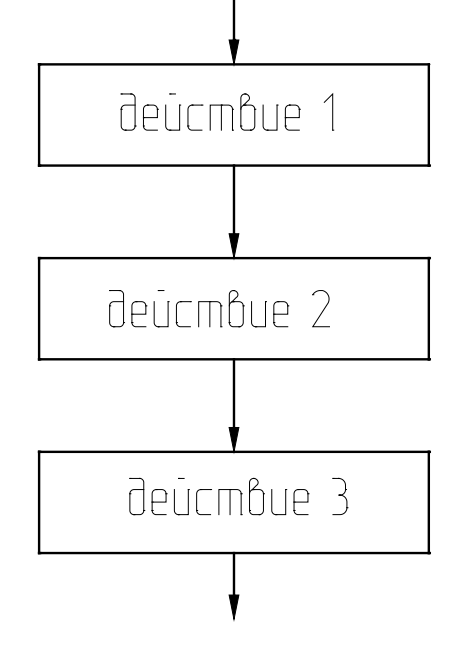

Рисунок 4.1 – Схема выполнения линейного алгоритма

Как видно из приведенного рисунка, объединяются несколько следующих друг за другом блоков действия.

Блок действия – блок, в котором происходит обработка данных (вычисления) и размещение результатов обработки в ячейки памяти с определенным именем или просто размещение данных в ячейки памяти с определенным именем, или просто размещение данных в ячейке памяти без предварительной обработки.

Например:

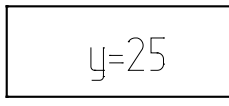

Взять число 25 и поместить его в ячейку памяти с именем у.

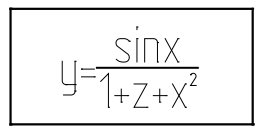

Подсчитать результат арифметического выражения и поместить его в ячейку памяти с именем у.

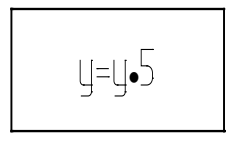

Из ячейки памяти с именем у взять число, умножить его на 5 и результат поместить в ячейку памяти с именем у.

**Разветвляющийся алгоритм.** Во многих программах необходимо использовать дополнительные условные операторы передачи управления. Например, может потребоваться выполнение некоторой операции, если какое-либо выражение меньше, равно или больше другого выражения, т.е. первоначально нужно установить логическое соотношение между двумя выражениями, а только затем осуществить требуемую операцию. Это может быть выполнено с помощью условного логического оператора IF (ЕСЛИ) : IF (L) S, где на месте S записывают любой исполнимый оператор (действие); L логичекое выражение.

При выполнении этого оператора сначала вычисляется логичекое выражение L (оно может принимать одно из двух значений -"истина" или "ложь"). Если L принимает значение "истина", то выполняется S. Если L принимает значение "ложь", то оператор S не выполняется, а производится передача управления оператору, следующему за оператором IF.

Если при пограммировании используются алгоритмические более сложные логические выражения могут быть языки, то операций, объединяющих построены  $\mathbf{C}$ помощью логических логические константы, переменные и операции отношения:

AND – логическое умножение (и),

OR - логическое сложение (или),

NOT – логическое отрицание (не).

Все действия выполняются ЭВМ последовательно в том порядке, в котором они записаны в программе. Эту последовательность выполнения операторов (действий) можно при необходимости изменить, используя оператор безусловного перехода Go To m, где m - номер, приписанный слева тому оператору, к выполнению которого должна перейти ЭВМ. Это номер m называется меткой оператора.

Блок разветвляющегося алгоритма приведен на рисунке 4.2 (а,б).

Как видно из рисунка, полный выбор (в зависимости от результата проверки условия) - это когда выполняются только действия ветви "да" (т.е. действия 1 и 2) или только действия ветви "нет" (т.е. действия 3 и 4); неполный выбор (в зависимости от результата проверки условия) - это либо выполняются действия одной ветви (например, действия 1 и 2 ветви "да"), либо эти действия пропускаются.

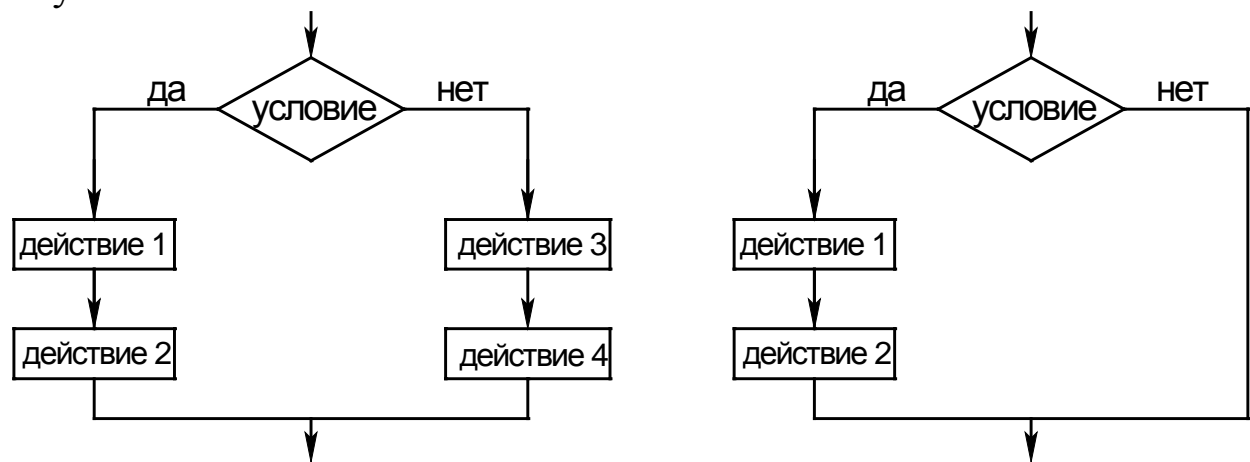

Рисунок 4.2 - Блок-схема разветвляющегося алгоритма: а) полный выбор (полная альтернатива); б) – неполный выбор (неполная альтернатива)

Циклический алгоритм. На практике часто встречаются такие вычислительные процессы, когда решение задачи сводится  $\mathbf{K}$ многократному вычислению по одним и тем же математическим зависимостям при различных значениях входящих в них величин. Данные вычислительные процессы называют циклическими, a многократно повторяемые участки вычислений - циклами.

Циклический алгоритм позволяет значительно сократить объем программ за счет многократного выполнения ее циклического участка.

Практически все циклические вычислительные процессы можно отнести к одному из трех типов:

1) цикл по переменной;

2) цикл с заранее известным числом повторений;

3) итерационный цикл - такой цикл, число повторений которого заранее не определено.

Циклический вычислительный процесс, в котором заранее неизвестны число повторений и окончание счета (выход из цикла) происходит после достижения заданной точности вычислений, называют итерационным.

арифметический цикл с итерационным Сравнивая можно отметить, что итерационный цикл состоит из тех же частей и

54

строится по такой же блок – схеме, что и арифметический.

Организацию циклов в программе можно осуществить с помощью условных операторов и операторов перехода.

Для организации выполнения любого циклического вычислительного процесса необходимы блоки, выполняющие следующие функции:

1) задания начального значения переменной, изменяющейся в цикле (подготовка к циклу);

2) вычисления функций, переменных и т.п. по заданным формулам (рабочая часть цикла – тело цикла);

3) изменения переменной (аргумента) перед каждым новым повторением цикла;

4) проверки условия окончания цикла и выхода из цикла, если цикл закончен, или перехода к началу цикла, если цикл не закончен.

Перечисленные блоки в зависимости от условий конкретных задач могут располагаться в различной последовательности или объединяться между собой.

На рисунках 4.3, 4.4, 4.5 показаны примеры изображения блоков циклической структуры.

В цикле с параметром (рисунок 4.3) тело цикла выполняется столько раз, сколько разных значений примет параметр в заданных пределах (от Н.З. до К.З.).

В цикле с предусловием (рисунок 4.4) – это условие выполнения цикла. Тело цикла может не выполниться ни одного раза.

В цикле с постусловием (рисунок 4.5) – это условие окончания цикла. Тело цикла выполнится хотя бы один раз.

Существуют следующие пути выхода из цикла:

1) переход к выполнению за циклом оператора при естественном завершении работы оператора цикла (рисунок 4.3);

2) возможность выхода из цикла до его естественного окончания. В этом случае выход реализуется с помощью одного из операторов передачи управления, например, операторов перехода, арифметического или условного оператора.

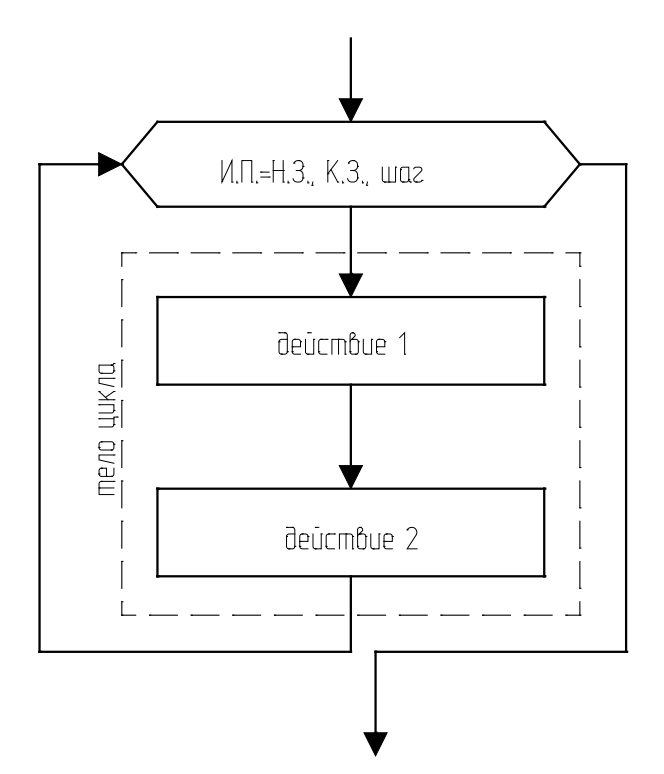

Рисунок 4.3 – Блок цикла с параметром: И.П. – имя ячейки памяти, содержащей параметр; Н.З. – начальное значение параметра; К.З. – конечное значение параметра; шаг – величина изменения параметра после каждого выполнения тела цикла

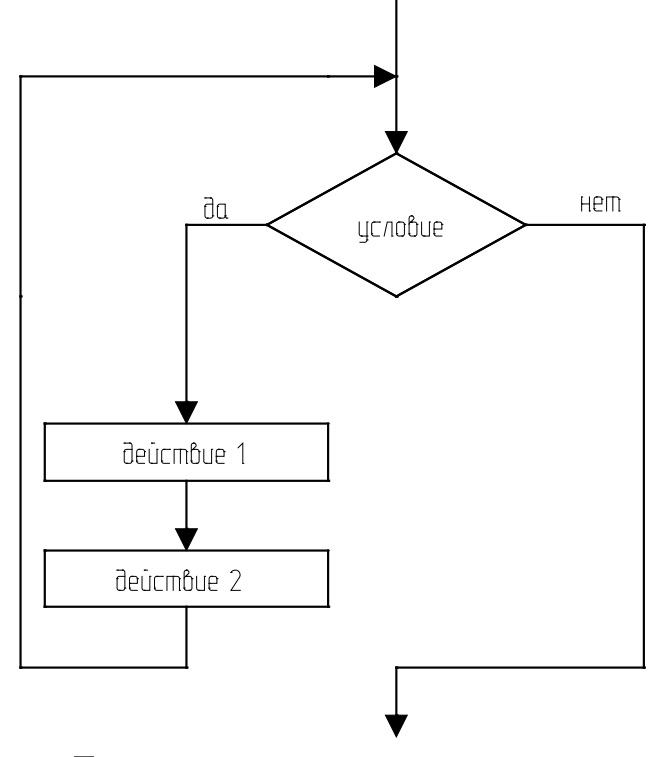

Рисунок 4.4 – Блок цикла с предварительным условием (предусловием)

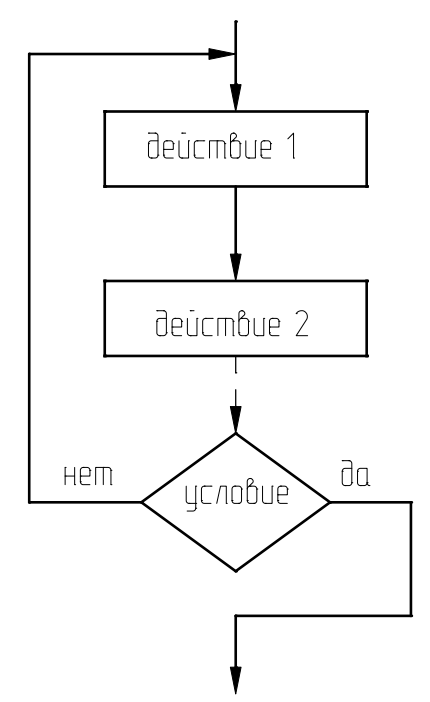

Рисунок 4.5 Блок цикла с последующим условием (постусловием)

### Методика и порядок проведения работы

Включить пакетные включатели и ЭВМ.

Выполнение заданий с использованием линейных алгоритмов.

Задание 1. Вычислить значения переменных, указанных в таблице 4.1 по приведенным ниже формулам и наборам исходных данных:

y = a · tg<sup>3</sup>x<sup>2</sup> + 
$$
\sqrt{z^2/(a^2 + x^2)}
$$
,  
\np = ln(a · x<sup>2</sup>) + sin<sup>2</sup>(z/a).

Таблица 4.1 - Исходные данные к расчетам

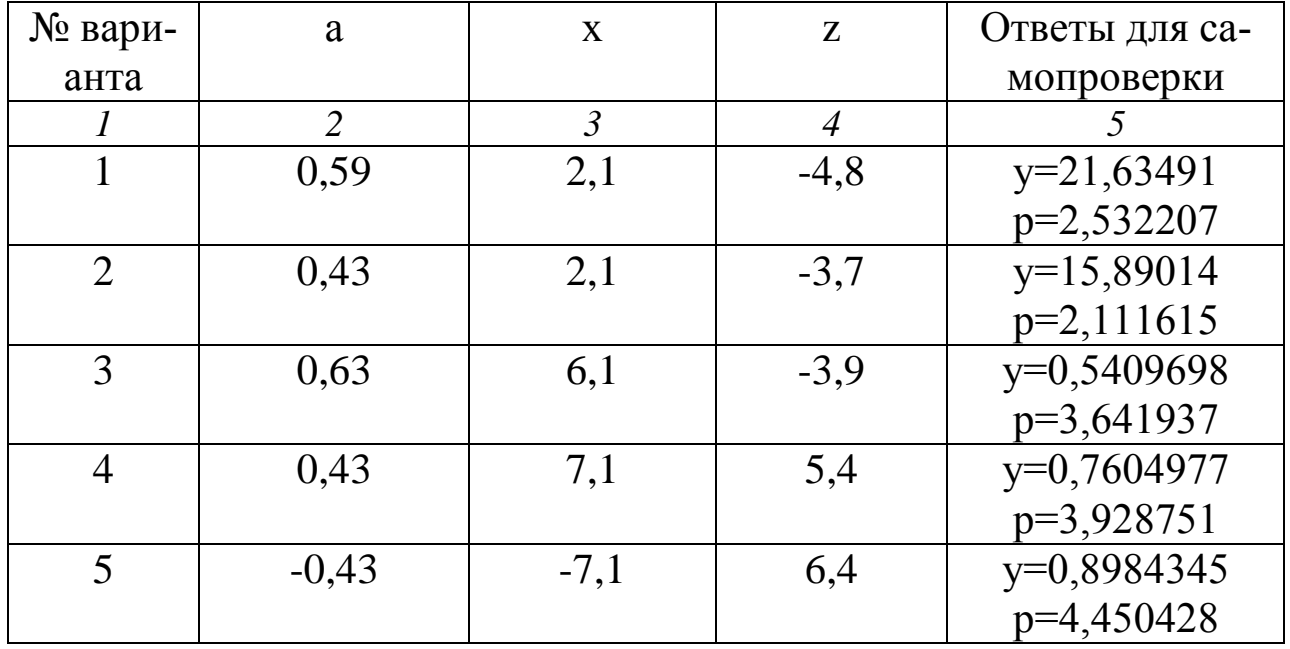

Продолжение таблицы 4.1

|             | $\overline{2}$ | $\mathfrak{Z}$ | 4       | $\overline{5}$ |
|-------------|----------------|----------------|---------|----------------|
| 6           | $-0,33$        | $-6,1$         | 7,4     | $y=1,261101$   |
|             |                |                |         | p=3,783801     |
|             | $-0,23$        | $-6,1$         | 57,4    | $y=9,437835$   |
|             |                |                |         | p=4,57419      |
| 8           | 0,13           | $-8,1$         | $-77,4$ | y=9,561477     |
|             |                |                |         | p=5,178955     |
| $\mathbf Q$ | $-0,77$        | $-8,1$         | $-34,4$ | $y=4,270217$   |
|             |                |                |         | p=4,58008      |
| 10          | $-0,33$        | $-8,9$         | $-77,3$ | $y=8,515151$   |
|             |                |                |         | p=5,330848     |

На печать вывести значения вводимых исходных данных и результаты вычислений, сопровождая вывод наименованиями выводимых переменных.

Задание 2. Определить гидравлическое сопротивление насадочного слоя, состоящего из частиц диаметром d, м; высота слоя H, м; диаметр аппарата D, м; расход воздуха, проходящего через слой насадки V, м<sup>3</sup>/с; коэффициент формы частиц Ф; температура среды t,  $\mathrm{^oC}.$ 

Сопротивление слоя определяется по формуле

$$
\Delta \mathbf{D} = \frac{150 \cdot (1 - \varepsilon)^2 \cdot \mu \cdot \mathbf{\hat{I}} \cdot \omega_0}{\Phi^2 \cdot \varepsilon^3 \cdot \mathbf{d}^2},\tag{4.1}
$$

где  $\varepsilon$  – порозность слоя, м<sup>3</sup>/м<sup>3</sup>, определяемая по справочным данным в зависимости от вида насадки;  $\mu$  – коэффициент динамической вязкости, Па с, определяемый по справочным данным в зависимости от температуры; Ф – коэффициент формы (показывает отклонение формы частиц от шарообразной);  $d - \mu$ иаметр частиц, м;  $\omega_0 - \phi$ иктивная скорость, м/с.

Фиктивная скорость рассчитывается на полное сечение аппарата из уравнения расхода

$$
V = \omega_0 \cdot F, \qquad (4.2)
$$

где F - площадь сечения аппарата,  $M^2$ .

$$
\text{Откуда } \omega_0 = \frac{4 \cdot \text{V}}{\pi \cdot \text{D}^2}.
$$
\n(4.3)

## Исходные данные к заданию приведены в таблице 4.2.

Таблица 4.2 – Исходные данные к расчетам

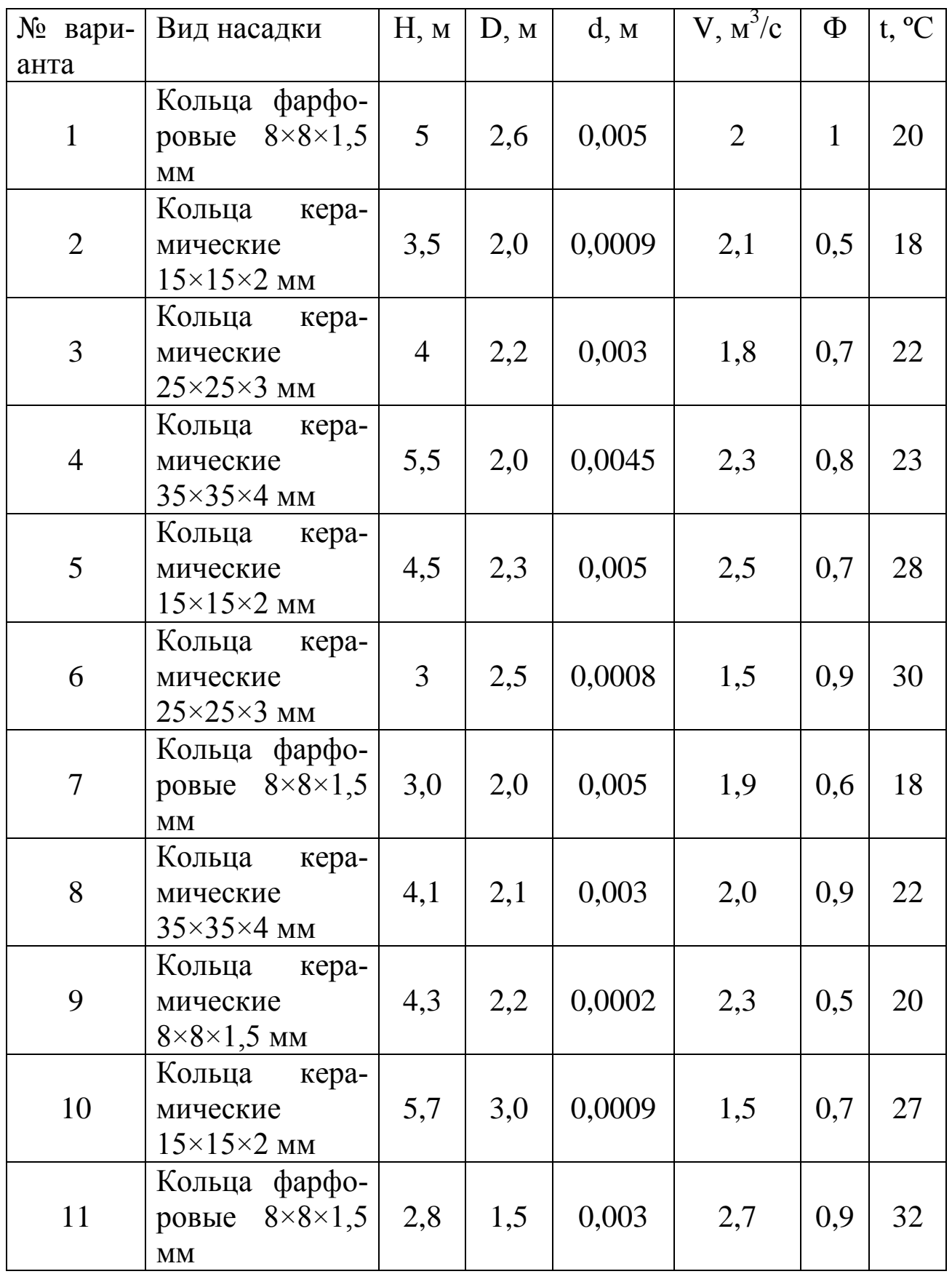

На печать вывести значения вводимых исходных данных и результаты вычислений.

При выполнении заданий 1 и 2 необходимо разработать алгоритмы решения задач и составить программы вычислений в соответствии с назначенным вариантом по изложенной выше методике и математическому описанию.

При написании программы можно воспользоваться любым алгоритмическим языком программирования, редактором электронных таблиц Excel, математическим пакетом MathCAD, а также осуществлять программирование в среде Windows.

Выполнение заданий с использованием разветвленных алгорит- $MOB$ .

Задание 3. Вычислить значения функций, приведенных ниже.

$$
S = \begin{cases} a \cdot t + b, \hat{a}\tilde{n}\tilde{e}e a \cdot t < 1 \\ cos(a \cdot t), \hat{a}\tilde{n}\tilde{e}e a \cdot t = 1 \\ e^{a \cdot t} \cdot cos(a \cdot t), \hat{a}\tilde{n}\tilde{e}e a \cdot t > 1. \end{cases}
$$
(4.4)

Исходные данные к расчетам приведены в таблице 4.3.

Таблица 4.3 – Исходные данные к расчетам

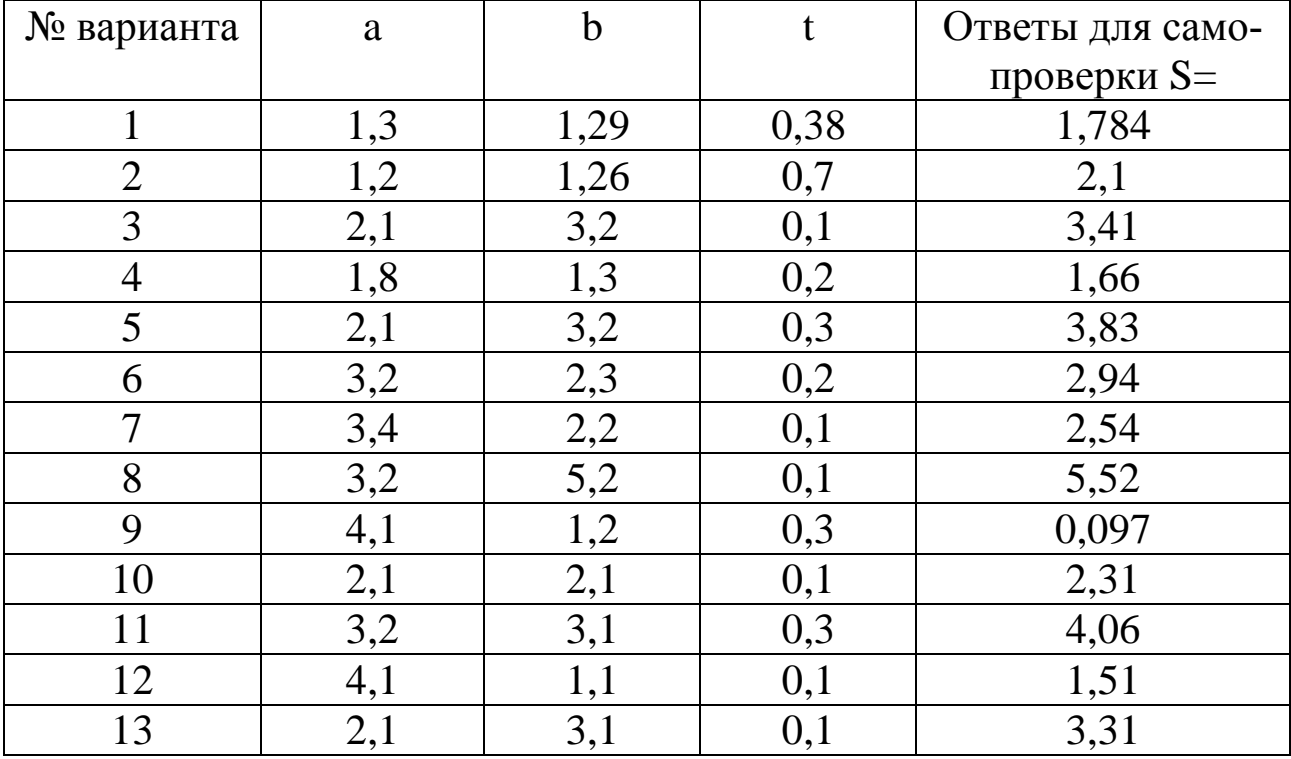

На печать вывести значения вводимых исходных данных и результаты вычислений, сопровождая вывод наименованиями перемен-НЫХ.

Задание 4. Определить гидравлическое сопротивление слоя  $\Delta P$ , Па, сухой насадки высотой Н, м, через которую просасывается газ при температуре t, °C, и атмосферном давлении с фиктивной скоро-CТЬЮ  $\omega_{\phi}$ , M/C.

Гидравлическое сопротивление слоя сухой насадки определяется по формуле

$$
\Delta P = \lambda \cdot \frac{H}{d_2} \cdot \frac{\rho_r \cdot \omega_r^2}{2},
$$
 (4.5)

где  $\lambda$  – коэффициент сопротивления;  $d_3$  – эквивалентный диаметр, м;  $\rho_{\rm r}$  – плотность газа, кг/м<sup>3</sup>;  $\omega_{\rm r}$  – действительная скорость газа, м/с; H – высота слоя насадки, м.

Эквивалентный диаметр частиц насадки определяется по формуле

$$
d_{\rho} = \frac{4 \cdot \epsilon}{\sigma}, \qquad (4.6)
$$

где  $\varepsilon$  – свободный объем, м<sup>3</sup>/м<sup>3</sup>;  $\sigma$  – удельная поверхность, м<sup>2</sup>/м<sup>3</sup>.

Величины є и о определяются по справочным данным в зависимости от характеристики насадки.

Действительная скорость газа определяется по формуле

$$
\omega_{\rm r} = \frac{\omega_{\phi}}{\varepsilon},\tag{4.7}
$$

где  $\omega_{\phi}$  – фиктивная скорость газа.

Плотность газа определяется по формуле

$$
\rho_{\rm r} = \rho_0 \cdot \frac{T_0 \cdot P}{T \cdot P_0},\tag{4.8}
$$

где  $\rho_0$  – плотность газа при 0 °С и 0,1013 МПа, кг/м<sup>3</sup>; Т<sub>0</sub>, P<sub>0</sub> - соответственно температура и давление, К, МПа; р<sub>0</sub> определяется по справочным данным или по формуле

$$
\rho_0 = \frac{M}{22.4},\tag{4.9}
$$

где М - молярная масса, кг/кмоль; 22,4 - объем одного кмоля,

 $M^3/kM$ ОЛЬ.

Коэффициент гидравлического сопротивления определяется как функция от критерия Рейнольдса.

Значение критерия Re определяется по формуле

$$
\text{Re} = \frac{\omega_{\text{r}} \cdot d_{\text{s}} \cdot \rho_{\text{r}}}{\mu_{\text{r}}},\tag{4.10}
$$

где  $\mu_r$  – коэффициент динамической вязкости газа, Па·с;  $\mu_r$  определяется по справочным данным в зависимости от температуры.

При значении критерия Re<40 режим ламинарный и  $\lambda = \frac{140}{R_0}$ ;

при Re≥40 – режим турбулентный и  $\lambda = \frac{16}{R_0 e^{0.2}}$ .

Переходного режима здесь нет, т.к. в слое насадки его трудно определить.

Значения исходных данных к выполнению задания приведены в таблице 4.4.

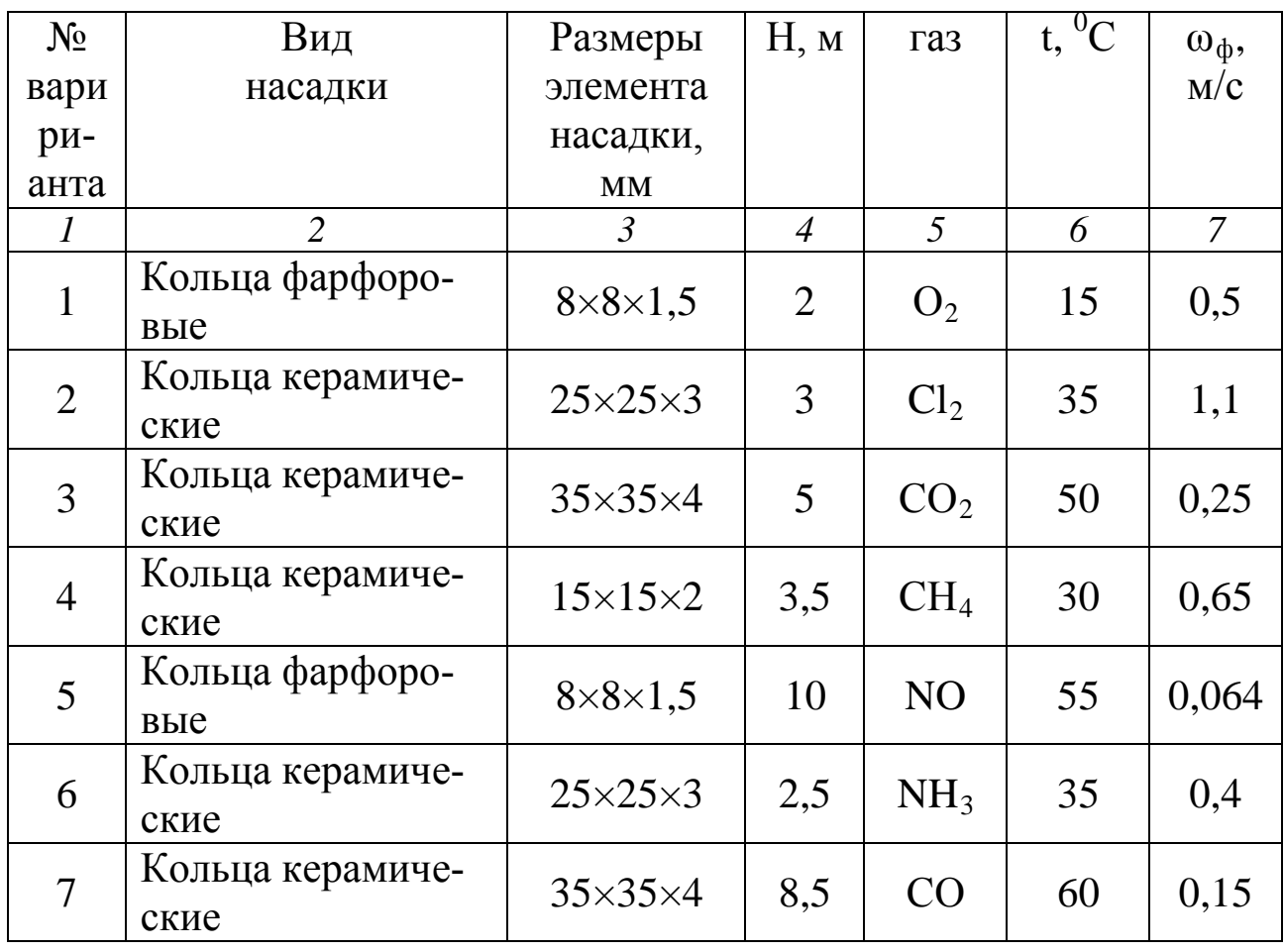

Таблица 4.4 - Исходные данные к расчетам

Продолжение таблицы 4.4

|    | $\overline{2}$           | 3                     | $\overline{4}$ | 5                  | 6  |      |
|----|--------------------------|-----------------------|----------------|--------------------|----|------|
| 8  | Кольца керамиче-<br>ские | $50\times50\times5$   | 2,6            | SO <sub>2</sub>    | 15 | 0,65 |
| 9  | Кольца керамиче-<br>ские | $15\times15\times2$   | 3              | <b>BO3-</b><br>дух | 20 | 0,4  |
| 10 | Кольца керамиче-<br>ские | $25\times25\times3$   | 3,5            | N <sub>O</sub>     | 25 | 1,0  |
| 11 | Кольца керамиче-<br>ские | $35\times35\times4$   | $\overline{4}$ | CO <sub>2</sub>    | 40 | 0,3  |
| 12 | Кольца стальные          | $35\times35\times2,5$ | 3              | $N_2$              | 25 | 0,5  |
| 13 | Кольца фарфоро-<br>вые   | $8\times8\times1,5$   | 10             | CH <sub>4</sub>    | 20 | 0,08 |

На печать вывести значения вводимых исходных данных и результаты вычислений.

Задание 5. Определить диаметр отстойника D, м непрерывного действия с гребковой мешалкой для осаждения твердых частиц, взвешенных в водной суспензии, имеющей температуру, t °С. Диаметр частиц - d, мкм. Производительность отстойника G, т/ч по исходной суспензии, начальная концентрация которой составляет сн, % (масс.) твердого вещества. Влажность шлама х<sub>ш</sub>, % (масс.).

Диаметр отстойника определяется по формуле

$$
D_{\text{orc.}} = \sqrt{\frac{4 \cdot F_{\text{oc.}}}{\pi}}, \qquad (4.11)
$$

где  $F_{oc}$  – площадь осаждения отстойника, м<sup>2</sup>.

Площадь осаждения определяется по формуле

$$
F_{\text{oc.}} = \frac{G}{3600} \cdot \frac{(1 - \frac{C_{\text{H}}}{C_{\text{R}}})}{\rho_{\text{H}} \cdot \omega_{\text{oc.}}} \tag{4.12}
$$

где с<sub>н</sub>, с<sub>к</sub> – начальная и конечная концентрации твердой фазы суспензии, % (масс.); од - действительная скорость осаждения, м/с; рж плотность осветленной жидкости, определяется по справочным дан-НЫМ.

Теоретическая скорость осаждения (одиночной частицы)  $\omega_{\text{in}}^{\delta}$ . а) при ламинарном режиме (Re $\leq 0, 2$ ; Ar $\leq 3, 6$ ),

$$
\omega_{oc.}^{\mathrm{T}} = \frac{d_{\mathrm{q}}^{2} \cdot (\rho_{\mathrm{r}} - \rho_{\mathrm{w.}}) \cdot g}{18 \cdot \mu_{\mathrm{c}}},\tag{4.13}
$$

где µ<sub>с</sub> - коэффициент динамической вязкости суспензии, Па·с; p<sub>т</sub> плотность твердого вещества,  $\kappa r/m^3$ ;  $d_q$  - диаметр частицы, м; g ускорение свободного падения ( $g=9,81$  м/ $c^2$ );

б) при переходном режиме (0,2  $\leq$ Re <500; 3,6 $\leq$ Ar <84000)

$$
\omega_{oc.}^{\mathrm{T.}} = 0.151 \cdot \frac{g^{0.42} \cdot d_{\mathrm{q.}}^{1.14}}{\mu_{\mathrm{c}} \cdot \rho_{\mathrm{w.}}^{0.29}} \cdot (\rho_{\mathrm{T}} - \rho_{\mathrm{w.}})^{0.72};\tag{4.14}
$$

в) при турбулентном режиме (Re>500; Ar>84000)

$$
\omega_{\text{oc}}^{\text{T}} = 1.74 \cdot \sqrt{d_{\text{u}} \cdot \frac{\rho_{\text{T}} - \rho_{\text{w}}}{\rho_{\text{w}}}} \cdot g \tag{4.15}
$$

Критерии Re и Ar определяются по формулам

$$
\text{Re} = \frac{\omega_{\text{oc}}^{\text{T}} \cdot d_{\text{u}} \cdot \rho_{\text{w}}}{\mu_{\text{c}}}, \text{ Ar} = \frac{d_{\text{u}}^3 \cdot (\rho_{\text{T}} - \rho_{\text{w}}) \cdot \rho_{\text{w}} \cdot g}{\mu_{\text{c}}^2}.
$$
 (4.16)

Действительная скорость стесненного осаждения определяется по формуле

$$
\omega_{\text{in.}}^{\text{a}} = 0.5 \cdot \omega_{\text{in}}^{\text{o}} \,. \tag{4.17}
$$

Концентрация твердой фазы конечной суспензии

$$
\tilde{n}_{\hat{e}} = 100 - x_{\varphi} \tag{4.18}
$$

Исходные данные к выполнению задания приведены в таблице  $4.5.$ 

Таблица 4.5 - Исходные данные к расчетам

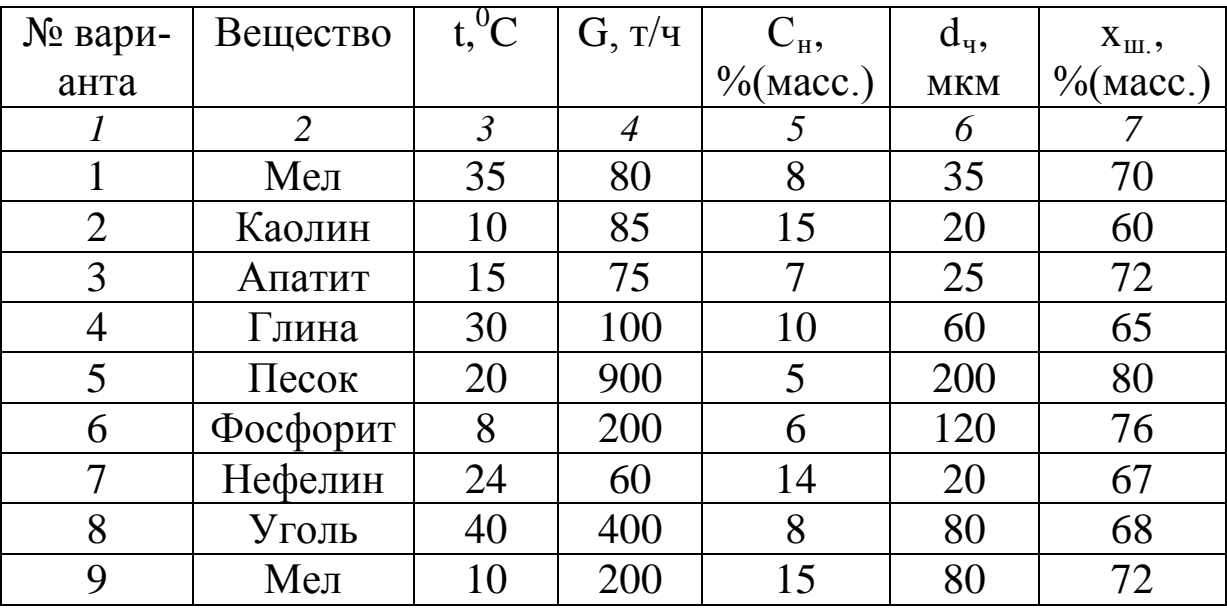

Продолжение таблицы 4.5

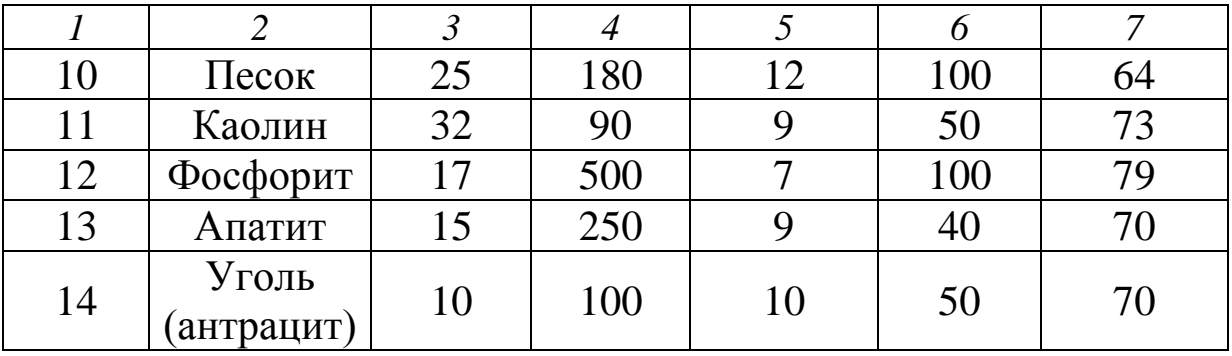

На печать вывести значения вводимых исходных данных и результаты вычислений.

Разработать алгоритмы решения заданий 3-5. Как следует из математических описаний, алгоритмы заданий будут включать линейную и разветвляющую структуры.

Составить программы решения задач по вышеизложенной методике и математическому описанию.

При написании программы можно воспользоваться любым алгоритмическим языком программирования, редактором электронных таблиц Excel, математическим пакетом MathCAD, а также осуществлять программирование в среде Windows.

Выполнение расчетов с использованием циклических алгоритмов.

**Задание 6.** Вычислить значение функции  $S(t)$ , формула  $(4.4)$ , при изменении аргумента t в диапазоне [а, b] с шагом [ $\Delta$ с]. Вывод значений t и S выполнить в виде таблицы.

Варианты  $1 - 6$  – диапазон аргумента t изменяется от 0,1 до 2,1 с шагом 0,1; варианты  $7 - 13 - \mu$ иапазон аргумента t изменяется от 0,2 до 3,5 с шагом 0,2.

Разработать алгоритм решения задачи в соответствии с заданием. Модифицировать составленную в задании 3 программу таким образом, чтобы вычислялось многократно значение функции при изменении аргумента в указанном диапазоне и с заданным шагом.

Задание 7. Определить диаметр циклона типа НИИОГАЗ по следующим данным: расход запыленного воздуха V, м<sup>3</sup>/ч при 0 °С, 760 мм рт. ст.; температура воздуха t, °С. Определить также гидравлическое сопротивление циклона  $\Delta P$ .

Диаметр циклона определяется по скорости газа, отнесенной к

полному поперечному сечению в цилиндрической части циклона (из уравнения расхода)

$$
D = \sqrt{\frac{V_{\mu}}{0.785 \cdot \omega_{\mu}}},
$$
\n(4.19)

где V<sub>д</sub> –действительный расход газа, м<sup>3</sup>/ч;  $\omega_{\rm u}$  – скорость газа (воздуха) в цилиндрической части циклона, м/с.

Действительный расход газа определяется из уравнения

$$
V_{\mu} = V_0 \cdot \frac{T \cdot P_0}{T_0 \cdot P}, \qquad (4.20)
$$

где  $\mathrm{V}_0$  –расход газа, м $^3$ /с;  $\mathrm{T}_0$  и  $\mathrm{P}_0$  – базовые температура и давление.

Значение скорости определяется из выражения для определения гидравлического сопротивления

$$
\Delta P = \xi \cdot \frac{\rho_r \cdot \omega_{\mu}}{2} \implies \omega_{\mu} = \sqrt{\frac{2}{\xi} \cdot \frac{\Delta P}{\rho_r}},
$$
(4.21)

где ξ – коэффициент сопротивления.

Отношение ∆Р/ρг изменяется в пределах от 500 до 1000 для циклонов типа ЦН.

Для циклонов: ЦН-24 ξ = 60; ЦН-15 ξ = 160; ЦН-11 ξ = 250. Циклон ЦН-15 считается наиболее эффективным.

По рассчитанному значению диаметра подбирается диаметр из стандартного ряда: 0,1, 0,2, 0,3 …1. Циклоны с D>1 м не эффективны. В этом случае ставят группы циклонов или батарейные циклоны.

Уточняется действительная скорость газа

$$
\omega_{\rm A} = \frac{V_{\rm A}}{0.785 \cdot D^2},\tag{4.22}
$$

где D – уточненное значение диаметра из стандартного ряда.

Гидравлическое сопротивление циклона определяют по формуле

$$
\Delta P = \xi \frac{\rho_r \cdot \omega_{\pi}^2}{2},\tag{4.23}
$$

где р $_{\rm r}$  – плотность газа, кг/м $^3$ .

Плотность газа определяется по формуле

$$
\rho_{\tilde{a}} = \rho_0 \cdot \frac{T_0 \cdot P}{T \cdot P_0}.
$$
\n(4.24)

Исходные данные к выполнению задания приведены в таблице

4.6.

| № вари-        | Исходные данные |              | Ответы для самопроверки |                        |  |  |
|----------------|-----------------|--------------|-------------------------|------------------------|--|--|
| анта           | $V, M^3/H$      | $t, {}^{0}C$ | Диаметр стандарт-       | $\Delta P$ , M $\Pi$ a |  |  |
|                |                 |              | ного циклона, м         |                        |  |  |
| $\mathbf{1}$   | 5100            | 50           | 0,8                     | 984                    |  |  |
| $\overline{2}$ | 3000            | 20           | 0,6                     | 952                    |  |  |
| $\overline{3}$ | 4000            | 100          | 0,8                     | 690                    |  |  |
| $\overline{4}$ | 3600            | 120          | 0,8                     | 593                    |  |  |
| 5              | 2400            | 60           | 0,6                     | 698                    |  |  |
| 6              | 3200            | 80           | 0,7                     | 715                    |  |  |
| $\overline{7}$ | 1800            | 77           | 0,5                     | 864                    |  |  |
| 8              | 1000            | 90           | 0,4                     | 630                    |  |  |
| 9              | 3900            | 110          | 0,8                     | 680                    |  |  |
| 10             | 2800            | 50           | 0,6                     | 927                    |  |  |
| 11             | 3600            | 70           | 0,7                     | 981                    |  |  |
| 12             | 2600            | 50           | 0,6                     | 795                    |  |  |
| 13             | 600             | 80           | 0,3                     | 739                    |  |  |
| 14             | 2000            | 30           | 0,5                     | 921                    |  |  |
| 15             | 5400            | 27           | 0,8                     | 1007                   |  |  |
| 16             | 3600            | 57           | 0,7                     | 844                    |  |  |

Таблица 4.6 − Исходные данные к расчетам

При разработке алгоритма и составлении программы предположить, что диаметр циклона получился D> 1 м. Далее следует проанализировать формулы (4.19), (4.21) и, варьируя отношением  $\Delta P/\rho_r$ , уменьшить диаметр циклона. В этом случае алгоритм будет включать линейную, разветвляющуюся и циклическую структуры.

При написании программ в задании 7 можно пользоваться любым алгоритмическим языком программирования.

### **Содержание отчета**

В отчете о выполненной работе должны содержаться следующие данные.

Дата проведения работы.

Цель работы.

Математическое описание задачи.

Алгоритм расчета.

Таблица идентификаторов (в том случае, когда греческие буквы заменяются в программе их идентификаторами).

Программа расчета.

Результаты выполнения работы.

Выводы по работе.

#### **Контрольные вопросы**

Выполнение расчетов с использованием *линейных алгоритмов*.

1. Указать имена стандартных функций для вычисления  $\sqrt{x}$ , е<sup>x</sup>, sinx, cosx,  $\ln x$ , |x|.

2. Назвать последовательность действий при выполнении арифметического оператора присваивания.

3. Дать определение алгоритма.

4. Какой алгоритм считается линейным?

5. Как организовать вывод значений, сопровождая выводимое числовое значение наименованием переменной?

Выполнение расчетов с использованием *разветвляющихся алгоритмов*.

1. Перечислить действия, реализуемые при выполнении условного оператора.

2. Какие действия выполняются оператором перехода?

3. Что такое вычислительный процесс разветвляющейся структуры?

4. Как организовать разветвление вычислений:

а) на две ветви; б) на три ветви?

5. С помощью каких операторов можно организовать разветвление вычислений?

Выполнение расчетов с использованием *циклических алгоритмов*.

1. Какой вычислительный процесс называется циклическим?

2. Что характерно для арифметического цикла? Как он организуется?

3. Что характерно для итерационного цикла? Как он организует-

 $c_{\mathbf{Z}}$ ?

4. Какие функциональные блоки имеет любой циклический вычислительный процесс?

5. Указать последовательность действий, выполняемых при организации циклических участков программы с заданным числом повторений.

6. Каково назначение цикла?

#### ПРАКТИЧЕСКАЯ РАБОТА 5

# ПРОГРАММИРОВАНИЕ И ИССЛЕДОВАНИЕ МОДЕЛЕЙ ГИДРОДИНАМИКИ ПРОТОЧНЫХ АППАРАТОВ

Цель и содержание работы. Целью работы является изучение основных закономерностей процессов в потоке аппаратов идеального вытеснения и перемешивания. Содержание работы заключается в реализации на ЭВМ типовых математических моделей проточных аппаратов.

#### Теоретическое обоснование

Аппараты идеального вытеснения и смешения - модели аппаратов, через которые протекают потоки идеального вытеснения и идеального смешения.

Идеальные потоки - это абстракция, которую нельзя точно осуществить на практике.

В аппарате идеального вытеснения (рисунок 5.1) поток движется совершенно равномерно.

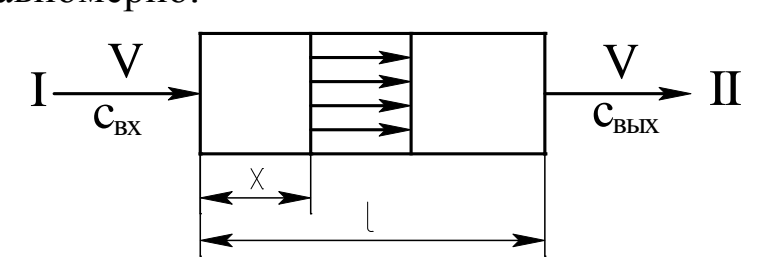

Рисунок 5.1 – Схема потока идеального вытеснения

В любом поперечном сечении все частицы имеют одинаковую скорость. Фронт потока движется как твердый поршень. Поэтому такой поток иногда называют поршневым.

При анализе сложных процессов (реакций, проходящих с выделением и отводом тепла) добавляется еще одно свойство. Не только скорость, но и концентрация, и температуры в таком потоке выровнены по поперечному сечению.

Время пребывания всех частиц в потоке идеального вытеснения одинаково.

70

Выделим в потоке малый объем, занимающий все поперечное сечение и движущийся вместе с потоком (рисунок 5.2). Такой объем в потоке можно рассматривать как замкнутый.

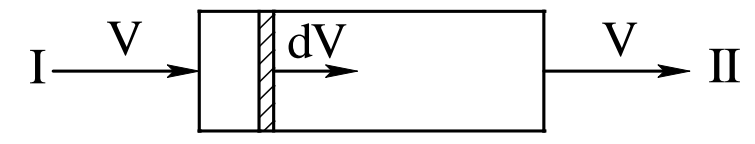

Рисунок 5.2 – Схема малого объема, движущегося в потоке идеального вытеснения

Замкнутой называется система, которая по ходу процесса не обменивается веществом с окружающей средой (хотя и может обмениваться энергией). Большинство химико-технологических процессов протекают в открытых системах, которые характеризуют обмен с окружающей средой энергией и веществом. Лишь в одном крайнем случае (поток идеального вытеснения) в аппарате непрерывного действия удается выделить объем, который можно считать закрытым.

В процессе течения ни одна частица не выйдет из этого объема ни вперед, ни назад, так же ни одна частица не войдет в рассматриваемый объем из таких же объемов, примыкающих к нему.

Поэтому кинетика реакции при постоянном объеме будет описываться уравнением

$$
\frac{dc_j}{d\tau} = r_j,
$$
\n(5.1)

где  $c_i$  – концентрация j-го компонента;  $\tau$  – время;  $r$  – скорость реакции.

Уравнение (5.1) равносильно системе уравнений

$$
\frac{\mathrm{d}c_j}{\mathrm{d}\tau} = \sum_{i=1}^{m} s_{ji} \cdot k_i \cdot c_A^{n_{ij}} \cdot c_B^{n_{2j},\dots},\tag{5.2}
$$

где s<sub>j</sub> - стехиометрический коэффициент j-го компонента; k - константа скорости реакции;  $i$  – номер стадии;  $n_1$  – порядок реакции по веществу А;  $n_2$  – порядок реакции по веществу В; m – число стадий.

Для удобства интегрирования во многих частных случаях уравнение кинетики используют в виде

$$
r = \frac{dc}{d\tau}.
$$
\n(5.3)

Время пребывания всех частиц в системе одинаково и равно отношению объема системы к объемному расходу жидкости. Тогда математическое описание системы будет иметь вид

$$
\frac{dc}{d\tau} = -\omega \cdot \frac{dc}{dx},\tag{5.4}
$$

где с - концентрация субстанции (вещества или энергии); т - время; ω - линейная скорость потока; x - координата.

Модели идеального вытеснения соответствуют процессы, происходящие в трубчатых аппаратах, для которых отношение длины трубы к диаметру превышает 50.

Аппарат с мешалкой (рисунок 5.3) представляет собой аппарат идеального смешения.

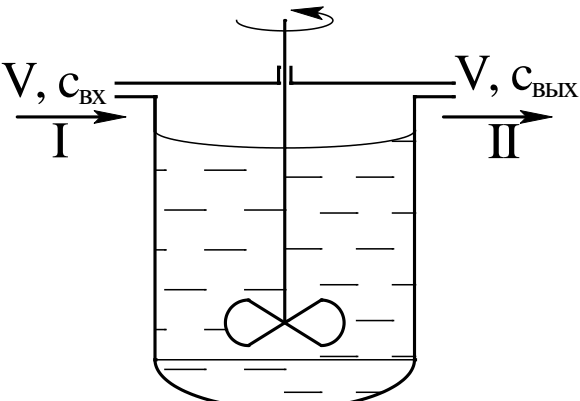

Рисунок 5.3 - Схема аппарата с мешалкой: I - вход потока; II - вывод потока

Мощность мешалки такова, что поступающая жидкость мгновенно перемешивается с массой уже находящейся в аппарате, т.е. мгновенно равномерно распределяется по всему его объему.

Концентрация всех веществ и температура выровнены по объему аппарата. Поэтому на выходе из аппарата идеального смешения концентрации и температура те же, что в объеме.

Время пребывания в аппарате идеального смешения распределено неравномерно. Аппарат, как и любая его часть, принципиально открыты.

Зависимость между концентрацией субстанции в потоке на входе  $(c_{\text{rx}})$  и выходе  $(c_{\text{rbx}})$  имеют следующий вид (математическое описание):

$$
\frac{dc_{\hat{a}\hat{u}\tilde{o}}}{d\tau} = \frac{V_c}{V} \cdot (c_{\hat{a}\tilde{o}} - c_{\hat{a}\hat{u}\tilde{o}}),
$$
\n(5.5)

где  $\tau$  – текущее время;  $V_c$  – объемная скорость потока;  $V$  – объем системы.

Модели идеального смешения соответствуют процессам, происходящим в цилиндрических аппаратах со сферическим дном в условиях интенсивного перемешивания при наличии отражательных перегородок.

#### Методика и порядок проведения работы

Объектом исследования служит реактор идеального вытеснения. Включить пакетные включатели и ЭВМ.

Составить программу расчета концентраций веществ А и Е, проходящих через реактор идеального вытеснения, по приведенному ниже алгоритму.

Как следует из уравнения (5.4) математическое описание аппарата в стационарном режиме работы имеет вид:

$$
\frac{V}{F} \cdot \frac{dc_A}{dx} = -k \cdot C_A \cdot C_E,
$$
\n
$$
\frac{V}{F} \cdot \frac{dc_E}{dx} = -k \cdot C_A \cdot C_E,
$$
\n(5.6)

где V - производительность аппарата,  $M^3/c$ ; F - поперечное сечение,  $M^2$ ; k – константа скорости реакции;  $C_A$ ,  $C_B$  – концентрации реагирующих компонентов в точке Х по длине реактора (рисунок 5.4).

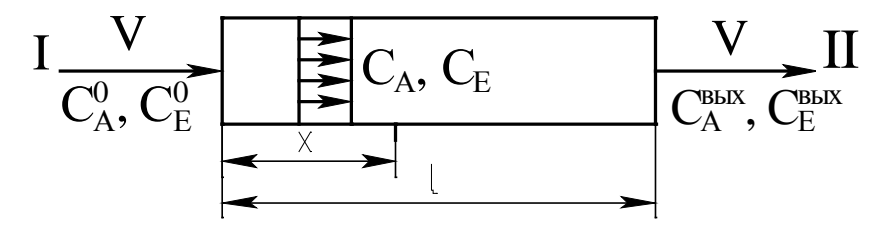

Рисунок 5.4 - Схема к расчету реактора идеального вытеснения Задаются начальные условия

$$
\widetilde{N}_A = C_A^0; \widetilde{N}_E = C_E^0
$$
 при x=0.

Полагая, что реакция протекает в изотермических условиях (T=const), получим систему дифференциальных уравнений:

$$
\begin{cases}\n\frac{dC_A}{dx} = -\frac{F}{V} \cdot k \cdot C_A \cdot C_E = f_1(C_A, C_E) \\
\frac{dC_E}{dx} = -\frac{F}{V} \cdot k \cdot C_A \cdot C_E = f_2(C_A, C_E).\n\end{cases}
$$
\n(5.7)

Знак "- " в правой части уравнения (5.7) соответствует изменению концентрации по длине реактора.

Для решения системы дифференциальных уравнений широко используются различные численные методы. Они, как правило, основываются на шаговых схемах вычислений, т.е. значение искомой функции в последующей точке интервала интегрирования определяется через ее значение в предыдущей точке (или в ряде предыдущих точек). Таким образом, система уравнений (5.7) может быть решена путем последовательных приближений по методу Эйлера. В соответствии с этим методом искомые концентрации СА и Св определяется по формулам:

$$
C_A = C_A^0 + \Delta x \cdot f_1(C_A, C_E),
$$
  
\n
$$
C_E = C_E^0 + \Delta x \cdot f_2(C_A, C_E).
$$
\n(5.8)

Для составления программы рекомендуется воспользоваться графической схемой алгоритма (рисунок 5.5).

Приведенный алгоритм необходимо представить также в пошаговой форме. Все необходимые расчеты произвести на ЭВМ.

При написании программы можно воспользоваться любым алгоритмическим языком программирования, а также редактором электронных таблиц Excel.

Исходные данные к расчету приведены в таблице 5.1.

Таблица 5.1 – Исходные данные к расчетам

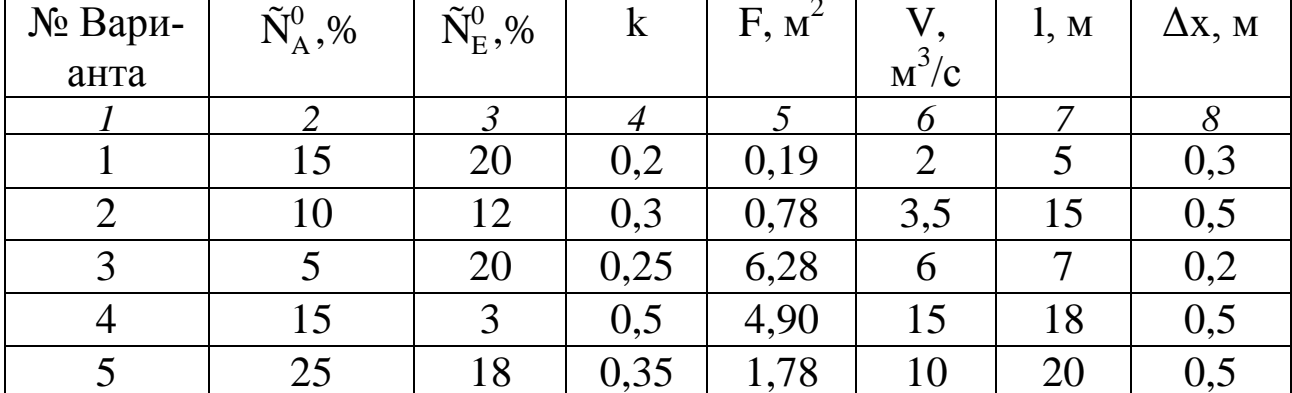

|                | 2              | $\overline{3}$ | $\overline{4}$ | $\overline{5}$ | 6              | 7              | 8   |
|----------------|----------------|----------------|----------------|----------------|----------------|----------------|-----|
| 6              | 10             | $\overline{2}$ | 0,1            | 12,56          | $\overline{4}$ | 5              | 0,1 |
| $\overline{7}$ | $\overline{4}$ | 12             | 0,4            | 11,34          | $\overline{2}$ | 2,5            | 0,2 |
| 8              | 11             | 7              | 0,3            | 23,7           | 1,5            | 3              | 0,3 |
| 9              | 16             | $\overline{4}$ | 0,1            | 6,28           | 3,1            | 4              | 0,2 |
| 10             | 5              | 12             | 0,25           | 4,90           | 2,5            | 5              | 0,5 |
| 11             | 13             | $\overline{4}$ | 0,5            | 1,78           | 3              | 4,5            | 0,5 |
| 12             | 15             | 8              | 0,2            | 10,17          | $\overline{4}$ | $\overline{7}$ | 0,4 |
| 13             | 25             | 18             | 0,3            | 25,5           | 5              | 8              | 0,5 |
| 14             | 10             | 3              | 0,35           | 6,28           | 12             | 10             | 0,5 |
| 15             | 12             | $\overline{4}$ | 0,33           | 4,9            | 10             | $\tau$         | 0,5 |

Продолжение таблицы 5.1

#### **Содержание отчета**

В отчете о выполненной работе должны содержаться следующие данные:

Дата проведения работы.

Цель работы.

Математическое описание задачи.

Алгоритм расчета.

Программа расчета.

Результаты выполнения работы.

Выводы по работе.

### **Контрольные вопросы**

1. В чем заключается задача математического моделирования реактора идеального вытеснения?

2. Какой поток соответствует модели идеального вытеснения?

3. Перечислить общие требования, предъявляемые к системе уравнений математического описания.

4. Какие параметры входят в уравнения математического описания? Как задаются начальные условия?

5. В чем отличие аппаратов идеального вытеснения и смешения?

6. Какие основные свойства можно выделить при анализе потоков идеального вытеснения?

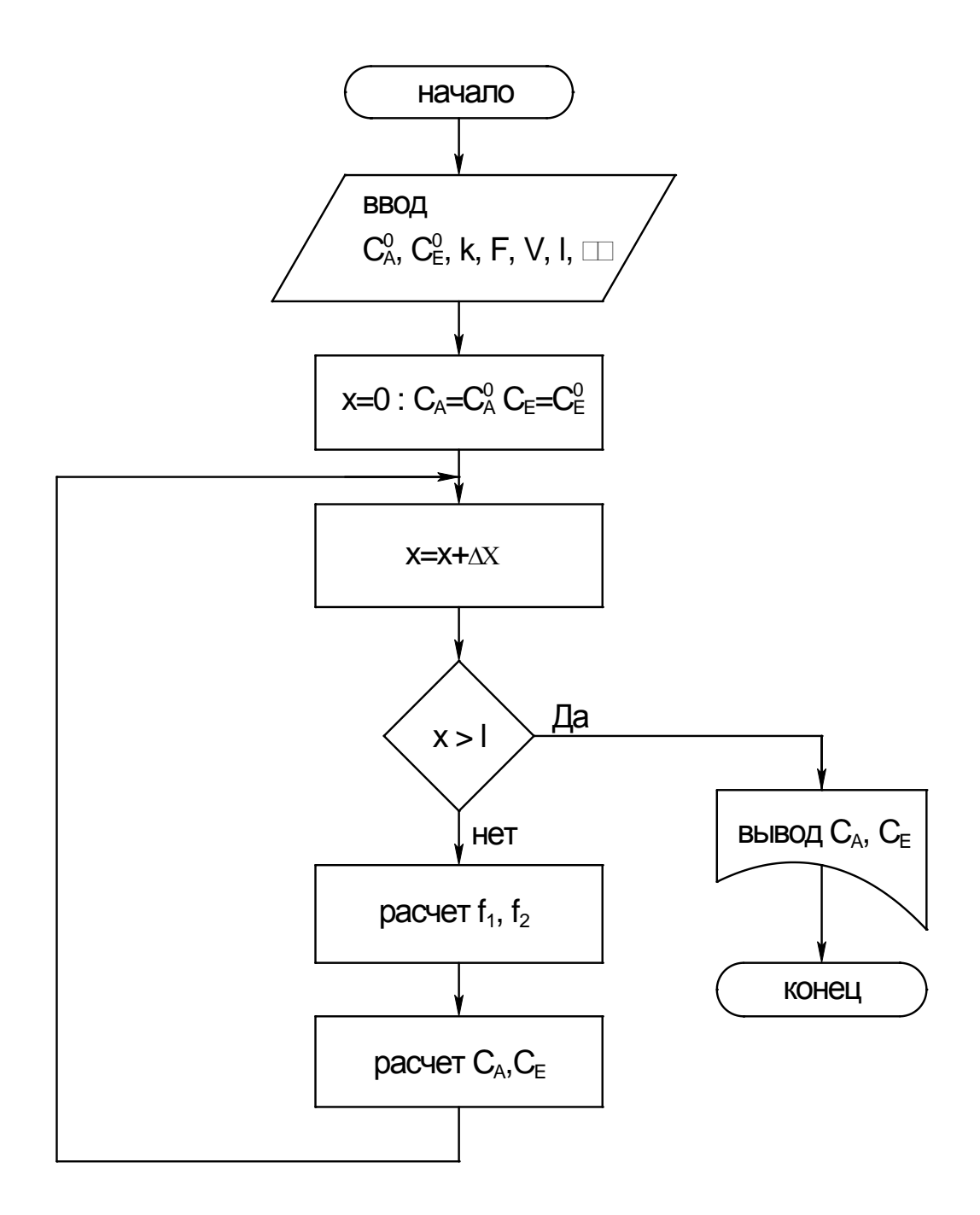

Рисунок 5.5 - Алгоритм расчета реактора идеального вытеснения

#### ПРАКТИЧЕСКАЯ РАБОТА 6

# ПРОГРАММИРОВАНИЕ И РАСЧЕТ МАССООБМЕННЫХ ПРОЦЕССОВ И АППАРАТОВ

Цель и содержание работы. Целью работы является изучение основных этапов моделирования массообменных процессов. Содержанием работы является составление математического описания массообменного процесса и его реализация на ЭВМ.

#### Теоретическое обоснование

Процессы, в которых вещества переходят из одной фазы в другую (ректификация, абсорбция, экстракция), играют важную роль в химической технологии.

При описании этих процессов возникают специфические трудности, усложняющие создание математических моделей и работу с ни-MH:

1) наличие двухфазного потока приводит к более сложным, чем в однофазных процессах, уравнениям материального баланса;

2) межфазное равновесие часто описывается сложными соотношениями, теоретический вид которых во многих случаях неизвестен;

3) надежные теоретические уравнения кинетики массообмена пока не созданы;

4) гидродинамика двухфазных потоков, во многом определяющая кинетику процессов, крайне сложна и плохо изучена;

5) в двухфазных потоках очень сложны процессы продольного перемешивания;

6) конструктивные особенности аппаратуры чрезвычайно разнообразны.

Расчет аппаратуры для осуществления процессов массопередачи в конечном счете сводится к нахождению двух размеров: диаметра и высоты или длины зоны контакта.

Диаметр или сечение аппарата определяется заданной производительностью по сплошной фазе (газу, пару) и линейной скоростью потока в полном сечении аппарата, определяемой из гидродинамиче-
ских условий его работы.

Высота аппарата вычисляется по заданным начальным и конечным концентрациям выделяемых компонентов, движущей силы и скорости переноса вещества.

При математическом моделировании процессов массопередачи широко используется блочный принцип, в соответствии с которым модель формируется из ее отдельных составляющих. Имея информацию о равновесных данных и составив материальный и тепловой балансы процесса, можно изучить гидродинамическую модель процесса – основу математического описания. Затем исследуют кинетику процесса массопередачи, соблюдая гидродинамические условия найденной модели, и составляют математическое описание этих процессов с учетом уравнений равновесия; материальных и тепловых балансов и граничных условий.

На заключительном этапе моделирования математические описания всех сторон процесса объединяют в полную математическую модель.

Математическое описание каждого блока модели может иметь различную степень детализации. Важно лишь, чтобы входные и выходные переменные всех блоков модели находились во взаимном соответствии, что обеспечит получение замкнутой системы уравнений математической модели процесса в целом.

При практическом использовании блочного принципа в математическом описании каждого блока на том или ином уровне его детализации приходится пользоваться эмпирическими соотношениями, чаще всего имеющими вид регрессионных зависимостей.

При расчете массообменных процессов неравномерность распределения элементов потока на тарелках обычно учитывается локальными характеристиками ограниченных объемов массообменного пространства, в пределах которых допускается идеализированное представление о механизме переноса вещества. Выделенные локальные объемы с однородными свойствами описываются типовыми гидродинамическими моделями.

В данной лабораторной работе рассматривается типовая модель структуры потоков фаз на примере расчета абсорбции.

В большинстве случаев абсорбцию проводят в аппаратах колонного типа. Это насадочные, тарельчатые, полочные и другие абсорберы. При моделировании абсорбции в таких аппаратах наибольшее распространение получили модель идеального вытеснения, ячеечная модель, диффузионная модель, диффузионная модель с застойными зонами.

Рассмотрим процесс абсорбции на примере модели идеального вытеснения.

#### Методика и порядок проведения работы

Составить программу расчета процесса бинарной абсорбции (носитель - извлекаемый компонент) на примере модели идеального вытеснения к приведенному ниже математическому описанию и пошаговому алгоритму расчета абсорбера.

Составляется уравнение материального баланса по передаваемому компоненту для элемента объемом S·dz (рисунок 6.1)

$$
L \cdot x - L \cdot (x + dx) - K_{0y} \cdot \alpha \cdot s \cdot dz \cdot (y - y^*) = 0 \tag{6.1}
$$

ИЛИ

$$
L \cdot \frac{dx}{dz} = -K_{0y} \cdot \alpha \cdot s \cdot (y - y^*), \qquad (6.2)
$$

где L – массовый расход жидкой фазы, кг/с;  $\frac{dx}{dx}$  – изменение концентрации по высоте аппарата;  $K_{0y}$  – коэффициент массопередачи, отнесенный к движущей силе, выраженный через мольные доли компонента в газовой фазе, кмоль/ $(m^2 c)$ ; S – площадь сечения колонны,  $m^2$ ;  $(y-y^*)$  – средняя движущая сила;  $\alpha$  – удельная смоченная поверхность насадки,  $M^2/M^3$ ; у, у\* – текущая и равновесная концентрации.

Для начального условия

$$
x=x_{\text{bx}} \text{ при } Z=H. \tag{6.3}
$$

Знак минус в правой части уравнения (6.1, 6.2) соответствует падению концентрации в жидкой фазе вверх по колонне.

Аналогично в случае газовой фазы

$$
G \cdot \frac{dy}{dz} = -K_{0y} \cdot \alpha \cdot S \cdot (y - y^*),
$$
\n(6.4)

где G – массовый расход газовой фазы, кг/с;  $\frac{d6}{dz}$  – изменение концентрации по высоте аппарата для начального условия у=у<sub>вх.</sub> при z=0.

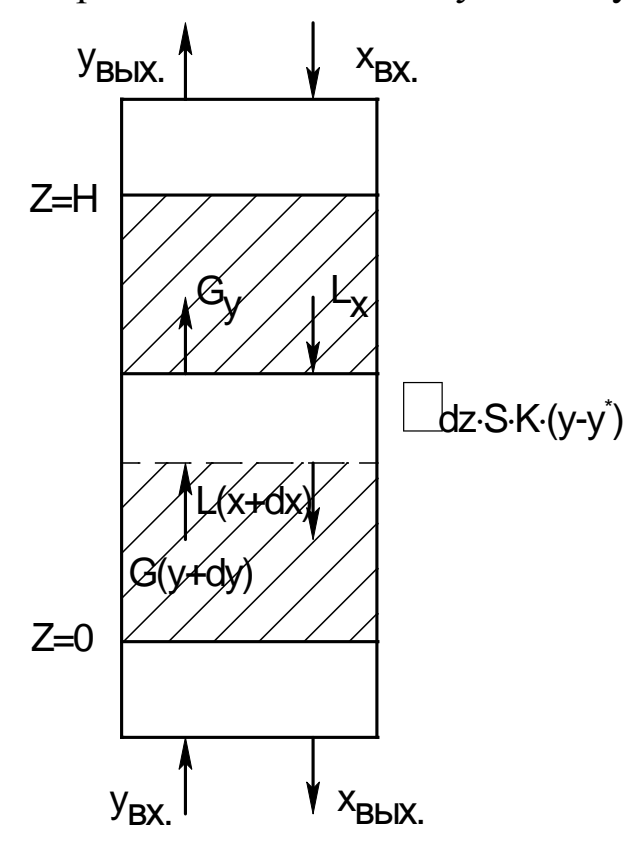

Рисунок 6.1 - Структура потоков фаз в абсорбере для модели идеального вытеснения: х<sub>вх</sub>, х<sub>вых</sub> - концентрации поглощаемого компонента в жидкости на верху и внизу абсорбера, кг/кг жидкого поглотителя; у<sub>вх</sub>, у<sub>вых</sub> - концентрации поглощаемого компонента в газе в низу и на верху абсорбера, кг/кг инертного газа

Кроме указанного, для любого элемента массообменного пространства абсорбера должно выполняться уравнение материального баланса

$$
L \cdot dx = G \cdot dy. \tag{6.5}
$$

Для получения замкнутого математического описания процесса абсорбции в аппарате колонного типа запишем условие общего материального баланса

$$
L \cdot (x_{BbIX} - x_{BX}) = G \cdot (y_{BX} - y_{BbIX}).
$$
 (6.6)

Включить пакетные включатели и ЭВМ.

Задание 1. По составленной программе необходимо выполнить расчеты для действующего абсорбера. В этом случае исходными данными являются х<sub>вх.</sub>, у<sub>вх.</sub>, G. Определению подлежат следующие величины (показатели процесса): х<sub>вых</sub>, у<sub>вых</sub>, L при ограничении у<sub>вых</sub>  $\leq$  у  $\frac{1}{a_0 a}$ . Цель расчета - оптимизация режимных параметров путем подбора соответствующего расхода абсорбента.

1) Задают  $X_{Bb}$ , L.

2) Оценивают  $K_{0v}$ ,  $\alpha$  и у<sup>\*</sup>.

3) Рассчитывают у $\cdot$ (z+ $\Delta$ z) по уравнению (6.4).

4) Рассчитывают х $\cdot$ (z+ $\Delta$ z) по уравнению (6.5).

5) Проверяют условие  $z \geq H$ . Если оно выполняется, то переходят  $K \Pi$ . 7.

6) Рассчитывают  $z=(z+\Delta z)$  и переходят к п.2.

7) Корректируют  $X_{BHX}$  по уравнению (6.6).

8) Проверяют условие  $|x_{\text{max}}^{(k+1)} - x_{\text{max}}^k| < \varepsilon$ . Если оно выполняется, то переходят к п.9. В противном случае переходят к п.2 при z=0 и х(k+1).

9) Проверяют условие у BBLX. ≥ у Зад. Если оно выполнено, то расчет оканчивают и выводят результаты. В противном случае корректируют расход абсорбента L и переходят к п.2 при z=0.

Задание 2. При проектном расчете абсорбера исходными данными являются х<sub>вх.</sub>, у<sub>вх.</sub>, G, узад. Определению подлежит: х<sub>вых.</sub>, у<sub>вых.</sub>, L,  $D_{\kappa}$ ,  $H_{\kappa}$ . Цель расчета – оптимизация режимных параметров (L) и размеров аппарата  $(D_{\kappa}, H_{\kappa})$ .

Алгоритм расчета абсорбера приведен ниже.

1) Задают высоту абсорбера Н, L.

2) Рассчитывают х<sub>вых</sub>, у<sub>вых</sub> по алгоритму Задания 1 (п.1-8).

3) Проверяют условие у вых.  $\leq$  у вых. Если оно выполнено, то пересчитывают Н, L и переходят к п.2.

4) По свойствам системы оценивают скорость в точке инверсии фаз

$$
\boldsymbol{\overline{\omega}}_{\text{HHB}} = f(y, \gamma_{r}, \gamma_{\mathbf{K}}, \mu_{r}, \mu_{\mathbf{K}}, L, G).
$$

5) Рассчитывают реальную скорость газа

 $\overline{\omega}_{\rm r} = (0.85 \div 1.0) \cdot \overline{\omega}_{\rm max}$ .

6) Рассчитывают диаметр аппарата

$$
D_{_{\hat{e}}} = \sqrt{\frac{4 \cdot G}{\pi \cdot \varpi_{_{\tilde{a}}}}} \, .
$$

7) Выводят результаты расчета: L,  $y_{\text{\tiny{BUX}}}^{\text{\tiny{pacu}}}$ ,  $x_{\text{\tiny{BUX}}}$ ,  $D_{\kappa}$ ,  $H_{\kappa}$ .

Исходные данные к проведению расчетов для действующего и проектного абсорбера приведены в таблице 6.1.

Таблица 6.1 – Варианты исходных данных к расчетам

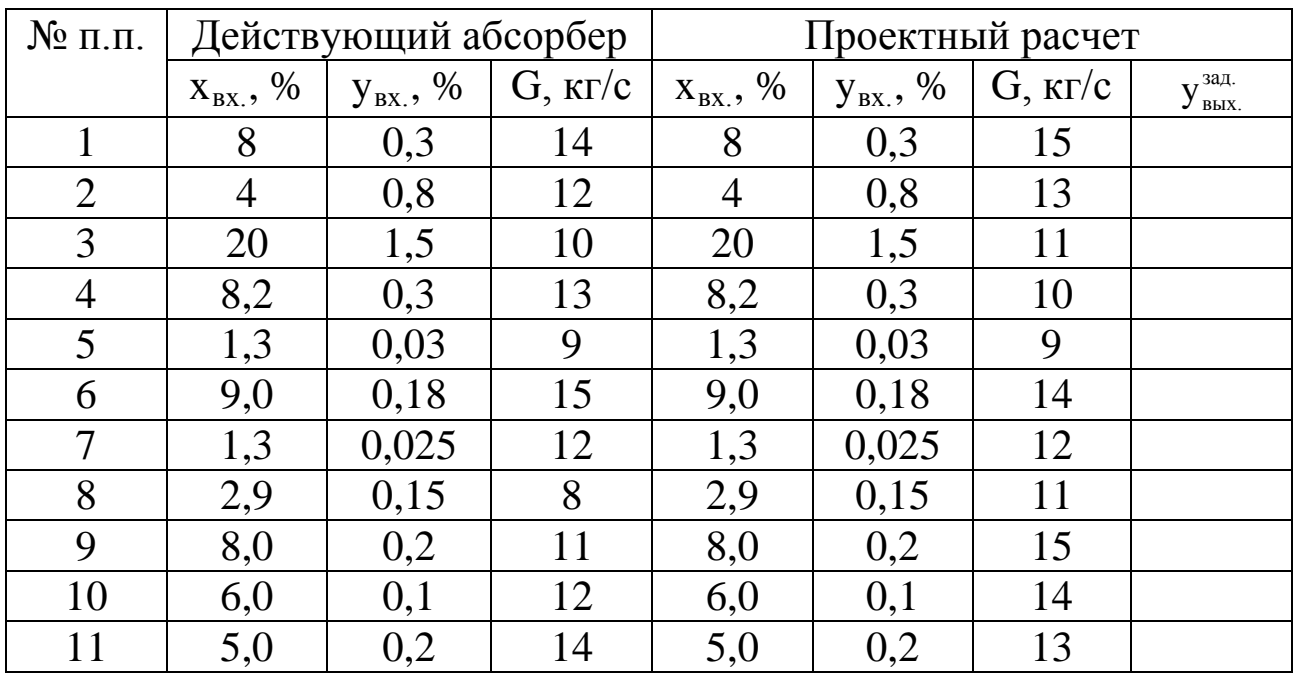

К расчету действующего и вновь проектируемого абсорбера составить алгоритм, а программу расчета - для оптимизации действующего абсорбера.

При написании программы можно воспользоваться любым алгоритмическим языком программирования, а также редактором электронных таблиц Excel.

Выполнить анализ результатов обоих вариантов расчета абсорберов путем сравнения полученных показателей и сделать выводы.

### Содержание отчета

В отчете о выполненной работе должны содержаться следующие данные:

Дата проведения работы.

Цель работы.

82

Схема к расчетам и математическое описание задачи.

Алгоритмы и программа расчета.

Таблица идентификаторов (в том случае, когда греческие буквы заменяются в программе их идентификаторами).

Результаты выполнения работы.

Выводы по работе.

## **Контрольные вопросы**

1. Какие трудности возникают при описании массообменных процессов?

2. Какие размеры аппаратуры для проведения процессов массопередачи подлежат расчетному определению?

3. Какой принцип лежит в основе математического моделирования процессов массопередачи?

4. Модель какого идеализированного процесса составляет основу математического описания абсорбера?

5. В чем заключаются принципы расчета абсорбционного аппарата?

6. Какие модели получили наибольшее распространение при моделировании абсорбции?

7. В чем отличие расчетов действующего и проектируемого абсорбера?

#### ПРАКТИЧЕСКАЯ РАБОТА 7

## ПРОГРАММИРОВАНИЕ И РАСЧЕТ ТЕПЛОВЫХ ПРОЦЕССОВ И АППАРАТОВ

Цель и содержание работы. Целью работы является изучение основных закономерностей процессов теплообмена в прямоточном и противоточном теплообменных аппаратах. Содержанием работы является реализация на ЭВМ математических моделей теплообменных аппаратов.

## Теоретическое обоснование

Температура принадлежит к числу факторов, наиболее сильно влияющих на скорость химических реакций, физических процессов и явлений. Протекание большинства химико-технологических процессов сопровождается выделением (или поглощением) и переносом тепла, что в значительной степени определяет их тепловой режим.

По этому признаку выделяют три основных типа процессов и аппаратов, в которых эти процессы проходят.

Изотермическими процессами могут быть процессы с очень малыми тепловыми эффектами либо процессы очень медленные, в которых температура успевает выровняться. Изотермичности можно добиться путем интенсивного теплообмена, выравнивающего температуру по объему аппарата.

Адиабатические процессы проводятся без подвода и отвода тепла. Как и в любой открытой системе, тепло вводится в аппарат с входящим потоком и выводится с выходящим. Адиабатическим обычно считают процесс, в котором нет других путей теплообмена, кроме этого.

На практике, как правило, нет необходимости стремиться к строгой адиабатичности. Аппараты, в которых не оборудованы теплообменные поверхности и которые достаточно велики, чтобы можно было пренебречь потерями тепла через стенки, рассматривают как адиабатические. Преимущество таких аппаратов – простота конструкции, недостаток - сильное изменение температуры в процессе реакции.

Это изменение определяется формулой

$$
\Delta T = \frac{\dot{Q}_p \cdot \Delta \tilde{N}}{\rho \cdot C_T} = \frac{Q_p \cdot C_0 \cdot \Delta X}{\rho \cdot C_T},
$$
\n(7.1)

где  $Q_p$  – удельный тепловой эффект реакции;  $\Delta C$  – изменение концентрации реагента;  $C_0$  – исходная концентрация реагента;  $\rho$  – плотность жидкости, в которой идет реакция;  $C_T$  - теплоемкость жидкости, отнесенная к единице массы.

Режим частичного теплообмена является наиболее общим и основным тепловым режимом оборудования. Некоторая часть тепла реакции отводится, но полного выравнивания температуры не происходит. Изотермический и адиабатический режимы можно считать крайними частными случаями.

Сложность описания и расчета теплообмена с учетом реальных условий его протекания во многом объясняет тот факт, что в настоящее время теплообменную аппаратуру рассчитывают по моделям, предполагающим режим полного вытеснения теплоносителя, либо его полное смешение.

Распределение температуры в потоке жидкости, возникающее вследствие ее движения, может быть описано с помощью моделей движения потоков. При этом концентрация вещества в потоке заменяется другой характеристикой - температурой, основываясь на аналогии полей этих величин.

В основе модели идеального вытеснения лежат следующие допущения:

1) постоянство температуры в поперечном сечении;

2) отсутствие продольного перемешивания.

Схема теплообменного аппарата приведена на рисунке 7.1.

Математическое описание модели имеет вид

$$
w_2 \cdot \frac{dT}{dx} = \frac{K \cdot I \cdot (T_1 - T)}{S \cdot C_{p_2}},
$$
\n(7.2)

где  $w_2$  – скорость течения нагреваемого хладагента;  $K - \kappa$ оэффициент теплопередачи; П и S - периметр нагреваемой поверхности и площадь поперечного сечения внутренней трубы; С<sub>p2</sub> - теплоемкость хладагента; х - расстояние от входа в теплообменник.

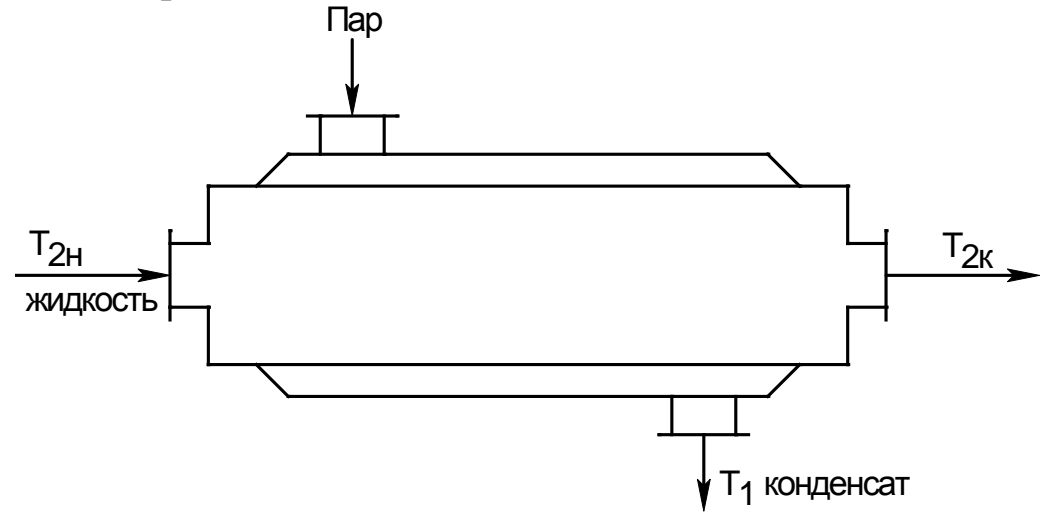

Рисунок 7.1 – Схема теплообменного аппарата "труба в трубе"

Модель идеального смешения предполагает полное смешение хладагента. Поэтому его температура является постоянной по длине теплообменника. Температура, до которой можно нагреть хладагент, определяется из уравнения теплового баланса

$$
G_2 \cdot \tilde{N}_{p_2} \cdot (T_{2\hat{e}} - \tilde{O}_{2\hat{1}}) = \hat{E} \cdot F \cdot (T_1 - T_{2\hat{e}}). \tag{7.3}
$$

Ниже рассматриваются основные закономерности процессов теплообмена в прямоточном и противоточном теплообменниках.

#### Методика и порядок проведения работы

Включить пакетные включатели и ЭВМ.

Составить программы расчета процесса теплообмена на примере прямоточного и противоточного теплообменника по приведенной ниже методике.

Задание 1. Математическое описание прямоточного теплообменника.

Схема элементарной зоны вытеснения прямоточного теплообменника представлена на рисунке 7.2.

Зона потока соответствует модели идеального вытеснения, если предполагается, что в продольном (осевом) направлении его движения смешение полностью отсутствует, а в поперечном сечении потока происходит идеальное смешение.

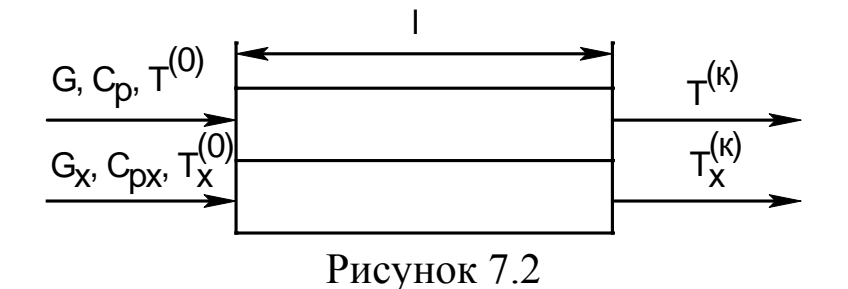

С учетом принятых допущений для каждого из потоков могут быть записаны уравнения теплового баланса для элементарных зон вытеснения в следующем виде:

$$
G \cdot C_p \cdot \frac{dT}{dl} = Q_T, \qquad (7.4)
$$

$$
G_x \cdot C_{p_x} \cdot \frac{dT_x}{dl} = Q_{T_x}, \qquad (7.5)
$$

где G,  $C_p$ ,  $T^{(0)}$  – массовый расход, теплоемкость и начальная температура основного потока;  $G_x$ ,  $C_{px}$ ,  $T_x^{(0)}$  – массовый расход, теплоемкость и начальная температура теплоносителя;  $Q_T$ ,  $Q_{Tx}$  – интенсивности источников тепла основного потока и теплоносителя; 1 - длина зоны.

Поскольку в данном случае рассматривается только теплопередача между потоками, выражения для интенсивностей источников тепла имеют вид:

$$
Q_T = \frac{F}{L_T} \cdot K_T \cdot (T_f - T), \qquad (7.6)
$$

$$
Q_{T_x} = \frac{F}{L_T} \cdot K_T \cdot (T - T_e), \qquad (7.7)
$$

где F - поверхность теплообмена;  $K_T$  - коэффициент теплопередачи.

Подставив уравнения (7.6) и (7.7) соответственно в (7.4) и (7.5) и полагая, что  $L_T=1$ , получим следующую систему дифференциальных уравнений:

$$
\begin{cases}\n\frac{dT}{dl} = \frac{F}{G \cdot C_p} \cdot K_T \cdot (T_x - T) \\
\frac{dT_x}{dl} = \frac{F}{G_x \cdot C_{p_x}} \cdot K_T \cdot (T - T_x).\n\end{cases}
$$
\n(7.8)

Граничные условия имеют вид:

$$
T|_{l=0} = T^{(0)} \quad \text{if} \quad T|_{l=0} = T_x^{(0)}, \tag{7.9}
$$

где  $T^{(0)}$  - температура основного потока на входе в теплообменник;  $T_{\delta}^0$  – температура теплоносителя на входе в теплообменник.

Система уравнений (7.8) с граничными условиями (7.9) представляет собой математическую модель прямоточного теплообменника.

Задание 2. Математическое описание противоточного теплообменника.

Схема элементарной зоны вытеснения противоточного теплообменника представлена на рисунке 7.3.

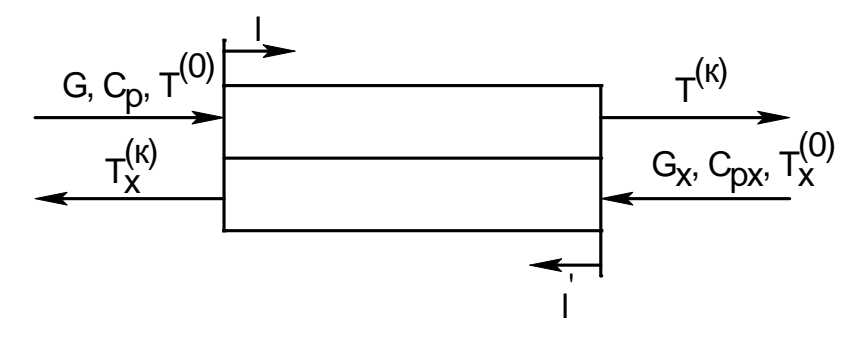

Рисунок 7.3

Для противоточного теплообменника могут быть записаны уравнения теплового баланса аналогичные (7.4) и (7.5). Однако независимые переменные в этих дифференциальных уравнениях будут разными, т.к. их отсчет ведется с разных сторон элементарной зоны теплообменника (1 и 1').

$$
G \cdot C_p \cdot \frac{dT}{dl} = Q_T, \qquad (7.10)
$$

$$
G_x \cdot C_{p_x} \cdot \frac{dT_x}{dl'} = Q_{T_x} \,. \tag{7.11}
$$

Граничные условия имеют вид

$$
T|_{1=0} = T^{(0)}
$$
  
\n
$$
T|_{1'=0} = T_x^{(0)}.
$$
\n(7.12)

Из-за различия независимых переменных 1 и 1' уравнения (7.10) и (7.11) несовместимы. Для приведения их к совместному виду необходимо перейти к одной независимой переменной. С этой целью можно воспользоваться соотношением, связывающим 1 и 1'

$$
l' = L_T - l, \t\t(7.13)
$$

откуда следует, что dl' = -dl,

$$
1|_{1'=0} = L_T. \tag{7.14}
$$

С помощью выражения (7.14) уравнение (7.11) приводится к виду

$$
G_x \cdot C_{p_x} \cdot \frac{dT_x}{dl} = -Q_{T_x}, \qquad (7.15)
$$

а выражение (7.15) позволяет преобразовать граничное условие (7.12) следующим образом

$$
T_x|_{1=L_T} = T_x^{(0)}.
$$
 (7.16)

Уравнения (7.10) и (7.15) являются совместимыми.

Подставив в них выражения (7.6) и (7.7) и полагая, что  $L_T=1$ , окончательно получим:

$$
\begin{cases}\n\frac{dT}{dl} = \frac{F}{G \cdot C_p} \cdot K_T \cdot (T_x - T), \n\frac{dT_x}{dl} = \frac{F}{G_x \cdot C_{p_x}} \cdot K_T \cdot (T_x - T).\n\end{cases}
$$
\n(7.17)

с граничными условиями:

$$
T|_{l=0} = T^{(0)} \quad \text{if} \quad T_x|_{l=1} = T_x^{(0)}.
$$
 (7.18)

Таким образом, система уравнений (7.17) с граничными условиями (7.18) является математической моделью противоточного теплообменника.

Следующим этапом необходимо выбрать метод решения.

Для решения систем дифференциальных уравнений используются различные численные методы. Они, как правило, основываются на шаговых схемах вычислений, т.е. значение искомой функции в последующей точке интервала интегрирования определяется через ее значение в предыдущей точке (или в ряде предыдущих точек). При моделировании теплообменных процессов обычно пользуются методом Эйлера, суть которого заключается в следующем.

Допустим, дана система дифференциальных уравнений:

$$
\begin{cases}\ny' = f_1(x, y, z) \\
z' = f_1(x, y, z)\n\end{cases}
$$
\n(7.19)

 $(7.20)$ с начальными условиями  $y(x_0)=y_0$ ,  $Z(X_0)=Z_0$ . Требуется найти решение этой системы на отрезке [а, b].

Разобьем участок [а, b] на п равных частей, в результате чего по-

лучим последовательность точек  $x_0, x_1, ..., x_n$ , где  $x_i = x_0 + i \cdot k$  (i=1,n),  $k=(b-a)/n - \mu a$ г интегрирования.

Выберем к-й участок разбиения  $[x_{K}, x_{K+1}]$  и проинтегрируем уравнения системы

$$
\int_{x_{\hat{\theta}}}^{x_{\hat{\theta}+1}} f_1(x,y,z) dx = \int_{x_{\hat{\theta}}}^{x_{\hat{\theta}+1}} y' dx = y(x) \Big|_{x_{\hat{\theta}}}^{x_{\hat{\theta}+1}} = y(x_{\hat{\theta}}+1) - y(x_{\hat{\theta}}) = y_{\hat{\theta}i} - y_{\hat{\theta}},
$$

откуда

 $\overline{\mathbf{y}}$ 

$$
y_{\hat{e}+1} = y_{\hat{e}} + \int_{x_{\hat{e}}}^{x_{\hat{e}+1}} f_1(x, y, z) dx
$$
. (7.21)

Если в уравнении (7.21) подынтегральную функцию на участке [ $x_{\kappa}$ ,  $x_{\kappa+1}$ ] принять постоянной и равной значению в точке  $x=x_{\kappa}$ , то получим

$$
y_{\hat{e}+1} = y_{\hat{e}} + f_1(x_{\hat{e}}, y_{\hat{e}}, z_{\hat{e}}) \cdot k.
$$
 (7.22)

Применительно к задаче моделирования теплообменника граничные условия должны быть заданы на одном конце теплообменника, т.е. при  $=0$  или  $=1$ .

Для прямоточного теплообменника граничные условия (7.9) заданы на входе теплообменника, т.е. при 1=0. Интегрирование при этом сводится к реализации процедуры вычисления правых частей системы уравнений (7.8) на каждом шаге интегрирования при текущих значениях искомых функций.

Для противоточного теплообменника значение  $T=T^{(0)}$  задано при 1=0, а  $T_x = T_x^{(0)}$  при 1=1. Следовательно, интегрировать уравнения системы (7.17) при граничных условиях (7.18) по стандартной схеме метода Эйлера нельзя. Для того чтобы решение указанных уравнений стало возможным, поступают следующим образом: задаются значениями температуры теплоносителя при 1=0, т.е. Т,<sup>(е)</sup>. Выбор значений Т<sup>(ê)</sup> производят методом половинного деления. При этом нижняя граница поиска принимается равной начальному значению температуры теплоносителя  $T_x^{(0)}$ , а верхняя граница – начальному значению температуры основного потока Т<sup>(0)</sup>. Точность решения можно считать удовлетворительной, если разность между заданной  $T_x^{(0)}$  и расчетной  $T_{x}^{(0)}$ 

температурами теплоносителя не превышает по абсолютной величине 0,2 К.

Вывод результатов расчетов температур основного потока и теплоносителя по длине теплообменника соответственно осуществлять на каждом шаге интегрирования для значений  $l=0$ ; 0,2; 0,4; 0,6; 0,8; 1,0 м. Исходные данные приведены в таблице 7.1

| № вари-        | Kт,         |            | G,          | $G_x$ ,     | $C_p$ , | $C_{px}$ | $T^{(0)}$ . | $T_x^{(0)}$ , |
|----------------|-------------|------------|-------------|-------------|---------|----------|-------------|---------------|
| анта           | $B_T/m^2$ K | $F,$ $M^2$ | $K\Gamma/C$ | $K\Gamma/C$ | Дж/кг·К | Дж/кг·К  | К           | K             |
| $\overline{0}$ | 300         | 30         | 10          | 10          | 1340    | 4190     | 95          | 10            |
| $\mathbf{1}$   | 310         | 50         | 12          | 12          | 1760    | 1680     | 110         | 11            |
| $\overline{2}$ | 320         | 70         | 14          | 14          | 1680    | 2010     | 120         | 12            |
| $\overline{3}$ | 330         | 90         | 16          | 20          | 2840    | 2020     | 130         | 13            |
| $\overline{4}$ | 340         | 100        | 18          | 22          | 2840    | 2110     | 140         | 14            |
| 5              | 350         | 120        | 20          | 18          | 1300    | 2770     | 150         | 15            |
| 6              | 360         | 140        | 22          | 19          | 2410    | 3010     | 160         | 16            |
| 7              | 370         | 160        | 29          | 20          | 1620    | 4200     | 170         | 17            |
| 8              | 380         | 175        | 11          | 12          | 1400    | 4200     | 180         | 18            |
| 9              | 390         | 180        | 28          | 24          | 1780    | 2000     | 90          | 19            |
| 10             | 380         | 32         | 11          | 12          | 1400    | 4200     | 95          | 20            |
| 11             | 315         | 60         | 13          | 14          | 4190    | 4190     | 90          | 21            |
| 12             | 325         | 80         | 15          | 16          | 1700    | 2010     | 100         | 26            |
| 13             | 335         | 100        | 17          | 19          | 2050    | 4195     | 110         | 28            |
| 14             | 345         | 120        | 18          | 20          | 1840    | 2000     | 175         | 25            |
| 15             | 355         | 130        | 19          | 21          | 1310    | 2765     | 107         | 23            |
| 16             | 400         | 140        | 22          | 22          | 1405    | 4005     | 198         | 30            |
| 17             | 405         | 150        | 26          | 24          | 1615    | 2835     | 150         | 17            |
| 18             | 410         | 160        | 30          | 25          | 1680    | 1340     | 130         | 22            |
| 19             | 415         | 180        | 28          | 30          | 2000    | 4190     | 145         | 24            |
| 20             | 305         | 40         | 27          | 27          | 1400    | 4200     | 115         | 26            |

Таблица 7.1 - Исходные данные к расчетам

С 1 по 10 вариант выполнить расчет для прямоточного теплообменника, с 11 по 20 вариант выполнить расчеты для противоточного теплообменника.

При написании программы можно воспользоваться любым алгоритмическим языком программирования, редактором электронных таблиц Excel, математическим пакетом MathCAD, а также осуществлять программирование в среде Windows.

## **Содержание отчета**

В отчете о выполненной работе должны содержаться следующие данные:

Дата проведения работы.

Цель работы.

Схема к расчетам и математическое описание задачи.

Алгоритмы и программа расчета.

Таблица идентификаторов (в том случае, когда греческие буквы заменяются в программе их идентификаторами).

Результаты выполнения работы.

Выводы по работе.

## **Контрольные вопросы**

1.В чем заключается задача математического моделирования теплообменного аппарата?

2.Какой поток соответствует модели идеального вытеснения?

3.Системой каких дифференциальных уравнений описываются теплообменные аппараты? Какие параметры входят в эти уравнения? Какие граничные условия задаются в случаях прямотока и противотока теплоносителей?

4.Какие методы применяются при численном интегрировании систем дифференциальных уравнений?

5.Какой метод применяется в данной работе, в чем его особенности?

6.Как изменяются температуры теплоносителей вдоль поверхности теплообмена при прямотоке и противотоке теплоносителей?

7.Каковы преимущества противотока по сравнению с прямотоком?

92

#### ПРАКТИЧЕСКАЯ РАБОТА 8

# **ПРОГРАММИРОВАНИЕ ЭЛЕМЕНТОВ ПРОЧНОСТНЫХ РАСЧЕТОВ ХИМИЧЕСКИХ МАШИН И АППАРАТОВ**

**Цель и содержание работы.** Целью работы является овладение практическими навыками разработки алгоритмов и программирования прочностных расчетов. Содержание работы заключается в составлении математического описания расчетов корпусных элементов оборудования, построении алгоритмов и программ, проведении прочностных расчетов.

#### **Теоретическое обоснование**

Сосуды и аппараты, применяемые в химической, нефтехимической, нефтеперерабатывающей, газовой, пищевой и смежных отраслях промышленности, принято считать тонкостенными, если толщина их стенки не превышает 10% внутреннего диаметра. Такие сосуды и аппараты эксплуатируются обычно при давлении не более 10 МПа.

Основным узлом сосуда и аппарата является корпус, который определяет его форму, размеры, объем, производительность и стоимость. Корпус изолирует обрабатываемую среду, подвергаясь ее химическому воздействию и воспринимая при этом механические и тепловые нагрузки. Следовательно, надежность работы аппарата во многом зависит от надежности его корпуса.

Корпуса аппаратов состоят из пластин и оболочек различной конфигурации, соединенных друг с другом как неразъемными (сварными, паяными), так и разъемными (фланцевыми и др.) соединениями. Корпуса работают чаще всего в условиях статических нагрузок под избыточным внутренним давлением, вакуумом или наружным избыточным давлением, а также при действии осевых или поперечных усилий и изгибающих моментов.

Рабочее давление р – максимальное внутреннее избыточное или наружное давление, возникающее при нормальном протекании рабочего процесса, без учета гидростатического давления среды и без учета допустимого кратковременного повышения давления во время срабатывания предохранительного клапана или другого предохранительного устройства.

Расчетное давление р<sub>р</sub> определяется по формуле

$$
\eth_{\delta} = \eth + \eth_{\tilde{a}},
$$

где р<sub>г</sub> – гидростатическое давление среды. Если  $(\delta_{\tilde{a}}/\delta) \cdot 100\% \le 5\%$ , то  $\eth_{\delta} = \eth$ .

Если при полном открытии предохранительного устройства давление в аппарате  $D_{max} > 1.1 \cdot D$ , то  $D_{\delta} = 0.9 \cdot D_{max}$ .

Для литых стальных сосудов и аппаратов, работающих при давлении, не превышающем 0,2 МПа, расчетное давление следует принимать равным 0.2 МПа.

Пробное давление  $p_u$  – максимальное избыточное давление, создаваемое при гидравлических (пневматических) испытаниях. Его величина регламентирована правилами Федеральной службы по надзору и указана в таблице 8.1. При этом для сосудов и их элементов, работающих при отрицательной температуре, р<sub>и</sub> принимается таким же, как при температуре 20 °С, а для сосудов, работающих при температуре стенки от +200 до +400 °С, р<sub>и</sub> не должно превышать р более чем в 1,5 раза, а при температуре свыше  $+400 - 6$ олее чем в 2 раза. Для сосудов высотой более 8 м пробное давление следует принимать с учетом гидростатического давления в рабочих условиях, т.е. р<sub>и</sub> определяют по таблице 8.1, где вместо р принимают р<sub>р</sub>.

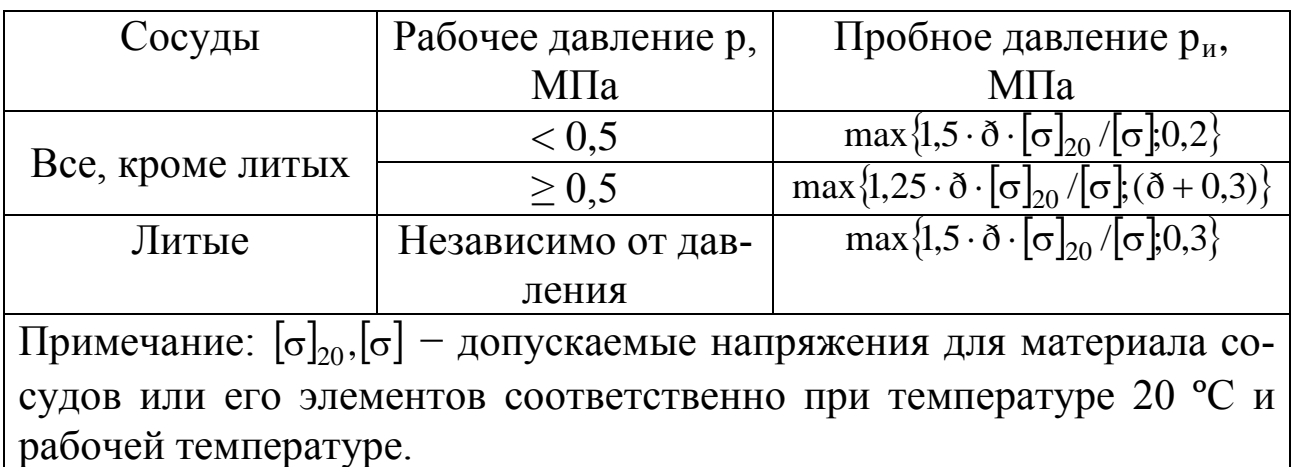

Таблица 8.1 - Условия проведения гидравлических испытаний

Аппараты, работающие под вакуумом, обычно испытывают

внутренним избыточным давлением на 0,2 МПа.

Расчетная температура стенки t определяется на основании тепловых расчетов или результатов испытания. В случае невозможности проведения расчетов и испытаний: при положительных температурах t=max (t<sub>c</sub>; 20 °C), где t<sub>c</sub> – наибольшая температура среды; при отрицательных температурах  $t = 20$  °С.

Допускаемое напряжение при статических однократных нагрузках принимается равным:

для рабочего состояния  $[\sigma] = \eta \cdot \sigma^*$ , где  $\sigma^*$  – нормативное допускаемое напряжение при расчетной температуре;  $\eta$  - поправочный коэффициент, учитывающий вид заготовки;

при испытаниях: гидравлических -  $[\sigma]_a = \sigma_{\text{O20}}/1.1$ ; пневматических -  $[\sigma]_a = \sigma_{\dot{O}20}/1.2$ , где  $\sigma_{\dot{O}20}$  – минимальное значение предела текучести при температуре +20 °С. Значения  $\sigma_{\hat{O}20}$  определяются по справочным данным.

Если количество циклов нагружения не превышает  $10^3$ , то нагрузка в расчетах на прочность условно считается однократной. При определении числа циклов нагружения не учитывается колебание нагрузки в пределах 15 % от расчетной.

Нормативные допускаемые напряжения для углеродистых и низколегированных сталей, теплостойких и кислотостойких сталей, алюминиевых сплавов, меди и ее сплавов, титановых сплавов определяются по справочным данным.

Для марок сталей, не приведенных в справочных данных, нормативное допускаемое напряжение определяют по формуле

 $\sigma$  = min $\langle \sigma_{\delta}/n_{\delta} \rangle$ ; $(\sigma_{\hat{a}}/n_{\hat{a}}); (\sigma_{\hat{a}+10^5}/n_{\hat{a}}); (\sigma_{\hat{a}+10^5}; n_{\hat{a}});$ где  $\sigma_{\delta}$  - минимальное значение предела текучести при расчетной

температуре;  $\sigma_{\hat{a}}$  – минимальное значение временного сопротивления (предела прочности) при расчетной температуре;  $\sigma_{a,10^5}$  - среднее значение предела длительной прочности за 10<sup>5</sup> ч при расчетной температуре;  $\sigma_{1\% \cdot 10^5}$  – средний 1 %-й предел ползучести за  $10^5$ ч при расчетной температуре;  $n_{\delta}$ ,  $n_{\hat{a}}$ ,  $n_{\hat{a}}$ ,  $n_{\hat{r}}$  - коэффициенты запаса прочности по

пределам соответственно текучести, прочности, длительной прочности и ползучести,  $n_r=1,5$ ;  $n_s=2,4$ ;  $n_{\pi}=1,5$ ;  $n_{\pi}=1$ .

Значения поправочного коэффициента п принимают в зависимости от вида заготовки:

Листовой прокат.

Отливки, подвергающиеся индивидуальному контролю

1,0

0.8

неразрушающими методами.

0.7 Отливки, не подвергающиеся индивидуальному контролю. Расчетные значения модуля продольной упругости Е в зависимости от температуры для углеродистых и легированных сталей, алюминиевых, медных и титановых сплавов принимаются по справочным данным.

Коэффициент прочности сварных и паяных соединений ф характеризует прочность соединения в сравнении с прочностью основного металла.

Значения ф в зависимости от конструкции и способа соединения (при длине контролируемых швов, составляющей 100 %) для стальных, алюминиевых, медных и титановых аппаратов принимаются по справочным данным.

Прибавка к расчетным толщинам конструктивных элементов определяется по формуле

$$
c = c_1 + c_2 + c_3,
$$

где  $c_1$  – прибавка для компенсации коррозии и эрозии;  $c_2$  – прибавка для компенсации минусового допуска; с<sub>3</sub> - технологическая прибавка.

Прибавка для компенсации коррозии и эрозии

$$
\tilde{n}_1 = \ddot{I} \cdot \tau_{\hat{a}} + \tilde{n}_{\hat{v}},
$$

где с<sub>э</sub> - прибавка для компенсации эрозии;  $\Pi$  - проницаемость материала (скорость коррозии);  $\tau_a$  - срок службы аппарата.

При двустороннем контакте с коррозионной (эрозионной) средой прибавка с<sub>1</sub> соответственно увеличивается. Для изготовления химического оборудования применяют материалы, у которых скорость коррозии Ї ≤0,1 мм/год.

Прибавку с<sub>э</sub> рекомендуется учитывать лишь в следующих случаях: 1) при движении среды в аппарате со значительными скоростями (для жидких сред – более 20 м/с, для газообразных – более 100 м/с); 2) при наличии в движущейся среде абразивных твердых частиц; 3)при ударном действии среды на деталь.

Величина прибавки с<sub>3</sub> предусматривает компенсацию утонения стенки элемента сосуда или аппарата при технологических операциях (вытяжке, штамповке, гибке и т.д.) и зависит от принятой технологии изготовления. Прибавки с<sub>2</sub> и с<sub>3</sub> учитывают в тех случаях, когда их суммарное значение превышает 5 % номинальной толщины листа. Технологическая прибавка с<sub>3</sub> не включает в себя округление расчетной толщины стенки до номинальной толщины по стандарту.

## **Методика и порядок проведения работы**

Включить пакетные включатели и ЭВМ.

**Задание 1.** По приведенному ниже математическому описанию и числовому примеру расчета обечайки комбинированного аппарата ИТН (использователь теплоты нейтрализации) необходимо разработать алгоритм и составить программу расчета толщины стенки цилиндрических колонных аппаратов.

Так как реакция нейтрализации в ИТН происходит в нижней его части (реакционный стакан), то рассчитаем толщину стенки обечайки в этой части корпуса. Схема к расчету представлена на рисунке 8.1. Внутренний диаметр равен D=1600 мм и остаточное давление равно 20 кПа. Материал корпуса – сталь  $12X18H10T$ .

Расчетная и исполнительная толщина стенки определяется по формулам:

$$
S_{\delta} = \max \Big\{ K_2 \cdot D \cdot 10^{-2}; 1, 1 \cdot \delta_{f, \delta} \cdot D / (2 \cdot [\sigma]) \Big\},
$$
  

$$
S = S_p + c + c_0
$$

и с последующей проверкой по формуле

 $\delta_{\rm f, \delta}$  / $\delta_{\rm f}$  |+ F/[F] + M/[M]  $\leq$  1.

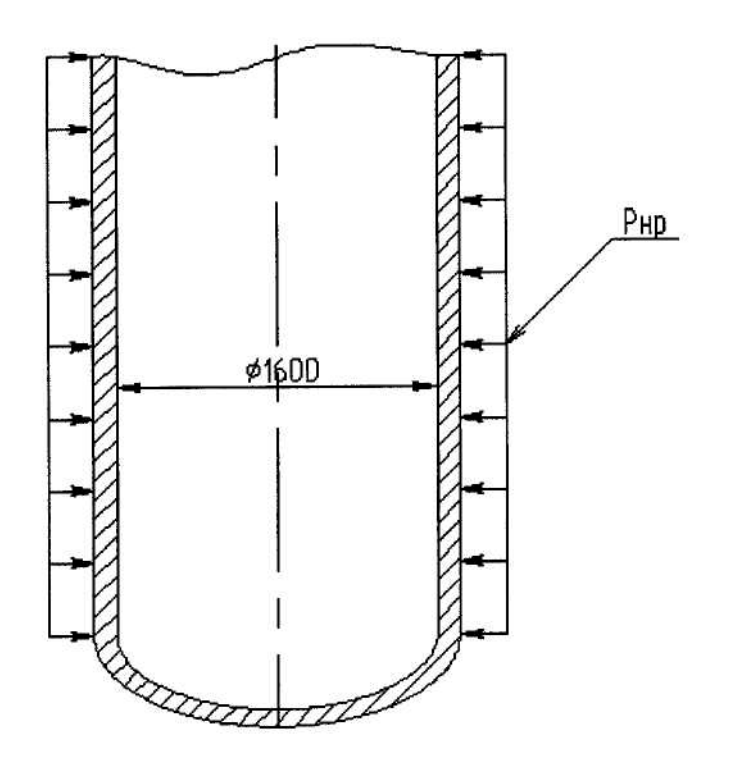

Рисунок 8.1 - Схема к определению толщины стенки обечайки

Для того чтобы определить коэффициент  $K_2$ , необходимо определить несколько промежуточных коэффициентов К<sub>1</sub>, К<sub>3</sub> и К<sub>4</sub> по формулам:

$$
\hat{E}_1 = n_y \cdot p_{i.\delta} / (2.4 \cdot 10^{-6} \cdot \text{\AA})
$$
  

$$
\hat{E}_3 = l_{\delta} / D,
$$
  

$$
K_4 = 10^3 \cdot [\sigma] / E,
$$

где [ $\sigma$ ] – допускаемое напряжение стали 12X18H10T; р<sub>н.р.</sub> – наружное рабочее давление, в данном случае оно равно

 $\delta_{i, \delta} = \delta_{\hat{a}} - \delta_{\hat{n}\hat{b}} = 0.1 - 0.02 = 0.08$  MIIa.

 $E -$ модуль упругости первого рода,  $E=1,98.10^5$  МПа;  $n_v -$ коэффициент запаса устойчивости при рабочих условиях,  $n_y = 2.4$ ;  $p_a - a$ тмосферное давление, МПа; р<sub>ост.</sub> – остаточное давление, МПа.

$$
\hat{E}_1 = 2,4 \cdot 0,08/(2,4 \cdot 10^{-6} \cdot 1,98 \cdot 10^5) = 0,4,
$$
  

$$
\hat{E}_3 = 4300/1600 = 2,69,
$$
  

$$
\hat{E}_4 = 10^3 \cdot 142,4/1,98 \cdot 10^5 = 0,72.
$$

Зная коэффициенты  $K_1$ ,  $K_3$ ,  $K_4$ , определяют коэффициент  $K_2$  по номограмме (рисунок 8.2).

Определив из номограммы, что  $K_2 = 0.47$ , и подставив полученный результат в формулу расчетной толщины стенки, определим

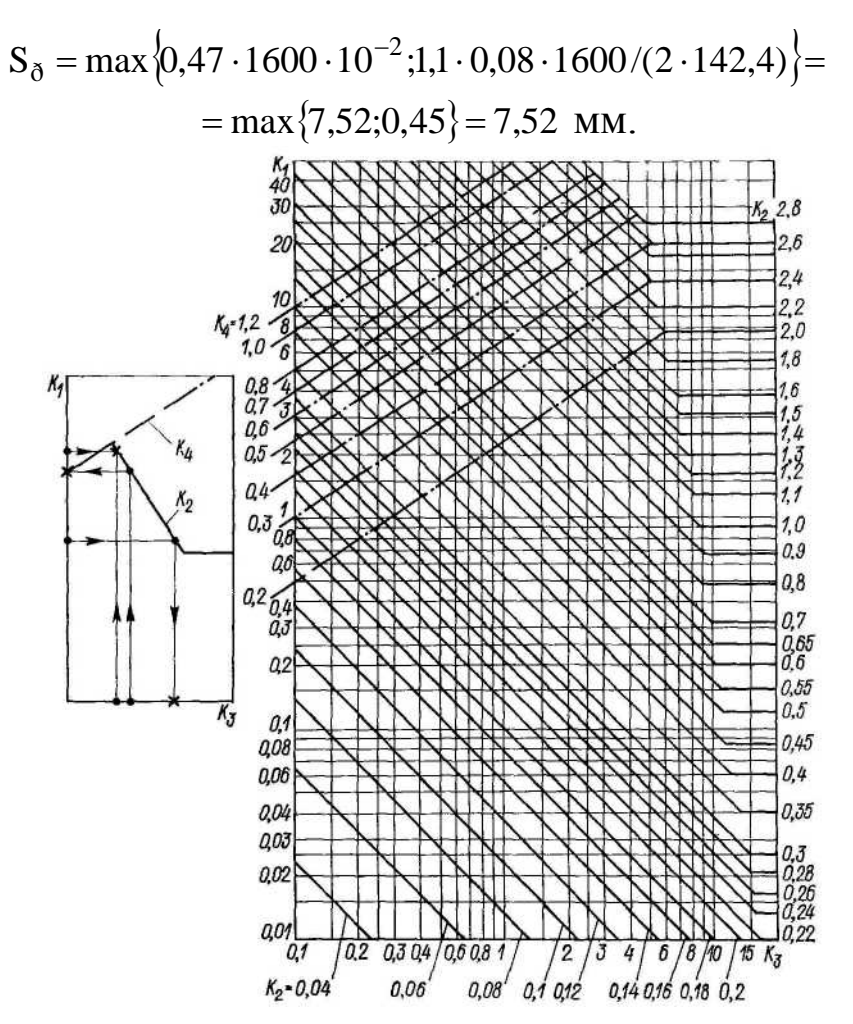

Рисунок 8.2 – Номограмма для расчета на устойчивость в пределах упругости обечаек, работающих под наружным давлением

Исполнительная толщина стенки равна

 $S = 7{,}52 + 1{,}5 + \tilde{n}_0 = 10$  MM.

Исполнительная толщина стенки обечайки нижней части аппарата принимается равной 10 мм и проверяется на допускаемые давления.

Допускаемое наружное давление для гладких обечаек определяется по формуле, где допускаемое давление из условия прочности

 $\left[\delta_i\right]_{\sigma} = 2 \cdot \left[\sigma\right] \cdot (S - \tilde{n})/(D + S - c),$  $\left[\delta_{i}\right]_{\sigma} = 2.142.4 \cdot (10 - 1.5)/(1600 + 10 - 1.5) = 1.51$  MIIa.

Чтобы найти допускаемое давление из условия упругости, необходимо определить вид обечайки (короткая или длинная). При этом характеристический размер обечайки равен

 $1_0 = 8.15 \cdot D \cdot \sqrt{D/100 \cdot (S - c)} = 8.15 \cdot 1600 \cdot \sqrt{1600 \cdot (10 - 1.5)} = 17890.7$  MM.

Так как  $l_0 > l_p$ , то обечайка короткая и формула для определения

допускаемого давления из условия упругости будет иметь вид:

$$
\left[\delta_{\rm r}\right]_{\rm \hat{A}} = \frac{18 \cdot 10^{-6} \cdot \text{\AA}}{n_{\rm y}} \cdot \frac{D}{l_{\rm \delta}} \cdot \left[\frac{100 \cdot (S - c)}{D}\right]^2 \cdot \sqrt{\frac{100 \cdot (S - c)}{D}} ,
$$

$$
\left[\delta_{\rm r}\right]_{\rm \hat{A}} = \frac{18 \cdot 10^{-6} \cdot 1,98 \cdot 10^5}{2,4} \cdot \frac{1600}{4300} \cdot \left[\frac{100 \cdot (10 - 1,5)}{1600}\right]^2 \cdot \sqrt{\frac{100 \cdot (10 - 1,5)}{1600}} = 0,11 \text{ M} \Pi a.
$$

1600 2,4 Так как  $[p_i]_{\hat{A}} > \delta_{\hat{d}}(0,1)$ ії $\hat{a} > 0.08$ ії $\hat{a}$ ), то толщина обечайки равная 10 мм удовлетворяет условию упругости для коротких обечаек, и поскольку  $\left[\delta_i\right]_{\sigma} > \delta_{\sigma}$ (1,24ÌЇà > 0,08ÌЇà ), то толщина обечайки равная 10 мм удовлетворяет условию прочности. Таким образом, толщина нижней части обечайки корпуса определена правильно.

В качестве примера ниже приведен расчет с применением редактора электронных таблиц EXCEL.

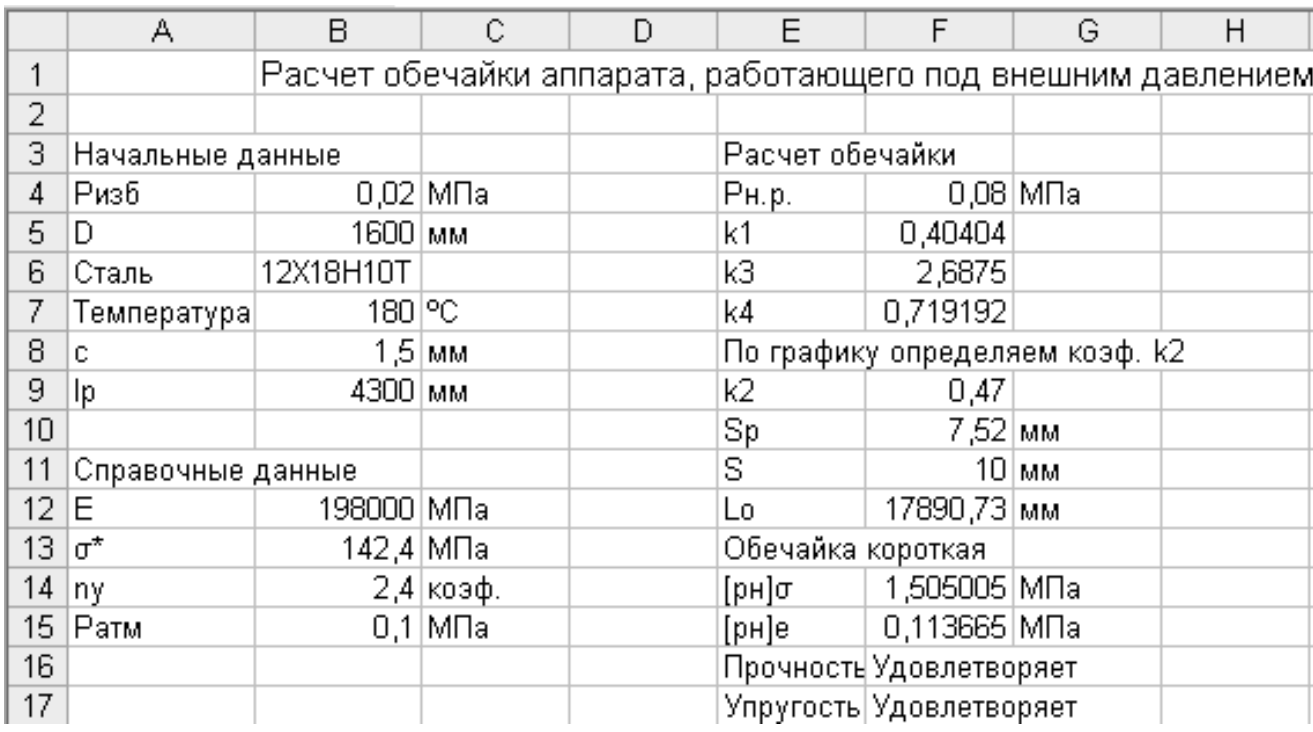

Таблица 8.2 – Пример расчета обечайки

Исходные данные для выполнения Задания 1 по вариантам приведены в таблице 8.3.

**Задание 2.** По приведенному ниже математическому описанию расчета корпуса барабанной сушилки на прочность составить алгоритм и программу расчета с использованием редактора электронных таблиц EXCEL.

Таблица 8.3 - Исходные данные к расчету обечайки

| № варианта     | Внутр. диаметр<br>аппарата, мм | цилиндри-<br>ческой обечайки,<br>J,MM<br>Длина | Масса аппарата,<br>m, KT | Изгибающий мо-<br>мент $M$ , $MH \cdot M$ | аппа-<br>pare P, MIIa<br>$\mathbf{p}$<br>Давление | $O_0$<br>Температура, t, | Марка<br>стали     | Прибавка с, мм   |
|----------------|--------------------------------|------------------------------------------------|--------------------------|-------------------------------------------|---------------------------------------------------|--------------------------|--------------------|------------------|
| $\mathbf{1}$   | 1000                           | 1300                                           | 16500                    | 1,2                                       | 0,02                                              | 130                      | ВСт3сп             | 0,8              |
| $\overline{2}$ | 1200                           | 1400                                           | 19800                    | 1,8                                       | 3,9                                               | $-10$                    | 20K                | $\overline{1,2}$ |
| $\overline{3}$ | 1600                           | 1600                                           | 28700                    | 3,4                                       | 2,0                                               | 50                       | 10X17H13M2T        | $\overline{0,7}$ |
| $\overline{4}$ | 1800                           | 1700                                           | 32000                    | 4,2                                       | 3,9                                               | 15                       | 09 <sub>T2</sub> C | $\overline{1,0}$ |
| 5              | 2400                           | 2000                                           | 50600                    | 6,8                                       | 0,01                                              | 180                      | ВСт3сп             | 1,6              |
| 6              | 2600                           | 2200                                           | 58700                    | 7,6                                       | 0,01                                              | 100                      | 20K                | 1,5              |
| $\overline{7}$ | 3400                           | 2000                                           | 100800                   | 13,7                                      | 1,9                                               | 100                      | $09\Gamma2C$       | 1,0              |
| 8              | 3600                           | 2200                                           | 111000                   | 15,2                                      | 2,4                                               | 45                       | $16\Gamma C$       | 1,2              |
| 9              | 3800                           | 2400                                           | 124600                   | 17,1                                      | 1,2                                               | 30                       | 20K                | 1,4              |
| 10             | 4000                           | 3000                                           | 164320                   | 19,3                                      | 0,8                                               | 20                       | ВСт3сп             | 1,6              |
| 11             | 3800                           | 2400                                           | 124700                   | 17,1                                      | 0,8                                               | 20                       | 20K                | 1,6              |
| 12             | 1200                           | 1700                                           | 28700                    | 3,4                                       | 3,9                                               | 180                      | 09 <sub>T2C</sub>  | 1,4              |
| 13             | 1600                           | 2000                                           | 32000                    | 4,2                                       | 2,0                                               | 45                       | 20K                | 1,0              |
| 14             | 1800                           | 1700                                           | 19800                    | 1,7                                       | 2,4                                               | 30                       | $16\Gamma C$       | 0,7              |
| 15             | 1000                           | 1300                                           | 16700                    | 1,8                                       | 2,0                                               | 15                       | ВСт3сп             | $\overline{1,2}$ |

При расчете барабана на прочность его толщина стенки определяется по формуле

$$
s_{\text{A}} = (0.007...0.1) \cdot D_{\text{A}},
$$

где D<sub>н</sub> – наружный диаметр барабана, м.

Реакции опор от действия линейной нагрузки q и поперечной силы Q<sub>в</sub> (рисунок 8.2) равны

$$
R_{A} = q \cdot L/2 + Q_{B} \cdot l_{1}/l_{2},
$$
  
\n
$$
R_{B} = q \cdot L/2 + Q_{B} \cdot (l_{2} - l_{1})/l_{2},
$$

где L - длина сушилки, м;  $l_1$  и  $l_2$  - расстояния от места приложения поперечной силы до опор, м.

Линейная нагрузка

$$
q = m \cdot g/L,
$$

где m - суммарная масса, кг.

Суммарная масса равна

$$
m = m_{\hat{i}} + m_{\hat{o}} + m_{\hat{e}},
$$

где  $m_i = \rho_i \cdot L \cdot \psi \cdot \pi \cdot D_{\hat{A}}^2 / 4$  – масса обрабатываемого материала, кг;  $\psi$  – коэффициент заполнения барабана;  $D_B$  – внутренний диаметр барабана, м;  $m_{\hat{O}} = \rho_{\hat{o}} \cdot L_{\hat{o}} \cdot \psi \cdot \pi \cdot (D_{\hat{A}}^2 - D_{\hat{o}}^2)/4$  $\delta_0 = \rho_\delta \cdot L_\delta \cdot \psi \cdot \pi \cdot (D_{\hat{A}}^2 - D_{\delta}^2)/4$  — масса футеровки, кг;  $L_{\phi}$  — длина футеровки, м;  $D_{\delta} = D_{\hat{A}} - 2 \cdot s_{\delta}$  – внутренний диаметр футеровки, м;  $s_{\phi}$  – толщина футеровки, м;  $m_k$  – масса корпуса, кг.

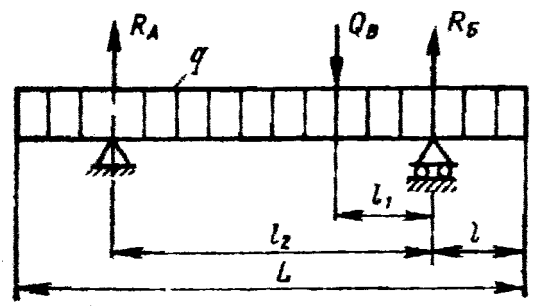

Рисунок 8.2 – Распределение нагрузок на барабан.

Поперечная сила, действующая на барабан в месте крепления венцовой шестерни, равна

$$
Q_{\hat{A}} = (m_{\phi} + m_{\hat{e}\hat{\sigma}})/g,
$$

где m<sub>ш</sub> – масса венцовой шестерни, кг; m<sub>кр</sub> – масса элементов крепления венцовой шестерни, кг; g – ускорение свободного падения,  $M/c<sup>2</sup>$ .

Максимальный изгибающий момент, действующий на барабан (на двух опорах)

$$
M_{MAX} = q \cdot L \cdot (2 \cdot l_2 - L) / 8 + Q_B \cdot (l_2 - l_1) \cdot l_1 / l_2.
$$

Момент сопротивления сечения барабана

$$
W = s_{\hat{a}} \cdot \pi \cdot D_{\tilde{n}\delta}^2 / 4,
$$

где D<sub>ср</sub> – средний диаметр барабана, м.

Напряжение в барабане

$$
\sigma = M_{\rm MAX}/W \leq [\sigma],
$$

где [o] = 5...10ÌЇà − допускаемое напряжение для аппаратов из сталей Ст2, Ст3, 10, 15 без футеровки;  $[\sigma] = 20$ іїа - для аппаратов с футеровкой.

При расчете барабана *на жесткость* суммарный максимальный прогиб от действующих нагрузок равен

$$
y_{\text{max}} = D_{\tilde{n}\tilde{\sigma}}^2 \cdot (0.04 \cdot q_1 + 0.002 \cdot q_2)/8 \cdot E \cdot I_x ,
$$

где q<sub>1</sub> – линейная нагрузка от массы обрабатываемого материала,

Н/м;  $q_2$  – линейная нагрузка от масс (футеровки, насадки и барабана), Н/м; Е - модуль упругости материала корпуса при рабочей температуре, МПа;  $I_x = 1 \cdot s_a^3/12$  – момент инерции единичного кольцевого участка барабана, м<sup>4</sup>.

Относительный прогиб барабана

 $\epsilon = y_{\text{max}} / D_{\tilde{n}\tilde{\delta}} \leq [\epsilon],$ 

где  $[\epsilon]$ =1/300 - допускаемый относительный прогиб (барабан с футеровкой);  $[\epsilon] = 1/200 - \text{допускаемый относительный протиб (барабан$ без футеровки).

В качестве примера для расчета барабанной сушилки на прочность и жесткость ниже приводится программа на алгоритмическом языке QBasic.

Программа расчета барабана на прочность и жесткость

 $CLS$ 

```
INPUT "Наружный диаметр барабана Dн, м"; Dn
```
PRINT "Толщина стенки (0.007-0.01) DH"

INPUT "Введите коэффициент перед Dн"; а

 $sb = a * Dn$ 

PRINT "Толщина стенки барабана sб, м"; sb

INPUT "Принятая толщина стенки sбn, м"; sbn

 $Db = Dn - 2$  \* sbn

PRINT "Внутренний диаметр барабана Dв. м"; Db

 $Dcpb = (Db + Dn) / 2$ 

PRINT "Средний диаметр барабана Dcpб, м ="; Dcpb

INPUT "Насыпная плотность обрабатываемого материала рм, плотность футеровки рф, кг/м<sup> $\gamma$ 3"; pm, pf</sup>

```
INPUT "Длина барабана L, длина футеровки Lф, м"; l, Lf
```
INPUT "Коэффициент заполнения барабана"; рсі

INPUT "Толщина футеровки sф"; sf

IF  $sf > 0$  THEN  $Df = Db - 2 * sf$  ELSE  $Df = 0$ 

PRINT "Внутренний диаметр футеровки Dф, м"; Df

 $mm = (pm * 1 * peri * 3.14 * Db * 2) / 4$ 

 $mf = (pf * Lf * 3.14 * (Db * 2 - Df * 2))/4$ 

PRINT "Масса обрабатываемого материала mм, масса футеровки mf, кг"; mm, mf

INPUT "Масса венцовой шестерни mш, масса элементов крепления венцовой шестерни mкр, кг"; msh, mkr

INPUT "Ускорение свободного падения, м/с2"; g

 $Qb = (msh + mkr) * g$ 

PRINT "Поперечная сила от венцовой шестерни Qв, Н "; Qb

INPUT "Масса корпуса mк, кг"; mk

 $m = mk + mf + mm$ 

 $q = m * g / l$ 

PRINT "Cуммарная масса m, кг; линейная нагрузка q, Н/м"; m, q

INPUT "Расстояния между шестерней и опорой l1, расстояние между опорами l2, м"; l1, l2

 $Ra = q * 1 / 2 + Ob * 11 / 12$ 

 $Rb = q * 1/2 + Ob * (12 - 11)/12$ 

PRINT "Реакции опор Rа, Rб, Н"; Ra, Rb

 $Mmax = q * 1 * (2 * 12 - 1) / 8 + Ob * (12 - 11) * 11 / 12$ 

PRINT "Максимальный изгибающий момент, действующий на двух опорах на барабан Mmax, Н\*м"; Mmax

 $W = (\text{shn} * 3.14 * \text{Dcpb} \wedge 2) / 4$ 

PRINT "Момент сопротивления сечения барабана W, м3"; W

 $sigma = Mmax / (1000000 * W)$ 

PRINT " напряжение в барабане sigma, MIIa"; sigma

INPUT "Допускаемое напряжение для аппаратов: 5-10 МПа - без футеровки (Ст2, Ст3, 10, 15), 20 МПа - с футеровкой"; sigmad

IF sigma > sigmad THEN PRINT "условие прочности не выполняется" ELSE GOTO 10

END

 $10$  q1 = mm  $*$  g / 1

20 IF Lf > 0 THEN  $q2 = (mk* g / l) + (mf * g / Lf)$  ELSE

 $q2 = (mk * g / l)$ 

30 PRINT "Линейная нагрузка от массы обрабатываемого мате-

риала q1, массы барабана, шестерни, насадки q2"; q1, q2

40 INPUT "Модуль упругости материала корпуса при рабочей температуре Е, Па (см. Михалев, приложение, таблица 7)"; Е

60 INPUT "Расстояния между опорой и концом барабана l"; 13

70 Ix =  $1 *$  sbn ^ 3 / 12

80 PRINT "Момент инерции единичного кольцевого участка барабана Ix, м4"; Ix

90 ymax = Dcpb ^ 3 \* (.04 \* q1 + .002 \* q2) / (8 \* E \* Ix)

100 PRINT "Суммарный максимальный прогиб от действующих нагрузок утах, м"; утах

 $110 \text{ e}1 = \text{ymax} / \text{Dcpb}$ 

120 PRINT "Относительный прогиб е"; e1

130 INPUT "Допускаемый относительный прогиб: [e]=1/300- без футеровки, 1/200 - с футеровкой"; ed

140 IF  $e1 > ed$  THEN PRINT "условие прочности не выполняется" ELSE PRINT " условие прочности выполняется"

**END** 

| Обозначение в мат. | Обозначение в про- |  |  |  |
|--------------------|--------------------|--|--|--|
| описании           | грамме             |  |  |  |
|                    | $\overline{2}$     |  |  |  |
| D <sub>H</sub>     | Dn                 |  |  |  |
| sб                 | sb                 |  |  |  |
| Dcp                | Dcpb               |  |  |  |
| D <sub>B</sub>     | Db                 |  |  |  |
| $\rho$ M           | pm,                |  |  |  |
| ρф                 | pf                 |  |  |  |
| Lф                 | Lf                 |  |  |  |
| L                  |                    |  |  |  |
| Ψ                  | pci                |  |  |  |
| $s\phi$            | sf                 |  |  |  |
| mф                 | mf                 |  |  |  |
| <b>m</b> M         | mm                 |  |  |  |
| ткр                | mkr                |  |  |  |
| mш                 | msh                |  |  |  |

Таблица 8.4 – Таблица идентификаторов

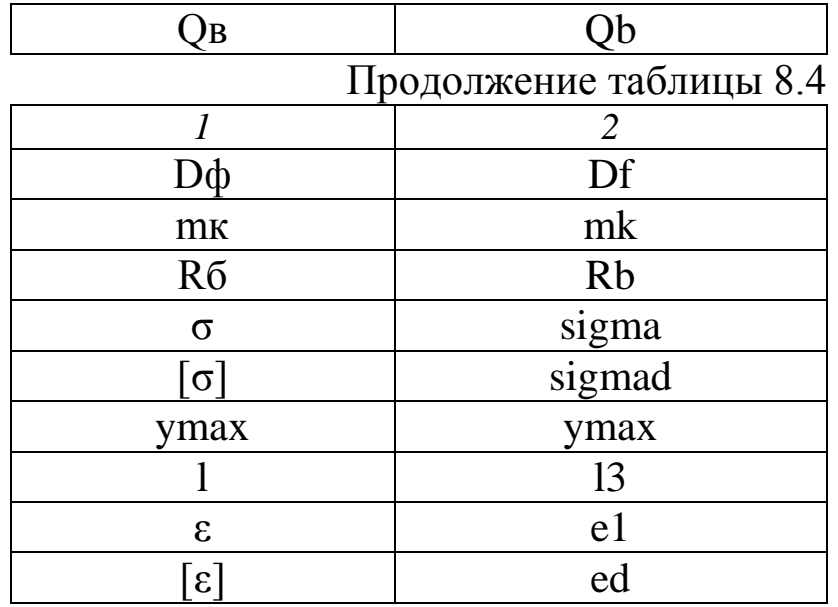

Исходные данные для выполнения Задания 2 по вариантам приведены в таблице 8.5.

Таблице 8.5 - Исходные данные к расчету

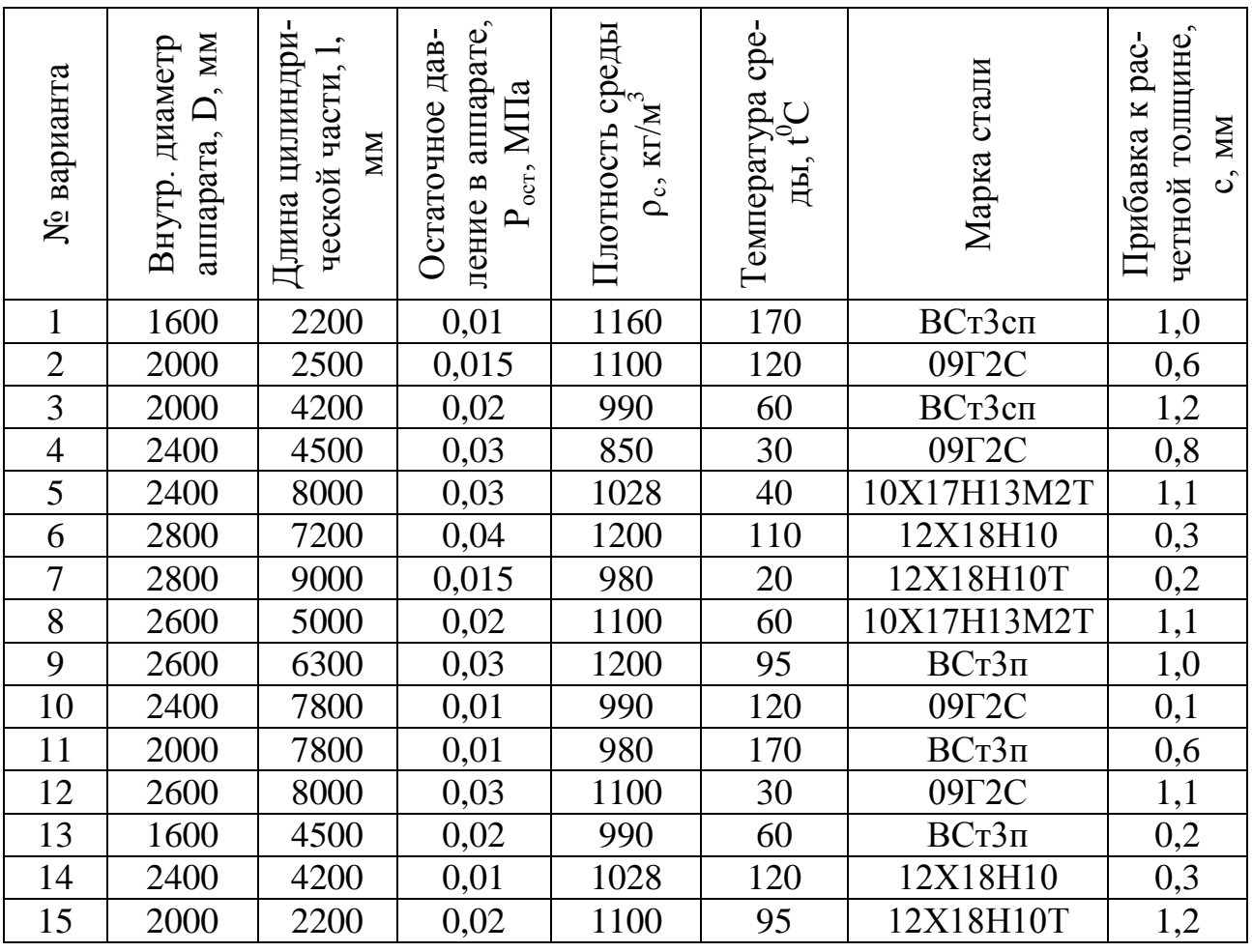

На печать необходимо вывести значения вводимых исходных данных и результаты вычислений.

При написании программы можно воспользоваться любым алгоритмическим языком программирования, редактором электронных таблиц EXCEL, математическим пакетом MathCAD, а также осуществлять программирования в среде Windows.

## Содержание отчета

В отчете о выполненной работе должны содержаться следующие данные:

Дата проведения работы.

Цель работы.

Математическое описание задачи.

Алгоритм расчета.

Таблица идентификаторов (в том случае, когда греческие буквы заменяются в программе их идентификаторами).

Программа расчета.

Результаты выполнения работы.

Выводы по работе.

## Контрольные вопросы

1. Дайте определение рабочего давления в сосуде, аппарате.

2. По какой формуле определяется расчетное давление?

3. Каким образом можно определить расчетную температуру стенки?

4. Что характеризует коэффициент прочности сварных и паяных соединений?

5. В чем заключается прочностной расчет аппаратов?

6. Как определяется прибавка к расчетным толщинам конструктивных элементов?

7. От каких величин зависит  $p_a$ ?

8. Какова структура вычислительных алгоритмов в работе?

#### **ЛИТЕРАТУРА**

1. Закгейм А.Ю. Введение в моделирование химикотехнологических процессов. – М.: Химия, 1982. – 288 с.

2. Кафаров В.В. Методы и средства автоматизированного расчета химико-технологических систем. – Л.: Химия, 1987. – 152 с.

3. Кафаров В.В., Глебов М.Б. Математическое моделирование основных процессов химических производств. − М.: Высш. шк.,  $1991. - 400$  c.

4. Бельков В.П., Кафаров В.В. Математические модели и алгоритмы расчета массообменных и тепловых процессов. – М.: МХТИ, 1985.

5. Бояринов А.И., Кафаров В.В. Методы оптимизации в химической технологии. – М.: Химия, 1975.

6. Глушаков С.В., Сурядный А.С. Microsoft offiсe 2000. – Харьков: ФОЛИО; М.: ООО «Издательство АСТ», 2001. – 500 с.

7. Саутин С.Н., Пунин А.Е. Мир компьютеров и химическая технология. – Л.: Химия, 1991. – 144с.

8. Эберт К., Эдерер Х. Компьютеры. Применение в химии. – М.: Мир, 1988. – 416 с.

9. Дьяконов В.П. Применение персональных ЭВМ и программирование на языке Бейсик. – М.: Радио и связь, 1988. – 416 с.

10. Касаткин А.Г. Основные процессы и аппараты химической технологии. – М.: Химия, 1973. – 784 с.

11. Павлов К.Ф., Романков П.Г., Носков А.А. Примеры и задачи по курсу «Процессы и аппараты химической технологии». Учебное пособие для вузов. / Под ред. П.Г. Романкова. – Л.: Химия, 1987. – 576 с.

12. Расчет и конструирование машин и аппаратов химических производств: Примеры и задачи: Учеб. пособие для студентов втузов. / Под ред. М.Ф. Михалева. − Л.: Машиностроение, 1984. – 301 с

108